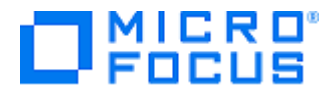

# **ChangeMan ZMF 8.1.4**

# Customization Guide

Proprietary and Confidential Information

Copyright © 2001–2018 Serena Software, Inc., a Micro Focus Company. All rights reserved.

This document, as well as the software described in it, is furnished under license and may be used or copied only in accordance with the terms of such license. Except as permitted by such license, no part of this publication may be reproduced, photocopied, stored in a retrieval system, or transmitted, in any form or by any means, electronic, mechanical, recording, or otherwise, without the prior written permission of Serena. Any reproduction of such software product user documentation, regardless of whether the documentation is reproduced in whole or in part, must be accompanied by this copyright statement in its entirety, without modification.

This document contains proprietary and confidential information, and no reproduction or dissemination of any information contained herein is allowed without the express permission of Serena Software.

The content of this document is furnished for informational use only, is subject to change without notice, and should not be construed as a commitment by Serena. Serena assumes no responsibility or liability for any errors or inaccuracies that may appear in this document.

#### **Trademarks**

Serena, TeamTrack, StarTool, PVCS, Comparex, Dimensions, Prototype Composer, Mariner and ChangeMan are registered trademarks of Serena Software, Inc. The Serena logo, Version Manager and Mover are trademarks of Serena Software, Inc. All other products or company names are used for identification purposes only, and may be trademarks of their respective owners.

#### **U.S. Government Rights**

Any Software product acquired by Licensee under this Agreement for or on behalf of the U.S. Government, its agencies and instrumentalities is "commercial software" as defined by the FAR. Use, duplication, and disclosure by the U.S. Government is subject to the restrictions set forth in the license under which the Software was acquired. The manufacturer is Serena Software, Inc., 2345 NW Amberbrook Drive, Suite 200, Hillsboro, OR 97006 USA.

Publication date: January 2018

# **Table of Contents**

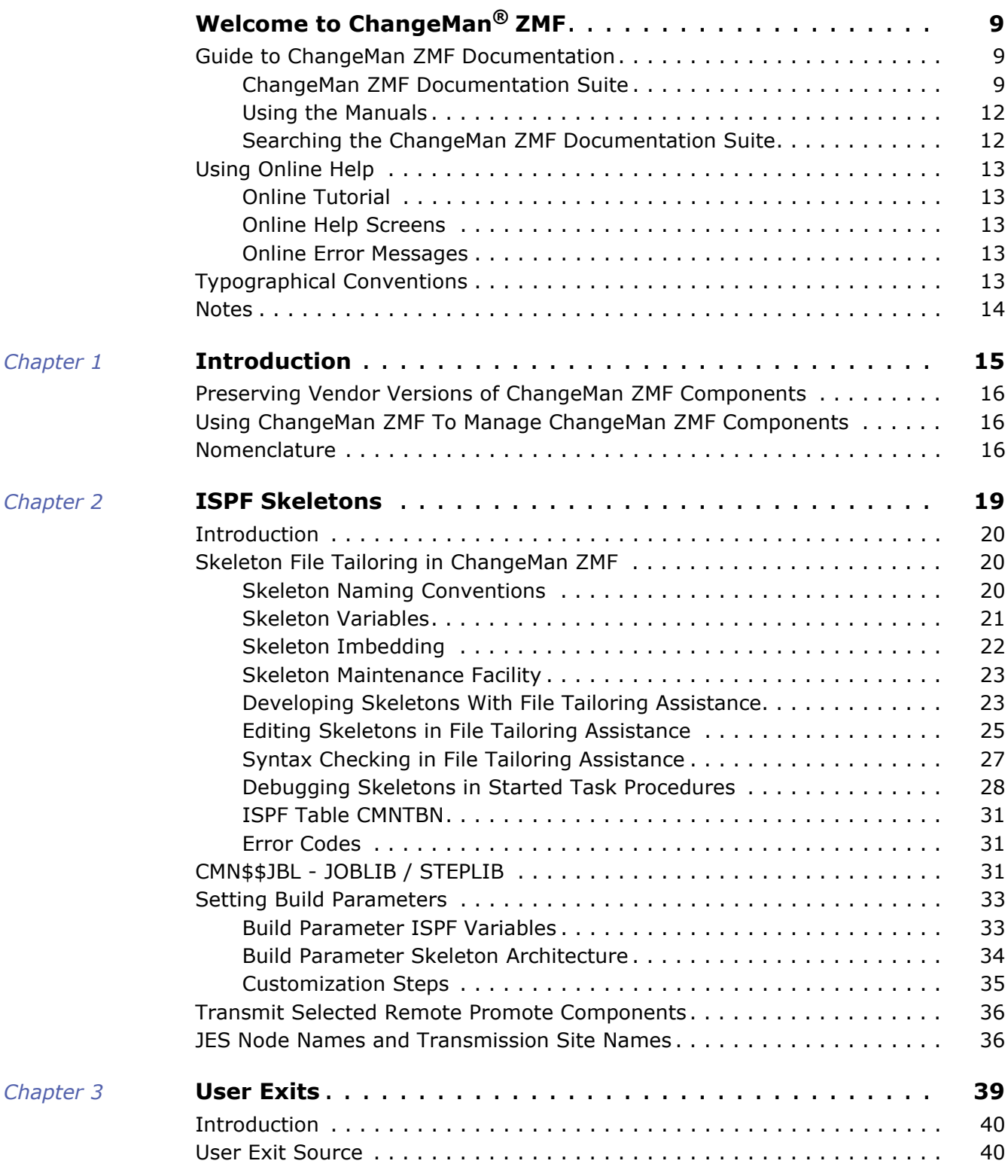

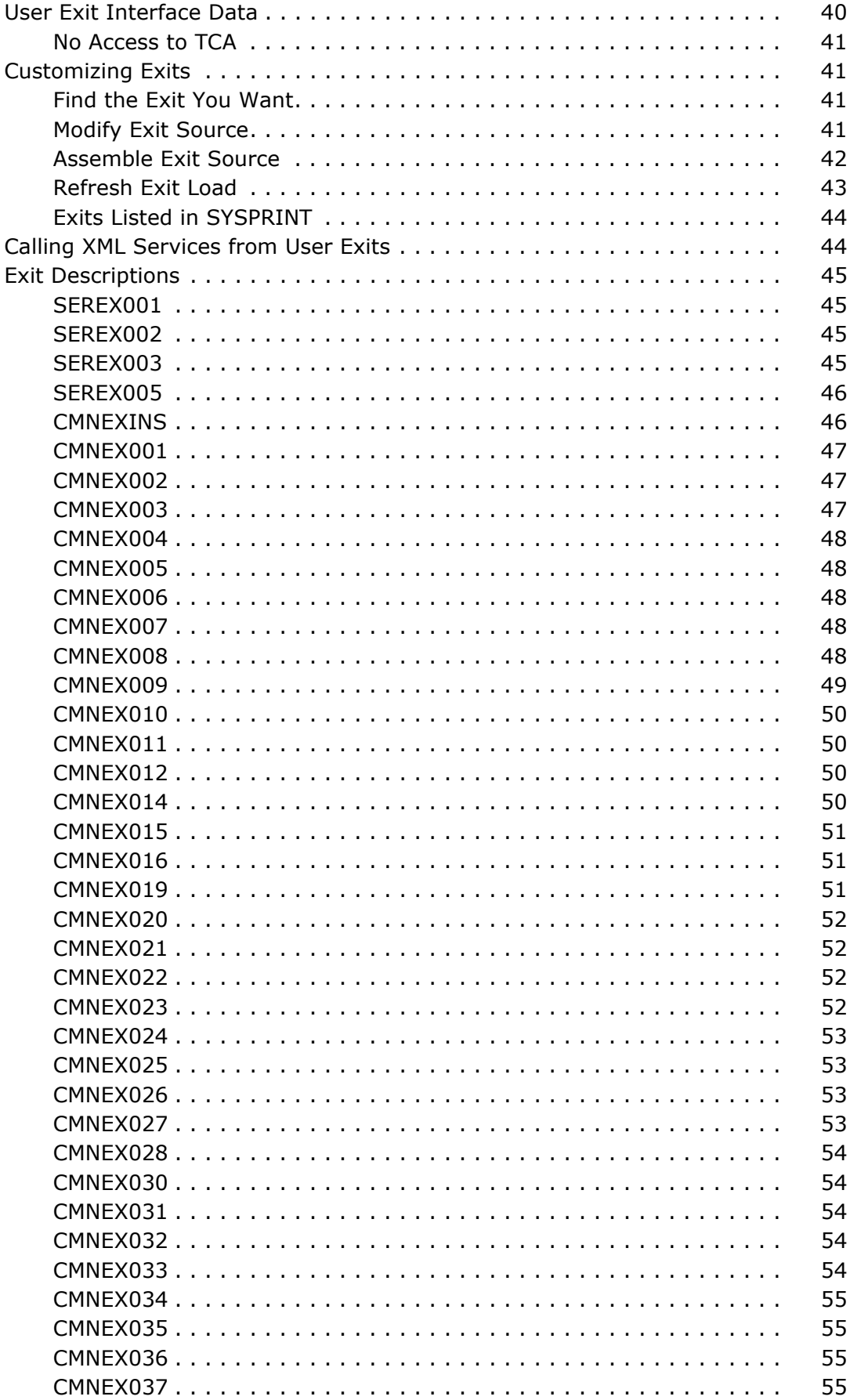

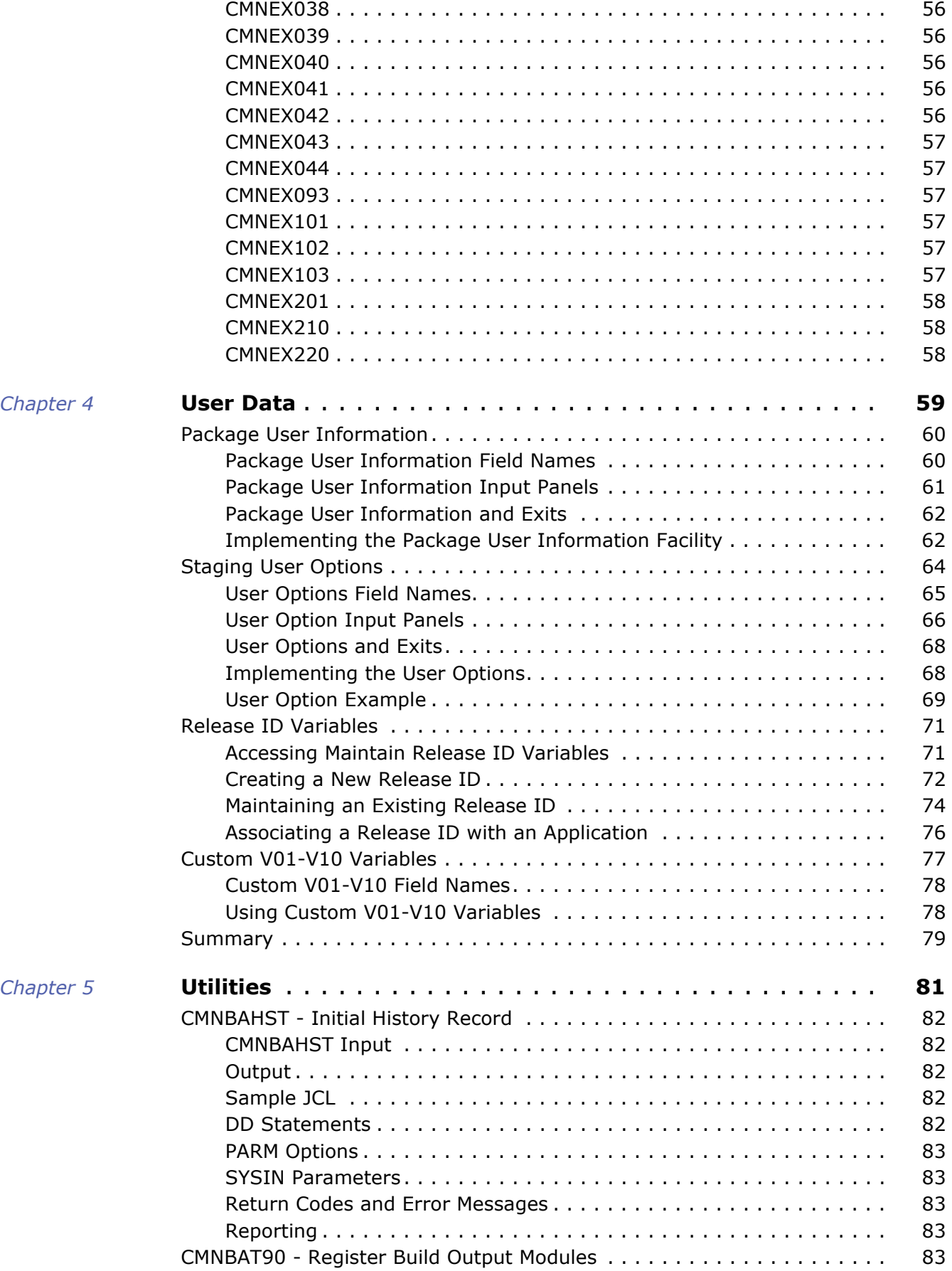

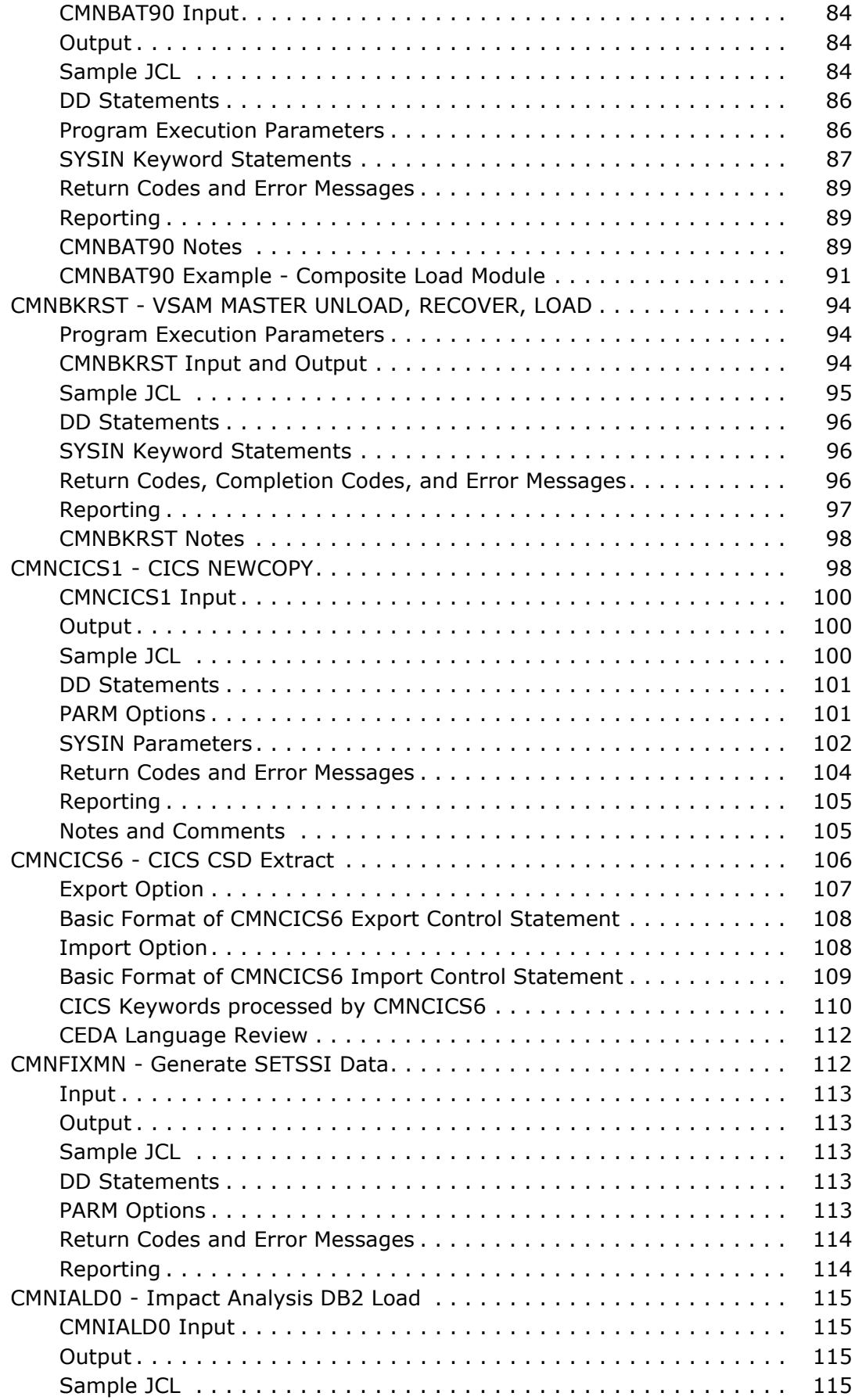

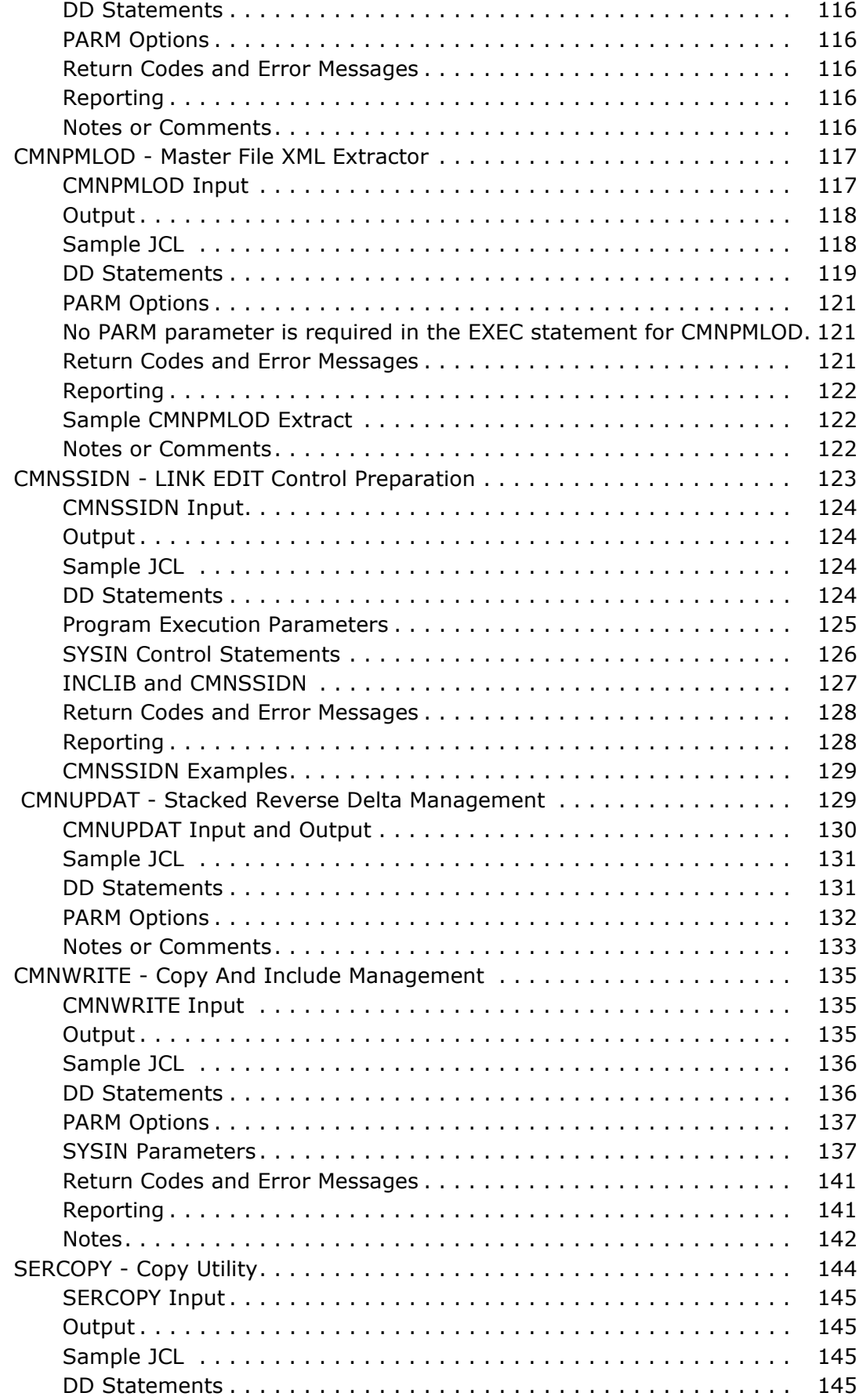

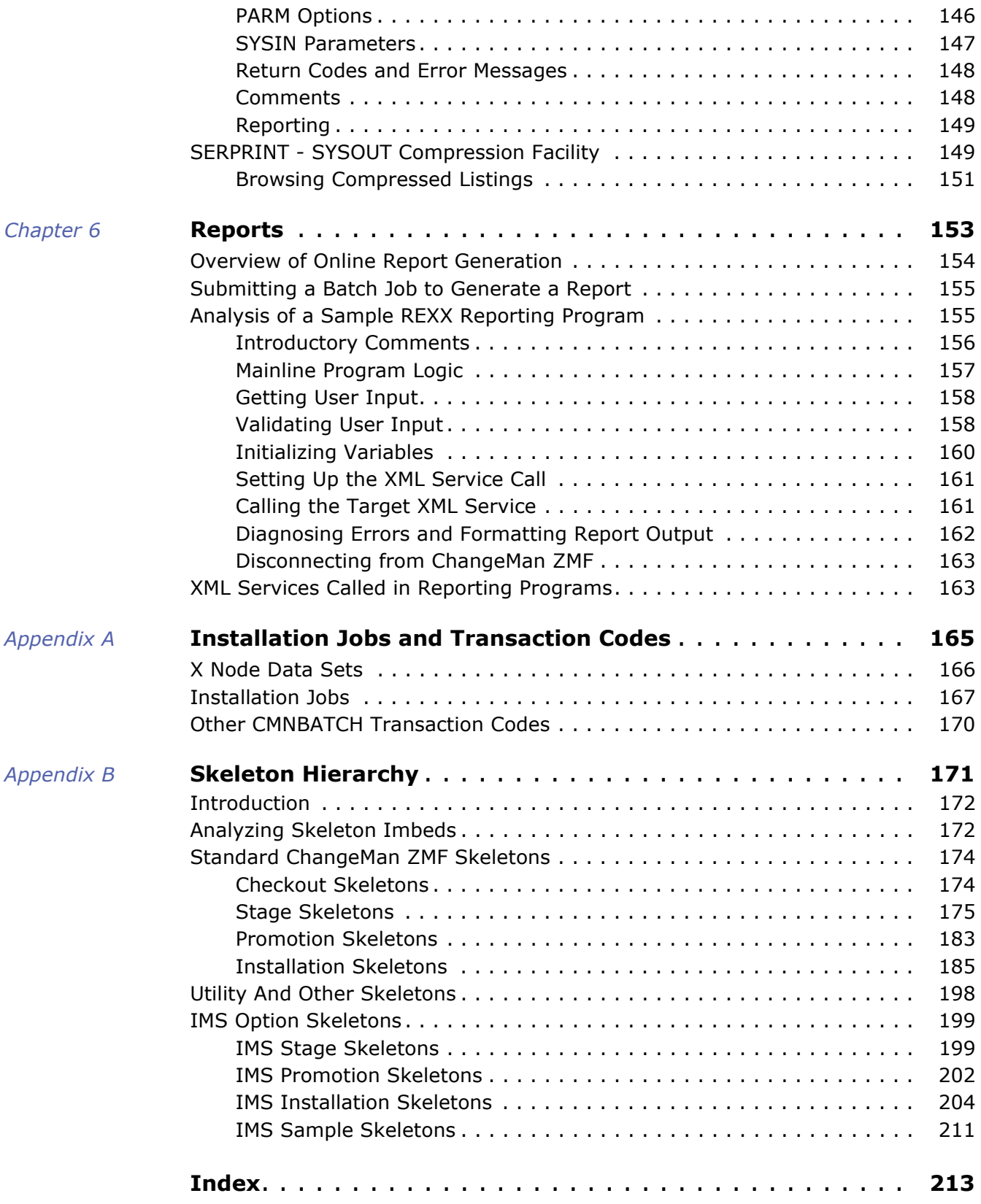

# <span id="page-8-0"></span>**Welcome to ChangeMan® ZMF**

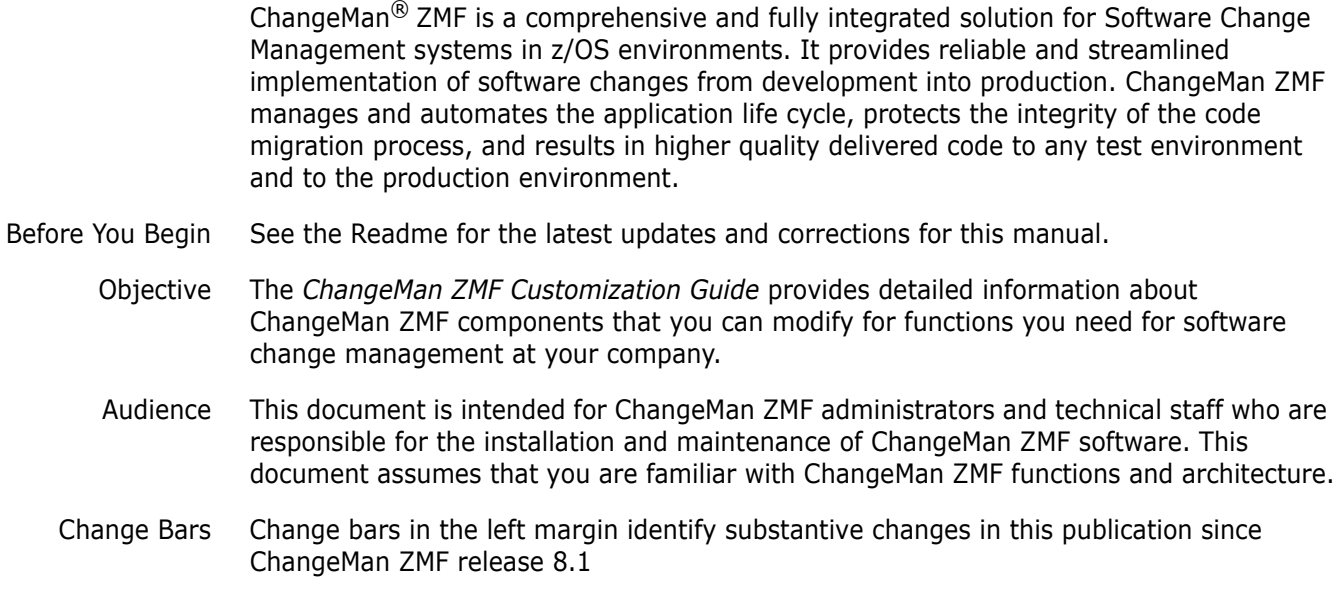

# <span id="page-8-1"></span>**Guide to ChangeMan ZMF Documentation**

The following sections provide basic information about ChangeMan ZMF documentation.

# <span id="page-8-2"></span>**ChangeMan ZMF Documentation Suite**

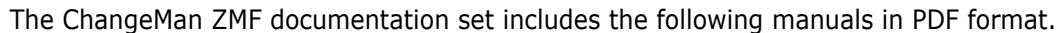

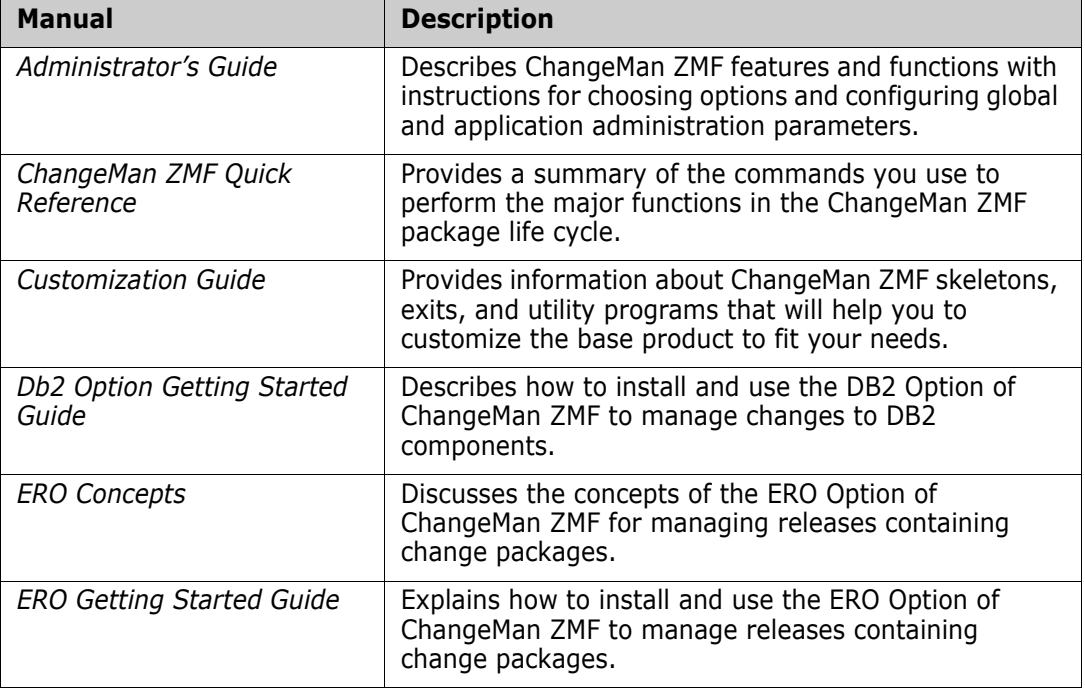

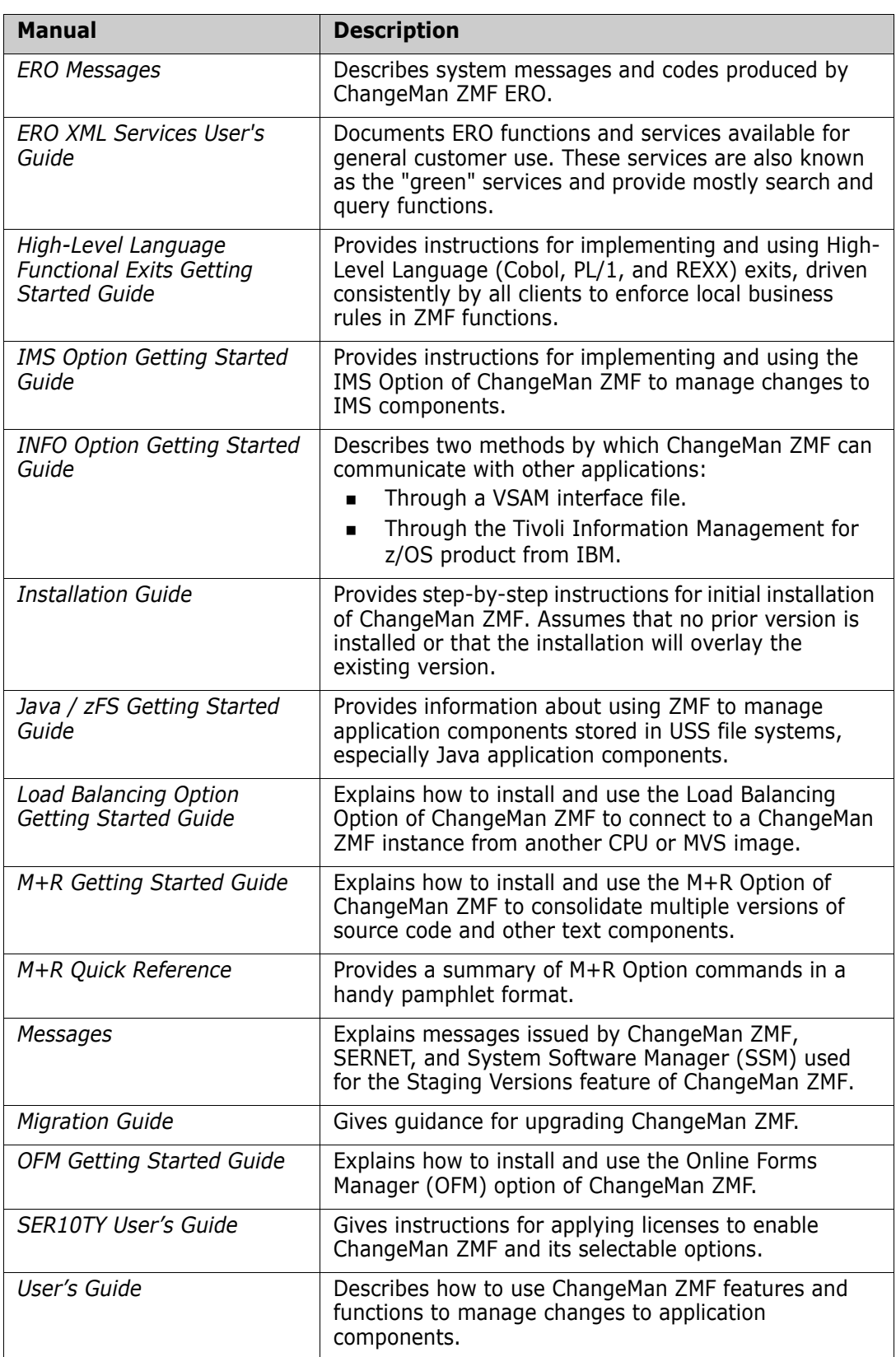

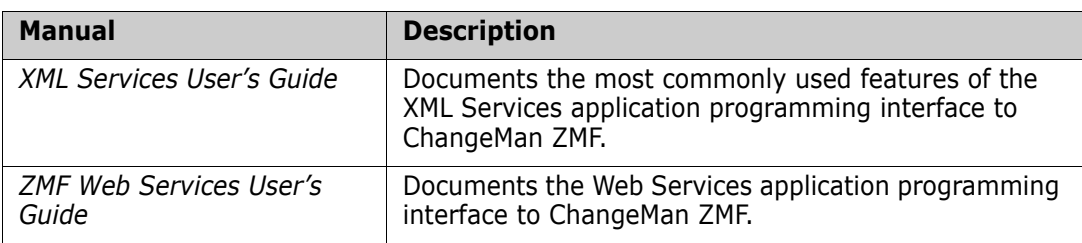

## <span id="page-11-0"></span>**Using the Manuals**

Use Adobe<sup>®</sup> Reader<sup>®</sup> to view ChangeMan ZMF PDF files. Download the Reader for free at [get.adobe.com/reader/.](http://get.adobe.com/reader/)

This section highlights some of the main Reader features. For more detailed information, see the Adobe Reader online help system.

The PDF manuals include the following features:

- **Bookmarks.** All of the manuals contain predefined bookmarks that make it easy for you to quickly jump to a specific topic. By default, the bookmarks appear to the left of each online manual.
- **Links.** Cross-reference links within a manual enable you to jump to other sections within the manual with a single mouse click. These links appear in blue.
- **Comments.** All PDF documentation files that are delivered with ChangeMan ZMF have enabled commenting with Adobe Reader. Adobe Reader version 7 and higher has commenting features that enable you to post comments to and modify the contents of PDF documents. You access these features through the Comments item on the menu bar of the Adobe Reader.
- **Printing.** While viewing a manual, you can print the current page, a range of pages, or the entire manual.
- **Advanced search.** Starting with version 6, Adobe Reader includes an advanced search feature that enables you to search across multiple PDF files in a specified directory.

### <span id="page-11-1"></span>**Searching the ChangeMan ZMF Documentation Suite**

There is no cross-book index for the ChangeMan ZMF documentation suite. You can use the Advanced Search facility in Adobe Acrobat Reader to search the entire ZMF book set for information that you want. The following steps require Adobe Reader 6 or higher.

- **1** Download the ZMF All Documents Bundle ZIP file and the ZMF Readme to your workstation from the Documentation tab on the Micro Focus SupportLine website.
- **2** Unzip the PDF files in the ZMF All Documents Bundle into an empty folder. Add the ZMF Readme to the folder.
- **3** In Adobe Reader, select **Edit** | **Advanced Search** (or press **Shift+Ctrl+F**).
- **4** Select the **All PDF Documents in** option and use **Browse for Location** in the drop down menu to select the folder containing the ZMF documentation suite.
- **5** In the text box, enter the word or phrase that you want to find.
- **6** Optionally, select one or more of the additional search options, such as **Whole words only** and **Case-Sensitive**.
- **7** Click **Search**.
- **8** In the **Results**, expand a listed document to see all occurrences of the search argument in that PDF.
- **9** Click on any listed occurrence to open the PDF document to the found word or phrase.

# <span id="page-12-0"></span>**Using Online Help**

Online help is the primary source of information about ChangeMan ZMF. Online help is available as a tutorial, through Help screens, and in ISPF error messages.

## <span id="page-12-1"></span>**Online Tutorial**

ChangeMan ZMF includes an online tutorial that provides information about features and operations, from high-level descriptions of concepts to detailed descriptions of screen fields.

To view the tutorial table of contents, select option T from the Primary Option Menu, or jump to it from anywhere in ChangeMan ZMF by typing =T and pressing ENTER.

Press PF1 from anywhere in the Tutorial for a complete list of Tutorial navigation commands and PF keys.

## <span id="page-12-2"></span>**Online Help Screens**

If you have questions about how a ChangeMan ZMF screen works, you can view a help panel by pressing PF1 from anywhere on the screen.

### <span id="page-12-3"></span>**Online Error Messages**

If you make an invalid entry on a ChangeMan ZMF screen, or if you make an invalid request for a function, a short error message is displayed in the upper right corner of the screen. Press PF1 to display a longer error message that provides details about the error condition.

Remember that the long message does not display automatically. Request the long message by pressing PF1.

# <span id="page-12-4"></span>**Typographical Conventions**

The following typographical conventions are used in the online manuals and online help. These typographical conventions are used to assist you when using the documentation; they are not meant to contradict or change any standard use of typographical conventions in the various product components or the host operating system.

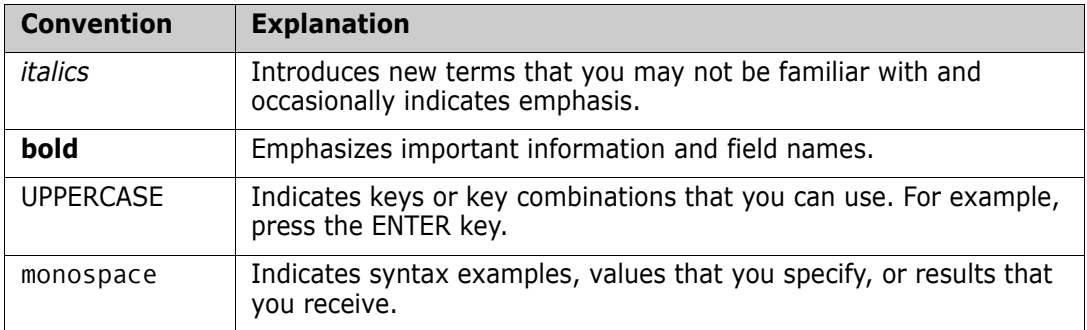

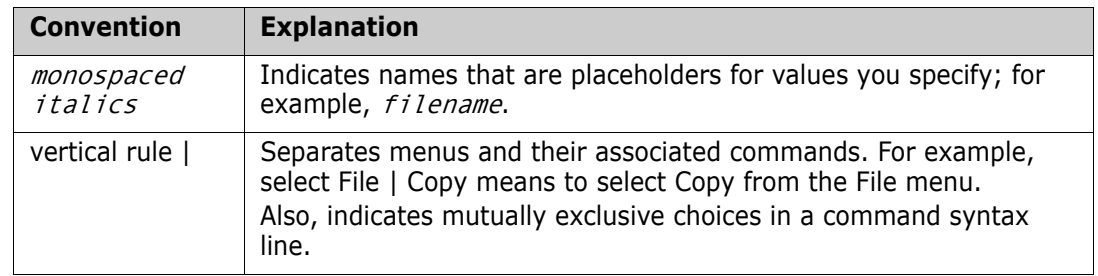

# <span id="page-13-0"></span>**Notes**

Sterling Connect:Direct<sup>®</sup> is an IBM<sup>®</sup> point-to-point file transfer software product that can be used to transfer files between two ChangeMan ZMF instances. The original name of the product was Network Data Mover (NDM). The "NDM" mnemonic persists, embedded in Connect:Direct and ChangeMan ZMF component names, options, and JCL examples.

# <span id="page-14-1"></span><span id="page-14-0"></span>Chapter 1 **Introduction**

The ChangeMan ZMF rules-based environment for software configuration management provides processes based on best practices for managing application components.

Software change management can be expressed differently in different companies. ChangeMan ZMF architecture allows customers to modify details of the development lifecycle process. While user interfaces for ChangeMan ZMF have expanded beyond the host environment, many key functions are based on batch processing that can be customized to fit your requirements.

This design provides flexibility for you to quickly modify ChangeMan ZMF to fit your needs. However, there are some general recommendations that you should follow to protect the integrity of your ChangeMan ZMF components. These recommendations are detailed in the sections that follow.

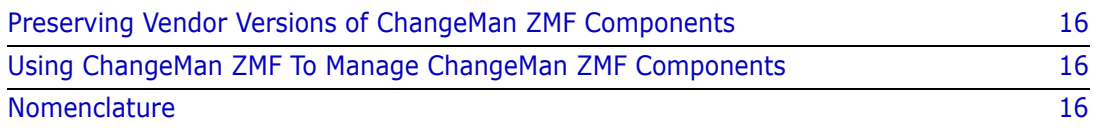

# <span id="page-15-0"></span>**Preserving Vendor Versions of ChangeMan ZMF Components**

Preserve the versions of components that are delivered in the ZMF installer. Do not edit components in the mainframe libraries unloaded from the installer. Allocate *custom* libraries to concatenate over vendor (delivered) libraries in the SERNET started procedure and other JCL that use ChangeMan ZMF libraries.

If you preserve the delivered version of components, you can to return to the original version if modifications you make do not work as expected.

# <span id="page-15-3"></span><span id="page-15-1"></span>**Using ChangeMan ZMF To Manage ChangeMan ZMF Components**

We recommend that you use ChangeMan ZMF to manage ChangeMan ZMF components. This means that you create an application in production ChangeMan ZMF and create library types for ISPF skeletons, ISPF panels, ISPF messages, source code, load modules, and JCL. The baseline or production libraries for this application are concatenated under the ISPSLIB, ISPPLIB, ISPMLIB, and STEPLIB of the SERNET started procedure.

To modify a ChangeMan ZMF component such as a skeleton, you create a change package, check out and edit the skeleton, then promote the package to populate a test skeleton library concatenated in the ISPSLIB ddname of a test ChangeMan ZMF instance. After testing the skeleton in a test ChangeMan ZMF environment, you audit and freeze the package, then obtain approvals that include management responsible for your change management software. When the package is installed, your production ChangeMan ZMF automatically starts using the new version of the skeleton.

For debugging purposes, users should copy their customized skeletons to a CUSTOM.SKELS library, and concatenate the CUSTOM.SKELS library ahead of the skeleton library distributed with the ChangeMan ZMF product.

Chapter 2 ISPF Skeletons provides details on customizing ChangeMan ZMF panels and variables. Chapter 3 User Exits describes exit functions, where they are invoked, and common uses. Extensive help is built into the ISPF environment, pressing the PF1 key once gets you some information, pressing the PF1 key a second time for ChangeMan ZMF Messages will get you more information. See the ChangeMan ZMF Messages Guide for further message details.

# <span id="page-15-2"></span>**Nomenclature**

Mainframe components of **SERNET** run as **started tasks** under z/OS. Each SERNET started task is assigned a unique one-character **subsystem ID**.

ChangeMan ZMF runs as an **application** under SERNET technology. It uses the subsystem ID assigned to the SERNET started task, but SERNET requires the subsystem ID even when there is no ChangeMan ZMF application.

One occurrence of SERNET is referred to as a SERNET **instance**. One occurrence of ChangeMan ZMF is referred to as a ChangeMan ZMF **instance**.

The ChangeMan ZMF programs that run under SERNET are called ChangeMan ZMF **server** programs. ChangeMan ZMF programs that run in the user address space, such as the ChangeMan ZMF ISPF interface, are referred to as ChangeMan ZMF **client** programs.

# <span id="page-18-1"></span><span id="page-18-0"></span>Chapter 2 **ISPF Skeletons**

This chapter tells you how to use the flexibility of standard IBM ISPF services to build your own change management processes that run within the secure environment of ChangeMan ZMF.

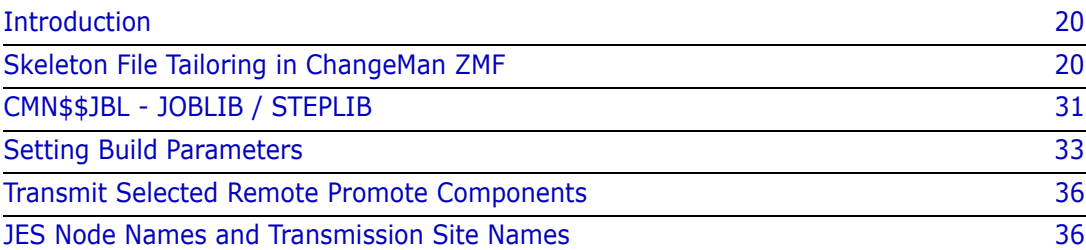

# <span id="page-19-0"></span>**Introduction**

ChangeMan ZMF uses standard ISPF services to build batch job JCL from ISPF skeletons. This design provides extraordinary flexibility through standard IBM facilities. You can build your own batch processes inside ChangeMan ZMF for component builds and other processes while ChangeMan ZMF maintains the integrity of your software change management processes by securing development and production libraries and allowing only authorized access to its functions.

The *ChangeMan ZMF Installation Guide* describes skeletons that you must modify to bring up a test or demonstration ChangeMan ZMF instance and process a change package through the package life cycle. This chapter provides more details about customization in a complex ChangeMan ZMF environment.

A routine is available which allows the notification of Job Completion messages via email (only for z/OS 2.3 or greater). See the sample skeleton CMN\$\$ENT.

# <span id="page-19-1"></span>**Skeleton File Tailoring in ChangeMan ZMF**

File tailoring obtains variable values from ISPF variable pools populated by ChangeMan ZMF programs. It obtains ISPF skeletons from libraries concatenated under the ISPSLIB ddname in the SERNET started task JCL. ChangeMan ZMF file tailoring builds batch JCL to perform the following functions:

- Checkout in batch
- Compile, assemble, and link edit (build) procedures
- Promotion
- Audit
- Audit Auto Resolve
- Batch freeze
- Package distribution, installation, and baseline ripple
- Package backout
- Utility functions such as Component Compare, Print, and Copy (export)

Skeletons are delivered in the CMNZMF SKELS library in the ZMF installer.

## <span id="page-19-2"></span>**Skeleton Naming Conventions**

When ChangeMan ZMF was first released, there was a rigid naming convention for skeletons that conveyed their purpose and their position in the skeleton imbed hierarchy. As the product matured and the number of skeletons multiplied, the naming conventions lost their rigor.

However, where you see certain structures in a skeleton name, you can still infer information about the skeleton.

The table below explains the conventions in this sample skeleton name:

aaaiifff

where:

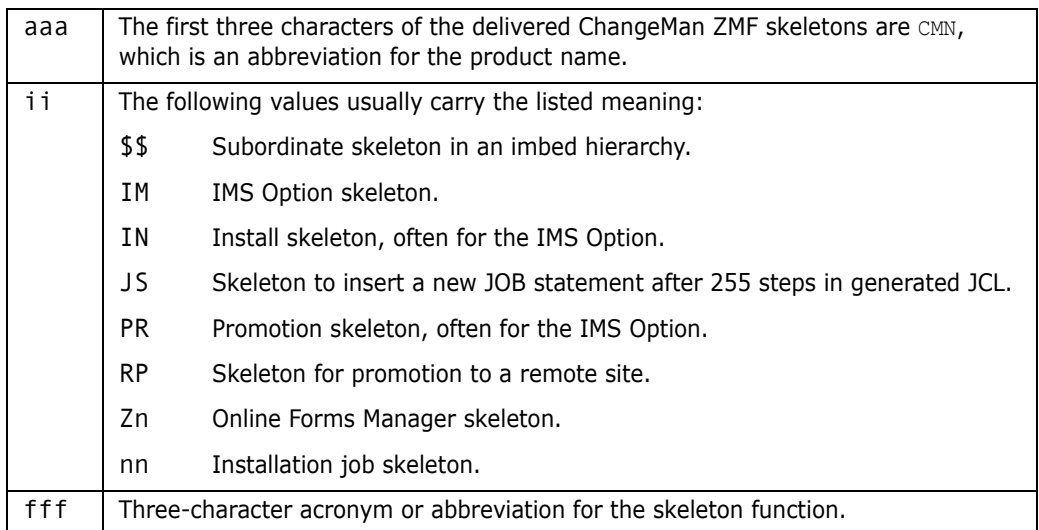

We recommend that you use an abbreviation for your company name as the first three characters of a skeleton name when you create a custom skeleton that is not a derivative of a skeleton that is delivered with ChangeMan ZMF.

### <span id="page-20-0"></span>**Skeleton Variables**

ISPF variables are used in ChangeMan ZMF skeleton logic to:

- **Provide values for component names, data set names, parameters, subparameters,** and other elements of JCL.
- Provide the conditions for file tailoring logic to include or exclude JCL statements.

#### *Skeleton Variable Example*

The following code fragment from a ChangeMan ZMF skeleton provides an example of both variable functions:

)SEL &DB2PCLL NE &Z //STEPLIB DD DISP=SHR,DSN=&DB2PCLL )ENDSEL &DB2PCLL NE &Z

In this example, if variable DB2PCLL is not a null value (blank), then the STEPLIB statement is included in the JCL generated by file tailoring.

If the STEPLIB statement is included in the generated JCL, the data set name of the library will be the value stored in variable DB2PCLL.

#### *Where Variables Are Defined*

ISPF variables are made available for file tailoring by these ChangeMan ZMF facilities:

 ChangeMan ZMF base product programs that set variable values based on conditions in the package master file, component master file, files under ChangeMan ZMF control, and values entered by users on standard ChangeMan ZMF panels.

- Package User Information variables entered by package creators if the Package User Information facility is turned on by the global administrator. See ["Package User](#page-59-2)  [Information" on page 60](#page-59-2).
- Stage User Option variables set by users on the custom ChangeMan ZMF User Option Panel built by the administrator or technician responsible for customizing ChangeMan ZMF. See ["Staging User Options" on page 64](#page-63-1).
- Skeletons CMN\$\$DSN, CMN\$\$VAR, CMN\$PARM, PRM\$aaaa, and VAR\$aaaa that you customize to set variables used in build processing.
- Release ID variables set by the global administrator. See ["Release ID Variables" on](#page-70-2)  [page 71](#page-70-2).
- Custom variables V01-V10 passed from ISPF panels to file tailoring for some ChangeMan ZMF batch jobs.

#### *#VARLIST*

Member #VARLIST in the CMNZMF SKELS library lists ISPF variables and variable tables defined in base ChangeMan ZMF programs.

- The variables and tables are grouped under the ChangeMan ZMF function that defines them.
- The variables in each table are listed.
- For each variable, the variable length and a short definition are provided.
- High level skeletons for each ChangeMan ZMF function are listed.

## <span id="page-21-0"></span>**Skeleton Imbedding**

ChangeMan ZMF uses the imbed facility of ISPF file tailoring to reduce redundancy. Common functions are coded in a skeleton. The common skeleton is then imbedded in other skeletons with the )IM control statement.

Imbedded skeletons can contain imbeds for other skeletons. ISPF file tailoring limits imbeds to 15 levels of imbedding, if you attempt further you will get an error with the skeleton name and record number that attempted to exceed that limit e.g. **Exceeds maximum )IM level of 15, CMN014 record-3**

Each ChangeMan ZMF skeleton begins with a JCL comment (except skeletons that generate JOB statements). This JCL comment contains the name of the skeleton. ISPF file tailoring passes JCL comments in skeletons directly to the output JCL. You can find the names of all of the ChangeMan ZMF skeletons used to generate a job by looking for JCL comments that look like this:

#### //\*)IM CMNxxxxx

The sequence of these JCL comments shows the sequence of skeletons processed by ISPF file tailoring to generate a job. The sequence may mean that a skeleton is imbedded in a skeleton named previously in a JCL comment in the job.

See [Appendix B, "Skeleton Hierarchy" on page 171](#page-170-2) for tables that show the hierarchy of imbedded ChangeMan ZMF skeletons. The appendix also provides instructions for analyzing skeleton imbed hierarchies, which you can use to analyze your customized skeleton structures.

### <span id="page-22-0"></span>**Skeleton Maintenance Facility**

ChangeMan ZMF includes a skeleton maintenance facility that the global administrator can use to:

- Customize skeletons
- Check skeleton syntax
- Create and maintain application-level variables called Release ID variables for use in file tailoring for batch job JCL.

#### *Accessing Skeleton Maintenance*

To display the **Skeleton Maintenance Options** menu, use one of these two methods.

 Access the **Skeleton Maintenance Options** panel directly by typing **=A.G.S** and pressing **Enter**,

or

- Follow these steps to access the **Skeleton Maintenance** panel using ChangeMan ZMF menus:
	- **a** On the **Primary Option Menu**, select **option A Admin***.*
	- **b** On the *Administration Options menu, s*elect **option G Global**.
	- **c** On the *Global Administration Options menu, s*elect option **S Skeleton**.

The **Skeleton Maintenance Option** menu (CMN3DSKL) is displayed.

```
CMN3DSKL Skeleton Maintenance Options
Option ===> 
M Maintain Maintain skeleton release variables
A Assist File tailoring assistance of skeleton procedures
```
Options on the **Skeleton Maintenance Options** menu include:

- **M Maintain** to take you to the **Maintain Release ID Variables** panel where you create and update release ID variables. See ["Developing Skeletons With File Tailoring](#page-22-1)  [Assistance" on page 23](#page-22-1).
- **A Assist** to take you to the **File Tailoring Assistance** panel where you can edit skeletons and test skeleton syntax. See ["Release ID Variables" on page 71.](#page-70-2)

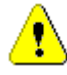

**CAUTION!** Never select **A Assist** on a production ChangeMan ZMF instance.

When you select **A Assist**, ISPF skeleton libraries are immediately enqueued, and skeleton file tailoring cannot be executed.

### <span id="page-22-1"></span>**Developing Skeletons With File Tailoring Assistance**

We recommend that you use ChangeMan ZMF to manage ChangeMan ZMF components. See ["Using ChangeMan ZMF To Manage ChangeMan ZMF Components" on page 16.](#page-15-3) However, early in the initial implementation of ChangeMan ZMF, there may be justification for using the File Tailoring Assistance facility in ChangeMan ZMF global administration to modify skeletons.

File Tailoring Assistance automatically obtains a skeleton you want to edit or validate from the first occurrence of the skeleton in the ISPSLIB concatenation of the SERNET started task. Editing is performed in an ISPF edit session running under ChangeMan ZMF. When edit changes are saved, ChangeMan ZMF saves the customized skeleton back into the top library in the ISPSLIB concatenation. The top library in the ISPSLIB concatenation should be your custom skeleton library.

#### *Advantages of Using File Tailoring Assistance*

The advantages of using File Tailoring Assistance include:

- **Rapid editing of skeletons.**
- Automatic preservation of vendor versions of skeletons (if you properly allocate a custom skeleton library and concatenate it at the top of the ISPSLIB libraries in your started task JCL).
- Syntax checking of complex skeleton logic without creating application, component, and user conditions that will create variable values to exercise that logic.
- Rapid testing of skeletons from the same ChangeMan ZMF instance where they were edited.

#### *Disadvantages of File Using Tailoring Assistance*

The disadvantages of using File Tailoring Assistance include:

- No skeleton versions are preserved between the original vendor version and the current custom version that is running the ChangeMan ZMF instance.
- There is no audit trail of skeleton changes.
- There is no guarantee that variable values assigned in File Tailoring Assistance are available in the ChangeMan ZMF function where the file tailoring is actually performed.
- All libraries in the ISPSLIB concatenation are enqueued while File Tailoring Assistance facility is in use. Execution of batch functions on this ChangeMan ZMF instance are blocked.

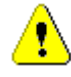

**CAUTION!** For this reason, never use File Tailoring Assistance on a production ChangeMan ZMF instance.

- Skeleton developers must be granted update access to the custom skeleton library. This is not acceptable if the library is used to run production ChangeMan ZMF instances.
- When skeleton changes are saved, the changes are effective immediately. There is no promotion facility to test the skeleton outside of File Tailoring Assistance.

#### *Recommended Use of File Tailoring Assistance*

The disadvantages listed above make the use of File Tailoring Assistance inappropriate in a ChangeMan ZMF instance that manages production components.

File Tailoring Assistance may be used in an initial implementation of ZMF:

**1** Bring up the new ChangeMan ZMF instance

- **2** Use File Tailoring Assistance to perform initial skeleton modifications to get ESSENTIAL batch jobs to run successfully.
- **3** Create a ChangeMan ZMF application, and continue development of custom components under ChangeMan ZMF supervision.

### <span id="page-24-0"></span>**Editing Skeletons in File Tailoring Assistance**

- **1** Display the **Skeleton Maintenance Options** menu using one of these two methods.
	- Access the **Skeleton Maintenance Options** panel directly by typing **=A.G.S.A** and pressing **Enter**,
	- or
	- On the **Skeleton Maintenance Option** menu, select option **A Assist**. The **File Tailoring Assistance** panel (CMN3DSA0) is displayed.

```
CMN3DSA0 File Tailoring Assistance
Option ==> _
  blank Display skeleton list Endit skeleton
     S Select for file tailoring V View skeleton
Skeleton name . . . CMN1 (Blank for list; required for options E, V, S)
Release id . . . . ______ (Blank for list)
Application . . . ACTP (Blank for list)
```
- **2** On the **File Tailoring Assistance** panel:
	- **a** Type **E Edit** in the **Option** line.
	- **b** Type the name of a skeleton in the **Skeleton Name** field.
	- **c** Press **Enter**.

The skeleton you named is opened in an ISPF edit session.

```
ISREDDE2 CMNTP.CMN810.C6.SKELS(CMN11) - 00.00 Columns 00001 00072
Command ===> Scroll ===> CSR
****** ***************************** Top of Data *****************************
000001 )IM CMN$$SJN
000002 //*)IM CMN11
000003 //*
000004 //* JOB TO INSERT &PKGNAME INFORMATION IN PACKAGE MASTER AT &RMTSITE
000005 //*
000006 )CM
000007 )CM UPDATE DDNAME CMN11ENQ WITH A VALID DATASET NAME BEFORE USING;
000008 )CM THIS DATASET ELIMINATES CONFLICTS WITH RECORDS BEING UPDATED IN
000009 )CM THE PACKAGE MASTER FROM THE .PACKAGE DATASET
000010 )CM
000011 )SEL &RSTTTYP EQ FTP
000012 )CM
000013 )CM RECEIVE PACKAGE DATASET
000014 )CM
000015 )SET RCVDSN = &PRSPKG<br>000016 )SET STEPID = PACK
000016 ) SET STEPID
000017 )IM CMN$$RCV
000018 )CM
000019 )CM RECEIVE INSTALLATION "X" DATASET
000020 )CM
000021 )SET RCVDSN = &PRSNOD
000022 )SET STEPID = DOTX
000023 )IM CMN$$RCV
000024 )CM
000025 )CM RECEIVE ALL THE STAGING DATASETS
000026 )CM
000027 )CM SPECIFY THE REQUIRED PARAMETERS FOR THE CMNSUBIR SKELETON:
000028 )CM
000029 ) SET SUBDOT = &RMLBTBL
000030 )SET SUBPARJS = 230
000031 )SET SUBNR1SK = &Z
000032 )SET SUBNR1JS = 0
000033 )SET SUBREPSK = CMN$$F08
000034 )SET SUBREPJS = 4
000035 )SET SUBNR2SK = &Z
000036 )SET SUBNR2JS = 0
000037 )SET SUBERRSK = CMN11ERR
```
- **3** Use standard ISPF edit commands to change the skeleton.
- **4** Press **PF3** or type **END** and press **Enter** to save the edit changes and return to the **File Tailoring Assistance** panel.
- **5** If File Tailoring assistance found the skeleton in the library at the top of the ISPSLIB library concatenation in the started task JCL, the updated member is saved back to that library. If the skeleton was found in another library lower in the concatenation, it is saved to the top library.

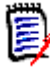

**NOTE** Editing in File Tailoring Assistance is not the same as editing a ChangeMan ZMF package component. In File Tailoring Assistance, you are editing directly in the skeleton library, and there is no compare listing or commit process when you press PF3. Your changes are simply saved directly into the live data set.

### <span id="page-26-0"></span>**Syntax Checking in File Tailoring Assistance**

With File Tailoring Assistance, you can check the syntax of skeletons you have modified. A simulated file tailoring session resolves variable substitutions and presents the resulting file on the screen for review.

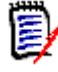

**NOTE** File Tailoring Assistance does not resolve variables with values provided by ChangeMan ZMF panels and functional programs. Likewise, ISPF tables are not built. You can provide values for variables using the Release ID Variable facility described in the next section.

- **1** Display the **Skeleton Maintenance Options** menu using one of these two methods.
	- Access the **Skeleton Maintenance Options** panel directly by typing **=A.G.S.A** and pressing **Enter**.

or

 On the **Skeleton Maintenance Option** menu, select option **A Assist**. The **File Tailoring Assistance** panel (CMN3DSA0) is displayed.

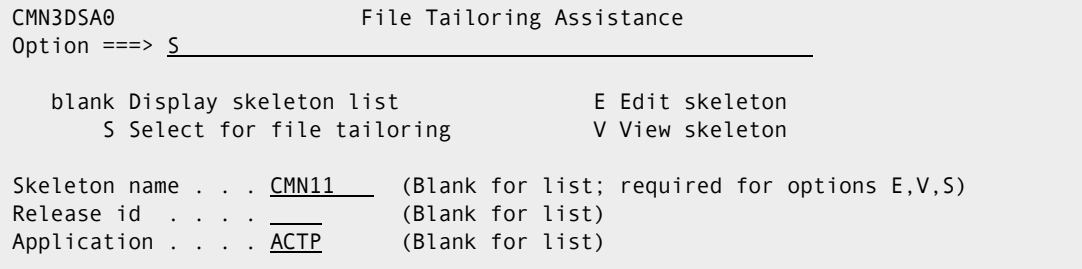

- **2** On the **File Tailoring Assistance** panel:
	- **a** In the **Application** field, type the name of the application that contains the skeleton you want to test.
	- **b** Type the name of a skeleton in the **Skeleton Name** field and press **Enter**, or leave the field blank and press **Enter** to display the **Skeleton Member List** panel, then type **S** in the **line command** for a skeleton and press **Enter**. You may have to select a Release ID first from the **Release Id List** panel (CMN3DSA2)

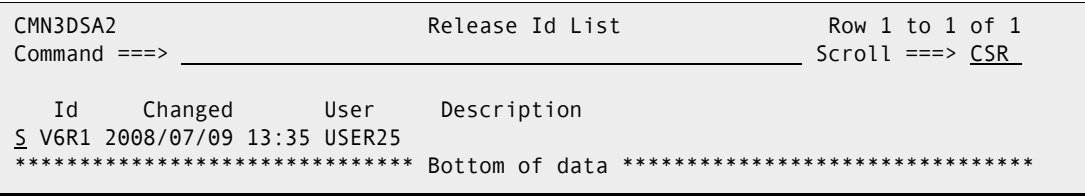

```
ISREDDE2 CMNTP.A008A.#CE259A5.#75A7E25 Columns 00001 00072
Command ===> Scroll ===> CSR
****** ***************************** Top of Data ******************************
000001 //S8CPRMA JOB (SM-1IKF-SM),'CMN',
000002 // CLASS=A,
000003 // NOTIFY=USER25,
000004 // MSGCLASS=X
000005 //*
000006 //* THE ABOVE JOB CARDS CAME FROM THE IMBED OF SKEL CMN$$JCD
000007 //*)IM CMN$$JCD
000008 //*
000009 //* JOB REQUESTED BY USER25 ON 2014/12/02 AT 21:59
000010 //*
000011 //*)IM CMN$$DSN
000012 //*)IM CMN$$JBL
000013 //JOBLIB DD DISP=SHR,DSN=CMNTP.CMN810.C6.LOAD
000014 // DD DISP=SHR,DSN=CMNTP.SER810.C6.LOAD
000015 // DD DISP=SHR,DSN=CMNTP.CMN810.LOAD
000016 // DD DISP=SHR,DSN=CMNTP.SER810.LOAD
000017 #%
000018 //*)IM CMN$$SJN
000019 //*
000020 //* PACKAGE FROZEN BY USER015 ON 2014/12/02 AT 21:59
000021 //*
000022 //*)IM CMN$$DSN
000023 //*)IM CMN$$JBL
000024 //JOBLIB DD DISP=SHR,DSN=CMNTP.CMN810.C6.LOAD
000025 // DD DISP=SHR,DSN=CMNTP.SER810.C6.LOAD
000026 // DD DISP=SHR,DSN=CMNTP.CMN810.LOAD
000027 // DD DISP=SHR, DSN=CMNTP.SER810.LOAD
000028 //*)IM CMN11
000029 //*
000030 //* JOB TO INSERT ACTP000008 INFORMATION IN PACKAGE MASTER AT
000031 //*
000032 //*)IM CMN00INS
000033 //CMN00 EXEC PGM=CMNBATCH, *** Access ChangeMan ZMF started task
000034 // PARM='SUBSYS=6',
000035 // COND=(4,LT)
000036 //*)IM CMN$$SPR
000037 //SER#PARM DD DISP=SHR,DSN=CMNTP.SER810.C6.TCPIPORT
```
**3** The JCL created from the file tailored skeleton is displayed, at least up to the point where a syntax error was detected or file tailoring assistance tried to resolve a variable or open a table that does not exist. Error messages from file tailoring are displayed at the top of the JCL.

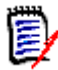

**NOTE** The record numbers referenced in error messages are the skeleton record numbers, not records in the output JCL.

## <span id="page-27-0"></span>**Debugging Skeletons in Started Task Procedures**

Starting in ChangeMan ZMF 5.1, ISPF file-tailoring is migrated from your TSO address space to file tailoring address spaces that are initiated by the SERNET started task that runs ZMF. You have no access to these separate address spaces, so you cannot directly test file tailoring for custom skeletons.

CLIST CMNDBGAS executes ChangeMan ZMF programs in your address space. You can run this CLIST in tools like ISPF Dialog Test to debug custom skeletons.

#### *File Tailoring Procedure Names*

In releases prior to ChangeMan ZMF 5.6, ISPF file-tailoring is performed by a single started procedure named CMNxADSP, where x is the subsystem ID of the started task under which ChangeMan ZMF runs.

Since ChangeMan ZMF version 5.6, ChangeMan ZMF administrators can specify up to four different procedures that perform the following file-tailoring functions:

- Installation JCL builds.
- Batch component builds.
- Promotion JCL builds.
- All other file-tailoring functions.

The ChangeMan ZMF global administrator identifies these procedures on the Global Parameters, Part 2 of 8 [CMNGGP02] panel. Refer to the *ChangeMan ZMF Administrator's Guide* for a description of this panel.

If there is a failure in the execution of a file tailoring started task, it sends a message to the console log. You can use the JobID associated with the console log message to find the file tailoring server output in SDSF (or another sysout viewing tool) that contains information about the cause of the failure.

#### *Considerations*

- You must have global administrator authority to run the started task procedure address space programs in your TSO address space.
- CLIST CMNDBGAS uses control information that is generated by a file tailoring started procedure when the TRACE facility is enabled in the ZMF started task. When TRACE is on in the ZMF instance, the spawned file tailoring started task writes the control information to dynamically allocated sysout DDname RQST.
- CMNDBGAS reads the control information from a sequential file. Before executing CMNDBGAS, you must allocate the sequential file and copy the control information from the RQST sysout data set into the new file.
- The method you use to copy the RQST sysout records to a cataloged data set depends on the facilities and requirements at your site. The procedure described in this section assumes that you use your sysout viewing tool to copy that information into a cataloged data set.
- **Execute the procedure described in this section using your test ChangeMan ZMF** system. The TRACE facility generates a significant volume of output, which could be harmful in a ChangeMan ZMF instance being used by many developers.

#### *Set Up CLIST CMNDBGAS*

- **1** Copy member CMNDBGAS from the vendor CLIST library to your custom CLIST library.
- **2** Code an appropriate SYSOUT class for DDnames SERPRINT and RQST.
- **3** Replace the ALLOC statement for ddname SER#PARM with the same statement in your log-on CLIST for ChangeMan ZMF.
- **4** Replace the LIBDEF statements for ISPLLIB, ISPMLIB, and ISPPLIB with the LIBDEFs in your ZMF logon CLIST.
- **5** Replace the library concatenation in the LIBDEF ISPSLIB statement with the concatenation in your ZMF started procedure.
- **6** To ensure a clean ISPF variable environment, ensure that CLIST CMNDBGAS specifies a NEWAPPL() application id that does not contain ChangeMan ZMF variables in the profile pool member in ISPPROF.

#### *Run CLIST CMNDBGAS*

The instructions in this section assume that you use SDSF to browse spool output and are authorized to issue the commands shown. Substitute appropriate steps and commands if you do not have the required authorization or use another sysout viewing tool.

**1** Turn on the TRACE facility with the following modify command:

F server,TRACE,ON,CMN,CLASS=1

where *server* is the jobname of the SERNET started task that runs ZMF.

- **2** Execute your logon CLIST to connect to ChangeMan ZMF through the ISPF interface, and execute the ZMF function that will file tailor the skeleton you want to test. The purpose of this step is to capture the control information required to run this function with CLIST CMNDBGAS.
- **3** Turn off the TRACE facility with the following modify command:

F server,TRACE,OFF,CMN,CLASS=1

where *server* is the jobname of the SERNET started task that runs ZMF.

**4** Allocate a small sequential data set *somnode*.CMNADSP.REQUEST with DCB:

RECFM=FB  $I$  RFCI=1000

This file will only contain a few records.

- **5** Enter SDSF and set PREFIX to the name of the file tailoring started task. Display the SDSF queue appropriate for the SYSOUT class coded in the file tailoring started procedure.
- **6** Type **?** in the line command for the file tailoring started task sysout and press **Enter**.
- **7** Type **SE** in the line command for the RQST ddname and press **Enter** to display the sysout data in edit mode.
- **8** Copy the contents of the RQST sysout data set into *somnode*.CMNADSP.REQUEST that you allocated previously:
	- **a** In the line command for the first record, type **C9999**.
	- **b** On the **Command** line, type **REPLACE** and press Enter.
	- **c** On the **Name** line of the **Edit/View Replace** panel, type DSN *somnode*.CMNADSP.REQUEST and press **Enter**.
	- **d** Press **Enter** on the **EDIT Confirm Replace** panel, ignoring the difference in the record format.
	- **e** Exit the RQST sysout data set.
- **9** Invoke CLIST CMNDBGAS from within a debugging environment, such as ISPF dialog test (Note that this CLIST is distributed in the supplied CLIST library for ChangeMan ZMF and will need to be updated and placed in a custom library before you can use it).
- **10** When prompted, enter the data set name *somnode*.CMNADSP.REQUEST.

### <span id="page-30-0"></span>**ISPF Table CMNTBN**

Programs running in a started task procedure address space start with a clean ISPF environment. To ensure that no ChangeMan ISPF tables are left open in a user's address space, a TBEND is issued for each ISPF table that was created during the session.

These TBENDs occur when you exit from a client ChangeMan ZMF session in an ISPF environment. ChangeMan knows which tables to TBEND by maintaining another ISPF table called CMNTBN. CMNTBN contains a list of all ISPF tables created during the ChangeMan session.

Table CMNTBN may help you when you are debugging under ISPF dialog test.

### <span id="page-30-1"></span>**Error Codes**

- User abend 6 is issued if the user cannot connect to the ChangeMan ZMF instance.
- User abend 10 is issued if the saved request block data set cannot be opened.

# <span id="page-30-2"></span>**CMN\$\$JBL - JOBLIB / STEPLIB**

We recommend against including ChangeMan ZMF load libraries in the LINKLIST. ChangeMan ZMF includes skeleton CMN\$\$JBL, which provides a standard JOBLIB concatenation for batch jobs submitted from the started task.

Skeleton CMN\$\$JBL is also used to provide ZMF libraries in a STEPLIB for plan lookup program CMNDB2PL in the DB2 Option. In file tailoring, the DD name defaults to JOBLIB unless variable &JOBLBDD is set to STEPLIB or some other value.

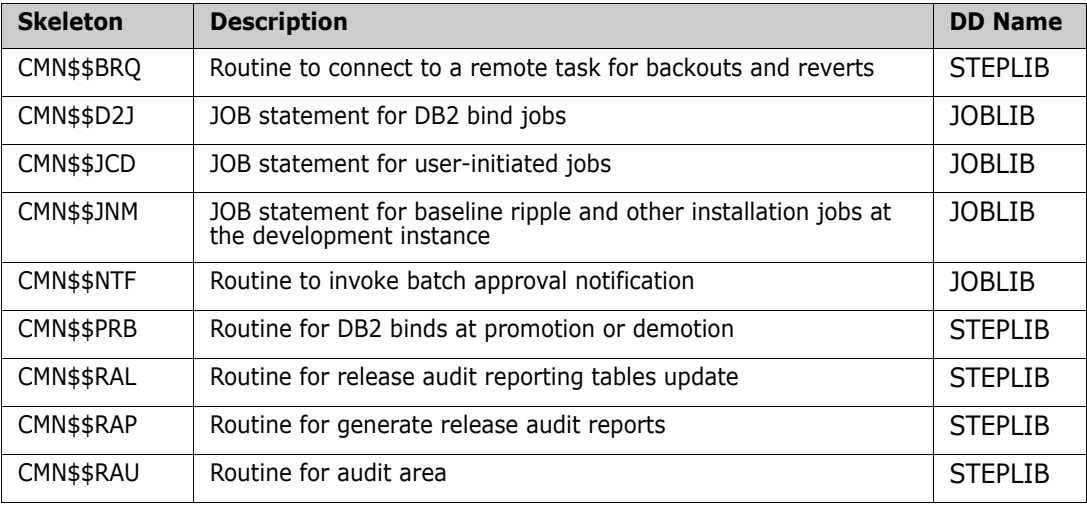

Skeleton CMN\$\$JBL is included by these skeletons.

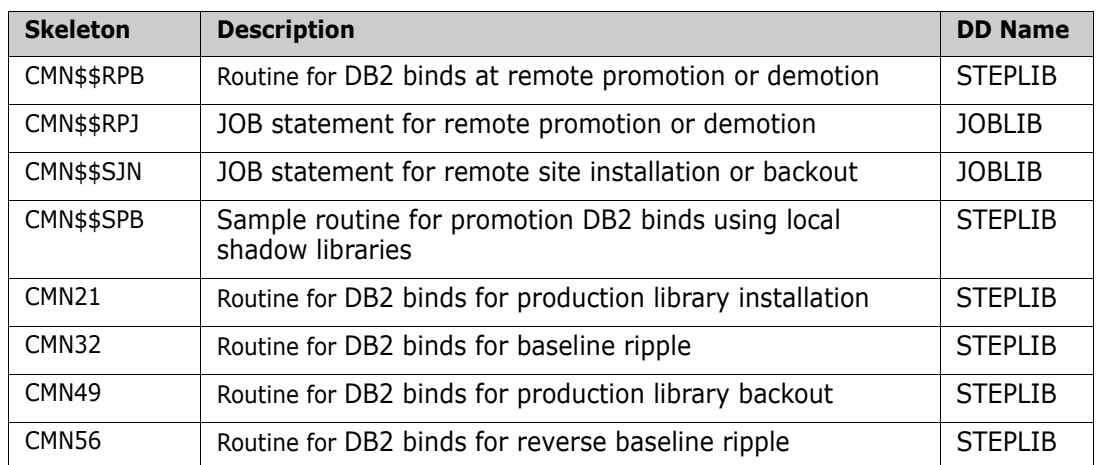

The delivered skeleton contains selection logic to concatenate test ZMF load libraries in front of production ZMF libraries for a test instance of ChangeMan ZMF. The actual data set names are in variables that are defined in the skeleton CMN\$\$DSN.

If you license the ChangeMan ZMF DB2 Option, do not include a DB2 system load library in skeleton CMN\$\$JBL. Skeletons that create JCL for DB2 bind jobs obtain the DB2 library name from variable &STSLOD using logic like this (example taken from CMN\$\$PRB):

```
//DB2PL EXEC PGM=CMNDB2PL, *** DETERMINE DB2 BIND REQUIREMENTS 
// REGION=0M, 
// COND=(4,LT) 
)SET JOBLBDD = STEPLIB 
)IM CMN$$JBL 
)SEL &STSLOD NE &Z 
)SET DB2DSNLD = &STSLOD 
)IM CMN$$D2X 
// DD DISP=SHR,DSN=&DB2DSNLX 
// DD DISP=SHR,DSN=&STSLOD 
)ENDSEL &STSLOD NE &Z
```
Variable &STSLOD contains the library name entered in the DB2 System Load Library field on the DB2 Physical Subsystems Part 1 of 2 (CMNGD2S0) panel in DB2 global administration.

#### **Customization Tasks:**

- **1** Copy skeleton CMN\$\$DSN from your vendor CMNZMF SKELS library to your custom SKELS library.
- **2** In the section that defines the JOBLIB, code the appropriate values to use delivered and CUSTOM load libraries for CMNZMF LOAD and SERCOMC LOAD libraries. This is as delivered (note the first half are for a test instance of ChangeMan ZMF, second half are for a production instance of ChangeMan ZMF):

```
)CM THIS DEFINES THE VARIOUS LOAD LIBRARIES USED TO BUILD THE JOBLIB
)CM CONCATENATION.
)CM (CMN$$JBL)
)CM
)SET ZMFCTST = somnode.CMNZMFt.CUSTOM.LOAD
)SET SERCTST = somnode.SERCOMCt.CUSTOM.LOAD
)SET ZMFVTST = somnode.CMNZMFt.LOAD
)SET SERVTST = somnode.SERCOMCt.LOAD
)SET ZMFCPRD = somnode.CMNZMF.CUSTOM.LOAD
)SET SERCPRD = somnode.SERCOMC.CUSTOM.LOAD
```

```
)SET ZMFVPRD = somnode.CMNZMF.LOAD
)SET SERVPRD = somnode.SERCOMC.LOAD
```
Note that in the distributed CMN\$\$DSN, the commented name in brackets tells you the name of the relevant skeleton(s) using these variables, in this example it is CMN\$\$JBL.

**3** If you have a ChangeMan ZMF test instance, there is logic in CMN\$\$JBL based on subsystem ID so that your test libraries are concatenated in front of the libraries you use to run your production ChangeMan ZMF instance. You will also need to copy and edit the CMN\$\$JBL skeleton to use the correct subsystem ID for your test instance.

## <span id="page-32-0"></span>**Setting Build Parameters**

Build process parameters are provided to skeleton file tailoring from the following sources:

- **1** Skeleton CMN\$\$VAR Initializes build parameter ISPF variables to blank.
- **2** Skeleton CMN\$PARM Assigns system-wide values to build parameter variables.
- **3** Optional skeleton PRM\$*aaaa* (where *aaaa* is an application mnemonic) Overlays system-wide default values with application specific values.
- **4** Compile parm and link edit parm fields set in the user interface and stored in component history.

### <span id="page-32-1"></span>**Build Parameter ISPF Variables**

These are build parameter variables initialized to a null value in CMN\$\$VAR, then set in "global" skeleton CMN\$PARM, and used in build process skeletons.

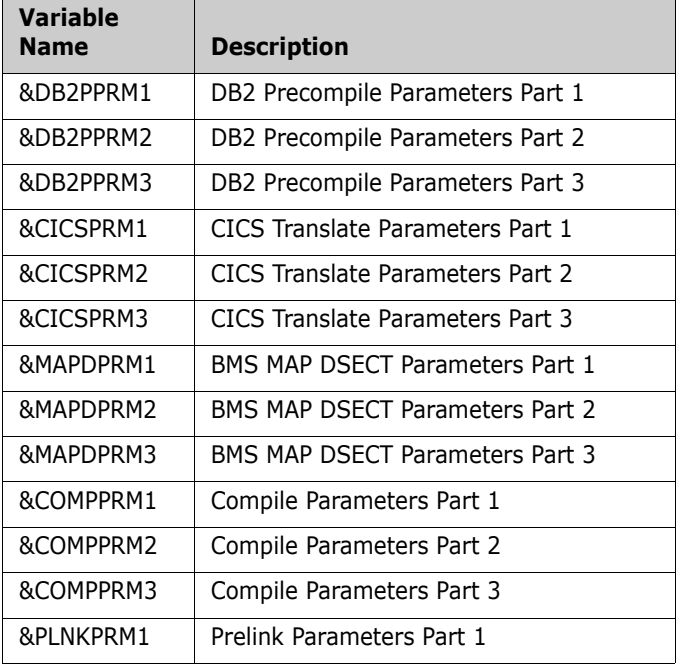

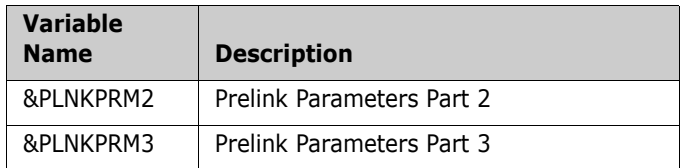

These are the compile parameter and link edit parameter variables used in build process skeletons that are set in the user interface or retrieved from component history.

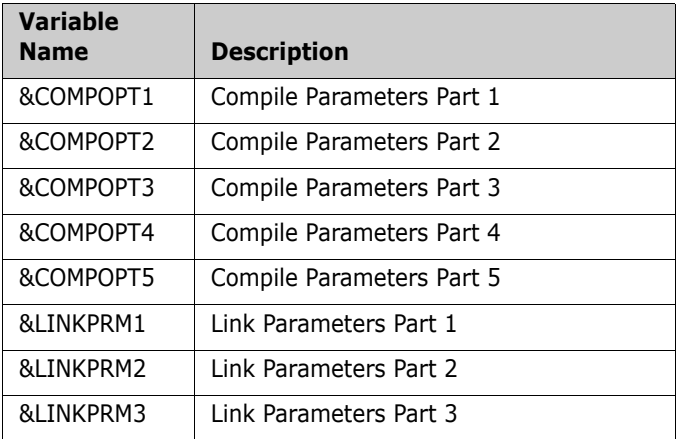

### <span id="page-33-0"></span>**Build Parameter Skeleton Architecture**

Skeleton CMN\$\$VAR is imbedded in every build procedure main skeleton. Skeletons CMN\$PARM and optional skeleton PRM\$*aaaa* are imbedded in CMN\$\$VAR. Variables &COMPOPTx and &LINKOPT are put into the ISPF variable pool by ChangeMan ZMF build process programs.

This code fragment from skeleton CMN\$\$VAR shows initialization of build parameter variables, the imbed of skeleton CMN\$PARM, and the imbed of optional skeleton PRM\$&PROJECT. An )IM command in a skeleton will be ignored if the OPT parameter is given and the skeleton is not found.

```
)SET COMPPRM1 = &Z 
)SET COMPPRM2 = &Z 
)SET COMPPRM3 = &Z 
. . .
)CM 
)CM SET GLOBAL (I.E. SHOP STANDARD) COMPILE, LINK, ETC. PARAMETERS. 
)CM 
)IM CMN$PARM 
. . .
\sum_{i=1}^{n})CM PERFORM IMBED OF APPLICATION-SPECIFIC PARMS FOUND IN A "PRM$XXXX"
)CM SKELETON MEMBER, IF THIS MEMBER EXISTS. 
)CM 
)IM PRM$&PROJECT OPT
```
These code fragments from skeletons CMN\$\$CO2 and CMN\$\$LNK (named in bold on IM comment) show the build parm variables in the PARM statements for a COBOL2 compile step and a link edit step.

```
//*)IM CMN$$CO2 
)CM 
)CM ROUTINE TO COMPILE COBOL2 SOURCE CODE 
)CM 
. . .
```

```
//COBOL2&C#N EXEC PGM=IGYCRCTL, *** COMPILE COMPONENT &CMPNAME 
// CONF(4, LT),
// PARM=('&COMPPRM1', 
)SEL &COMPPRM2 NE &Z 
// '&COMPPRM2', 
)ENDSEL &COMPPRM2 NE &Z 
)SEL &COMPPRM3 NE &Z 
// '&COMPPRM3', 
)ENDSEL &COMPPRM3 NE &Z 
// '&COMPOPT') 
. . .
//*)IM CMN$$LNK 
)CM 
)CM ROUTINE TO LINK-EDIT A PROGRAM 
)CM 
. . .
//LINK&L#N!EXEC!PGM=IEWL, *** LINK-EDIT COMPONENT &CMPNAME 
// COND=(&CC$SUCC,LT), 
// PARM=('&LINKPRM1', 
)SEL &LINKPRM2 NE &Z 
// '&LINKPRM2', 
)ENDSEL &LINKPRM2 NE &Z 
)SEL &LINKPRM3 NE &Z 
// '&LINKPRM3', 
)ENDSEL &LINKPRM3 NE &Z 
)SEL &TLODLIKE EQ N 
// 'NCAL', 
)ENDSEL &TLODLIKE EQ N 
// '&LINKOPT') 
. . .
```
### <span id="page-34-0"></span>**Customization Steps**

Execute these steps to set values for build parameter variables.

- **1** Copy skeleton CMN\$PARM from your vendor CMNZMF SKELS library to your custom SKELS library.
- **2** Assign system-wide values to build parameter variables according to language, or code your own selection logic.
- **3** If necessary, create an optional application skeleton in your CUSTOM SKELS library.
	- **a** Copy skeleton PRM\$CMAN from your vendor CMNZMF SKELS library to your custom SKELS library.
	- **b** Rename the skeleton PRM\$*aaaa*, where *aaaa* is an application mnemonic.
	- **c** Assign application-level overrides to build parameter variables, only where they are different than system-wide values in skeleton CMN\$PARM.

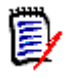

**NOTES** Sample skeleton VAR\$CMAN can be renamed VAR\$aaaa, where aaaa is an application mnemonic, to overlay system-wide default values set in CMN\$\$VAR with application specific values.

# <span id="page-35-0"></span>**Transmit Selected Remote Promote Components**

With the promotion skeletons that are delivered with ChangeMan ZMF, when you selectively promote components to a remote site, all components in the staging library are transmitted to the remote site. Only the components you selected for promotion are copied from the transmitted library to the promotion library.

Skeleton code is available to create remote promote JCL that sends only the components selected for promotion to the remote site.

This facility was created for the ERO Option where promotion originates with release area libraries, which are typically much larger than package staging libraries. However, the function can be used to enhance performance of all remote promotion jobs in ChangeMan ZMF, not just ERO area promotion.

If you want to enable the skeleton code that creates more efficient remote promotion jobs, follow the instructions in comments at the top of these skeletons.

CMN\$\$RPM

CMNIMRPM

**CMNRPMDL** 

If you want the more efficient remote promotion JCL to be created for all remote promotion jobs in ChangeMan ZMF, not just for ERO area promotion, follow the instructions in the comments at the top of this skeleton.

CMN\$\$PMT

# <span id="page-35-1"></span>**JES Node Names and Transmission Site Names**

Prior to ChangeMan ZMF 6.1 the values entered in the **Logical Unit/System Name** field in Global Administration Parameters and Global Site definitions were used for two purposes:

- JES node name that specifies where a ChangeMan ZMF batch job is run for promotion or install.
- Transmission site names that specify where install JCL, staging libraries, and package master records are transmitted from and to when they are distributed for installation.

Customers have noted that JES node names and transmission site names are not necessarily the same for a ChangeMan ZMF instance.
Since ChangeMan ZMF 6.1 this single field has been expanded and is now two fields: **Site node name** and **Logical unit/system name** on the Global Parameters - Part 1 of 8 panel (CMNGGP01).

```
CMNGGP01 Global Parameters - Part 1 of 8 
Common = == >Subsystem: 6 
ChangeMan ZMF environment . . . DP ( A/D/DP/P)Job entry system . . . . . . . <u>JES2</u> (JES2 or JES3)
Site node name . . . . . . . . . <u>SERT6</u>
Logical unit/system name . . . . BUCKS
Default unit name . . . . . . . SYSDA
Default volume serial . . . . . .
Default non-vio unit name . . . . SYSDA
ChangeMan ZMF security resource . $CMNTP
Default job scheduler . . . . . MANUAL (CMN, Manual, Other)
Scheduler interval (CMN) . . . . \underline{010} (Minutes)
Enter "/" to select option 
  / Allow CMN scheduler 
  / Allow Manual scheduler 
  / Allow Other scheduler
```
- **Site node name** If this is a DP, P or D site, the 'Site Name' (specified in Global Administration 'SITE') where packages will be installed. If an A site, enter an easily recognizable name (city, department, etc.).
- Logical unit/system name If your data transmission vehicle is Connect:Direct<sup>®</sup> or BDT, enter the logical unitname (the name that Connect:Direct or BDT uses to identify this system). If IEBCOPY, enter the system name (e.g. 'SYSA').

# <span id="page-38-0"></span>Chapter 3 **User Exits**

ChangeMan ZMF exits are programs that are called by base product programs. Exits permit you to alter the processing of base product programs depending on the information passed to the exit.

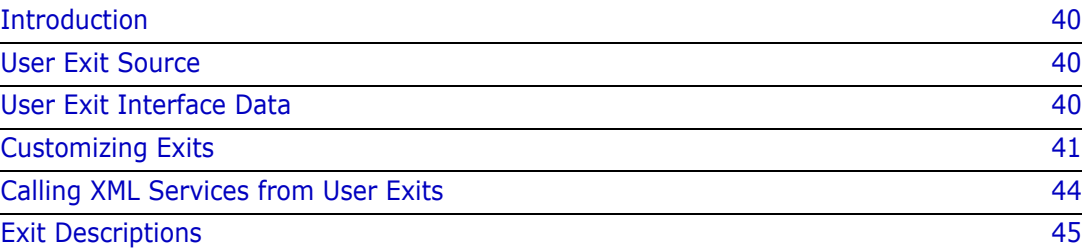

# <span id="page-39-0"></span>**Introduction**

ZMF 8.1 provides central high-level language exit services that can be called by any client that can connect to ZMF. You can code the exits in any Language Environment (LE) compliant language as well as REXX. The same customer-supplied exit code will be executed regardless of which client is being used. For details of the new HLL Exits, please see the *ChangeMan ZMF 8.1 High Level Language Functional Exits Getting Started Guide*.

Please also note HLL exit points have no relation to, and do not replace, any existing ZMF assembler exit points described in this chapter.

Using the assembler exits, you can:

- Change defaults and settings for ChangeMan ZMF interaction with the operating system
- Alter what ChangeMan ZMF will do under specific component, package, or life cycle conditions
- Change who has authority to initiate specific ChangeMan ZMF tasks
- Change when authorized users can perform certain tasks

Common reasons for using exits include:

- Adapt ChangeMan ZMF to your data center standards and environment
- Enforce your company's standards, processes, and procedures for software change management
- Implement custom processes to manage unique component build processes
- Add rule-based flexibility to standard ChangeMan ZMF processing

# <span id="page-39-1"></span>**User Exit Source**

Source for user exits is delivered in the CMNZMF ASMSRC library in the ChangeMan ZMF installer.

When you modify exit source, preserve the delivered version in the delivered source library. See ["Preserving Vendor Versions of ChangeMan ZMF Components" on page 16](#page-15-0).

# <span id="page-39-2"></span>**User Exit Interface Data**

The data passed between calling programs and exits is defined in copybooks in the CMNZMF ASMCPY library. This library is delivered in the ZMF installer.

Do not modify copybooks used to call exit programs. Even if you code the exit to handle the altered copybook, you cannot change the control block used to call the exit from the base product program.

Most exits exchange data with the calling program through two copybooks:

CMNEXITS - This copybooks is common to nearly all ChangeMan ZMF exits.

 CMNEX*nnn* - The name of the copybook matches the name of the exit program in which it is included.

Not all fields in copybooks CMNEXITS and CMNEX*nnn* are populated by the calling program. See the comments at the top of the exit program source for a list of fields in these copybooks that are available to the exit you are customizing.

#### **No Access to TCA**

Starting with ChangeMan ZMF 5.5, you cannot access the TCA in user exits. The TCA register no longer points to the TCA when an exit is called. Any attempt to reference the TCA in a user exit results in an S0C4 abend.

# <span id="page-40-0"></span>**Customizing Exits**

ChangeMan ZMF exit programs are delivered inactive, except for exit CMNEXINS. Follow these steps to customize and activate an exit to modify ChangeMan ZMF behavior.

#### **Find the Exit You Want**

See ["Exit Descriptions" on page 45](#page-44-0) to find an exit that targets the function you want to modify. Review the examples in the exit description to see how the exit can be used to alter the target function.

Read the comments at the top of the exit source member for more information about the exit. Review the sample code in the exit to see if the exit can perform the function you want.

#### **Modify Exit Source**

Follow these steps to modify the exit source to perform the function you want.

- **1** Check out the exit source in your ChangeMan ZMF application. If you do not have a ChangeMan ZMF application, copy the source from the delivered ASMSRC library to your custom ASMSRC library.
- **2** Edit the source to enable the exit. Comment out the following code to cause the exit program to be loaded at ChangeMan ZMF started task initialization:

```
*********************************************************************** 
* 
* Comment (or delete) the following 2 lines to activate this exit. 
* 
CMNEX014 CSECT 
        DC Y(2046) inactive module 
***********************************************************************
```
**3** Modify the exit source. Many exits are delivered with examples that can be used as they are delivered, or the sample code can be modified to perform the function you desire.

- **a** Some exits contain tables with entries that can be changed and extended to serve the purpose you need. Examine the end of the table to see how the program detects the end of table data, and make adjustments if necessary.
- **b** If necessary, set the exit return code. If sample code is provided, it usually sets the return code to the appropriate value to communicate the exit result to the calling program. Valid values for return codes are described in comments at the top of source members.
- **4** Use coding techniques that will make it easy to see and understand your modifications when they must be updated or applied to the next release of ChangeMan ZMF.

If you comment out delivered code or overtype it, compare tools will often show the custom code as interleaved sets of inserted and deleted lines that are hard to understand. Use one of the following techniques to make code compare results easier to read:

- Code custom table entries as a separate copybook component, and insert a COPY statement into the exit code in place of the delivered sample table. To update the table, change the copylib member and reassemble the exit.
- Use an AGO statement to exclude delivered code, then place your custom code beneath the excluded code.

```
**** 
* Valid work request number table 
**** 
X14$VWR# DS 0CL12 valid work request number 
         AGO .SKIP14 
         DC CL12'WORK#0000001' 
         DC CL12'WORK#0000002' 
         DC CL12'WORK#0000003' 
         DC CL12'WORK#0000004' 
         DC CL12'WORK#0000005' 
         DC CL12'WORK#0000006' 
.SKIP14 ANOP 
         DC CL12'CUSTOM000021' custom work request 
         DC CL12'CUSTOM000022' custom work request 
         DC CL12'CUSTOM000023' custom work request 
         DC CL12'CUSTOM000024' custom work request 
X14#VWR# EQU (*-X14$VWR#)/12 maximum entries
```
**5** Add comments to your custom code so you will know what you were trying to accomplish when you must reapply your code to a new release of ChangeMan ZMF.

#### **Assemble Exit Source**

Stage customized exit source in your ChangeMan ZMF application. If you do not manage ChangeMan ZMF components with ChangeMan ZMF, assemble the exit source manually.

- **1** Use the sample assembly JCL provided in member ASSEMBLE in the CMNZMF CNTL library, or use your standard assemble procedure.
- **2** Use these options:
	- Assemble: RENT,ALIGN
	- Link edit: RENT, AC=0 (Except AC=01 for CMNEX019)
- **3** Preserve the delivered exit load modules by link editing into a custom load library, not the delivered load library. See ["Preserving Vendor Versions of ChangeMan ZMF](#page-15-0)  [Components" on page 16](#page-15-0).
- **4** Verify that the assemble and link edit steps completed successfully and that the link edit completed without unresolved external references.
- **5** Verify that the link edit options displayed in the directory of your custom LOAD library are the same as those displayed in the directory of the delivered LOAD library.

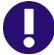

**IMPORTANT!** In particular, check directory entries for AC, AM, and RM.

**6** Test the new exit load module in a test ChangeMan ZMF instance.

#### **Refresh Exit Load**

After you assemble and link edit a customized exit, you must take further action to ensure that your changes take effect.

This table tells you what action to take depending on where the exit runs.

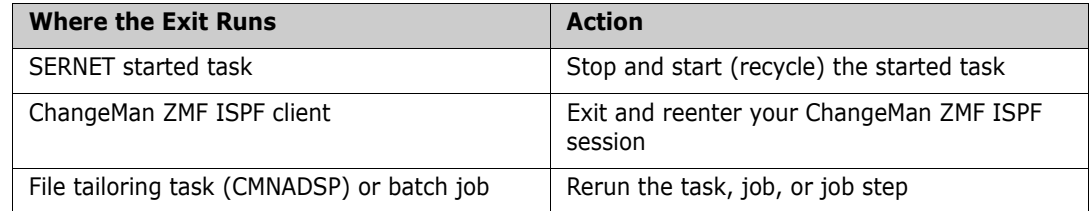

This table tells you where each exit runs.

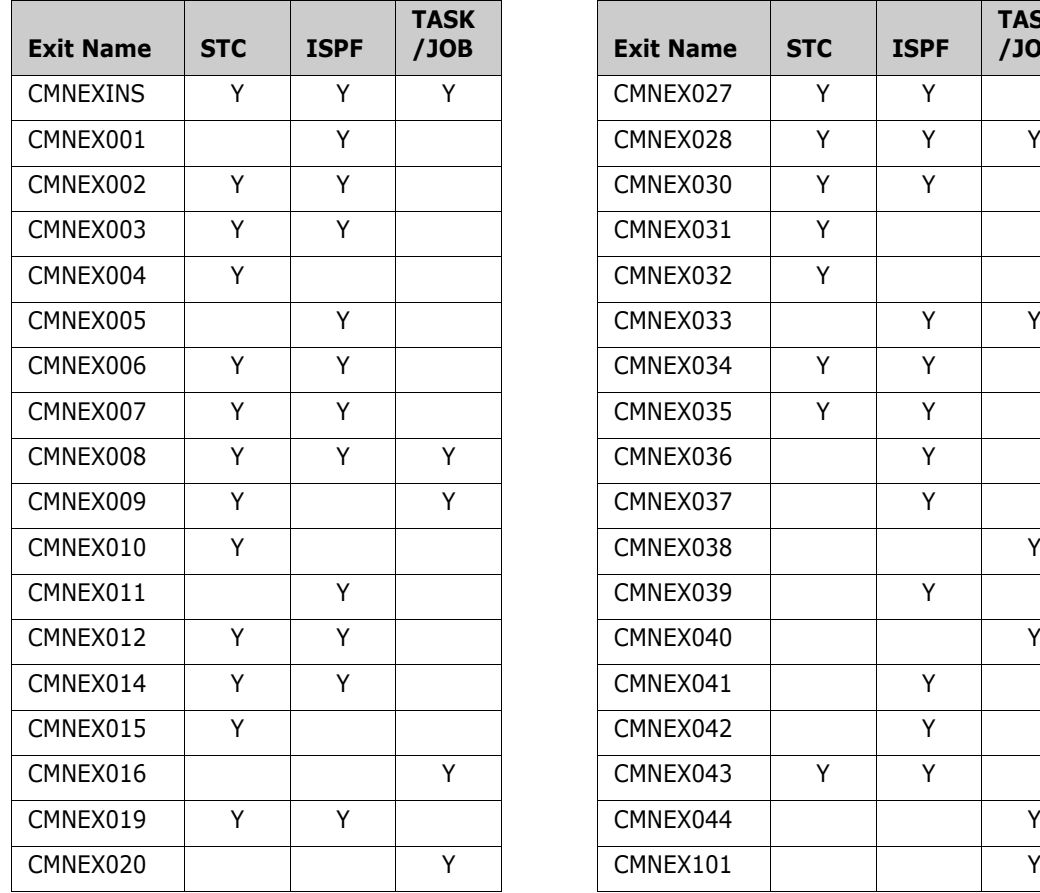

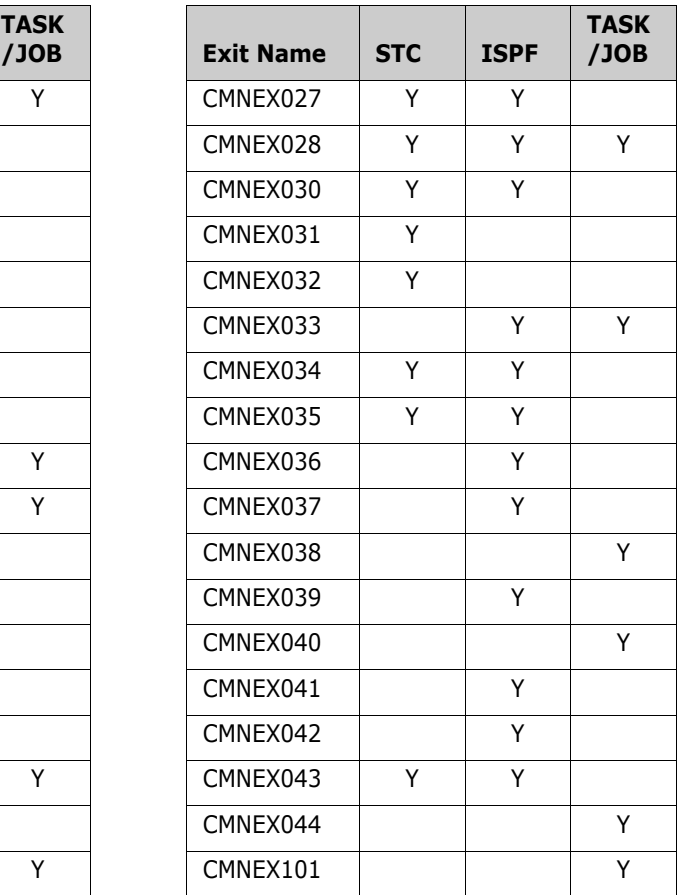

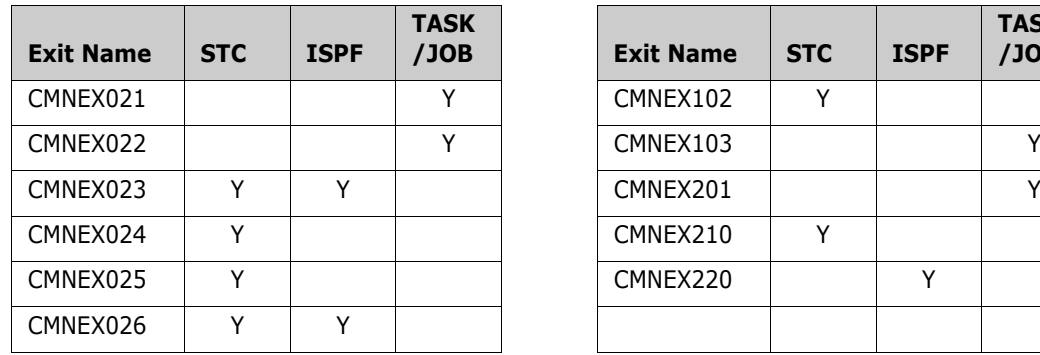

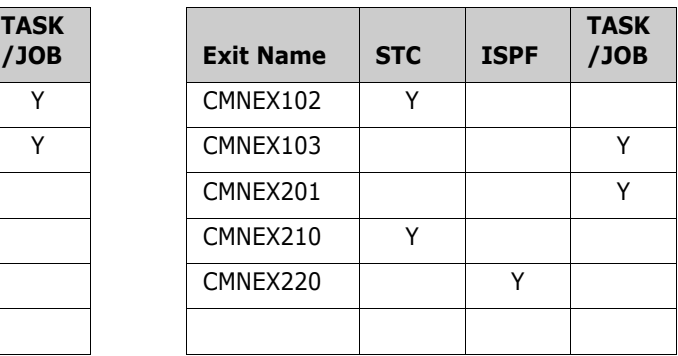

#### *Refresh VLF and LLA*

If you put ChangeMan ZMF load libraries in the LINKLIST, you must:

- **1** Reload the Virtual Lookaside Facility (VLF) if it is enabled.
- **2** Refresh the Library Lookaside (LLA) facility.

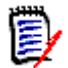

**NOTE** The *ChangeMan ZMF Installation Guide* recommends that you do not LINKLIST ChangeMan ZMF libraries and that you use STEPLIB and JOBLIB instead.

#### **Exits Listed in SYSPRINT**

Active exits are listed in SYSPRINT for the SERNET started task at startup. Example:

SER4340I CMNSTART CMNEXINS loaded SER4340I CMNSTART CMNEX023 loaded SER4340I CMNSTART CMNEX026 loaded

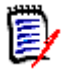

**NOTE** These four exits are not listed in SYSPRINT even if they are active:

CMNEX044 CMNEX201 CMNEX210 CMNEX220

# <span id="page-43-0"></span>**Calling XML Services from User Exits**

ChangeMan ZMF exit programs can access XML Services by calling client program SERXMLAC. This program is described in an appendix in the *ChangeMan ZMF XML Services User's Guide*.

Customers should be aware that mistakes in their use of SERXMLAC called from an exit can be fatal to the program that called the exit, including SERVER running in the started task.

# <span id="page-44-0"></span>**Exit Descriptions**

This section describes ChangeMan ZMF exit functions.

#### **SEREX001**

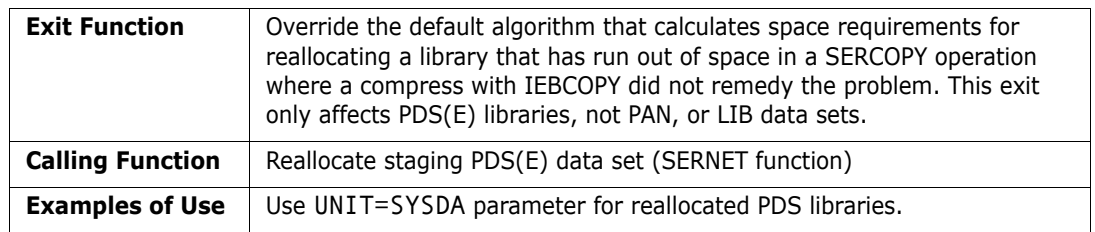

#### **SEREX002**

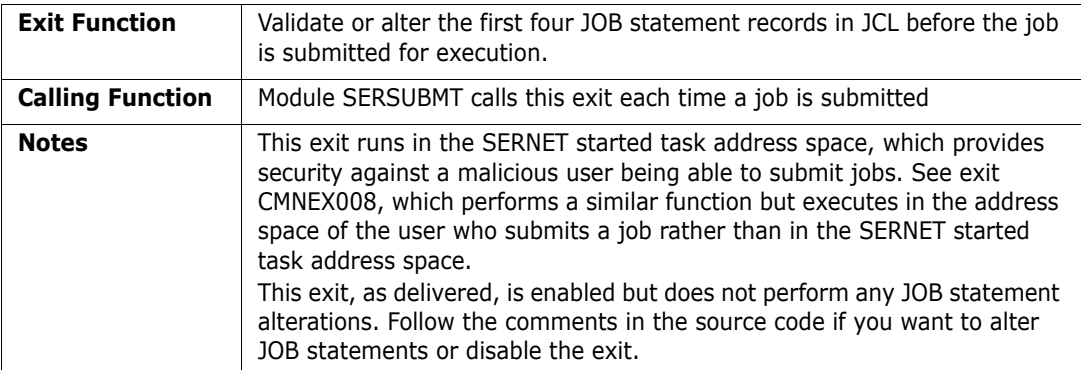

### **SEREX003**

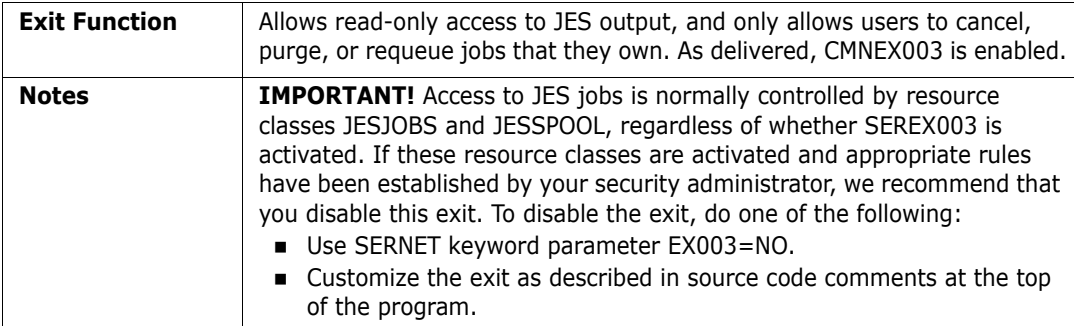

# **SEREX005**

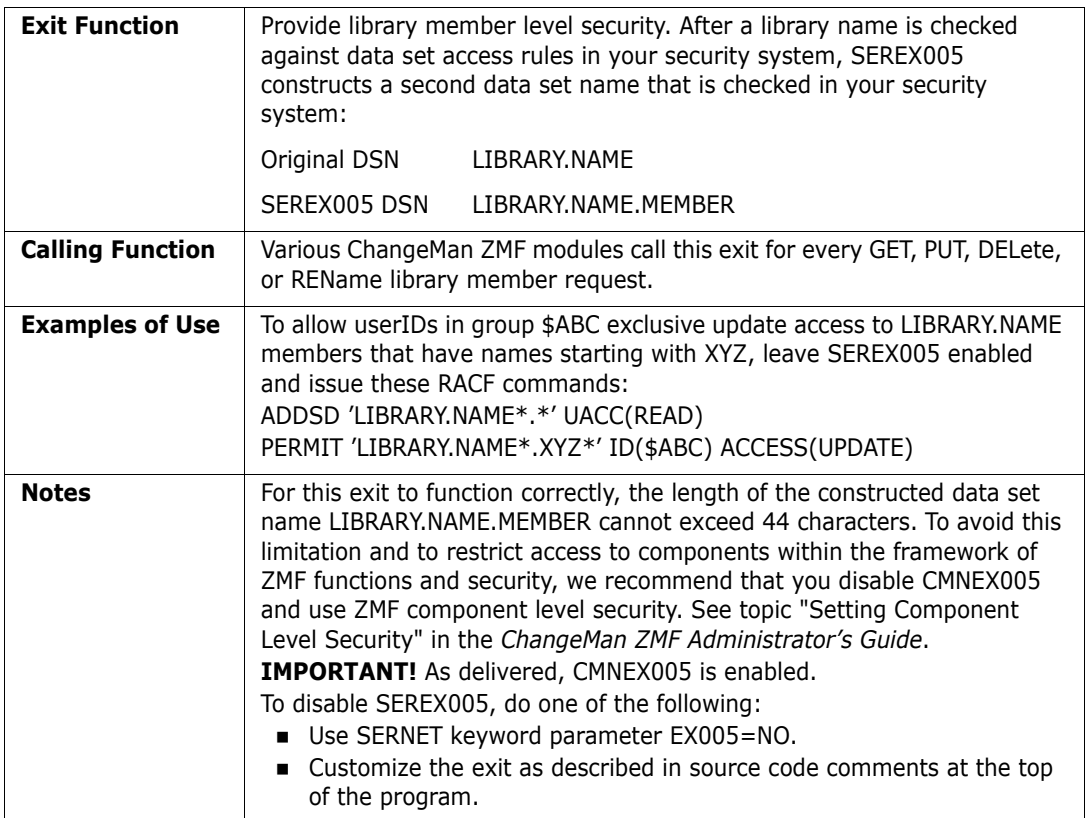

# **CMNEXINS**

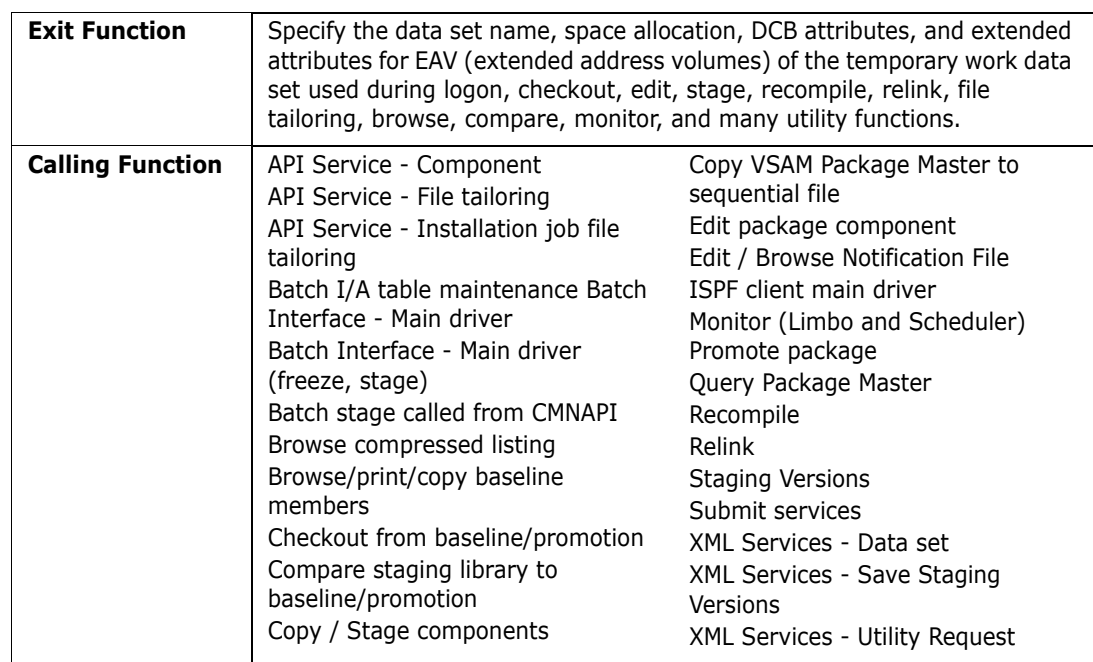

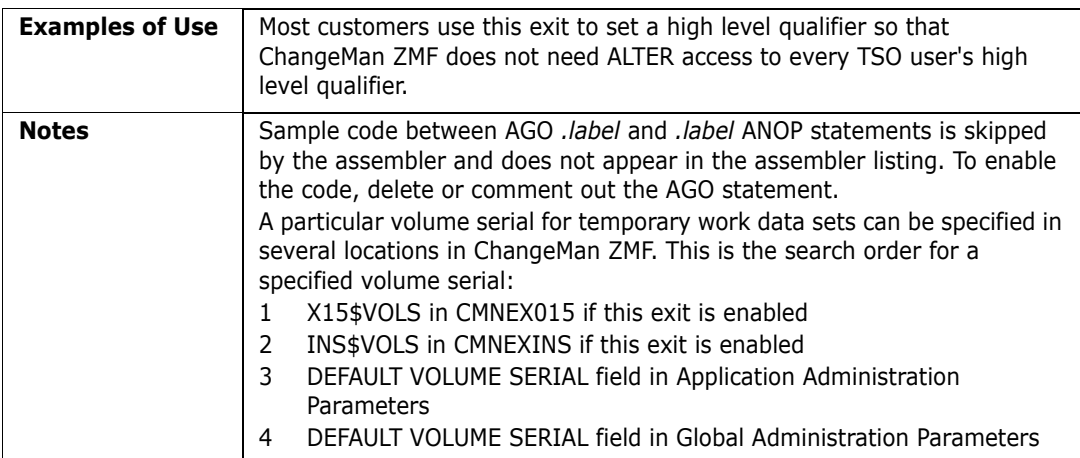

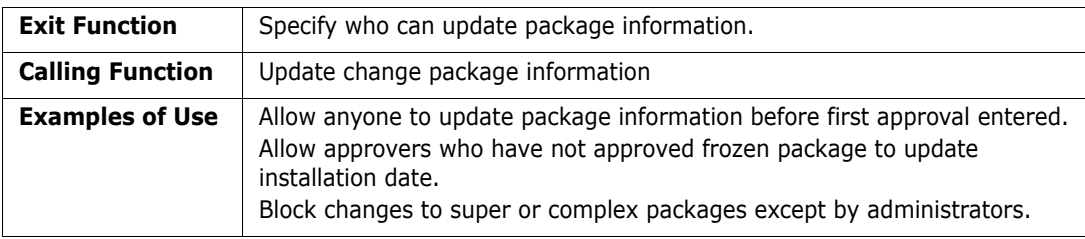

#### **CMNEX002**

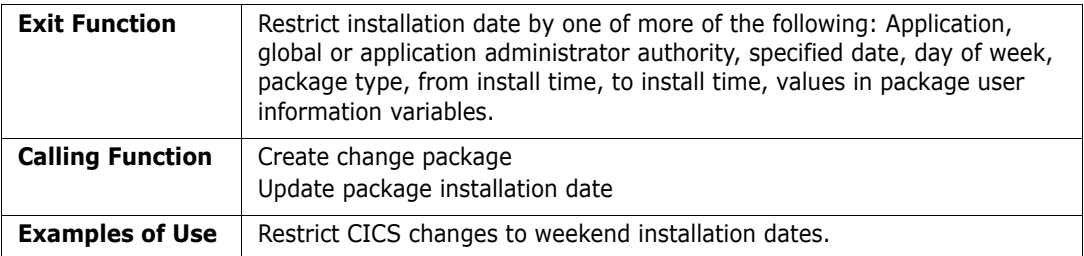

#### **CMNEX003**

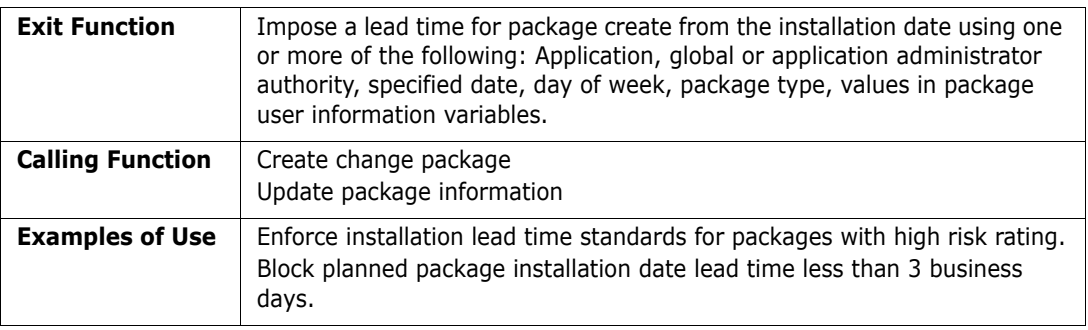

 $\blacksquare$ 

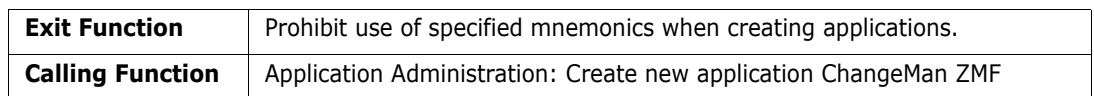

## **CMNEX005**

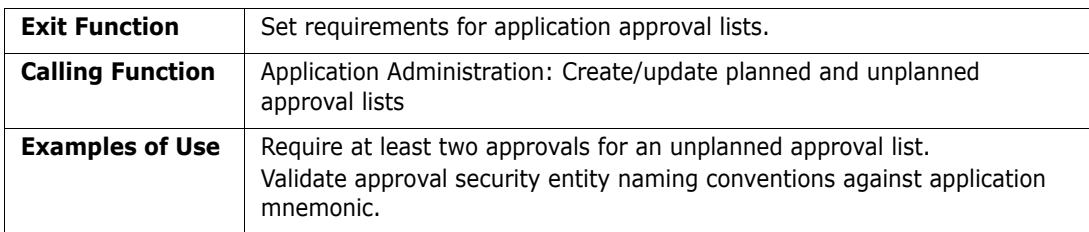

### **CMNEX006**

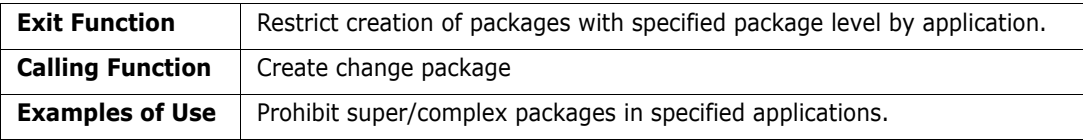

### **CMNEX007**

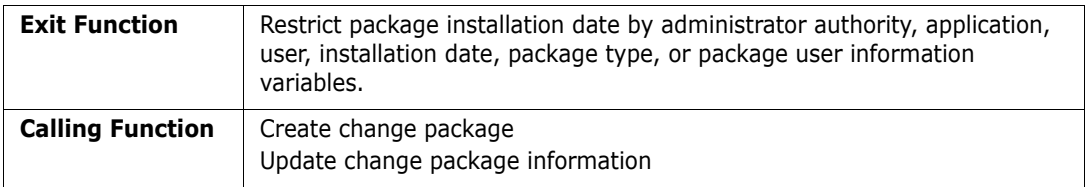

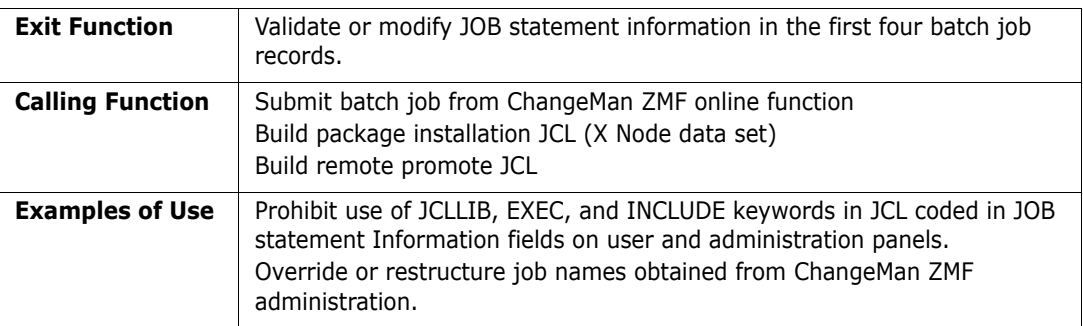

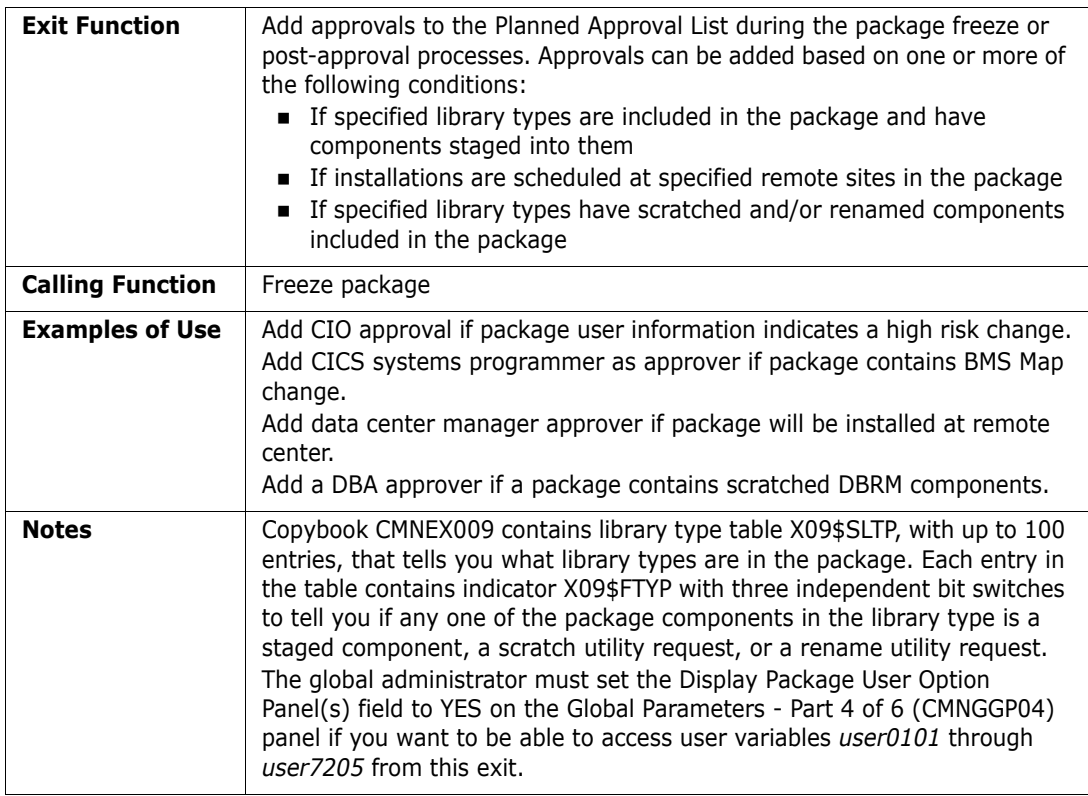

The points in the package lifecycle at which CMNEX009 is called depends on whether a package is planned or unplanned.

For planned packages, CMNEX009 is called at package freeze if you have requested it to check for any of the criteria listed above. Approvers that you designate in the exit code are notified in addition to the approvers on the planned package list. Once approved, the package is installed at the scheduled time.

For unplanned packages, CMNEX009 is called at two points in the package lifecycle:

- At package freeze Approvers that you designate in the exit code are notified in addition to the approvers on the unplanned package list.
- At post-approval processing (after the package has been installed) The approver list is rebuilt. Approvers that you designate in the exit code are added to the planned package approver list and are notified in addition to the approvers on the planned list after the package has been installed.

Consult the comments in the source code for this exit for detailed instructions on how to code the conditions that the exit is to check and to add approvers if these conditions are true.

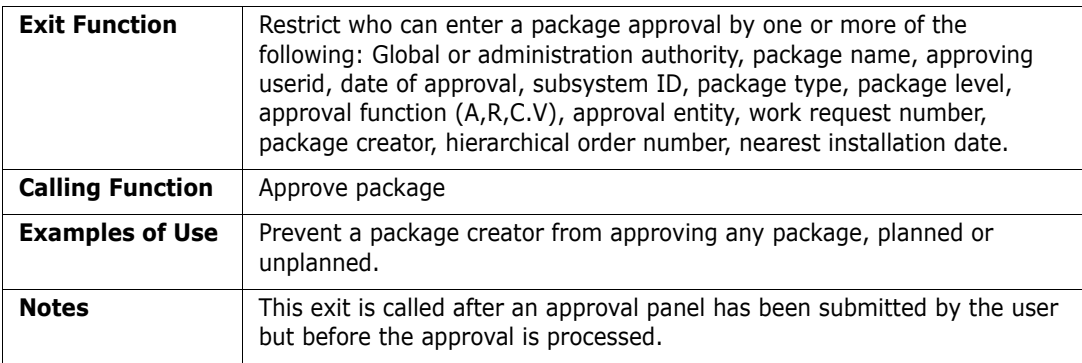

# **CMNEX011**

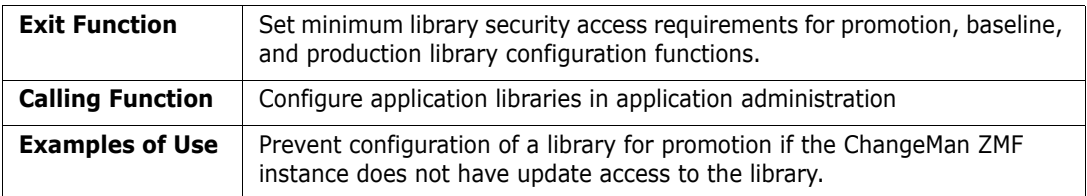

# **CMNEX012**

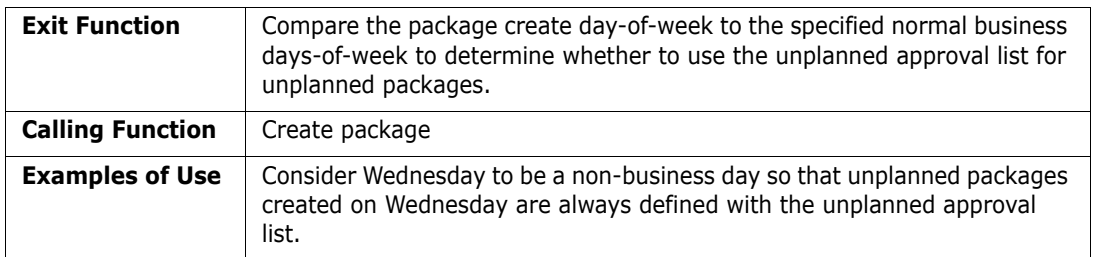

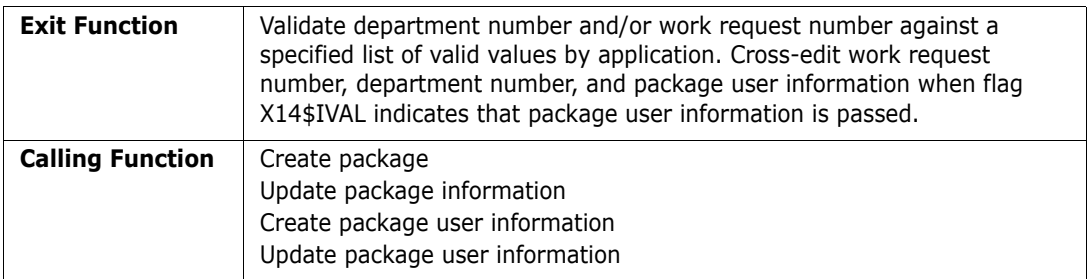

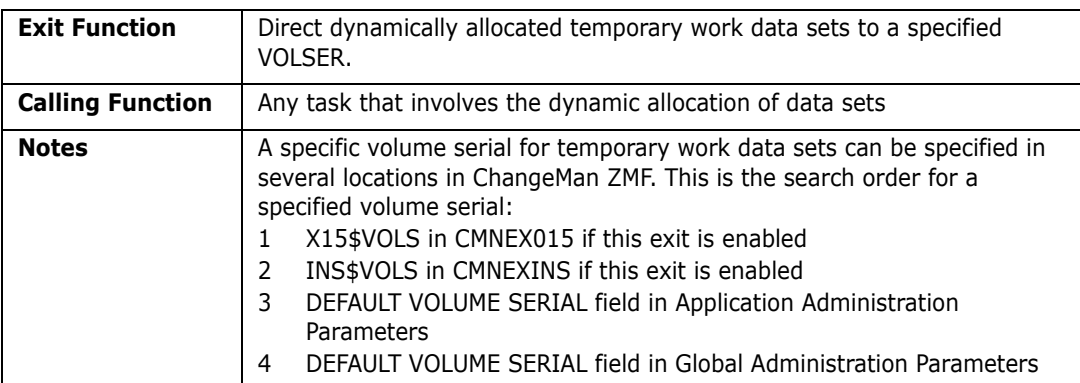

# **CMNEX016**

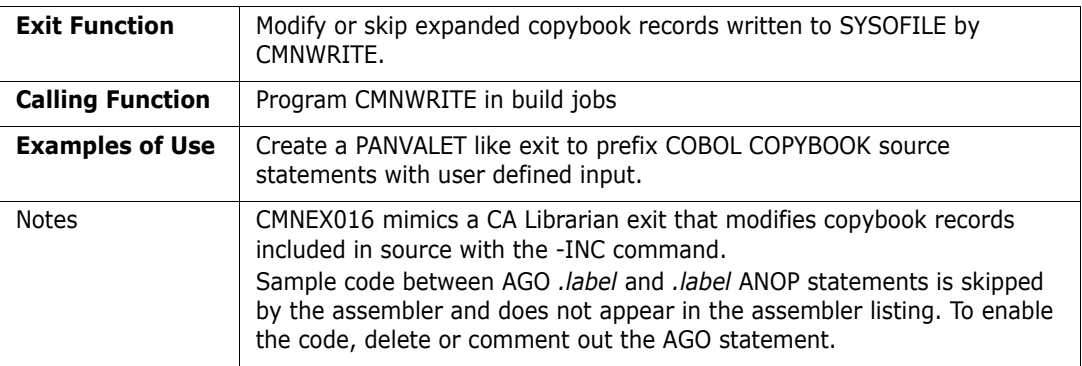

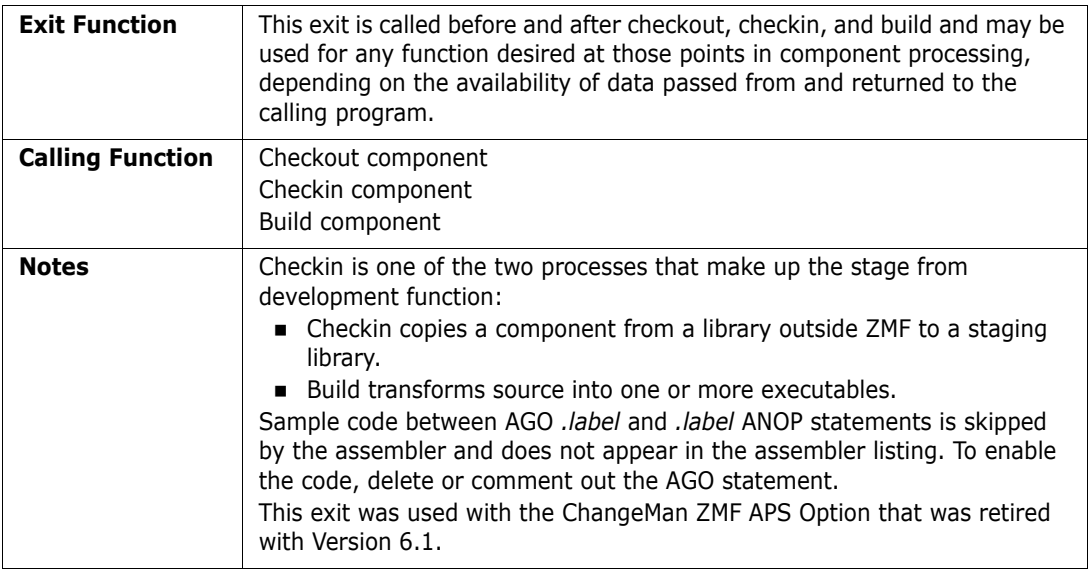

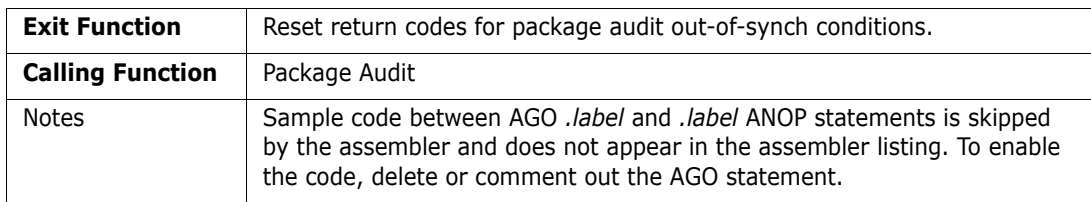

### **CMNEX021**

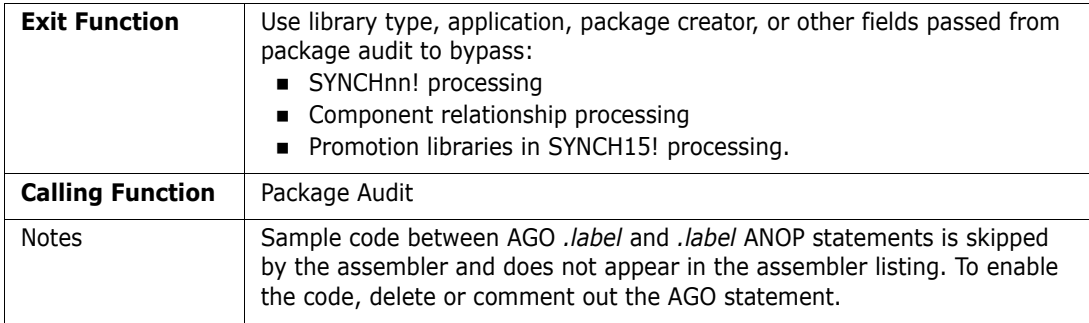

### **CMNEX022**

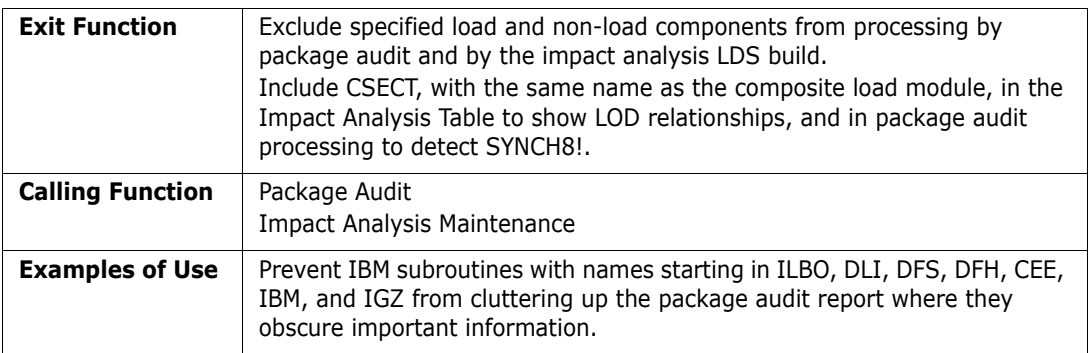

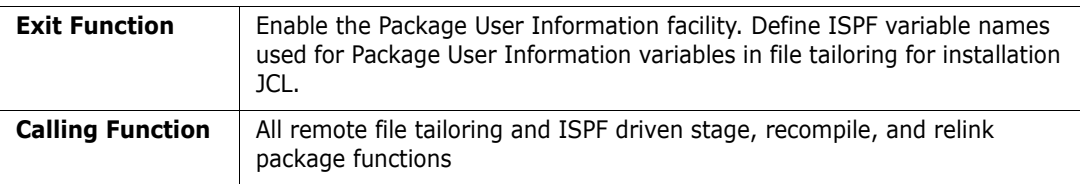

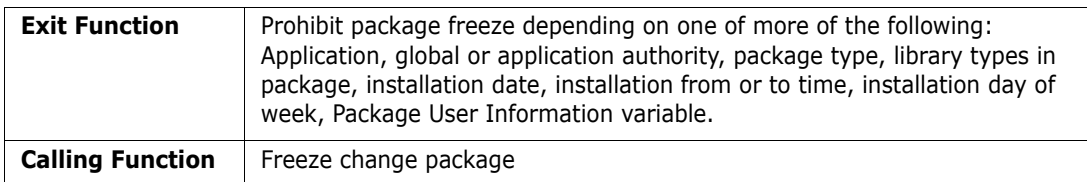

# **CMNEX025**

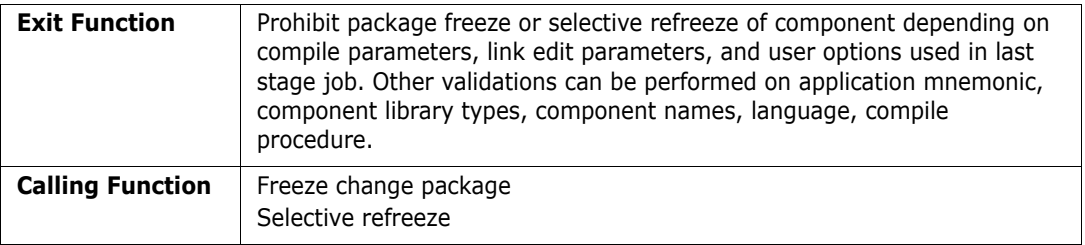

# **CMNEX026**

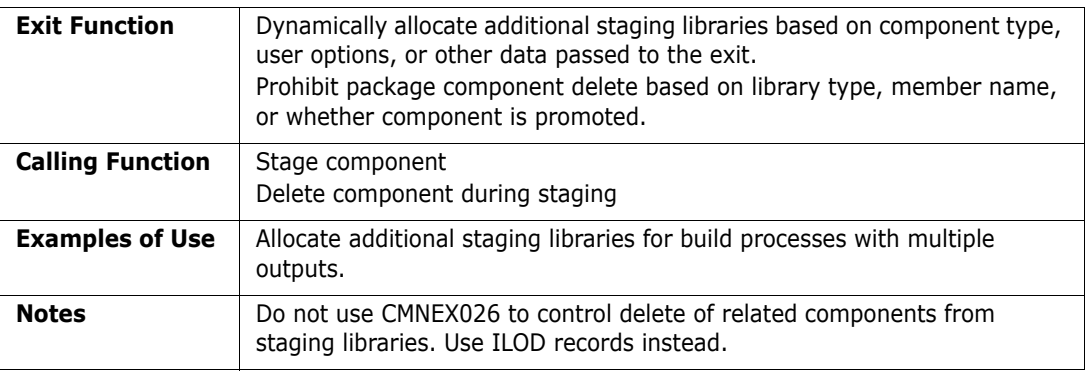

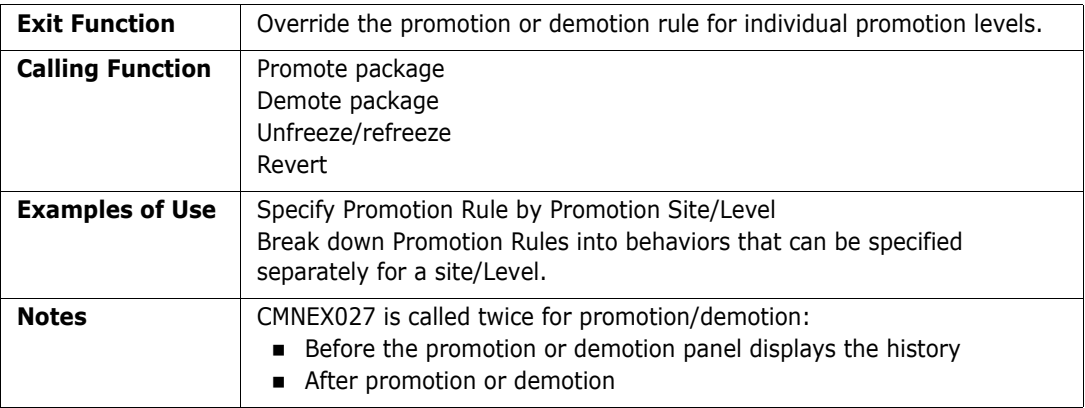

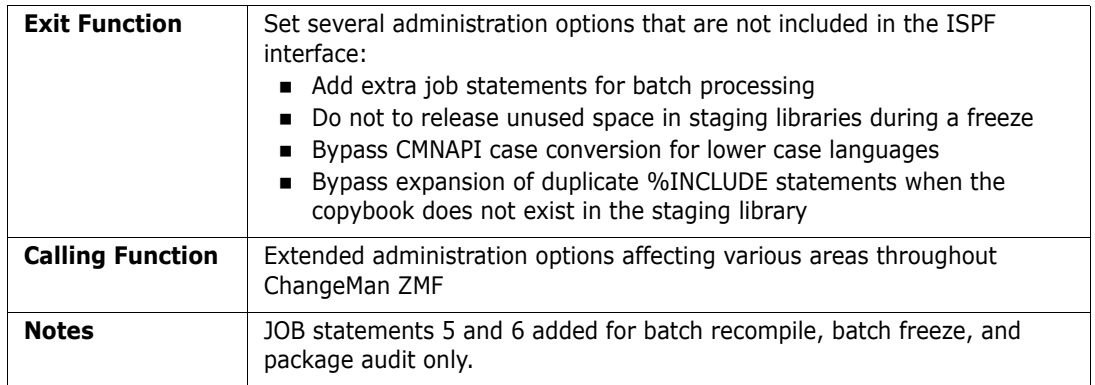

# **CMNEX030**

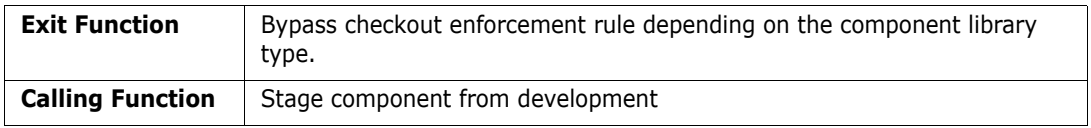

# **CMNEX031**

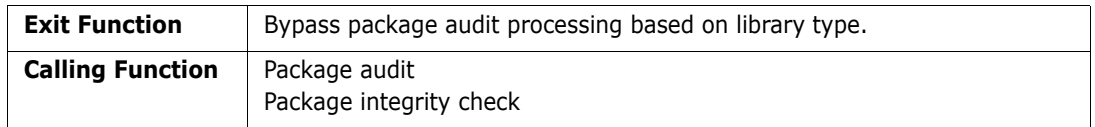

### **CMNEX032**

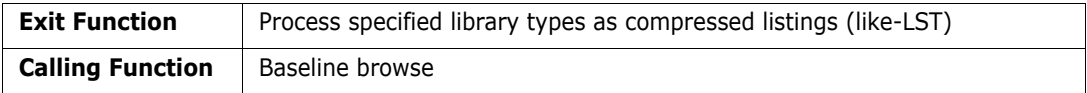

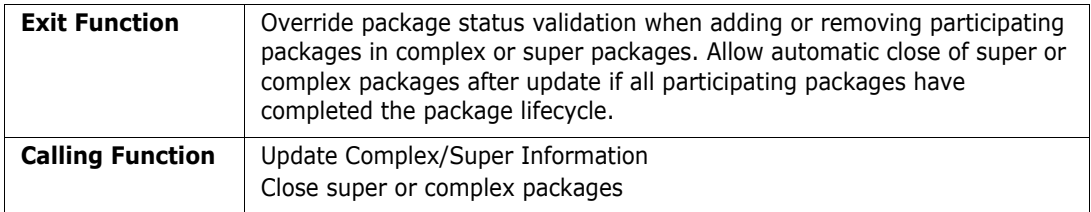

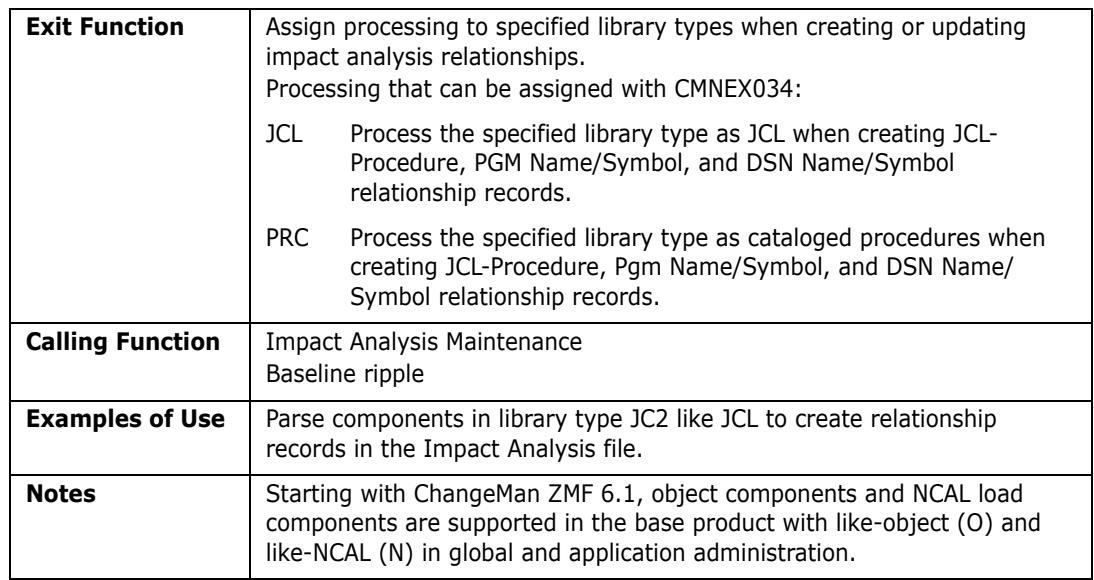

# **CMNEX035**

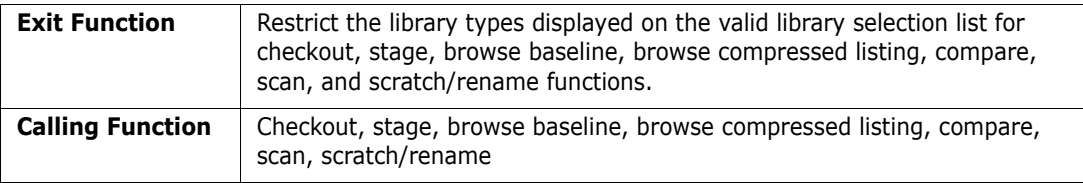

### **CMNEX036**

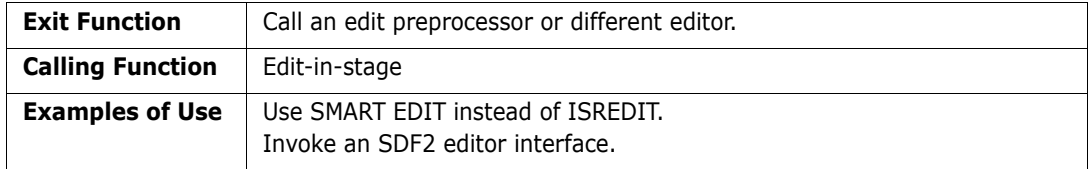

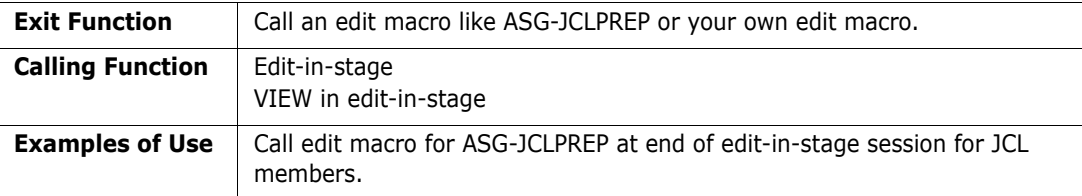

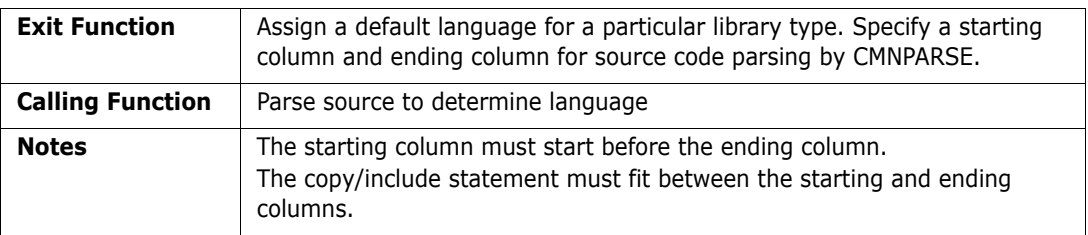

### **CMNEX039**

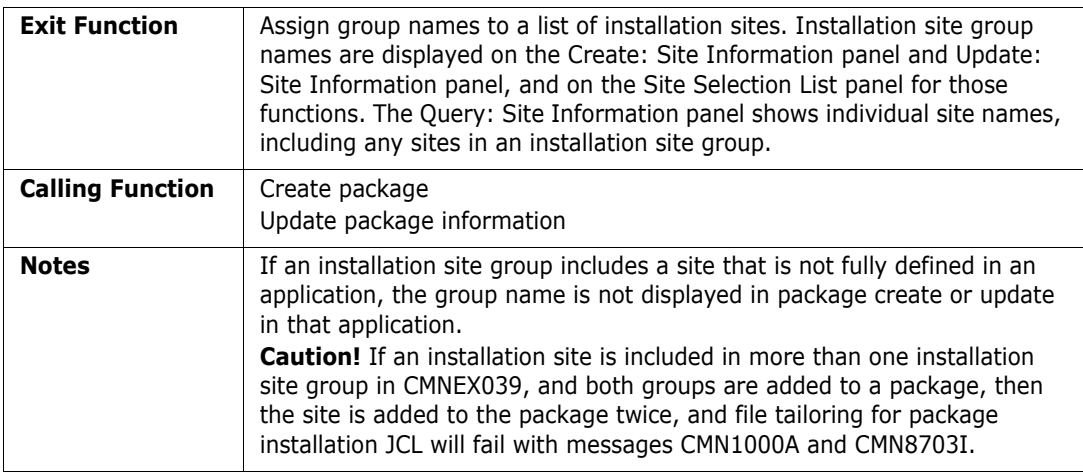

#### **CMNEX040**

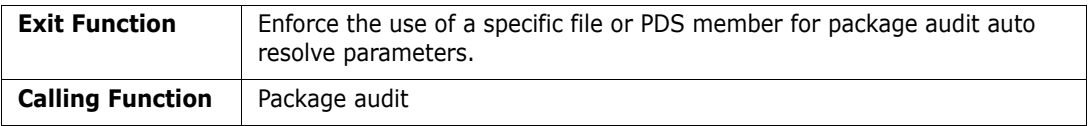

### **CMNEX041**

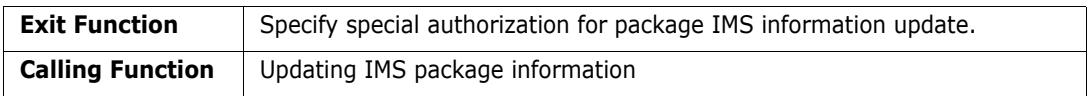

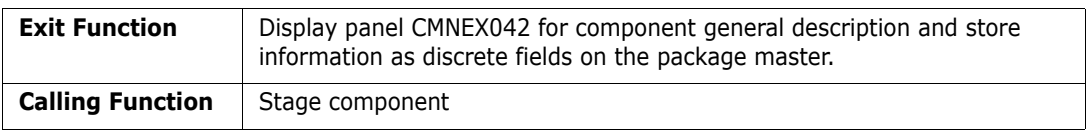

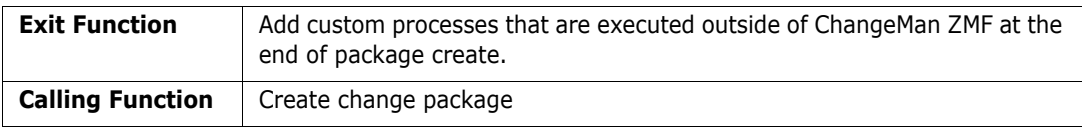

#### **CMNEX044**

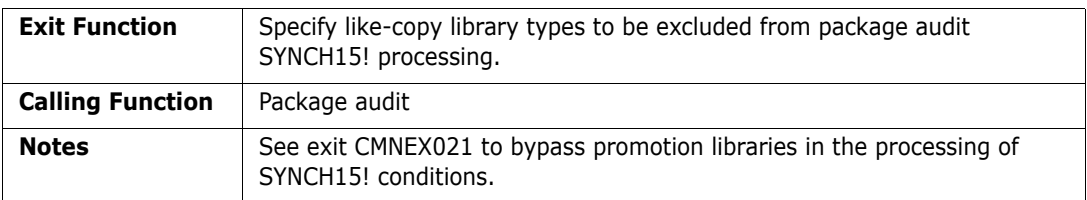

#### **CMNEX093**

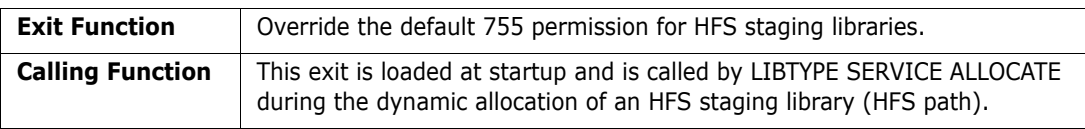

## **CMNEX101**

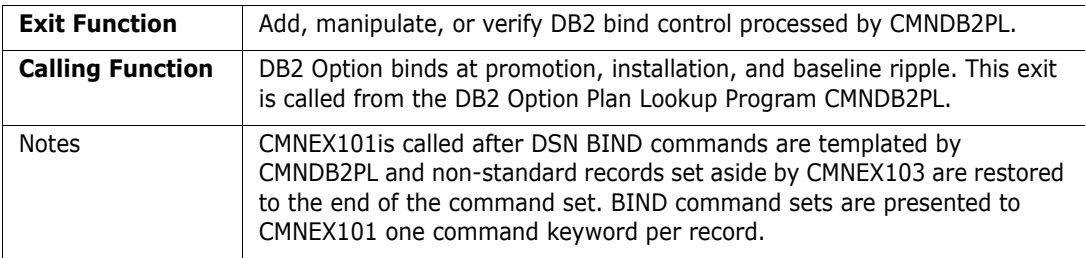

### **CMNEX102**

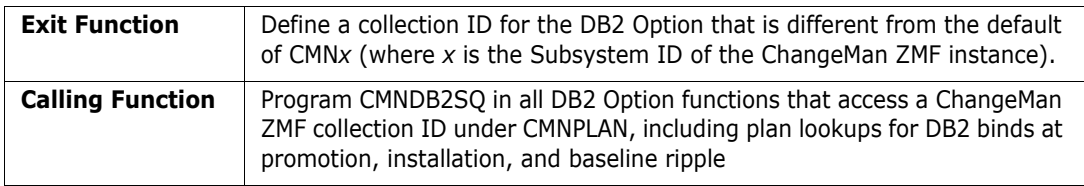

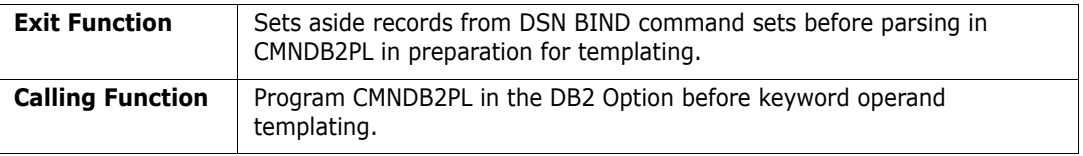

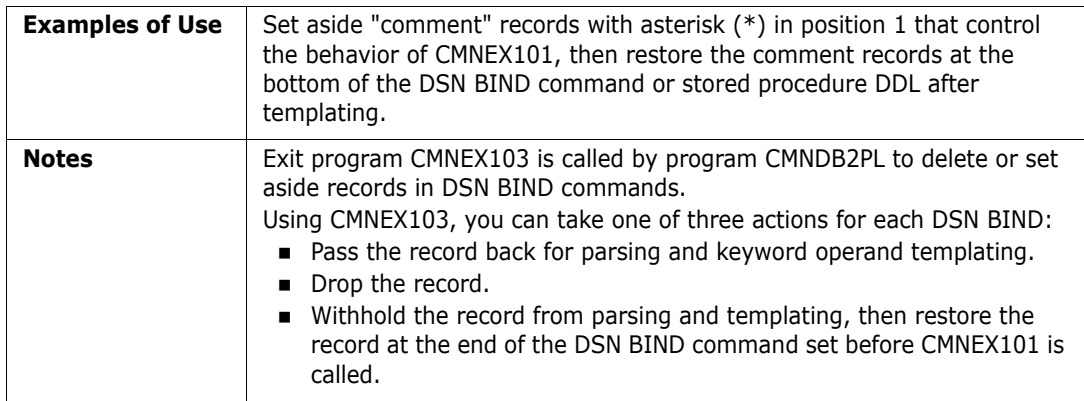

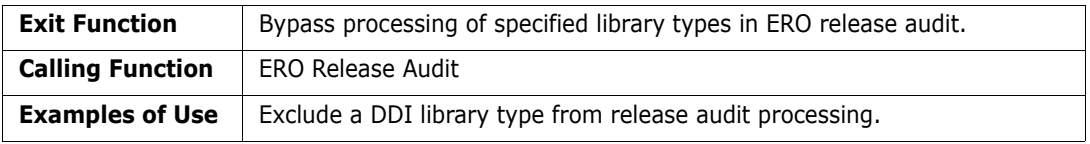

### **CMNEX210**

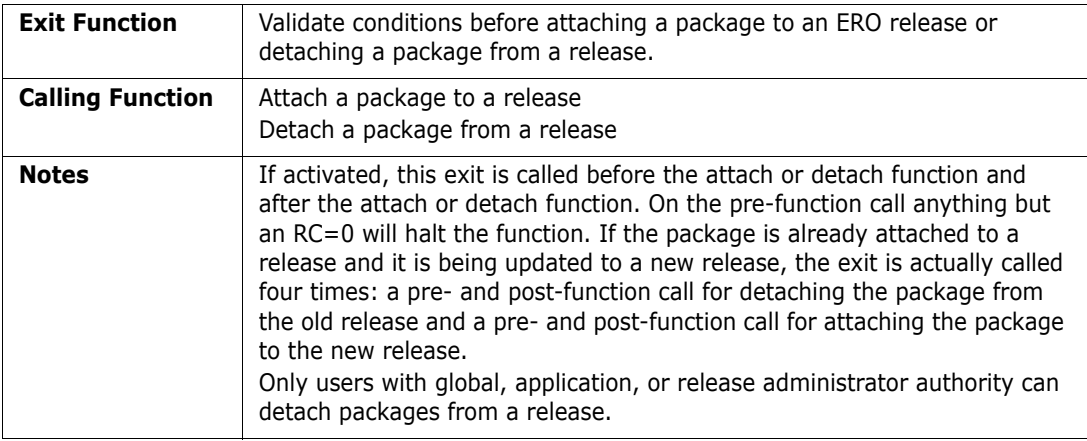

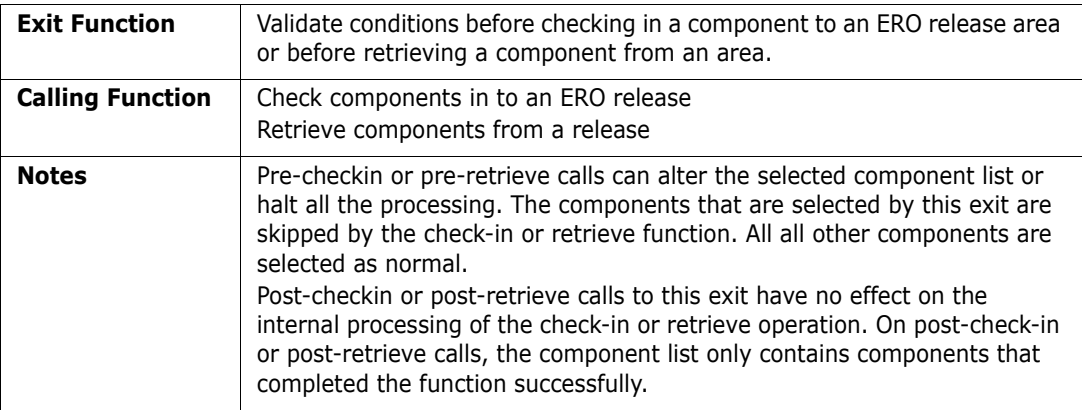

# Chapter 4 **User Data**

ChangeMan ZMF includes four facilities that enable you to enter information that can be used by skeleton file tailoring to customize ChangeMan ZMF functions that are executed in batch jobs. Some of these facilities store your data in the package master or component master files, and you can display that information on custom reports.

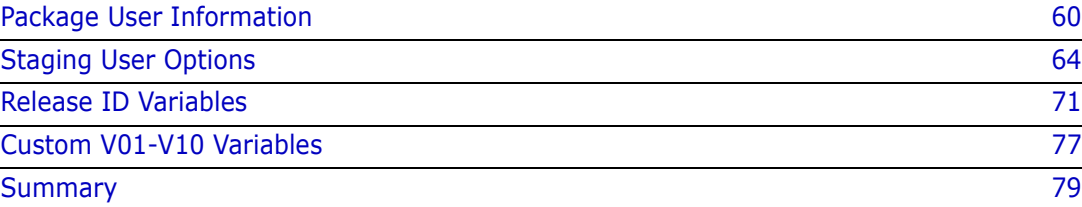

# <span id="page-59-0"></span>**Package User Information**

Package User Information is an optional facility that stores data in 71 fields of various lengths on the package master. You enter Package User Information on panels that are displayed when you create a package and when you update package information. The information stored in Package User Information fields is available for processing by several exits, and it is available in file tailoring for installation JCL.

The Package User Information facility is designed to be flexible so that you can customize it to meet your needs for package level user data. You can customize up to two data entry panels, selecting the fields you want to display, labeling the input fields with names you choose, and coding edit rules and other panel processing to satisfy your requirements. You can use Package User Information data in program logic in certain ChangeMan ZMF exit programs. You can choose your own names for the variables that are made available to file tailoring for install JCL.

Package user information is available in all remote file tailoring and ISPF driven stage, recompile and relink package functions, and all exit calls which are package driven.

### <span id="page-59-1"></span>**Package User Information Field Names**

Package User Information fields have different names on input panels, in copybook CMNEXITS that represents how they are stored on the package master, and in file tailoring for install JCL. The field names follow a convention that relates the name representing the data stored on the package master to the other names that refer to the same data. This naming convention also tells you how long the data field is.

The following example shows the names that identify a 3-byte Package User Information field in various ChangeMan ZMF functions. In the field naming convention:

- *ll* represents the length of the field in bytes.
- *nn* is a field identifier that is unique among fields of the same length.

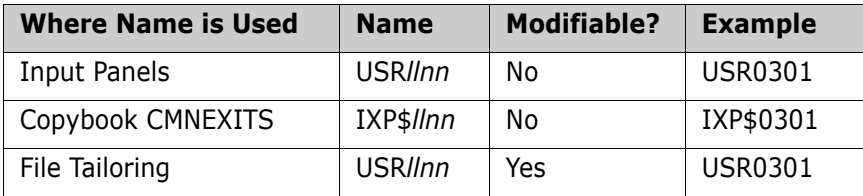

There are a total of 71 Package User Information fields. They vary in length from 1 byte to 72 bytes. This table shows how many fields of each length are stored on the package master:

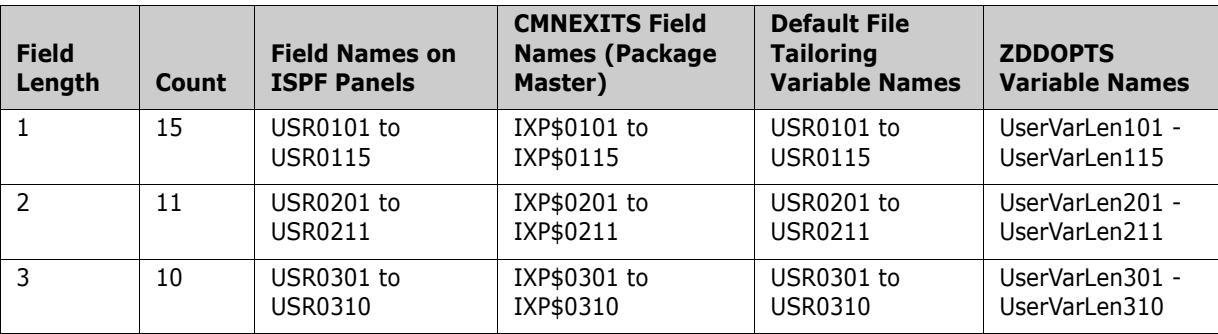

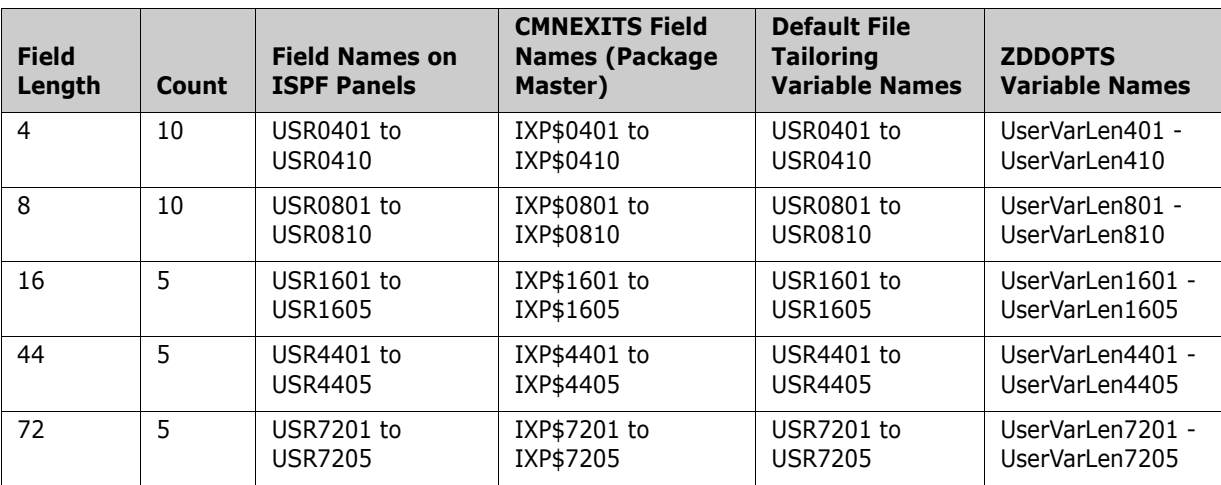

The last column of the table show the default names for variables made available to file tailoring for install JCL. You can change the default variable names to names that are meaningful to you.

#### **Package User Information Input Panels**

Your ChangeMan ZMF global administrator activates the Package User Information feature by selecting the following option on the Global Parameters - Part 5 of 8 (CMNGGP05) panel:

#### **\_ Enable package user variables**

If the Package User Information feature is activated, two sample ISPF input panels are displayed when you create a change package or update package information.

You can customize these panels to display and process the Package User Information fields that you want to use to store information on the package master.

The first Package User Information panel displayed is the **Create - Sample Package User Panel 1** (CMNDPUP1).

```
CMNDPUP1 CREATE - Sample Package User Panel 1 
Command ===> 
Enter "yes" or "no" to indicate value of variable 
 Field 1 . . . . . . . <u>NO</u>
 Field 2 . . . . . . <u>NO</u>
 Field 3 . . . . . . NO
 Field 4 . . . . . . . <u>NO</u>
 Field 5 . . . . . . . <u>NO</u>
 Field 6 . . . . . . . <u>NO</u>
Enter "/" to select option 
  / Next panel
```
If you select the **Next panel** option on the **Create - Sample Package User Panel 1**, the **Create - Sample Package User Panel 2** (CMNDPUP2) is displayed.

```
CMNDPUP2 CREATE - Sample Package User Panel 2 
Command ===> 
Enter "yes" or "no" to indicate value of variable: 
 Test Value1 . . . . NO
 Test Value2 . . . . . NO
 Test Value3 . . . . NO
 Test Value4 . . . . NO
```
#### **Package User Information and Exits**

Package User Information fields are included in copybook CMNEXITS and are available in every package related exit program.

These exits are for ChangeMan ZMF basic package functions:

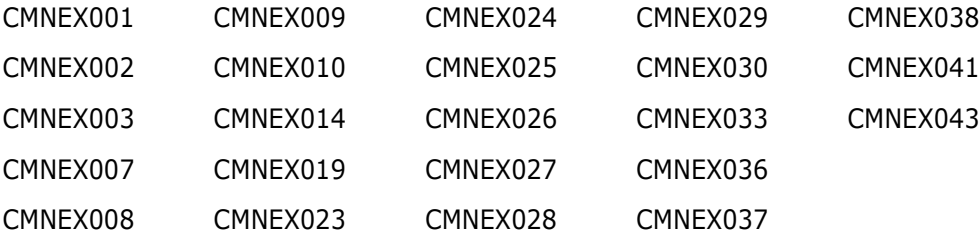

For package audit, package user information is available in exits CMNEX020, CMNEX021, and CMNEX031.

For ERO, package user information is available in exit CMNEX210.

#### **Implementing the Package User Information Facility**

Follow the steps in this section to modify Package User Information components delivered in ChangeMan ZMF libraries so that they satisfy your needs for package level user data.

#### *Choose Package User Information Fields*

- **1** List the kind of data you want to store for a change package and map your list to the 71 fields available in the Package User Information facility.
- **2** Choose the shortest fields that will accommodate the data that you will store.

See ["Package User Information Field Names" on page 60](#page-59-1) for a description of the 71 available fields.

#### *Modify Sample Package User Information Panels*

**1** Copy sample Package User Information panels CMNDPUP1 and CMNDPUP2 to your custom panels library from the CMNZMF PANELS library unloaded from the ZMF installer.

- **2** Modify the )BODY section of the panels to change the title displayed on the panels, and to display field tags that identify the data users should enter.
- **3** Modify the )INIT section to initialize blank fields. Modify the ZVARS statement to associate panel fields with the appropriate Package User Information field name.
- **4** Modify the )PROC section to validate information entered by the user and to perform cross-field edits, if required.

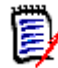

**NOTE** Panel field name USR0199 is reserved for the **Next Panel** field on panel CMNDPUP1 to determine whether the second Package User Information panel CMNDPUP2 will be displayed. Even if you do not use panel CMNDPUP2, and alter the panel so that you do not display field USR0199 on CMNDPUP1, you must still set a value for this field.

- **5** Copy sample help panels CMN12350 and CMN12355 to your custom panels library from the CMNZMF PANELS library unloaded from the ZMF installer.
- **6** Modify the panels to describe the fields on your custom CMNDPUP1 and CMNDPUP2 panels respectively.

#### *Modify Exits*

Package User Information fields in copybook CMNEXITS are populated with your data stored on the package master when the exit is called.

- **1** Copy the exit program source you want to modify to your custom source library from the CMNZMF ASMSRC library delivered in the ChangeMan ZMF installer.
- **2** Modify exit program logic to use the Package User Information fields in copybook CMNEXITS.

See [Chapter 3, "User Exits" on page 39](#page-38-0) for general instructions for enabling and coding ChangeMan ZMF exit programs. Coding for exit program CMNEX023 is described in the next topic.

#### *Modify Exit 23 For Install JCL File Tailoring*

If you want to use Package User Information in file tailoring for install JCL, you must enable exit program CMNEX023. This exit defines ISPF variables for Package User Information in the ISPF session used by file tailoring.

You can use CMNEX023 to change the names of the ISPF variables that are defined in the ISPF session for install JCL file tailoring. You can also use CMNEX023 to populate variables with other information available to the exit.

The sample code delivered in CMNEX023 shows modifications to accomplish both of these objectives. For example, the default file tailoring variable USR0115 is renamed to

X23PTYP, and whatever data was stored on the package master for that field is overlaid with the Package Type that is in CMNEXITS field IXP\$PTYP.

**NOTE** When you enable exit program CMNEX023 as it is delivered in the ZMF installer, some Package User Information variables defined to file tailoring for install JCL will be modified by the sample code in the exit. Check the program comments, the variable names in #SPFVARS, and the procedure code at label EXT\$0000 to ensure that the sample code will not interfere with what you want to do in file tailoring for install JCL. You may have to change the sample code to restore the default Package User Information ISPF variable names and field contents.

#### *Modify Install Skeletons*

- **1** Copy install skeletons to your custom skeleton library from the CMNZMF SKELS library unloaded from the ZMF installer.
- **2** Modify those skeletons to use the ISPF variables you defined in exit program CMNEX023.

#### *Enable Package User Information*

In Global Administration Parameters (=A.G.1), select the **Enable package user variables** field on the **Global Parameters - Part 5 of 8** panel (CMNGGP05):

```
CMNGGP05 Global Parameters - Part 5 of 8 
Common = == >Audit package lock . . . . OPTIONAL (Always/Never/Optional)
Enter "/" to select option 
  Job name increment override 
  Use zprefix in batch jobs 
  Suppress msgs in dis/ins/bas jobs 
  Create component work records 
  Force audit of unplanned packages 
  Allow link packages 
   Memo delete empty packages only 
 ∟ nemo detete empty packages on<br>∠ Enable package user variables
  Enable component user variables 
    Add user variables to package list table 
  Allow component in multiple applications 
    Auto scratch load member with source 
  Approval Restrictions 
  Package creator cannot approve 
    Package worker cannot approve 
   Only 1 approval per user
```
# <span id="page-63-0"></span>**Staging User Options**

User options are component-level user data that is stored in 57 fields of various lengths on the component master. You enter user options on customizable panels that are displayed in build processes like stage, recompile and relink. The information stored in user options is available in file tailoring for build processing JCL.

User option settings are included in designated compile procedures, so you can lock down these fields that determine how build processing is performed. User options can be validated by exit program CMNEX025 to ensure that prohibited values are not used before a component is installed.

Using a combination of user options and custom compile procedure skeletons, you can create highly flexible build processes that fits your unique needs.

#### <span id="page-64-0"></span>**User Options Field Names**

The 57 user option fields vary in length from 1 byte to 72 bytes. This table shows user option field lengths and the names of the fields at key points in component build processing:

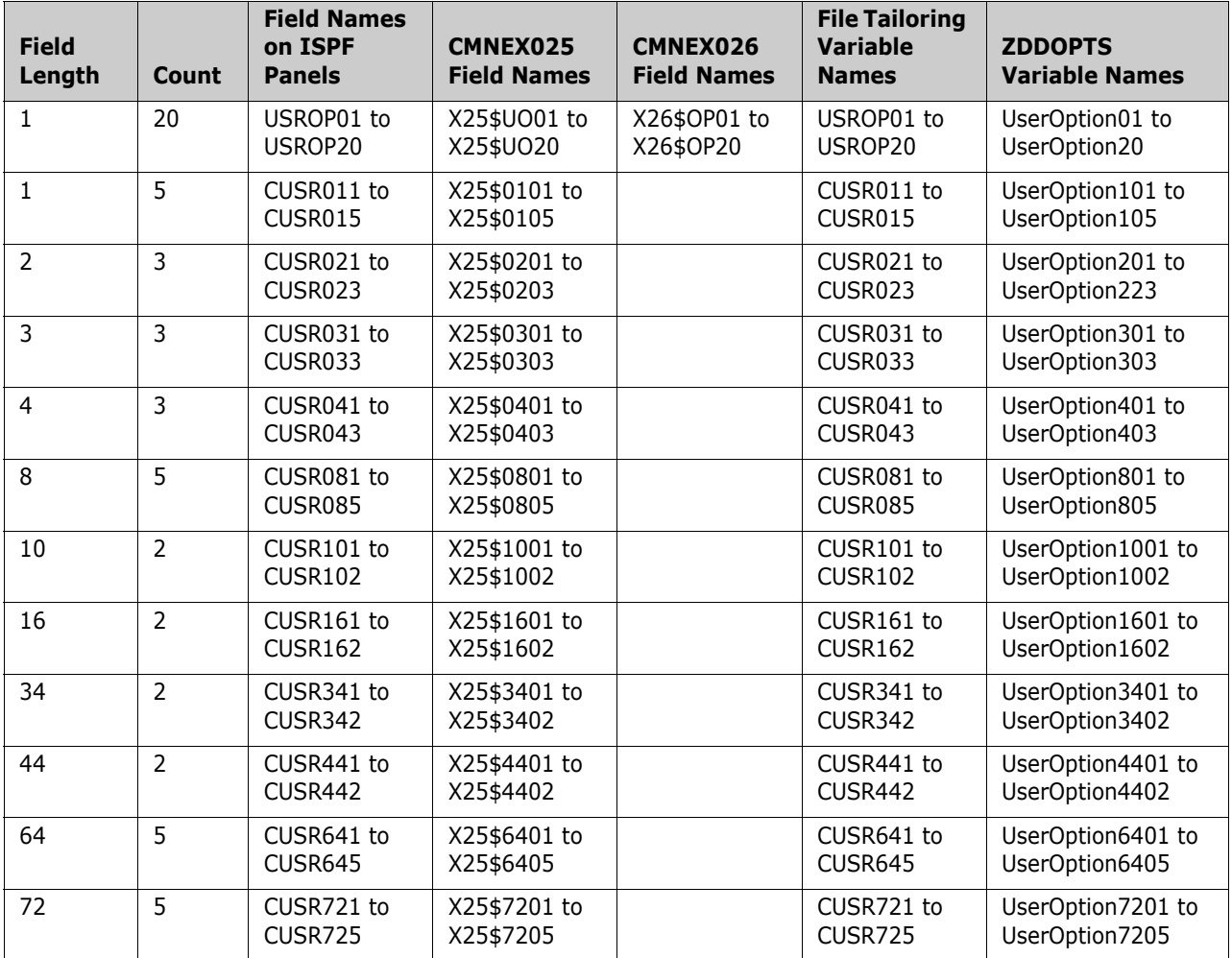

#### **User Option Input Panels**

On stage, recompile, and relink panels that have not been customized, if you select the **Other options** field, four **User Options** panels (CMNUSR01/2/3/4) are displayed in a series.

```
CMNUSR01 User Options Part 1 
Common = == >Name: ACPSRCEE
  Type: SRC Language: COBOL2 
 Compile only \ldots . . . \ldots IMS DLITxxx entry . . . \ldotsCICS precompile . . . _ Drop include stmts . . _
 Easytrieve object . 1. 2 User option 06 . 1. 1. 2User option 07 \ldots \ldots User option 08 \ldots \ldotsUser option 09 \ldots . \ldots User option 10 \ldots . \ldotsUser option 11 . . . \qquad \qquad User option 12 . . . . \qquad \qquadUser option 13 \ldots \ldots User option 14 \ldots \ldotsUser option 15 \ldots \ldots User option 16 \ldots \ldotsUser option 17 \ldots \ldots \blacksquare User option 18 \ldots \ldots \blacksquareUser option 19 \ldots \ldots User option 20 \ldots \ldotsEnter "/" to select option 
   / Mixed Case
```
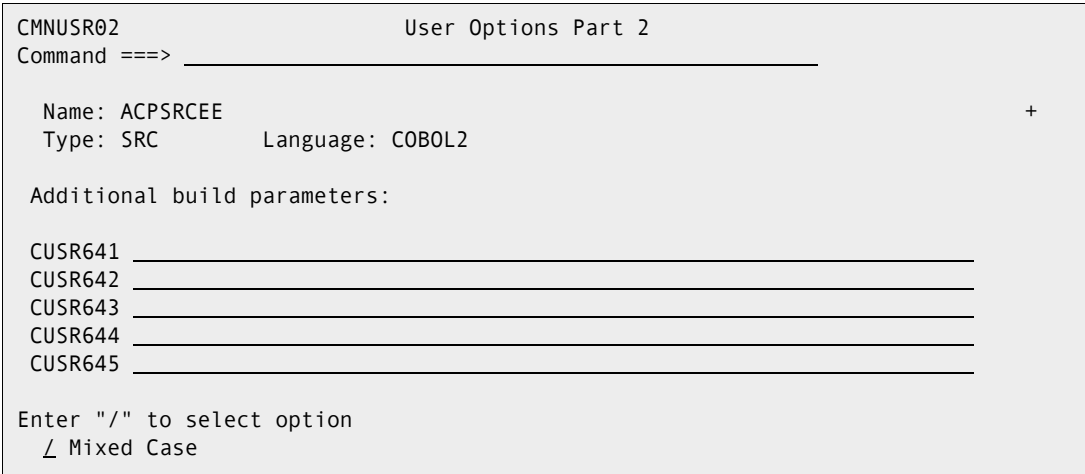

```
CMNUSR03 User Options Part 3 
Common = == > \_ Name: ACPSRCEE +
   Type: SRC Language: COBOL2 
 Additional component attributes: 
CUSR011 . . . . _ CUSR081 . . . . __________ CUSR021 . . . .
CUSR012 . . . . _ CUSR082 . . . . __________ CUSR022 . . . .
CUSR013 . . . . _ CUSR083 . . . . __________ CUSR023 . . . .
 CUSR014 . . . . CUSR084 . . . . 
 CUSR015 . . . . CUSR085 . . . . 
\textsf{\small CUSR031}\;.\;.\;.\;.\;.\; \sf \underline{\hspace{1cm}} \textsf{\small CUSR041}\;.\;.\;.\;.\; \sf \underline{\hspace{1cm}} \sf \underline{\hspace{1cm}} \textsf{\small CUSR101}\;.\;.\;.\;.\;\textsf{\small CUSR032} \; \ldots \; \ldots \; \textsf{\small \_} \textsf{\small CUSR042} \; \ldots \; \ldots \; \textsf{\small \_} \textsf{\small CUSR102} \; \ldots \; \ldotsCUSR033 . . . . ____ CUSR043 . . . .
Enter "/" to select option 
   / Mixed Case
```
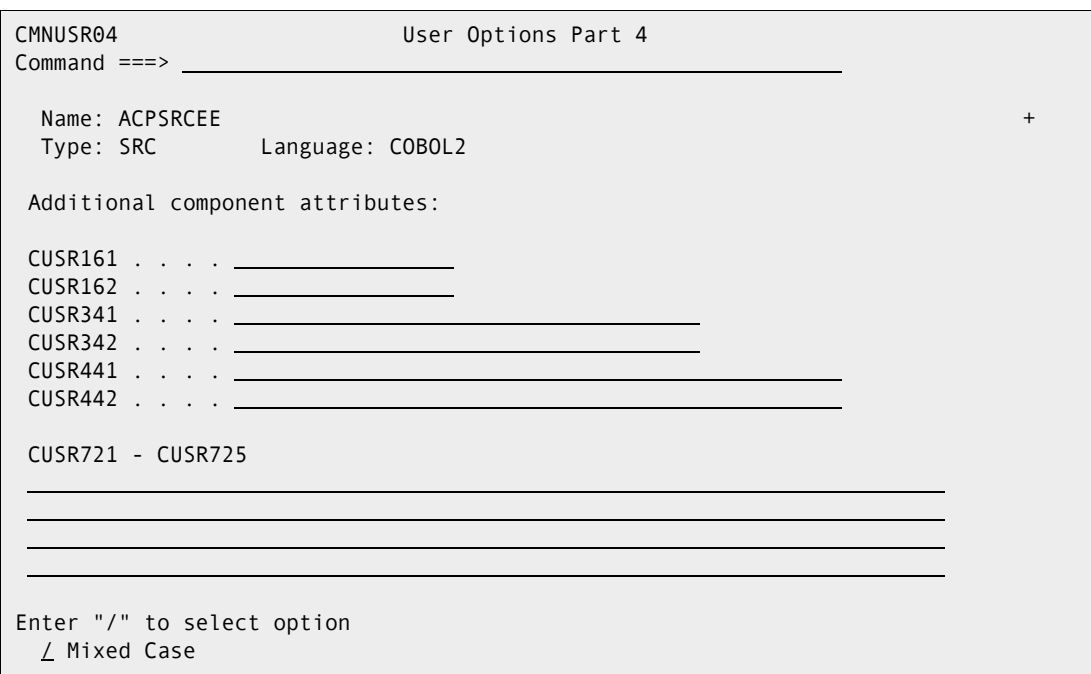

The panels shown here are the sample CMNUSR01, CMNUSR02, CMNUSR03, and CMNUSR04 panels that are delivered on the ChangeMan ZMF installer. You can customize these panels to display and process the user options fields that you want to use.

#### **User Options and Exits**

User options variables are available in two exits.

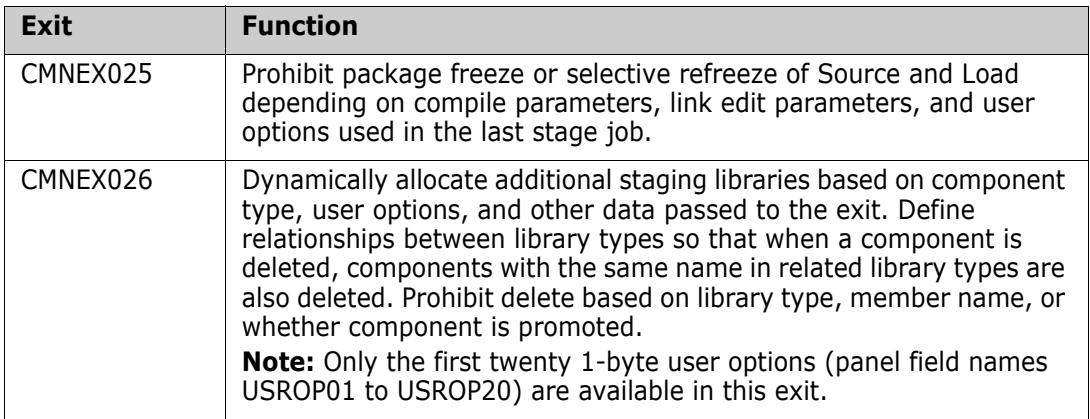

#### **Implementing the User Options**

Follow the steps in this section to modify user options components delivered in ChangeMan ZMF libraries so that they satisfy your needs for build processing.

#### *Choose User Options Fields*

- **1** Plan how you want user options to store information at the component level and to control build processing. Identify how you want user options to control file tailoring to create build job JCL, set build process parameters, manage target library types with CMNEX026, and any other use you can devise.
- **2** Map each user option variable to the purpose it will serve and the values that will be valid. Choose the shortest fields that will accommodate the data that you will store.

See ["User Options Field Names" on page 65](#page-64-0) for a description of the 57 available fields.

**3** Mock up one or more prototype Stage User Options panels, and choose field tags that will fit in the available space.

#### *Modify Sample Stage User Options Panels*

- **1** Copy sample Stage User Options panels CMNUSR01-04 into your custom panels library from the CMNZMF PANELS library unloaded from the installer.
- **2** Modify the **)BODY** section of the panels to display field tags that identify the data users should enter in each user option field. To enhance usability, group user options that serve a similar purpose under panel subheadings.
- **3** Modify the )INIT section to initialize blank fields. Modify the .ZVARS = statement to associate panel fields with the appropriate user option field name.
- **4** Modify the )PROC section to validate information entered by the user and to perform cross field edits, if required. Set the value of variable USRPAN to the member name of the next Stage User Options panel, and set USRPAN to blank for the last panel in the chain.
- **5** Copy sample help panel CMNHMSC9 to your custom panels library from the CMNZMF PANELS library unloaded from the ZMF installer. Modify the panel to describe the user options on your custom CMNUSR01 panel. Create new help panels for the other Stage User Options panels. Code the help panel member names in the .HELP = statement in the )INIT section of each Stage User Options panel.
- **6** Verify that your customized Stage User Options panels and help panels look like you want when accessed from these panels.
	- CMNCMPH2 Compile and Link Edit Options
	- CMNQRY22 Query Compile and Link Edit Options
	- CMNRCMP1 Recompile Job Information
	- CMNRCMP3 Recompile Job Information
	- **EX CMNRLNK1 Relink Job Information**
	- CMNSTG04 Stage Build
	- CMNSTG05 Stage Mass Build Edit

#### *Modify Exits*

User options fields in copybooks CMNEX025 and CMNEX026 are available in copybooks CMNEX025 and CMNEX026 respectively.

- **1** Copy the exit program source you want to modify to your custom source library from the CMNZMF ASMSRC library delivered on the ChangeMan ZMF installer.
- **2** Modify exit program logic to use the user options.

See [Chapter 3, "User Exits" on page 39](#page-38-0) for general instructions for enabling and coding ChangeMan ZMF exit programs.

#### *Modify Build Skeletons*

- **1** Copy stage process skeletons to your custom skeleton library from the CMNZMF SKELS library unloaded from the ZMF installer.
- **2** Modify those skeletons to use the user options variables.

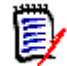

**NOTE** Skeleton CMN\$\$VAR is imbedded in every compile procedure skeleton delivered with ChangeMan ZMF. Use this skeleton to:

- Translate ChangeMan ZMF ISPF variable names into names that are meaningful to you
- **EX Convert a value in a single user option into multiple variables**
- Set one or more variables for file tailoring from combinations of user options

#### **User Option Example**

The sample CMNUSR01 panel contains five examples of user options that are fully coded in the compile procedure skeletons delivered with ChangeMan ZMF. You can change these examples to use USROP01-USROP05 for any purpose you choose.

This section describes how the first example user option is used to create stage job JCL that creates object but does not link edit the object into a load module.

#### *User Option Panel CMNUSR01*

In the **)BODY** section of panel CMNUSR01, the first user option (USROP01) is labeled "Compile only". In the **)PROC** section, a VER command ensures that Y and N are the only acceptable values for data entered in that field otherwise message CMN132 is issued.

Help panel CMNHMSC9 should be updated to describe this first user option and its purpose.

#### *Variable Skeleton CMN\$\$VAR*

In skeleton CMN\$\$VAR, near the top, the value of variable USROP01 is tested. If the value is Y, variable COMPONLY is set to Y. If USROP01 is N, COMPONLY is set to N.

Search skeleton CMN\$\$VAR for occurrences of COMPONLY to see how other variables are set for Object processing.

#### *Compile Procedure CMNCOB2*

In compile procedure CMNCOB2, variable COMPONLY is tested for value equal to Y and also for not Y (NE Y). Some skeleton code is selected when the value of COMPONLY is Y, and link edit skeletons CMN\$\$SSI and CMN\$\$LNK are only included when COMPONLY is not Y (NE Y).

#### *HLLX exit requirements*

This replaces ISPF dialog panel logic prior to display of the first panel. If you change the first user panel names from the defaults in only the ISPF panel and not the HLLX exit, the **UV** command will not work correctly.

Subsequent panels displays ABCUSR02, ABCUSR03 etc are done as they are today by setting USRPAN to the next panel name in the series.

A simple REXX example follows, if the user is ABCD233 then change the default src and non-src names as follows:

```
if userid = "ABCD233" then
do
  if userPanel = "CMNUSR01" then 
  do 
    userPanel = "ABCUSR01" 
  end 
  if userPanel = "CMNUSR11" then 
  do 
    userPanel = "ABCUSR11" 
  end 
end
```
The code must include the Boolean "if" logic about the default panel names, otherwise each time a subsequent panel is called into the exit it will be changed to ABCUSR01/11 and not display any more. In essence this is a 'what to do first time through', subsequent panels are displayed as per usual by setting the USRPAN variable on the user panel

E.G. without the first time "if" logic, if you set the panels to be ABCUSR01-04, when ABCUSR02 is processed by the exit it will be changed to ABCUSR01 again and the panel loop logic will terminate prematurely.

# <span id="page-70-0"></span>**Release ID Variables**

Release ID variables are sets of global-level variables created and set by the global administrator. An application administrator can associate one of these release ID variable sets with an application. These variables are available to file tailoring for all batch jobs submitted for an application. You can define up to 54 variables under each release ID.

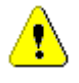

**CAUTION!** If you define more than 54 release ID variables, only 54 are kept and only 53 are available during processing. The 54th variable, if defined, will have a null value during processing. No warning is issued.

The original intent of release ID variables was to make it easy to change release numbers for system libraries by including release version variables in system data set names used in ChangeMan ZMF skeletons. Customers have found many ways to use release ID variables to add flexibility to their custom skeletons.

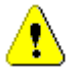

**CAUTION!** Use caution when designing skeleton customization around release ID variables. These variables and values must be entered and maintained by hand in the ChangeMan ZMF instance that you use to manage components in your production environment. As a more reliable alternative, consider coding variables in skeleton CMN\$\$VAR. You can manage a skeleton like CMN\$\$VAR with ChangeMan ZMF, which will guarantee that what you test is what you install in production.

Release ID variables are defined and updated in the Maintain option of the ChangeMan ZMF Skeleton Maintenance facility.

#### **Accessing Maintain Release ID Variables**

Display the **Maintain Release ID Variables** panel using one of these two methods.

 Access the **Skeleton Maintenance Options** panel directly by typing **=A.G.S.M** and pressing **Enter**,

or

- Follow these steps to access the **Maintain Release ID Variables** panel using ChangeMan ZMF menus:
	- **a** On the **Primary Option Menu**, select **option A Admin***.*
	- **b** On the *Administration Options* menu*, s*elect **option G Global**.

**c** On the *Global Administration Options* menu*, s*elect option **S Skeletons**. The **Skeleton Maintenance Options** menu (CMN3DSKL) is displayed.

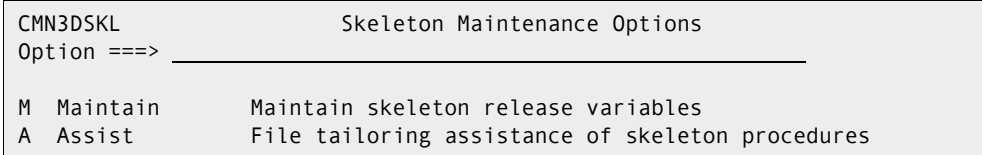

**d** On the **Skeleton Maintenance Options** menu, select option **M Maintain**.

The **Maintain Release ID Variables** panel (CMN3DSM0) is displayed.

```
CMN3DSM0 Maintain Release Id Variables 
Option ===> 
   blank Display release id list D Delete release id 
      R Rename release id S Select release id
Release id \ldots \ldots \ldots (Blank for list; required for options S,R,D)
New release id . . . \_\_\_\_\ (If option R selected)
Enter "/" to select option 
  / Confirm delete (if option D selected)
```
This table describes the fields on the **Maintain Release ID Variables** panel.

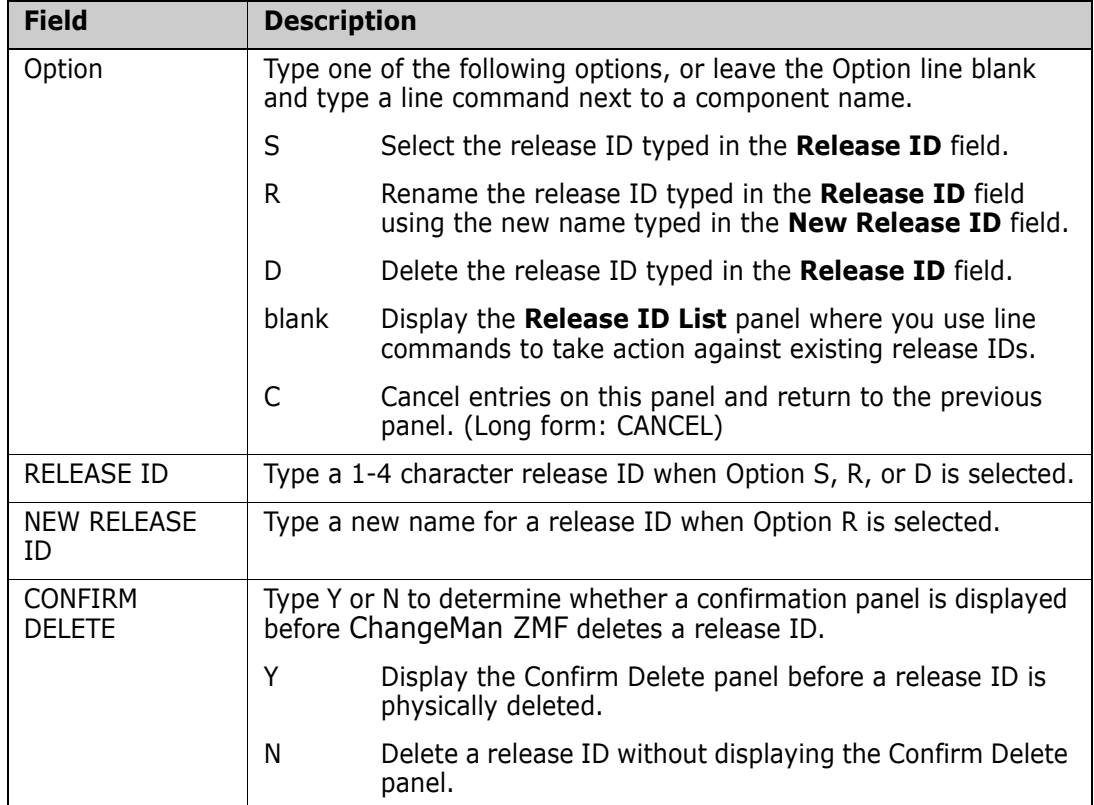

#### **Creating a New Release ID**

Follow these steps to create a new release ID and new release ID variables.
- **1** On the **Maintain Release Id Variables** panel (CMN3DSM0):
	- **a** Type **S** in the **Option** line.
	- **b** Type a 1-4 character name in the **Release id** field. The name cannot start with a number.

```
CMN3DSM0 Maintain Release Id Variables 
Option ===> s 
  blank Display release id list DDDelete release id
      R Rename release id S Select release id
Release id . . . . . v8r1 (Blank for list; required for options S,R,D)
New release id . . . (If option R selected)
Enter "/" to select option 
  / Confirm delete (if option D selected)
```
#### **2** Press **Enter** to display the *releaseID* **- Skeleton Variables** panel (CMN3DSM2).

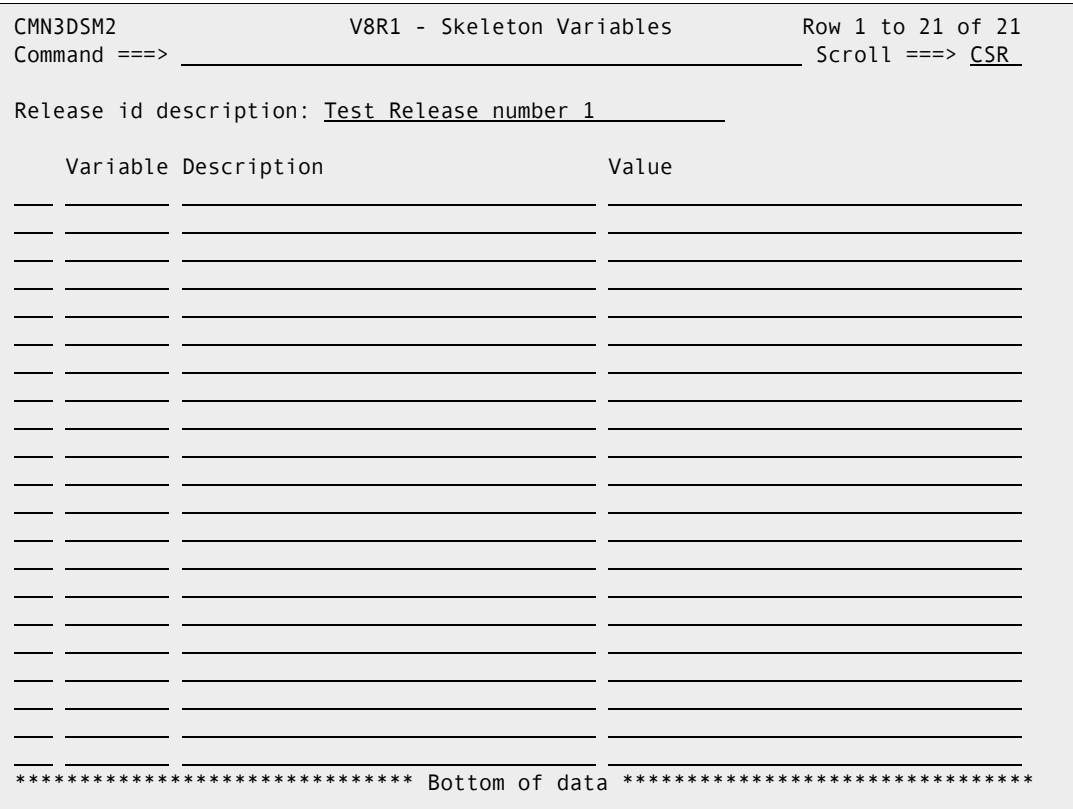

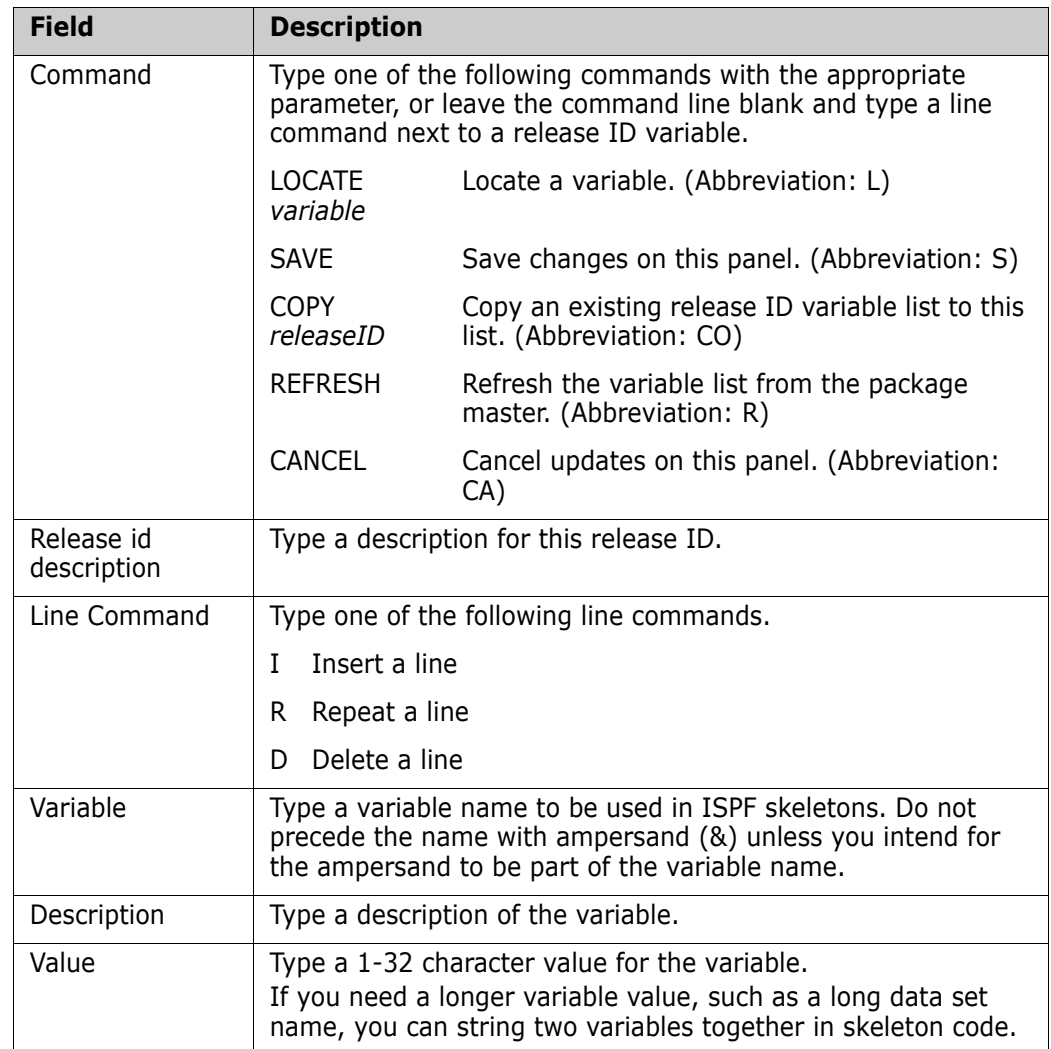

This table describes the fields on the *releaseID* **- Skeleton Variables** panel.

- **3** On the *releaseID* **Skeleton Variables** panel, type a **Release id description** and type information in the **Variable**, **Description**, and **Value** fields for each new variable.
- **4** Press **PF3** to save the new release ID.

### **Maintaining an Existing Release ID**

Follow these steps to maintain an existing release ID.

**1** On the **Maintain Release Id Variables** panel, press **Enter** to display the **Release Id List** panel (CMN3DSM1).

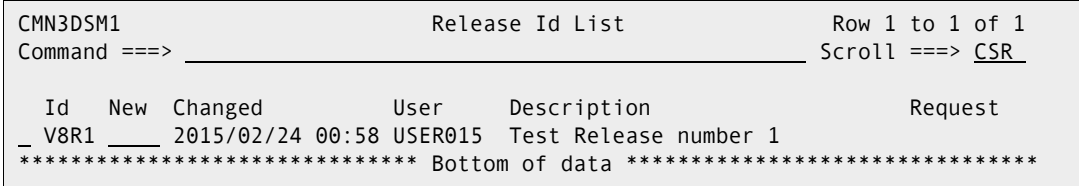

This table describes fields on the **Release Id List** panel.

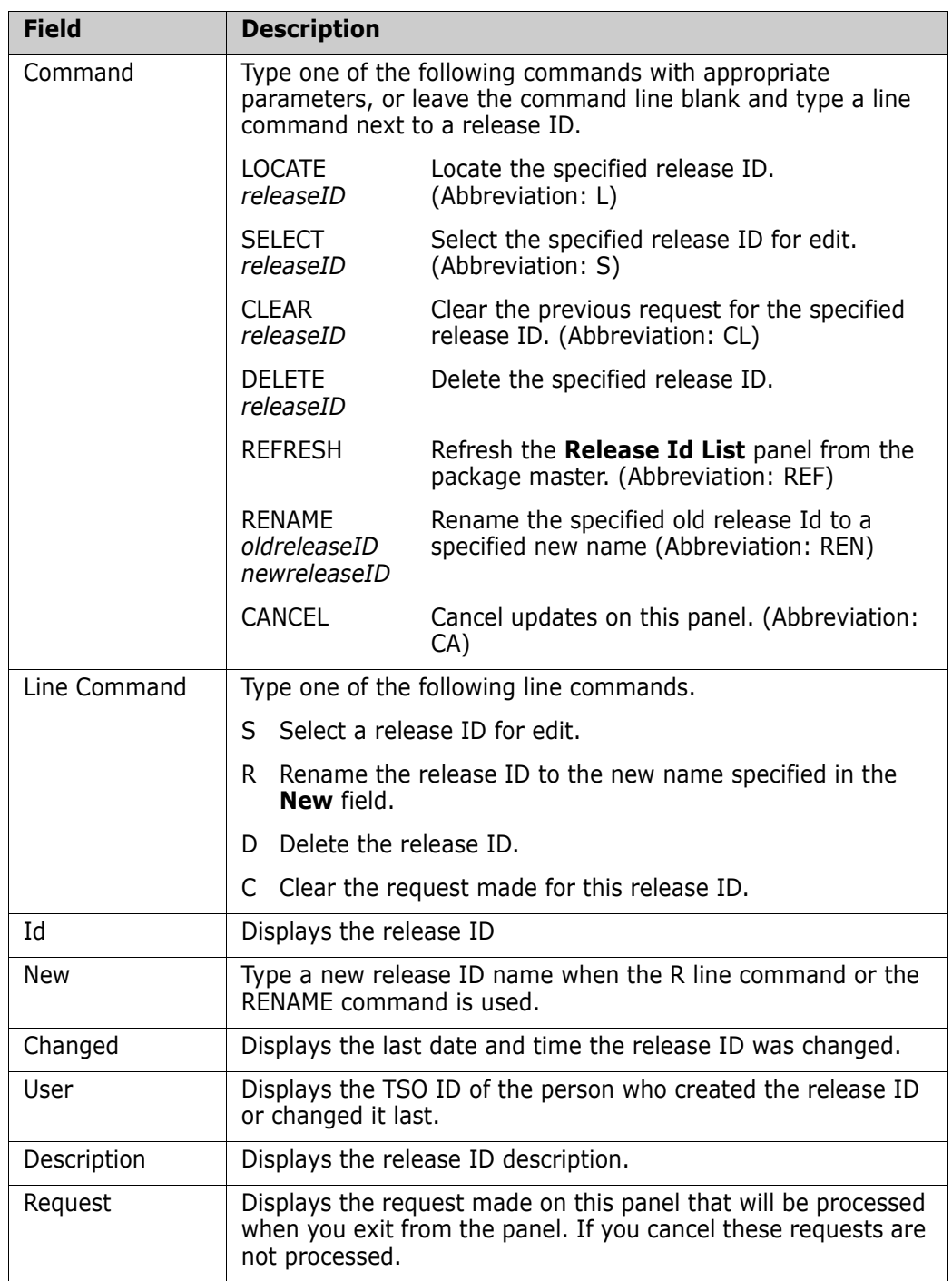

- **2** Using commands with parameters typed in the **Command** line, or using **line commands** types on a release ID row, specify the action required for each release ID and the press **Enter**. The requested action appears in the **Request** field on the **Release ID List** panel. Clear a request with the **CLEAR** command or the C line command.
- **3** When you are satisfied with the information in the Request column, press PF3 to exit the panel and execute the requests.

If you requested a **Select** for a release ID, the *releaseID* **- Skeleton Variables** panel is displayed when you exit. This table describes the fields on the *releaseID* **- Skeleton Variables** panel.

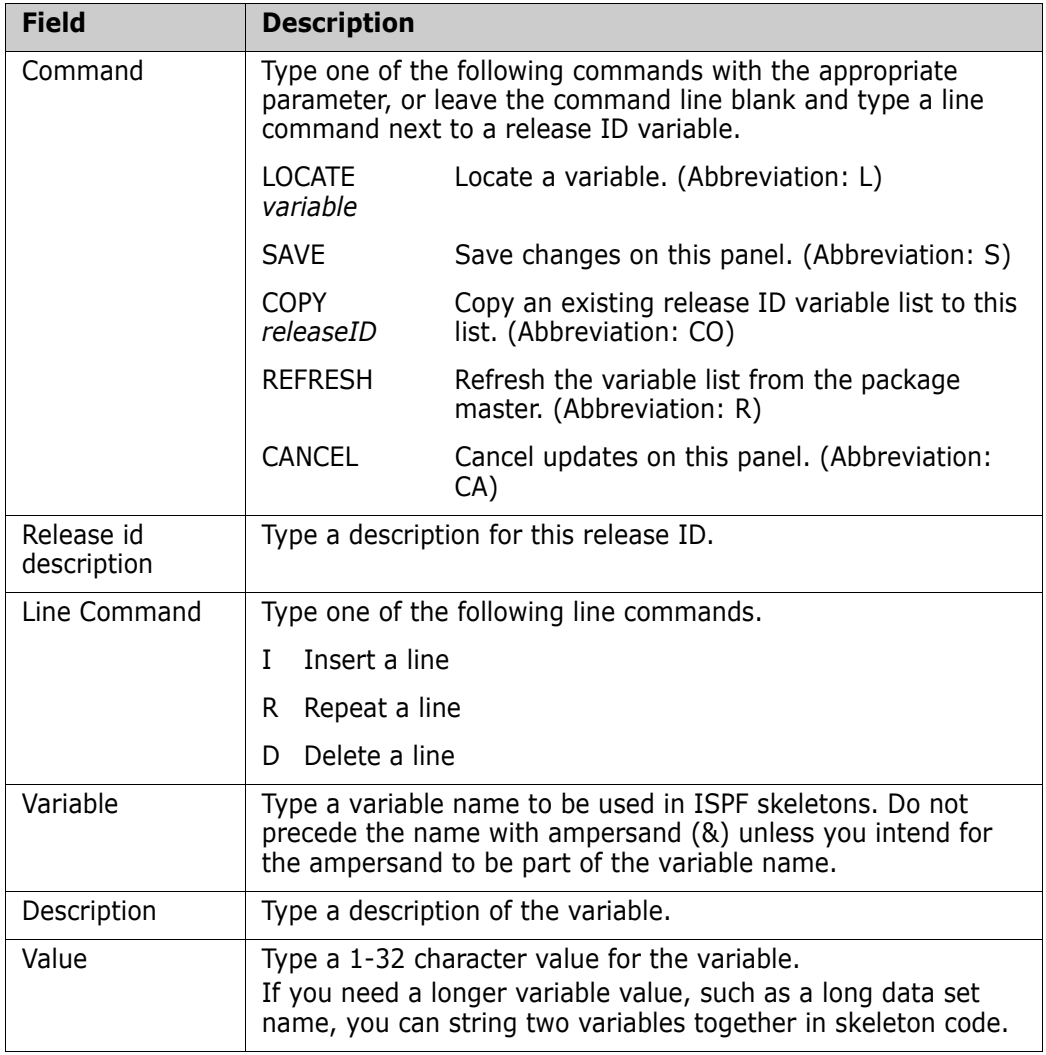

**4** On the *releaseID* **- Skeleton Variables** panel, make the additions and changes you want, then press **PF3** to save the updated release ID values.

### **Associating a Release ID with an Application**

To make release ID variables available for file tailoring, you must associate the release ID with an application by specifying the release ID in Application Administration parameters.

Follow these steps to add a release ID to an application.

- **1** Display the *application* **Parameters Part 1 of 3** panel by typing **=A.A.1** and pressing **Enter**. As an alternative, you can use the ChangeMan ZMF menu hierarchy to reach the panel:
	- **a** On the **Administration Options** panel, select Option **A Application**.
	- **b** On the **Update Application Administration Options** panel, input the application you want to modify, and select Option **1 Parms**.

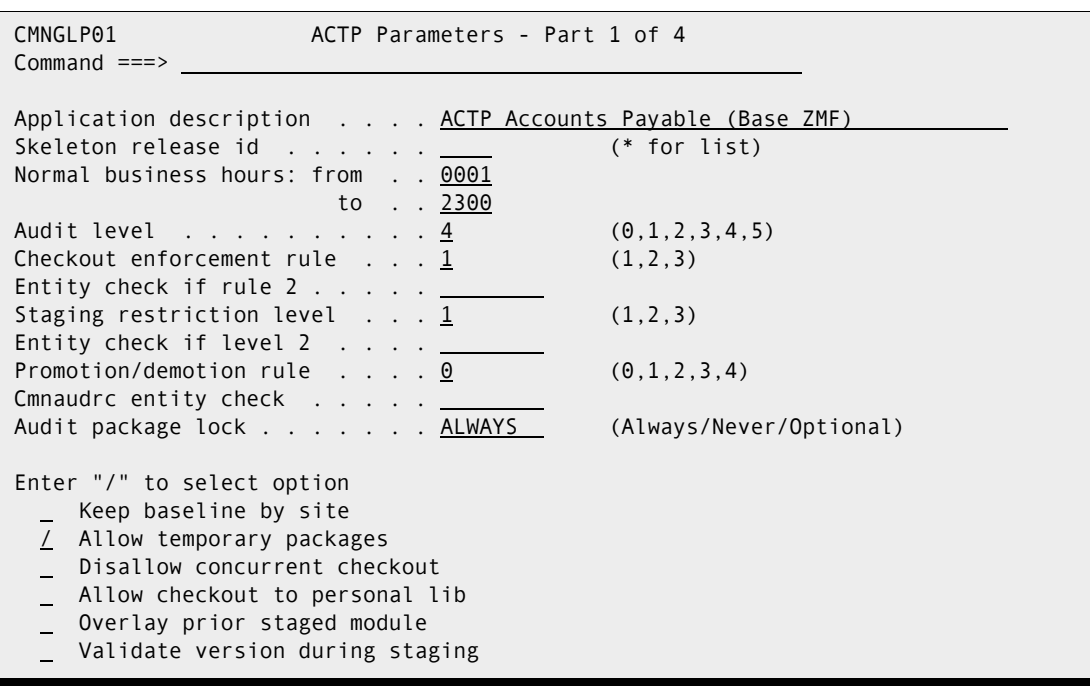

The *application* **Parameters - Part 1 of 4** panel (CMNGLP01) is displayed.

- **2** Type a **release ID** in the **Optional Skeleton Release ID** field, or use **\*** for a list to select from.
- **3** Repeatedly press **Enter** to cycle through all *application* **Parameters** panels until you are returned to the **Update Application Administration Options** panel.

## **Custom V01-V10 Variables**

Custom variables V01 through V10 were added to ChangeMan ZMF early in its development so you can pass information from ISPF panels to skeleton file tailoring when file tailoring is performed in an address space that is different from your ChangeMan ZMF session.

Originally all file tailoring could be performed in your own ISPF ChangeMan ZMF session address space, but you could choose to have file tailoring performed in a separate address space for some functions so that your terminal can be released for other work. This choice is displayed on ChangeMan ZMF ISPF panels as an option for Batch processing.

In ChangeMan ZMF version 5 and later, file tailoring for some functions, such as building install JCL, is always performed in a separate address space. However, you can still use the Batch option for freeze to pass custom V01-V10 variable information to the skeleton file tailoring that builds install JCL.

Data in custom V01-V10 variables is not stored on the package master or the component master. You customize ChangeMan ZMF ISPF panels to add new fields, you assign values to custom V01-V10 variables, and you customize ChangeMan ZMF skeletons to use the custom V01-V10 variables to meet your needs.

### **Custom V01-V10 Field Names**

Custom V01-V10 Variables have the same name on ISPF panels and in skeleton file tailoring.

There are a total of ten Custom V01-V10 fields. They are either 8 or 72 characters long.

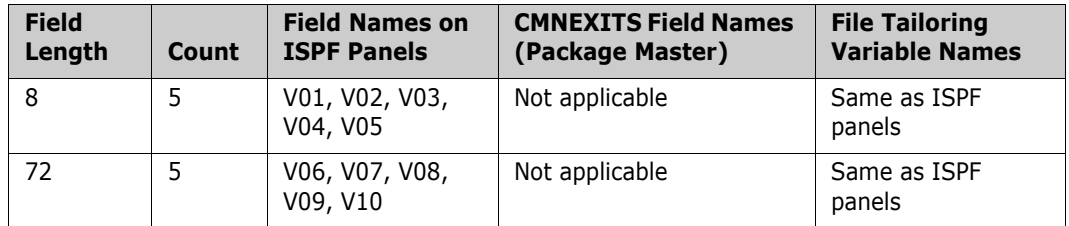

### **Using Custom V01-V10 Variables**

When you assign a value to a V01-V10 variable in the panel that initiates the following functions, you can use that V01-V10 variable in logic in the skeleton that is file tailored.

- Batch checkout from baseline/promotion
- Batch checkout from package component list (copied forward at create package)
- Staging Versions panel imbedded in batch checkout
- Batch stage from development
- **Batch mass stage**
- Batch selective mass stage
- Batch recompile
- Batch mass recompile
- **Batch selective mass recompile**
- Relink
- Full and selective promote
- Full and selective demote

The **Save Previous Version** panel (CMNCMP03) displayed in batch checkout is a special case. This panel is not always displayed for batch checkout, so if it is not displayed, V01- V10 retain the values assigned on the **Checkout** panel (CMNCKOT1). If the **Save Previous Version** panel (CMNCMP03) is displayed, values assigned to V01-V10 replace values set on the **Checkout** panel (CMNCKOT1).

If you attempt to use variable names V01-V10 to pass values from ChangeMan ZMF panels to file tailoring performed in your ChangeMan ZMF session address space, your variable values might not be available to file tailoring. ChangeMan ZMF programs that initiate batch file tailoring clear the value of V01-V10 in the ChangeMan ZMF ISPF session before processing any panel information.

You cannot use values assigned to custom variables V01-V10 in file tailoring for any of the following functions:

Freeze from Package List (F1 and F2 on CMNLIST3)

- Freeze Package List Options (F1 and F2 on CMNLIST5)
- **Online freeze**
- **Batch freeze**

# **Summary**

The following tables summarizes the data that is presented in this chapter.

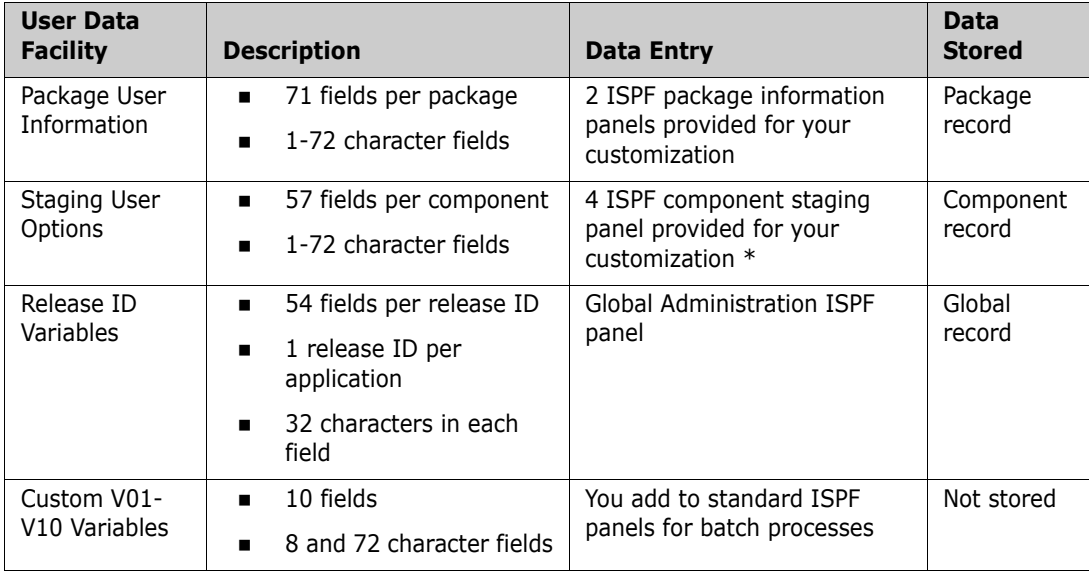

# Chapter 5 **Utilities**

This chapter describes utility programs used in ChangeMan ZMF batch processes. Use the information provided to modify the behavior of these utilities to provide custom ChangeMan ZMF functions that fit your requirements.

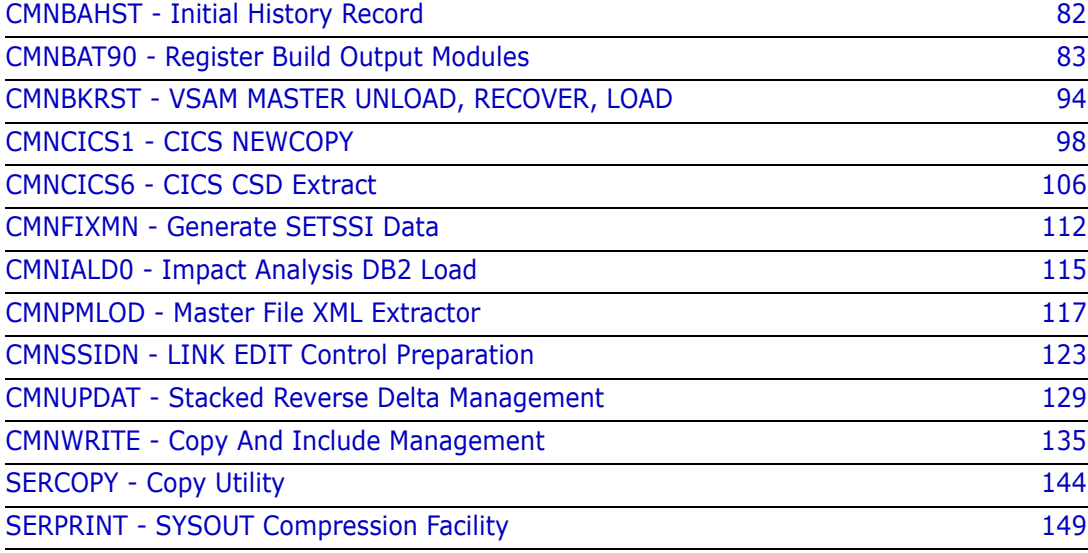

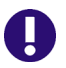

**IMPORTANT!** The utilities described in this chapter are stand-alone programs that run in batch jobs under z/OS with JCL. These utilities are not written to be called by other programs, REXX execs, or other macro language routines or scripts.

# <span id="page-81-0"></span>**CMNBAHST - Initial History Record**

Utility program CMNBAHST adds an initial component history record for a component in a baseline library that has never been checked out to a package and processed through a change package life cycle. This program also removes history for specified components.

Use this utility is when you first bring a library of components under ChangeMan ZMF control by adding the library as a baseline library in application administration. With CMNBAHST, you can set component information like language, compile procedure, compile parameters, binder options, and user options for members in the new baseline without checking out and staging the components.

You cannot add component history for a component that already has component history.

Program CMNBAHST connects to the ChangeMan ZMF instance specified in the SUBSYS execution parameter, and it updates the component master coded in the started procedure. When you run CMNBAHST, the ChangeMan ZMF instance must be running.

### **CMNBAHST Input**

- Execution parameters in the program PARM statement
- Keyword parameters in the SYSIN DD statement
- Baseline libraries specified in application administration
- Component master specified in the started procedure JCL

### **Output**

Updated component master

### **Sample JCL**

Sample JCL is delivered in member CMNBAHST in the delivered CMNZMF CNTL library.

### **DD Statements**

This table describes DD statements for program CMNBAHST.

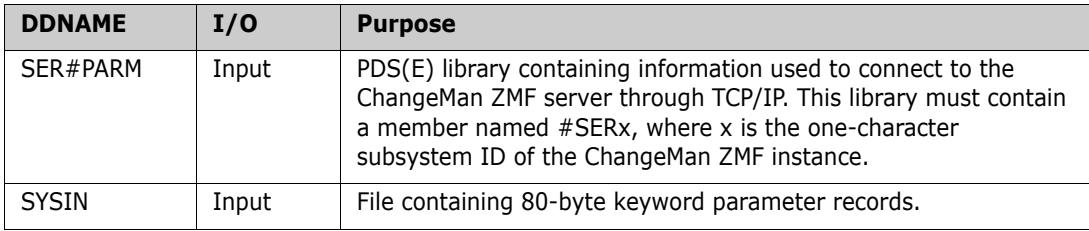

### **PARM Options**

The PARM parameter is required in the EXEC statement for CMMBAHST. This table describes CMMBAHST options that are input through the PARM parameter.

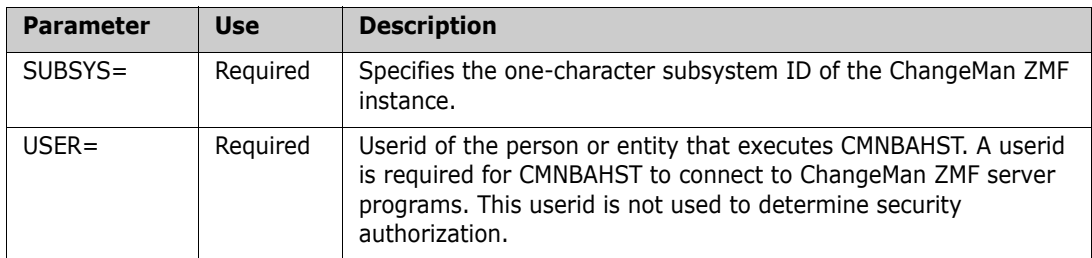

### **SYSIN Parameters**

Keyword parameters for program CMNBAHST that are input to SYSIN are described in comments in job CMNBAHST delivered in the CMNZMF CNTL library.

Additional notes:

- Records with \* in the first position are considered comments.
- Blank records are skipped.
- **EXECUTE:** Library types, languages, and compile procedures specified in keyword parameters are validated against definitions in global administration. If the validation fails, processing for the component is skipped.

### **Return Codes and Error Messages**

Return codes for program CMNBAHST are described in comments in job CMNBAHST delivered in the CMNZMF CNTL library.

Program messages are written to SYSPRINT for step HISTORY.

### **Reporting**

Program results are written to SYSPRINT for step HISTORY.

# <span id="page-82-0"></span>**CMNBAT90 - Register Build Output Modules**

CMNBAT90 creates transactions for CMNBATCH with information about build output PDS components. CMNBATCH processes these transactions to register the generated components in the package master. CMNBAT90 is included in build procedures for stage, recompile, and relink.

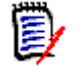

**NOTE** CMNBAT90 is not used in build procedures for components stored in HFS directories.

If a build output PDS component is a true load module created by the binder (link edit), CMNBAT90 collects additional information for CMNBATCH transactions:

- Subprogram-to-load relationships imbedded in statically linked composite load modules
- Information about statically linked subprograms that were not created in this build process

CMNBAT90 has two methods for analyzing the structure of a composite load module:

- Scan the SYSPRINT listing from the binder This is the default method and the most accurate. The binder must be executed with the MAP and LIST options to generate binder listing information that is required for CMNBAT90.
- Scan the members in the load library output from the binder. This is a legacy method, which works well in many cases. However, the binder listing scan method was added because of exceptions discussed in ["CMNBAT90 Notes" on page 89](#page-88-0).

Unless otherwise indicated by the BINDLIST= execution parameter, CMNBAT90 attempts to use the binder listing scan to analyze the structure of load modules. If this method is not successful, CMNBAT90 automatically changes to the load library scan. Either method can be forced with the BINDLIST= execution parameter.

### **CMNBAT90 Input**

- Program execution parameters
- Keyword SYSIN statements
- **Binder listing**
- Load library concatenation matching the SYSLIB concatenation in the binder step
- Library containing build output components

### **Output**

- Transactions for program CMNBATCH
- List of the input keyword statements
- Program messages

### **Sample JCL**

This build job JCL fragment, which was file tailored from skeleton CMN\$\$PDB, shows a CMNBAT90 step that creates CMNBATCH transactions to register a DBRM in the package master.

```
//BT90DBR EXEC PGM=CMNBAT90, *** RECORD DBR NAMES
1/ COND=(4, LT),
// PARM='BINDLIST=XLMOD'
//SYSPRINT DD DISP=(,PASS),DSN=&&LIST21D1,
// UNIT=SYSDA,SPACE=(CYL,(5,5),RLSE),
// DCB=(RECFM=FBM,LRECL=133,BLKSIZE=0)
//BAT90IN DD DISP=(OLD,PASS),DSN=&&DBRMLIB
//BAT90OUT DD DISP=(MOD,PASS),DSN=&&BAT90CTL,
// UNIT=SYSDA,SPACE=(CYL,(2,1)),
// DCB=(RECFM=FB,LRECL=80,BLKSIZE=0)
```

```
//SYSIN DD *
PKG=ACTP000041
SLT=SRC
SNM=ACPSRCD1
SID=USER015
SSI=67B2BC9B
LNG=COBOL2
PRC=CMNCOB2
LLT=DBR
SUP=YES
//SYSUDUMP DD SYSOUT=*
//ABNLIGNR DD DUMMY
```
This build job JCL fragment, which was file tailored from skeleton CMN\$\$LNK, shows a CMNBAT90 step that creates CMNBATCH transactions to register a composite load module in the package master.

```
//BT90LOD EXEC PGM=CMNBAT90, *** RECORD LOD NAMES 
// COND=(4,LT) 
//SYSPRINT DD DISP=(,PASS),DSN=&&LIST51L1, 
// UNIT=SYSDA,SPACE=(CYL,(5,5),RLSE), 
// DCB=(RECFM=FBM,LRECL=133,BLKSIZE=0) 
//BAT90IN DD DISP=(OLD,PASS),DSN=&&LOAD 
//BAT90OUT DD DISP=(MOD,PASS),DSN=&&BAT90CTL, 
// UNIT=SYSDA,SPACE=(CYL,(2,1)), 
// DCB=(RECFM=FB,LRECL=80,BLKSIZE=0) 
//BAT90LST DD DISP=(OLD,PASS),DSN=&&LIST50L1 
//BAT90WRK DD DISP=(,DELETE),DSN=&&BAT90WRK, 
// UNIT=SYSDA,SPACE=(CYL,(5,5),RLSE), 
// DCB=(RECFM=FBA,LRECL=121,BLKSIZE=0) 
//*)IM CMN$$SYL 
//BAT90LIB DD DISP=SHR,DSN=CMNTP.S6.ACTP.STG6.#000038.LOD 
// DD DISP=SHR,DSN=CMNTP.S6.V810.PROM.S6P1IT.LOD 
// DD DISP=SHR,DSN=CMNTP.S6.V810.BASE.ACTP.OBJ 
// DD DISP=SHR,DSN=CMNTP.S6.V810.BASE.ACTP.LOS 
// DD DISP=SHR,DSN=CMNTP.S6.V810.BASE.ACTP.LOD 
// DD DISP=SHR,DSN=CEE.SCEELKED 
//*)IM CMN$$SYL END 
//* ADDITIONAL SYSIN CONTROL CARDS BELOW COME FROM IMBED OF CMN$$ILC
//SYSIN DD * 
PKG=ACTP000038 
SLT=LOS 
SNM=ACPSRS00 
SID=USER015 
SSI=67BCF0C2 
LNG=COBOL2 
PRC=CMNCOB2 
RLK=YES 
SUP=NO 
LLIT=LOD
SLB=ACTPLODCMNTP.S6.ACTP.STG6.#000038.LOD 
SLB=ACTPLODCMNTP.S6.V810.PROM.S6P1IT.LOD 
SLB=ACTPOBJCMNTP.S6.V810.BASE.ACTP.OBJ 
SLB=ACTPLOSCMNTP.S6.V810.BASE.ACTP.LOS 
SLB=ACTPLODCMNTP.S6.V810.BASE.ACTP.LOD 
ILB=ACTPLOSCMNTP.S6.V810.BASE.ACTP.LOS 
//SYSUDUMP DD SYSOUT=* 
//ABNLIGNR DD DUMMY
```
### **DD Statements**

This table describes DD statements for CMNBAT90.

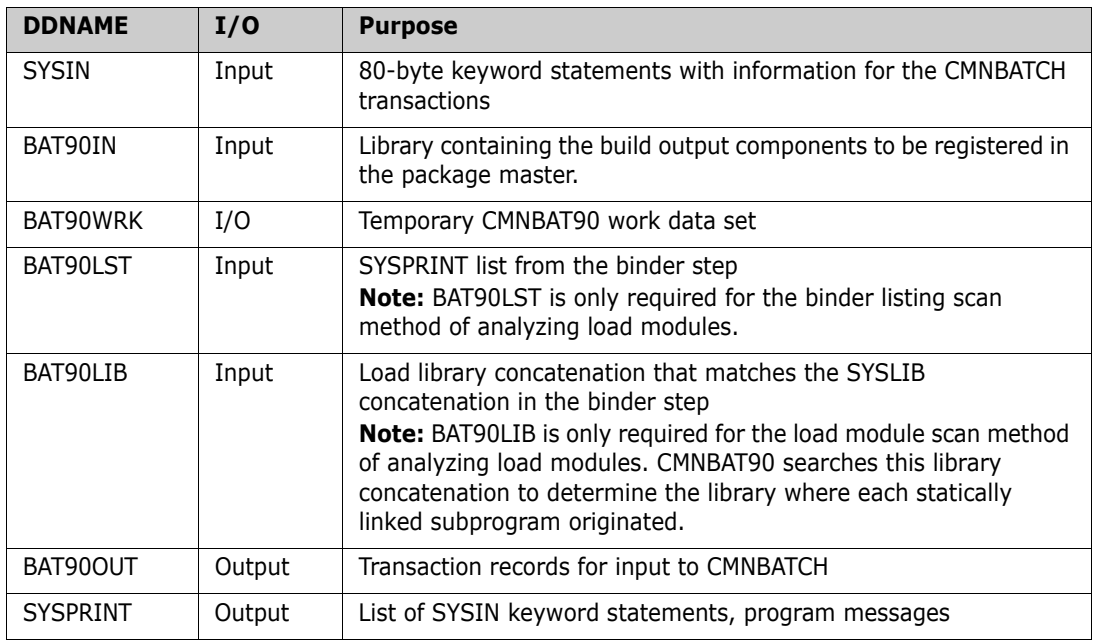

# **Program Execution Parameters**

The PARM= statement is not required for program CMNBAT90. This table describes execution parameters that may be used with program CMNBAT90.

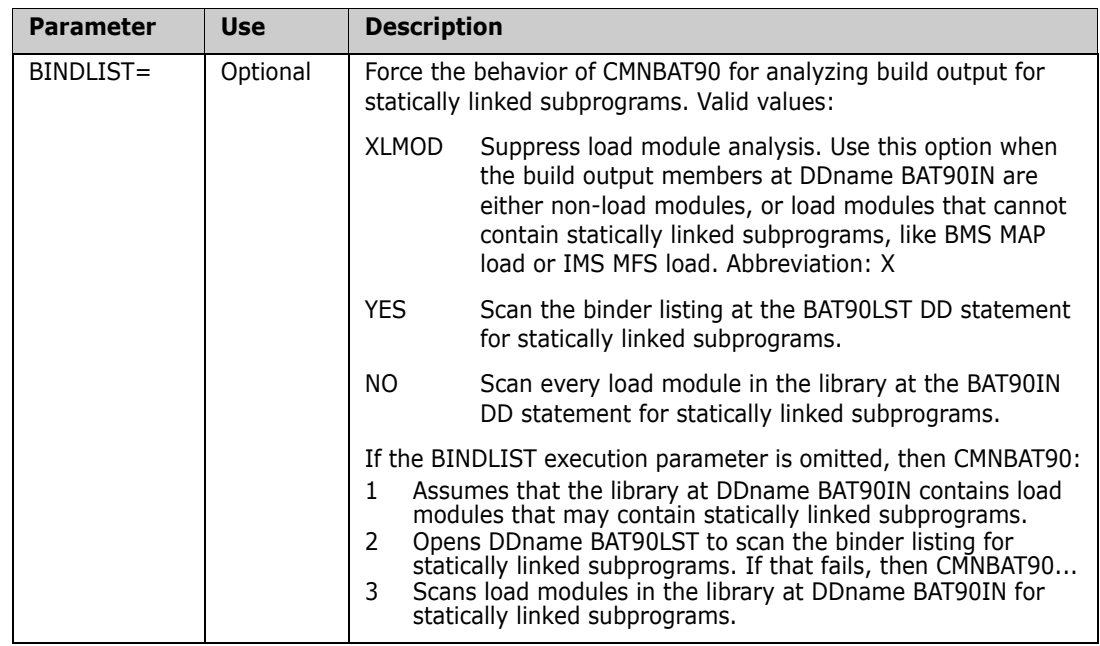

### **SYSIN Keyword Statements**

CMNBAT90 keyword statements are input to the program through the SYSIN ddname. Format rules include:

- **EXEG** Keyword options must start in position 1
- Comment records are designated by  $*$  in position 1
- **Blank SYSIN records are permitted**

This table describes the keyword statements for CMNBAT90.

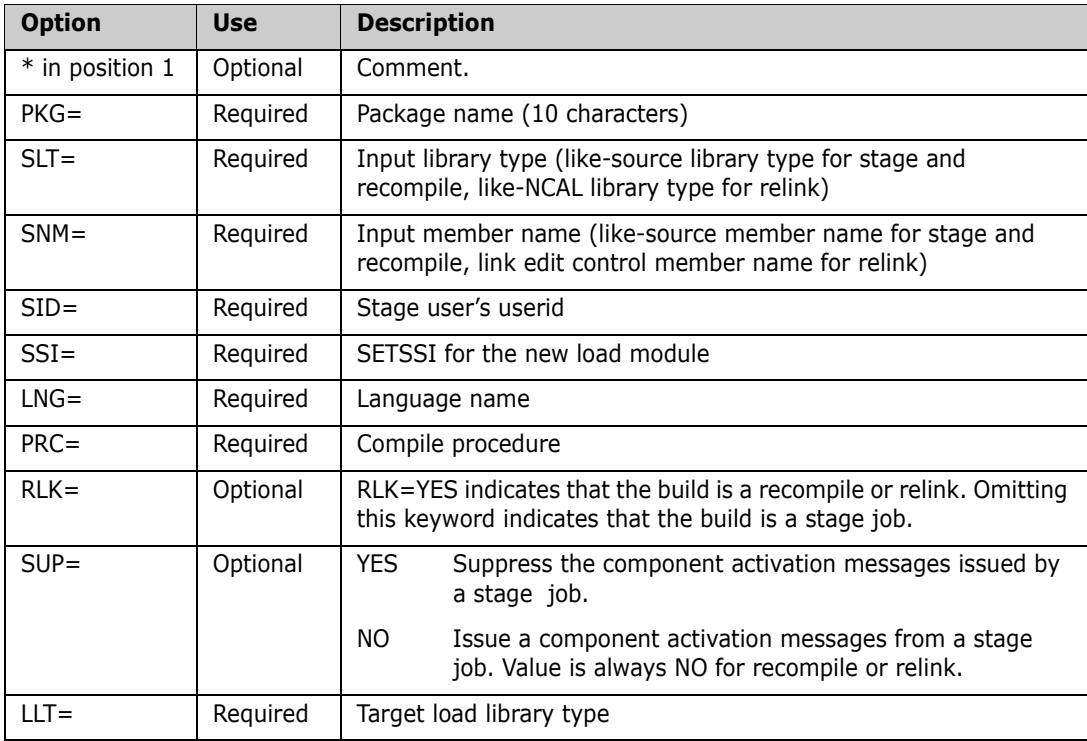

<span id="page-87-1"></span><span id="page-87-0"></span>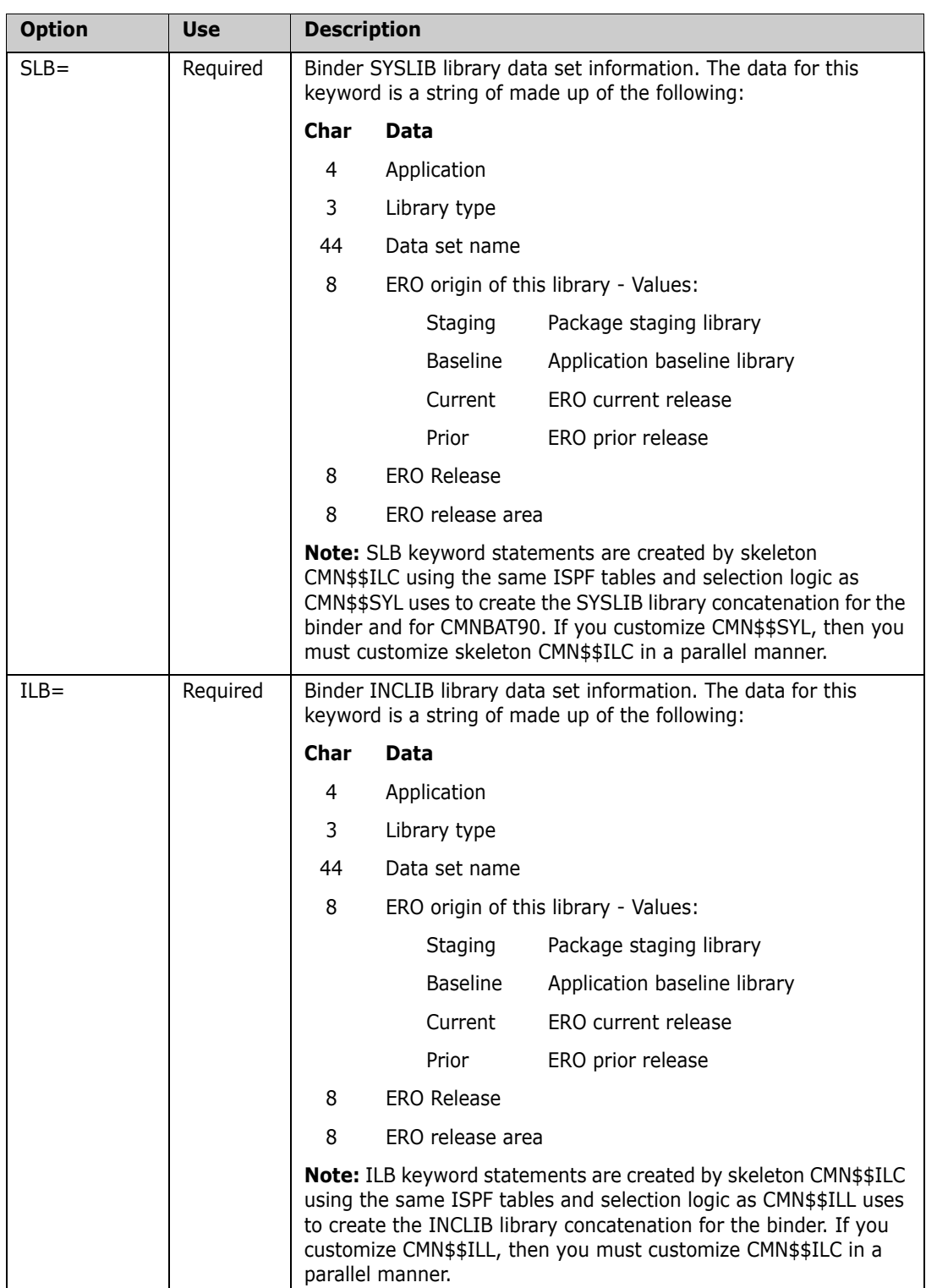

### **Return Codes and Error Messages**

This table describes program return codes for CMNBAT90.

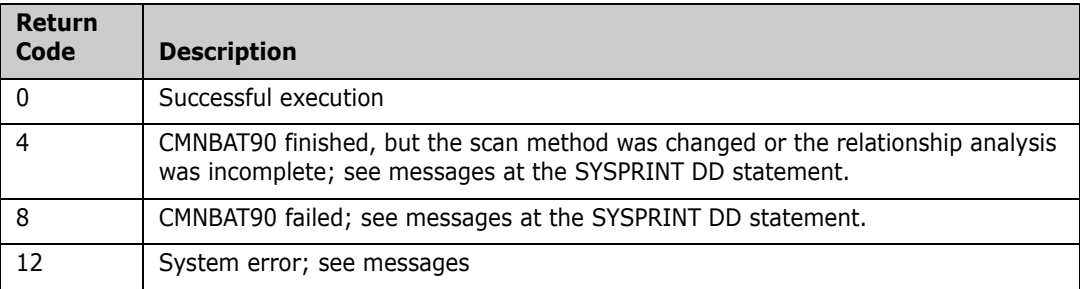

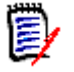

**NOTE** CMNBAT90 always sets RC=4 for build output components that were not created by the binder. For these components, execution parameter BINDLIST=NO suppresses message CMN4574A but not message CMN4575A.

Program messages are documented in the *ChangeMan ZMF Messages* manual.

### **Reporting**

Program CMNBAT90 lists input keyword statements in a report at the SYSPRINT DD statement. This is an example of the report.

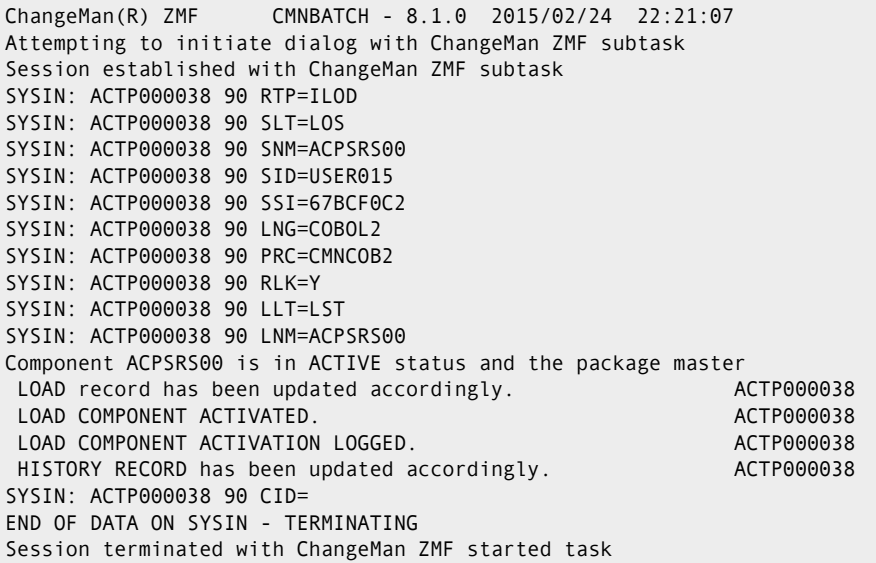

### <span id="page-88-0"></span>**CMNBAT90 Notes**

- **1** Best results are obtained when CMNBAT90 can scan the binder listing to obtain the name of the library that provided each statically linked subprogram. This is the default behavior of CMNBAT90.
- **2** The binder must be run with options LIST and MAP for the binder listing to display the information needed by CMNBAT90. If binder options LIST and MAP, are not used,

CMNBAT90 displays message CMN4581A in SYSPRINT, the step return code is set to RC=4, and the load module scan is performed instead of the binder listing scan.

- **3** When CMNBAT90 must analyze a load module to obtain information about statically linked subprograms, that information will be incomplete if any of the following are true:
	- The library concatenation at the BAT90LIB DD statement does not exactly match the concatenation at the SYSLIB DD statement in the binder step.
	- INCLUDE link edit control statements are used to statically link application object modules or load modules from libraries that are not in the concatenation at the BAT90LIB DD statement. Example:

INCLUDE INCLIB(subpgm1) INCLUDE PRODLIB(subpgm2)

- The contents of multiple load libraries are combined using a skeleton like CMN\$\$XPL to get around the limit of 128 extents in the binder SYSLIB DD statement.
- **4** There must be an SLB= or ILB= SYSIN keyword statement for each ZMF managed library in the link edit SYSLIB and INCLIB concatenations. If you use INCLUDE link edit control statements that reference a different DDname, you must add an ILB= keyword statement for each ZMF managed library in the concatenation under that DDname. See ["SLB and ILB Keyword Statements"](#page-89-0) below.
- **5** Statically linked PL/I subprograms are discovered more accurately using BINDLIST=YES. Specifically, PL/I subprograms that have not been cycled through ZMF and do not have ChangeMan ZMF format IDR data will be recognized successfully only if you use BINDLIST=YES.
- **6** CMNBAT90 is not used to create CMNBATCH transactions for compressed listings created in build jobs. CMNBATCH transactions for LST components are generated in file tailoring for skeleton CMN\$\$PCP.

#### <span id="page-89-0"></span>*SLB and ILB Keyword Statements*

To correctly build CMNBATCH transactions for package master relationship records, CMNBAT90 must find the application and library type for each statically linked subprogram that the binder (linkage editor) obtains from a ZMF managed library.

CMNBAT90 uses the following process to get the application and library type for statically linked subprograms.

- **1** Skeleton CMN\$\$ILC constructs SLB= and ILB= keyword statements for input to CMNBAT90. These records contain a library name and the corresponding application and library type. See ["SLB=" on page 88](#page-87-0) and ["ILB=" on page 88](#page-87-1) for the record formats.
	- For every ZMF managed library in the link edit SYSLIB concatenation, CMN\$\$ILC constructs an SLB= statement. The CMN\$\$ILC logic that builds SLB= statements is the same as the logic in CMN\$\$SYC that builds the SYSLIB concatenation.
	- For every ZMF managed library in the link edit INCLIB concatenation for relink, CMN\$\$ILC constructs an ILB= statement. See ["INCLIB and CMNSSIDN" on page](#page-126-0)  [127](#page-126-0) for information about INCLIB. The CMN\$\$ILC logic that builds ILB= statements is the same as the logic in CMN\$\$ILL that builds the INCLIB concatenation.
- **2** CMNBAT90 finds the name of the library that provided each statically linked subprogram to the linkage editor by either:
	- Analyzing the binder listing (preferred), or by...
	- Searching the library concatenation at the BAT90LIB DD statement, which is built by skeleton CMN\$\$SYL and should mirror the SYSLIB concatenation in the link edit step.
- **3** CMNBAT90 uses the name of the library where a statically linked subprogram originated to get the application and library type for the subprogram from SLB= and ILB= information.

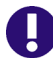

#### **IMPORTANT!**

- If you customize the concatenation of ZMF managed libraries in the SYSLIB DD statement, either by customizing skeleton CMN\$\$SYL logic or by hard coding ZMF libraries, you must customize CMN\$\$ILC in the same manner.
- If you customize the concatenation of ZMF managed libraries in the INCLIB DD statement for relink, either by customizing skeleton CMN\$\$ILL logic or by hard coding ZMF libraries, you must customize CMN\$\$ILC in the same manner.
- If your link edit control statements refer to other DD names, you must manually code an ILB= statement for each library concatenated at that DD statement. Example:

INCLUDE ACTRLIB(ACRSCN00) //ACTRLIB DD DISP=SHR,DSN=CMNTP.S4.V711.BASE.ACTR.LCN ILB=ACTRLCNCMNTP.S4.V711.BASE.ACTR.LCN

### **CMNBAT90 Example - Composite Load Module**

The example in this section shows input and output for CMNBAT90 from a relink job for composite load module ACPSRC50 that contains statically linked subprograms ACPSRS5A, ACPSRS5B, ACPSRS5C, and ACPSRS00.

#### *Binder and CMNBAT90 JCL*

This JCL fragment shows job steps for the binder and for CMNBAT90 that were file tailored from ISPF skeleton CMN\$\$LNK. Notice the temporary files for the binder listing and the library containing the link edited load module that are passed from the binder to CMNBAT90. This JCL fragment also shows matching libraries in:

- Load library concatenation at the SYSLIB DD statement for the binder at the LINK step
- Load library concatenation at the BAT90LIB DD statement for CMNBAT90
- SLB= keyword statements in the SYSIN DD statement for CMNBAT90

In the same way, INCLIB concatenations match ILB keyword statements.

//LNK EXEC PGM=IEWL, \*\*\* LINK-EDIT COMPONENT ACPSRS00  $1/$  COND=(4, LT), // PARM=('LIST,XREF,MAP,RENT',  $\frac{1}{2}$   $\frac{1}{2}$  //SYSPRINT DD DISP=(,PASS),DSN=&&LIST50L1,

// UNIT=SYSDA,SPACE=(CYL,(5,5),RLSE), // DCB=(RECFM=FBA,LRECL=121,BLKSIZE=0) //SYSUT1 DD UNIT=SYSDA,SPACE=(CYL,(5,5)) //\*)IM CMN\$\$OBL //\*)IM CMN\$\$SYL //SYSLIB DD DISP=SHR,DSN=CMNTP.S6.ACTP.STG6.#000038.LOD // DD DISP=SHR,DSN=CMNTP.S6.V810.PROM.S6P1IT.LOD // DD DISP=SHR,DSN=CMNTP.S6.V810.BASE.ACTP.OBJ // DD DISP=SHR,DSN=CMNTP.S6.V810.BASE.ACTP.LOS // DD DISP=SHR,DSN=CMNTP.S6.V810.BASE.ACTP.LOD // DD DISP=SHR,DSN=CEE.SCEELKED //\*)IM CMN\$\$SYL END //\*)IM CMN\$\$ILL //INCLIB DD DISP=SHR,DSN=CMNTP.S6.V810.BASE.ACTP.LOS //SYSLMOD DD DISP=(OLD,PASS),DSN=&&LOAD //SYSLIN DD DISP=(OLD,DELETE),DSN=&&NULLIN // DD DISP=(OLD,PASS),DSN=&&LCT //\*)IM CMN\$\$CND //\* //BT90LOD EXEC PGM=CMNBAT90, \*\*\* RECORD LOD NAMES // COND=(4,LT) //SYSPRINT DD DISP=(,PASS),DSN=&&LIST51L1, // UNIT=SYSDA,SPACE=(CYL,(5,5),RLSE), // DCB=(RECFM=FBM,LRECL=133,BLKSIZE=0) //BAT90IN DD DISP=(OLD,PASS),DSN=&&LOAD //BAT90OUT DD DISP=(MOD,PASS),DSN=&&BAT90CTL, // UNIT=SYSDA,SPACE=(CYL,(2,1)), // DCB=(RECFM=FB,LRECL=80,BLKSIZE=0) //BAT90LST DD DISP=(OLD,PASS),DSN=&&LIST50L1 //BAT90WRK DD DISP=(,DELETE),DSN=&&BAT90WRK, // UNIT=SYSDA,SPACE=(CYL,(5,5),RLSE), // DCB=(RECFM=FBA,LRECL=121,BLKSIZE=0) //\*)IM CMN\$\$SYL //BAT90LIB DD DISP=SHR,DSN=CMNTP.S6.ACTP.STG6.#000038.LOD // DD DISP=SHR,DSN=CMNTP.S6.V810.PROM.S6P1IT.LOD // DD DISP=SHR,DSN=CMNTP.S6.V810.BASE.ACTP.OBJ // DD DISP=SHR,DSN=CMNTP.S6.V810.BASE.ACTP.LOS // DD DISP=SHR,DSN=CMNTP.S6.V810.BASE.ACTP.LOD // DD DISP=SHR,DSN=CEE.SCEELKED //\*)IM CMN\$\$SYL END //\* ADDITIONAL SYSIN CONTROL CARDS BELOW COME FROM IMBED OF CMN\$\$ILC //SYSIN DD \* PKG=ACTP000038  $SI$  T=LOS SNM=ACPSRS00 SID=USER015 SSI=67BCF0C2 LNG=COBOL2 PRC=CMNCOB2 RLK=YES SUP=NO  $L$  L T=LOD SLB=ACTPLODCMNTP.S6.ACTP.STG6.#000038.LOD SLB=ACTPLODCMNTP.S6.V810.PROM.S6P1IT.LOD SLB=ACTPOBJCMNTP.S6.V810.BASE.ACTP.OBJ SLB=ACTPLOSCMNTP.S6.V810.BASE.ACTP.LOS SLB=ACTPLODCMNTP.S6.V810.BASE.ACTP.LOD ILB=ACTPLOSCMNTP.S6.V810.BASE.ACTP.LOS //SYSUDUMP DD SYSOUT=\* //ABNLIGNR DD DUMMY //\*)IM CMN\$\$CND //\*)IM CMN\$\$PAS //CPYLOD EXEC PGM=SERCOPY, \*\*\* COPY TO LOD STAGING LIB // REGION=3M,  $1/$  COND=(4, LT), // PARM=('RETRY,REALLOC',

```
//SYSPRINT DD DISP=(,PASS),DSN=&&LIST1001, 
// UNIT=SYSDA,SPACE=(CYL,(5,5),RLSE), 
// DCB=(RECFM=FBM,LRECL=121,BLKSIZE=0) 
//SYSUT1 DD DISP=(OLD,DELETE),DSN=&&LOAD 
//SYSUDUMP DD SYSOUT=* 
//ABNLIGNR DD DUMMY
```
#### *SYSPRINT Report of Keyword Input*

This is an extract from the compressed listing for the relink job showing the SYSPRINT report of CMNBAT90 keyword input.

```
********************************************************************************
* DDNAME: BT90LOD.SYSPRINT *
********************************************************************************
ChangeMan(R) ZMF CMNBAT90 - 8.1.0 TUESDAY FEBRUARY 24, 2015 22:21:02 
SYSIN: PKG=ACTP000038 
SYSIN: SLT=LOS 
SYSIN: SNM=ACPSRS00 
SYSIN: SID=USER015 
SYSIN: SSI=67BCF0C2 
SYSIN: LNG=COBOL2 
SYSIN: PRC=CMNCOB2 
SYSIN: RLK=YES 
SYSIN: SUP=NO 
SYSIN: LLT=LOD 
SYSIN: SLB=ACTPLODCMNTP.S6.ACTP.STG6.#000038.LOD 
SYSIN: SLB=ACTPLODCMNTP.S6.V810.PROM.S6P1IT.LOD 
SYSIN: SLB=ACTPOBJCMNTP.S6.V810.BASE.ACTP.OBJ 
SYSIN: SLB=ACTPLOSCMNTP.S6.V810.BASE.ACTP.LOS 
SYSIN: SLB=ACTPLODCMNTP.S6.V810.BASE.ACTP.LOD 
SYSIN: ILB=ACTPLOSCMNTP.S6.V810.BASE.ACTP.LOS 
CMN5400I - Time of day at end of job: 22:21:03 - Condition Code on exit: 00
```
#### *IEBGENER of Transactions for CMNBATCH*

This is a listing of the component registration transactions created by CMNBAT90 for processing by CMNBATCH. Hex values display as blanks here, but notice the CID= transactions that provide information about subprogram load modules that were not created in this relink job. This information is recorded in subprogram-to-load relationship records in the package master.

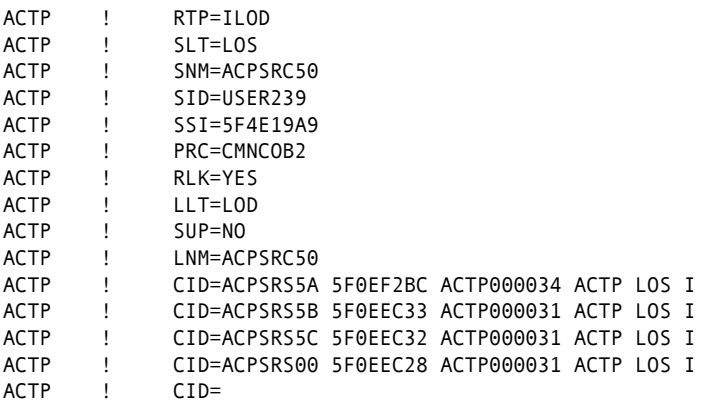

# <span id="page-93-0"></span>**CMNBKRST - VSAM MASTER UNLOAD, RECOVER, LOAD**

Utility program CMNBKRST performs the following three functions the ChangeMan ZMF VSAM package master, component master, and long name component master VSAM KSDS files:

- **Unload** (backup) The records in the VSAM KSDS files are written to separate QSAM files. In each output file, CMNBKRST writes a header record with the date/time that the file is created.
- **Forward Recovery** The records in the three QSAM unload files are written to initialized VSAM KSDS files. Forward recovery records in a sequential copy of the CMNRECV file are written to the appropriate VSAM file if the record time/date is more recent than the QSAM unload file header date/time.
- **Load** (restore) The forward recovery function is executed. However, if no forward recovery records are input to CMNBKRST, or if there are no recovery records that are more recent than the date/time in the QSAM unload file headers, then no forward recovery records are applied, and the operation is effectively a VSAM file load.

### **Program Execution Parameters**

The PARM= statement is always required for program CMNBKRST, and it must have a value. This table describes execution parameters that may be used and the program functions invoked by each.

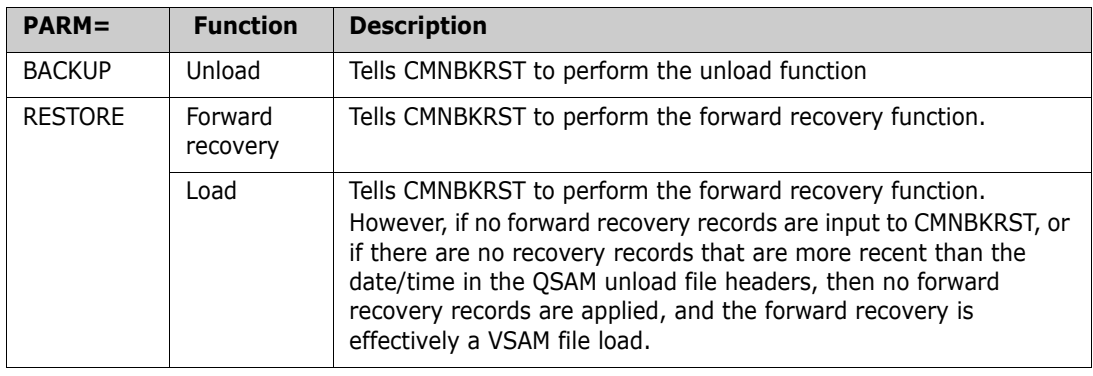

### <span id="page-93-1"></span>**CMNBKRST Input and Output**

This table shows the inputs and outputs for the three functions performed by CMNBKRST.

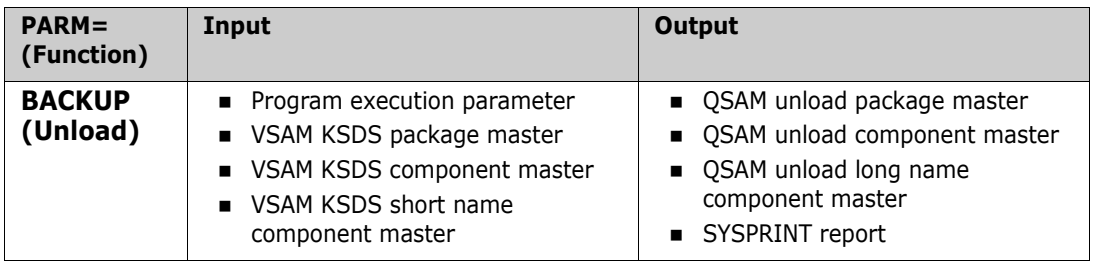

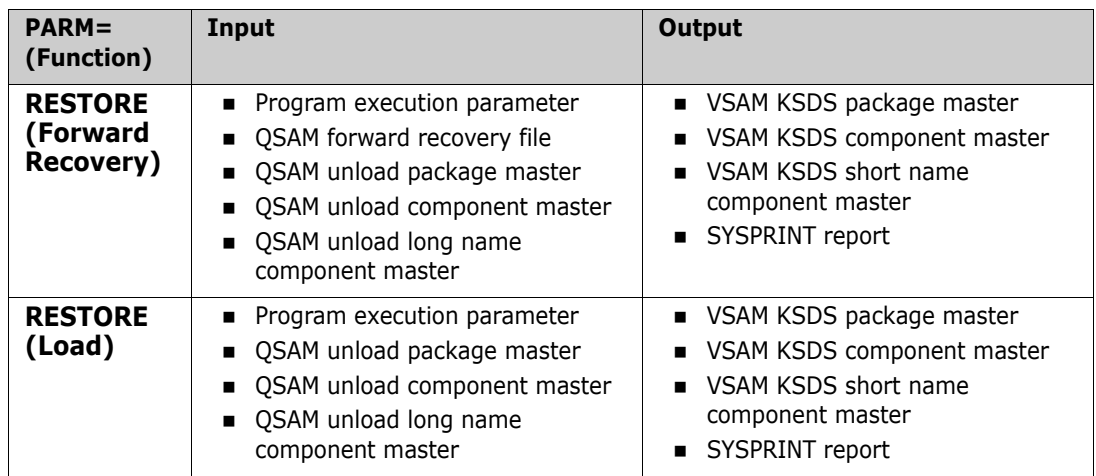

### **Sample JCL**

This sample JCL executes the unload (backup) function of CMNBKRST for the package master, the component master, and the long name component master. There is a sample named BACKUP in the distributed CNTL library, step named BACKUP.

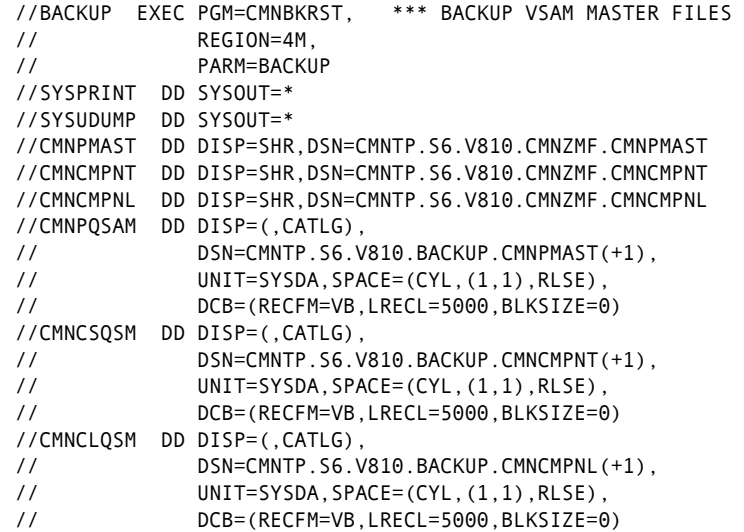

This sample JCL executes the forward recovery or load (restore) function of CMNBKRST for the package master, the component master, and the long name component master.

```
//BKRST EXEC PGM=CMNBKRST, *** RESTORE MASTER FILES FROM LATEST
// REGION=4M,COND=(4,LT), BACKUP AND APPLY CHANGES
// PARM=RESTORE 
//SYSPRINT DD SYSOUT=* 
//SYSUDUMP DD SYSOUT=* 
//CMNPMAST DD DISP=SHR,DSN=CMNTP.S6.V810.CMNZMF.CMNPMAST 
//CMNCMPNT DD DISP=SHR,DSN=CMNTP.S6.V810.CMNZMF.CMNCMPNT 
//CMNCMPNL DD DISP=SHR,DSN=CMNTP.S6.V810.CMNZMF.CMNCMPNL 
//CMNPQSAM DD DISP=SHR,DSN=CMNTP.S6.V810.BACKUP.CMNPMAST(0) 
//CMNCSQSM DD DISP=SHR,DSN=CMNTP.S6.V810.BACKUP.CMNCMPNT(0) 
//CMNCLQSM DD DISP=SHR,DSN=CMNTP.S6.V810.BACKUP.CMNCMPNL(0) 
//CMNRQSAM DD DISP=(OLD,DELETE),DSN=&&RECV 
//* Add additional recovery datasets from CLEARRCV as needed 
//SORTSTAT DD SYSOUT=* 
//SYSOUT DD SYSOUT=* 
//SORTWK01 DD UNIT=SYSDA,SPACE=(CYL,10)
```
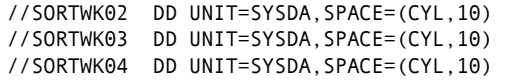

### **DD Statements**

This table describes DD statements for CMNBKRST.

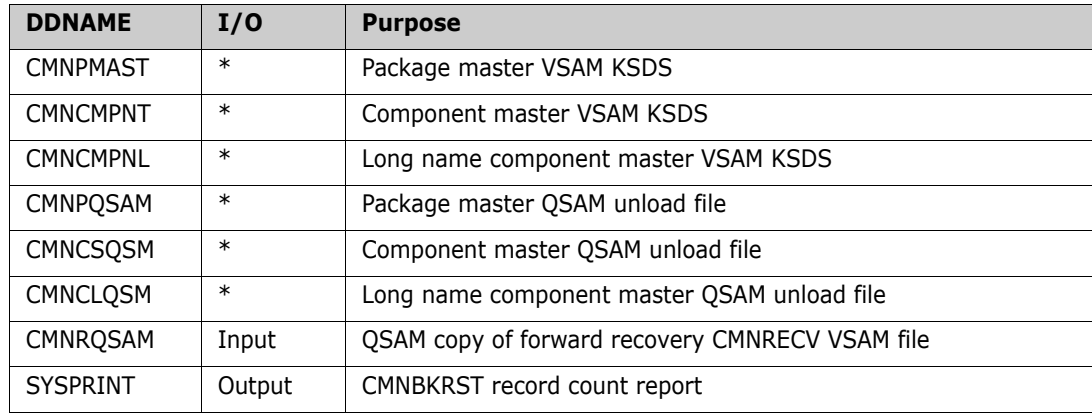

\* See ["CMNBKRST Input and Output" on page 94](#page-93-1).

### **SYSIN Keyword Statements**

There are no SYSIN keyword parameters for CMNBKRST.

### **Return Codes, Completion Codes, and Error Messages**

When CMNBKRST encounters a problem:

- Diagnostic messages are displayed in the SYSPRINT data set.
- If an error condition would result in a return code of 8 or greater:
	- CMNBKRST forces an abend.
	- The return code is displayed in the USER COMPLETION CODE.
	- This message is displayed on the operator console (WTO): UNACCEPTABLE RETURN CODE - ABEND.

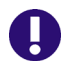

**IMPORTANT!** Always check messages in SYSOUT for the CMNBKRST job step, especially if CMNBKRST abends.

This table describes program return codes for CMNBKRST.

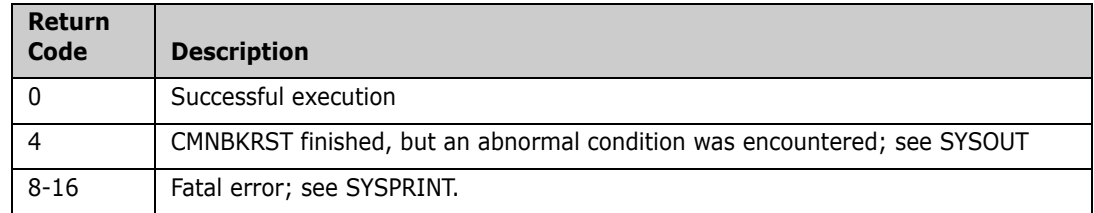

CMNBKRST issues no numbered messages, so there are no CMNBKRST messages in the *ChangeMan ZMF Messages* manual.

### **Reporting**

Program CMNBKRST lists record counts in a report at the SYSPRINT DD statement.

**NOTE** Record counts for QSAM unload files do not include the header created by CMNBKRST.

This is an example of the report when CMNBKRST is run with PARM=BACKUP.

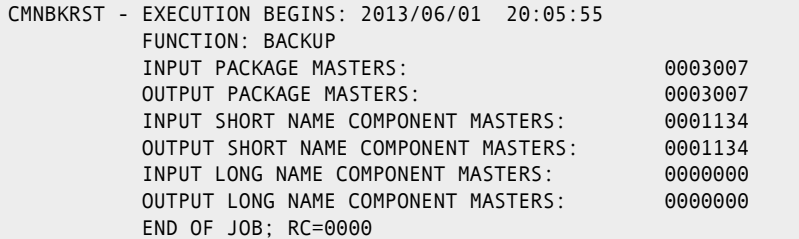

This is an example of the report when CMNBKRST is run with PARM=RESTORE, but no forward recovery records are input.

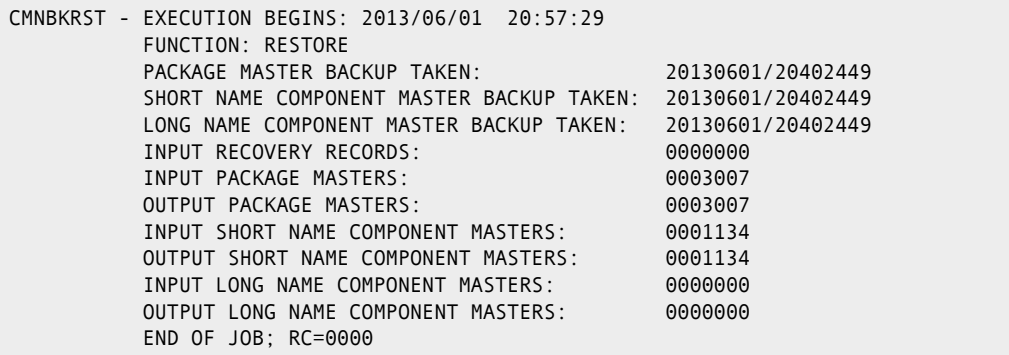

This is an example of the report when CMNBKRST is run with PARM=RESTORE, and forward recovery records are input and applied.

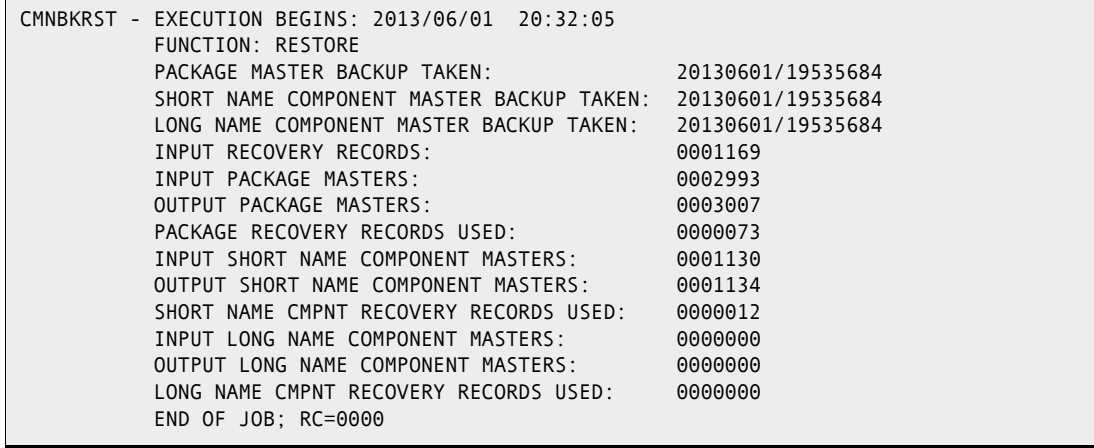

### **CMNBKRST Notes**

- **1** There are situations where you can use IDCAMS in place of CMNBKRST to unload and load the three ChangeMan ZMF VSAM KSDS master files. For example, housekeeping jobs to reorganize the VSAM files can use IDCAMS. However, IDCAMS backups cannot be used for forward recovery, so periodic "backups" of the package master, component master, and long name component master should always use CMNBKRST instead of IDCAMS.
- **2** It is important to keep package and component data synchronized, so you should unload, forward recover, and load the three VSAM files as a set.

However, CMNBKRST skips processing for a file if you code DUMMY in the input and output DD statements for the file. This sample JCL unloads only the long name component master VSAM file.

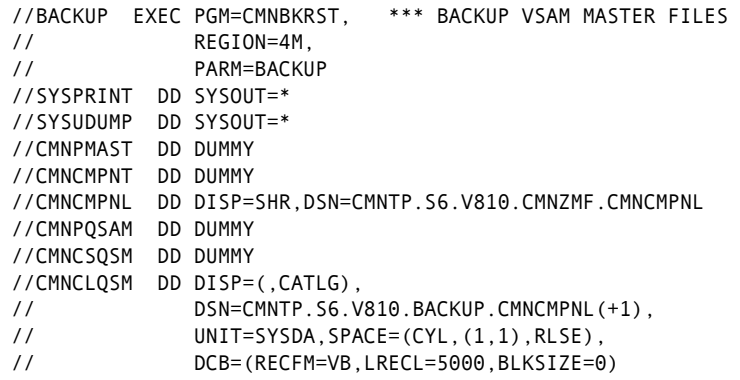

- **3** When you run CMNBKRST to forward recover a corrupted or lost ZMF VSAM master file, you can input multiple sequential copes of CMNRECV forward recovery files. These files are:
	- Concatenated at DDname CMNRQSAM
	- **Input in any order**
	- May have overlapping date ranges

# <span id="page-97-0"></span>**CMNCICS1 - CICS NEWCOPY**

Utility program CMNCICS1 refreshes an application load module in a CICS region after ChangeMan ZMF has updated that program in a DFHRPL library.

CMNCICS1 is the driver program for CICS newcopy in ChangeMan ZMF. It validates SYSIN input by verifying that the keyword parameters are grouped and sequenced properly, and then it calls subprogram CMNCICS2 to initiate newcopy commands.

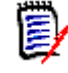

**NOTE** "Newcopy" is used as a generic term that refers to the CICS load module refresh process that includes PHASEIN as well as NEWCOPY. Where sample commands here show subparameter NEWCOPY or NEW, you can substitute PHASEIN or PHA. NEWCOPY is the default where nothing is specified.

Subprogram CMNCICS2 executes newcopy processing in CICS regions that run on the same LPAR as the batch job that executes CMNCICS1. CMNCICS2 calls subprogram

CMNEMTP using the CICS external call interface (ECI) to execute newcopy processing in CICS regions that run on different LPARs in the same SYSPLEX.

CMNCICS1 or CMNEMTP verifies whether the program to be newcopied is present in a specified library in the DFHRPL concatenation unless this function is suppressed by a CMNCICS1 execution parameter.

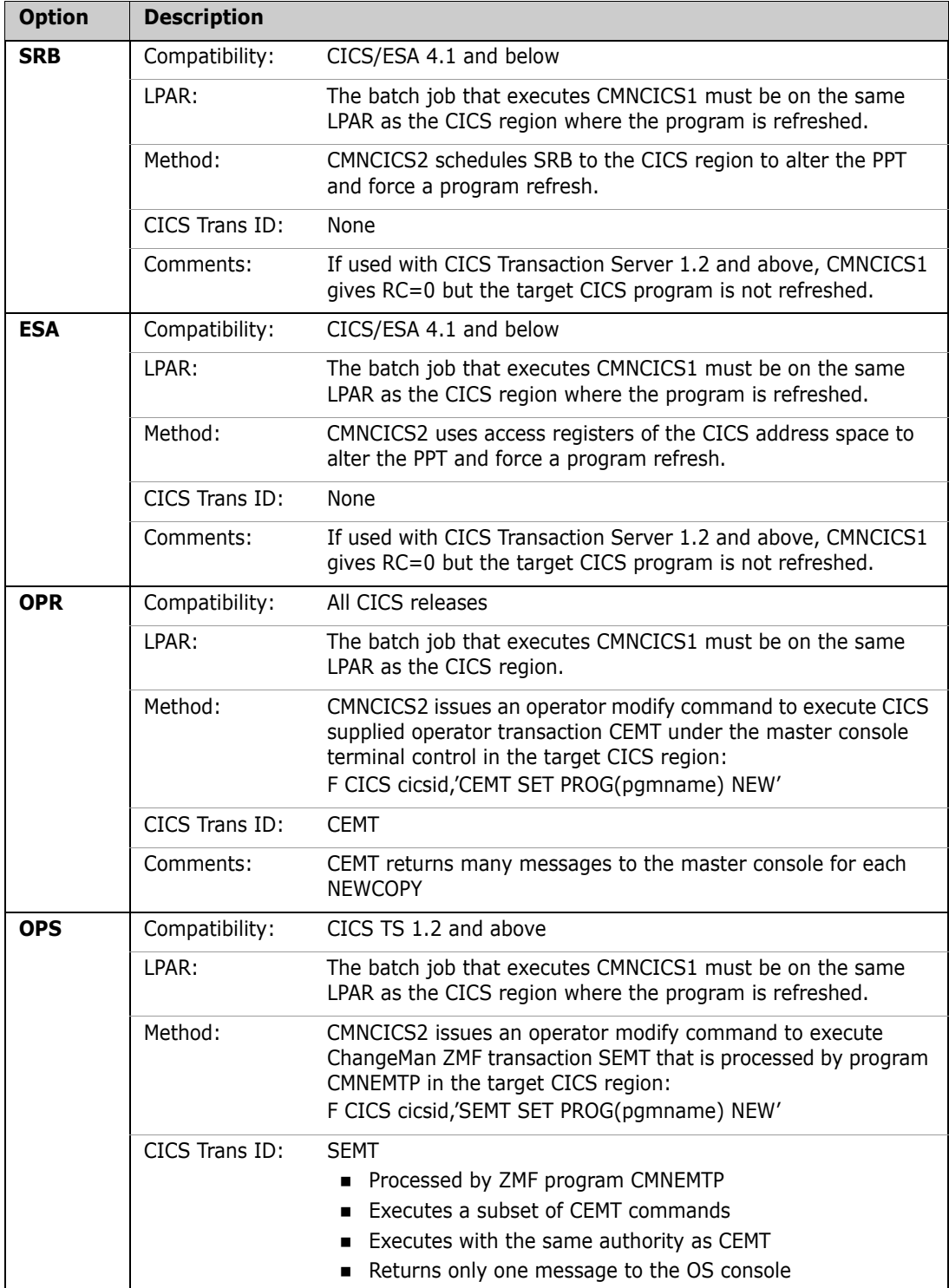

<span id="page-98-0"></span>There are six options for executing CICS newcopy processing:

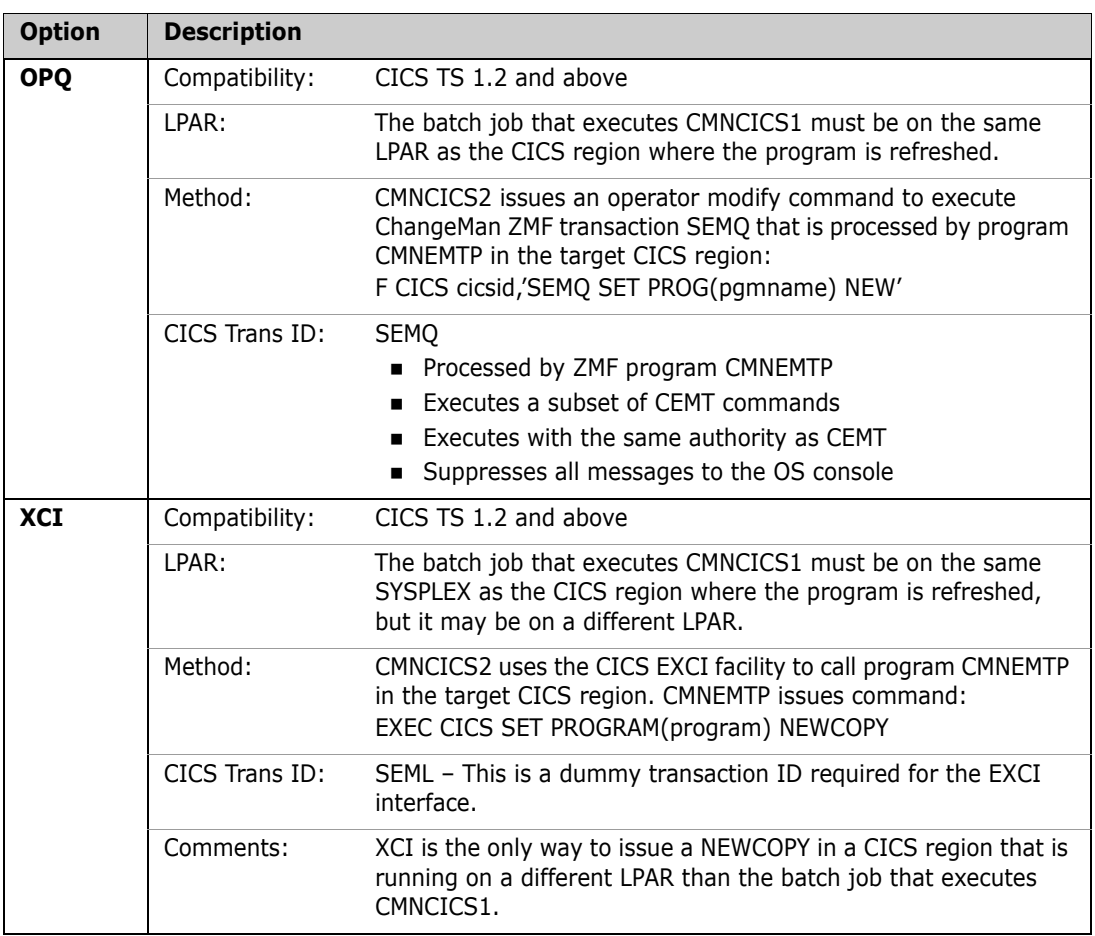

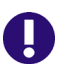

**IMPORTANT!** XCI is the only option where RC=0 indicates that the newcopy was executed successfully. Options OPR, OPS, and OPQ issue operator commands which do not return a status code.

### **CMNCICS1 Input**

- **PARM** execution parameters
- SYSIN keyword parameter statements

### **Output**

- Altered PPT or MODIFY commands or EXEC CICS SET PROGRAM... commands, all to initiate newcopy.
- Program execution listing
- **Program return code**

### **Sample JCL**

JCL to execute program CMNCICS1 is file tailored from skeleton CMN\$\$CNC, which you customize and imbed as needed in skeletons for promotion, demotion, installation, backout, baseline ripple, and reverse baseline ripple.

```
//JOBLIB DD DISP=SHR,DSN=CMNTP.S4.V710.CMNZMF.CUSTOM.LOAD 
// DD DISP=SHR,DSN=CMNTP.S4.V710.CMNZMF.LOAD 
// DD DISP=SHR,DSN=CMNTP.S4.V710.SERCOMC.CUSTOM.LOAD 
// DD DISP=SHR,DSN=CMNTP.S4.V710.SERCOMC.LOAD 
// DD DISP=SHR,DSN=SYS2.CICSTS22.CICS.SDFHEXCI *FOR XCI ONLY 
...
//CILCNC EXEC PGM=CMNCICS1, *** CICS NEWCOPY FOR CIL 
1/ COND=(4, LT),
// PARM=(XCI) 
//SYSPRINT DD DISP=(,PASS),DSN=&&LISTCNC, 
// UNIT=SYSDA,SPACE=(CYL,(5,5),RLSE), 
// DCB=(RECFM=FA,LRECL=133,BLKSIZE=133) 
//SYSIN DD * 
  TARGET=CICSC102 
    DFHRPL=CMNTP.S4.V610.PROD.ACTP.CIL 
      PROGRAM=GNLCIS10 
/*
```
### **DD Statements**

This table describes the DD statements for program CMNCICS1.

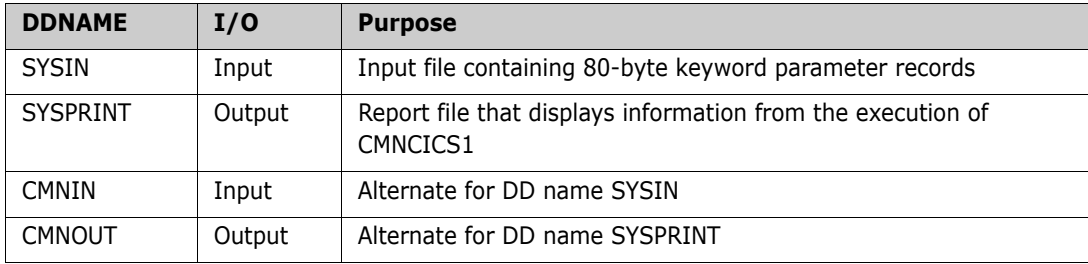

### <span id="page-100-0"></span>**PARM Options**

The PARM parameter is required in the EXEC statement for CMNCICS1.

The subparameters in the PARM statement are positional and are separated by commas..

```
//CILCNC EXEC PGM=CMNCICS1,
// PARM=(option,check,prefix)
```
This table describes CMNCICS1 options that are input through the PARM parameter.

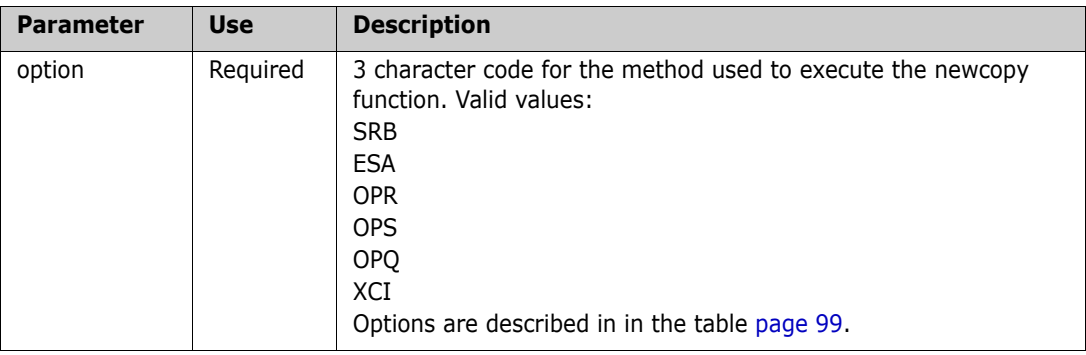

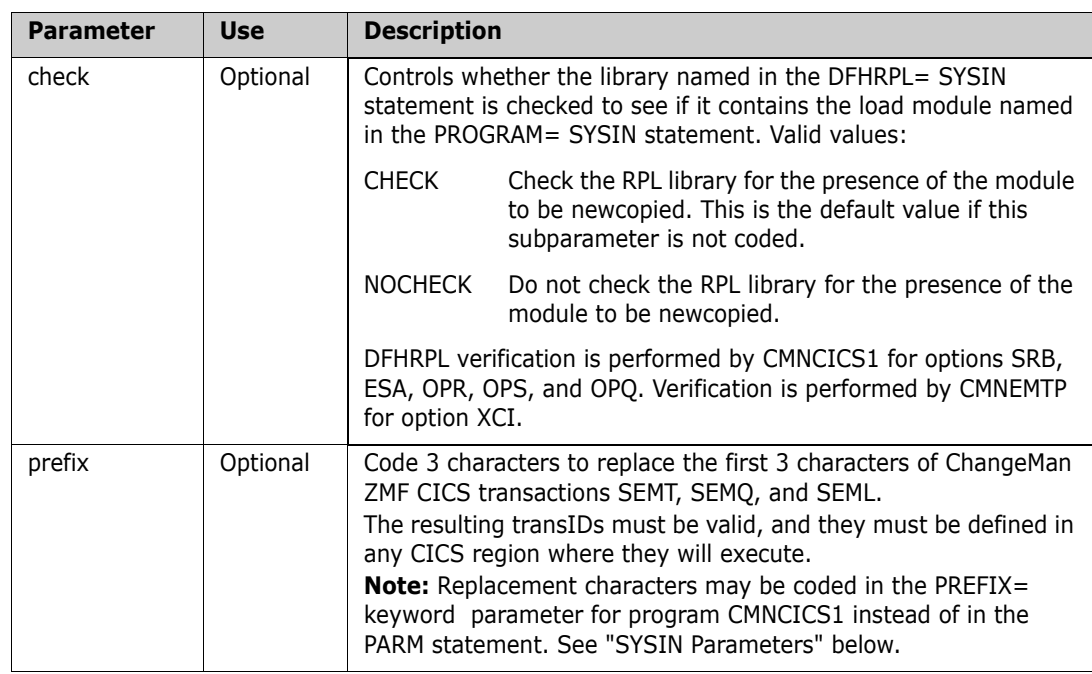

### **SYSIN Parameters**

Keyword parameters are input to CMNCICS1 through the SYSIN ddname.

```
//SYSIN DD *
PREFIX=prefix
TARGET=cicsid,setoption
   DFHRPL=loadlib
     PROGRAM=pgmname
     PROGRAM=pgmname
     PROGRAM=pgmname
```
- Keyword parameters start in positions 1-60.
- Keyword parameters may be indented to show hierarchy and groupings.
- **Each SYSIN record should contain only one keyword parameter.**
- Blank SYSIN records are permitted.
- **Comment records are designated by**  $*$  **in position 1.**
- A maximum of 65,535 DFHRPL= parameters may be input for each TARGET= parameter.
- A maximum of 65,535 PROGRAM= parameters may be input for each TARGET= parameter.

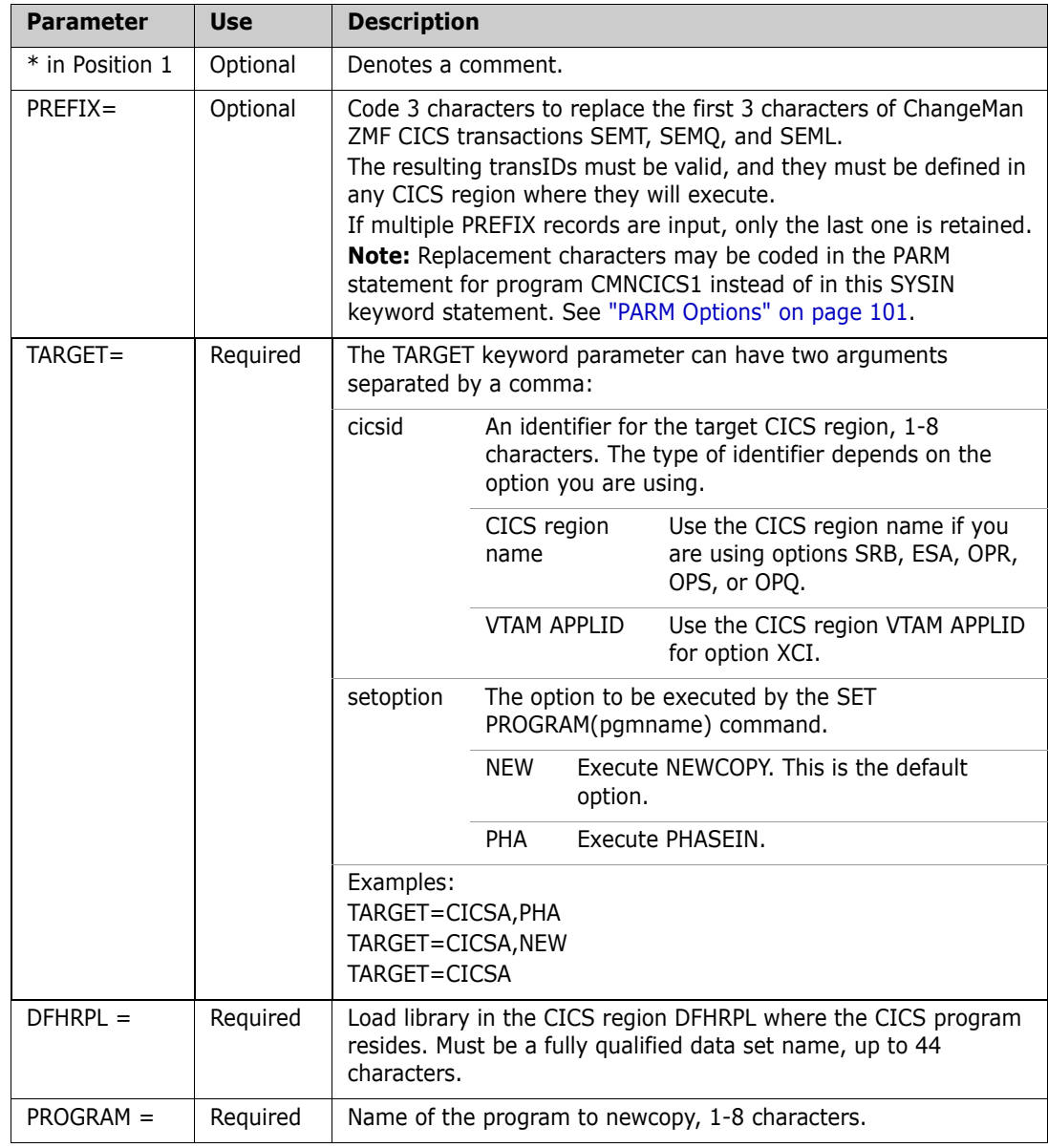

This table describes keyword parameters that are input to CMNCICS1 through the SYSIN DD statement.

### **Return Codes and Error Messages**

Messages issued by ChangeMan ZMF are described in the ChangeMan ZMF Messages book. This section contains additional information that will be helpful in diagnosing problems with the CMNCICS1 newcopy utility..

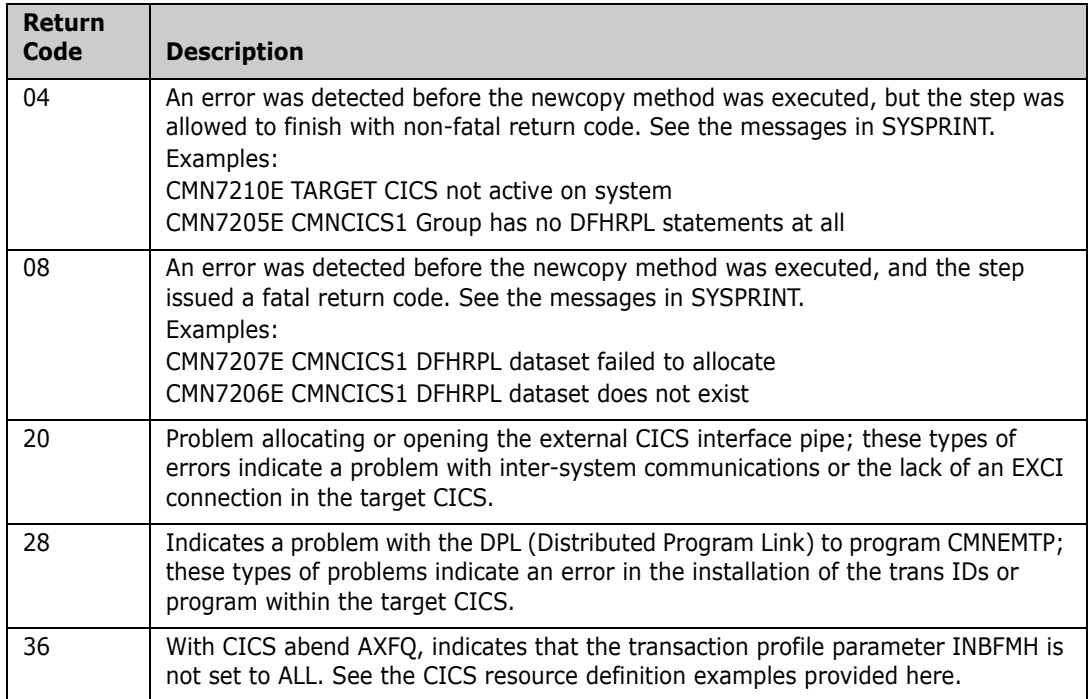

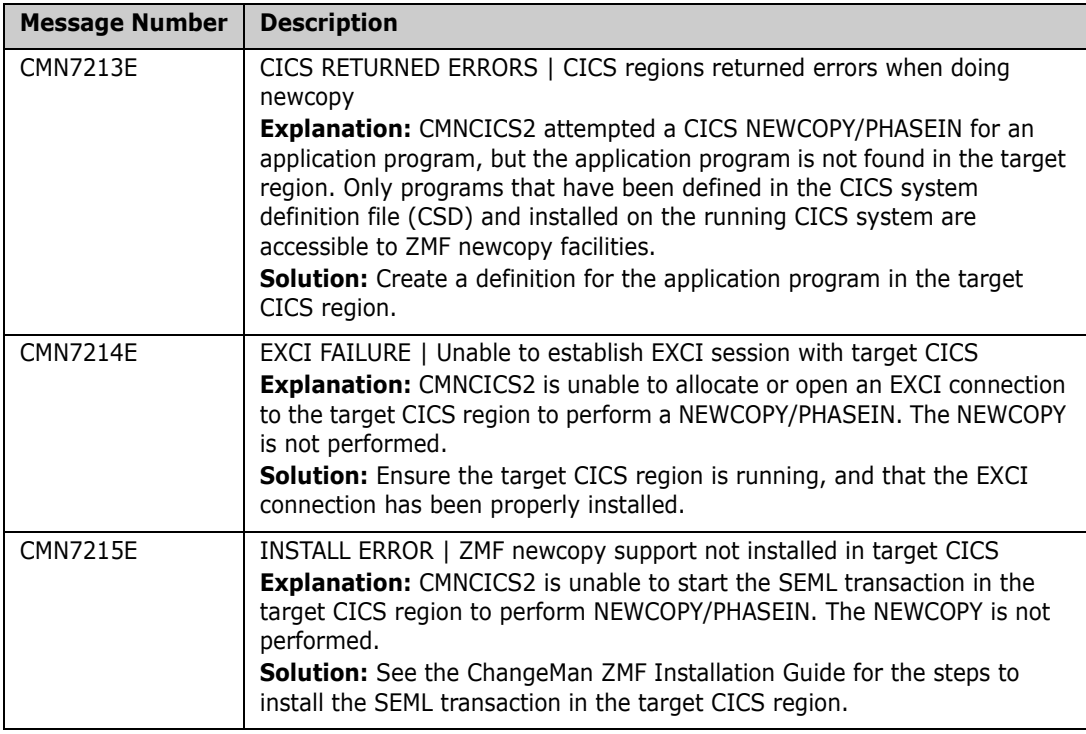

### **Reporting**

The SYSPRINT DD statement for CMNCICS1 displays the following information:

- **Program name and title.**
- **Keyword parameter records input to SYSIN.**
- **Information and error messages.**

Example:

```
CMNCICS1 CICS NEW PROGRAM UTILITY 
  TARGET=CICSC101 
    DFHRPL=USER.SERENA.CICSLOAD 
      PROGRAM=ACCT01 
                    CMN7209E Program ACCT01 was not found in DFHRPL library
```
### **Notes and Comments**

The examples below show the difference in message volume between option OPR and OPS. The SYSLOG output is also visible in the CICS JESMSGLG.

This is the JCL, and SYSPRINT output from option OPS, and SYSLOG output.

```
|C|:
//USER015B JOB ,,CLASS=A,NOTIFY=&SYSUID, 
// COND=(4,LT),MSGLEVEL=(1,1),MSGCLASS=X,
// REGION=4M 
//JOBLIB DD DISP=SHR,DSN=CMNTP.CMN810.LOAD 
          DD DISP=SHR, DSN=CMNTP. SER810.LOAD
//* 
//LCXCNC EXEC PGM=CMNCICS1, *** CICS NEWCOPY 
             PARM=(OPS, CHECK)
//SYSPRINT DD SYSOUT=* 
//SYSIN DD * 
   TARGET=CICSC102,PHA 
   DFHRPL=USER.SERENA.CICSLOAD 
   PROGRAM=CMNEMTP 
          **************************** Bottom of Data *****
SYSPRINT:
CMNCICS1 CICS NEW PROGRAM UTILITY
   TARGET=CICSC102,PHA 
   DFHRPL=USER.SERENA.CICSLOAD 
 PROGRAM=CMNEMTP 
**************************** Bottom of Data *****
SYSLOG:
S0296623 00000080 +SEMT SET PROG(CMNEMTP) PHA 
                                  Set command completed normally
S0296623 00000080 +Resp=0000 Resp2=0000
```
This is the JCL and SYSPRINT output from option OPR, and also the output to the SYSLOG.

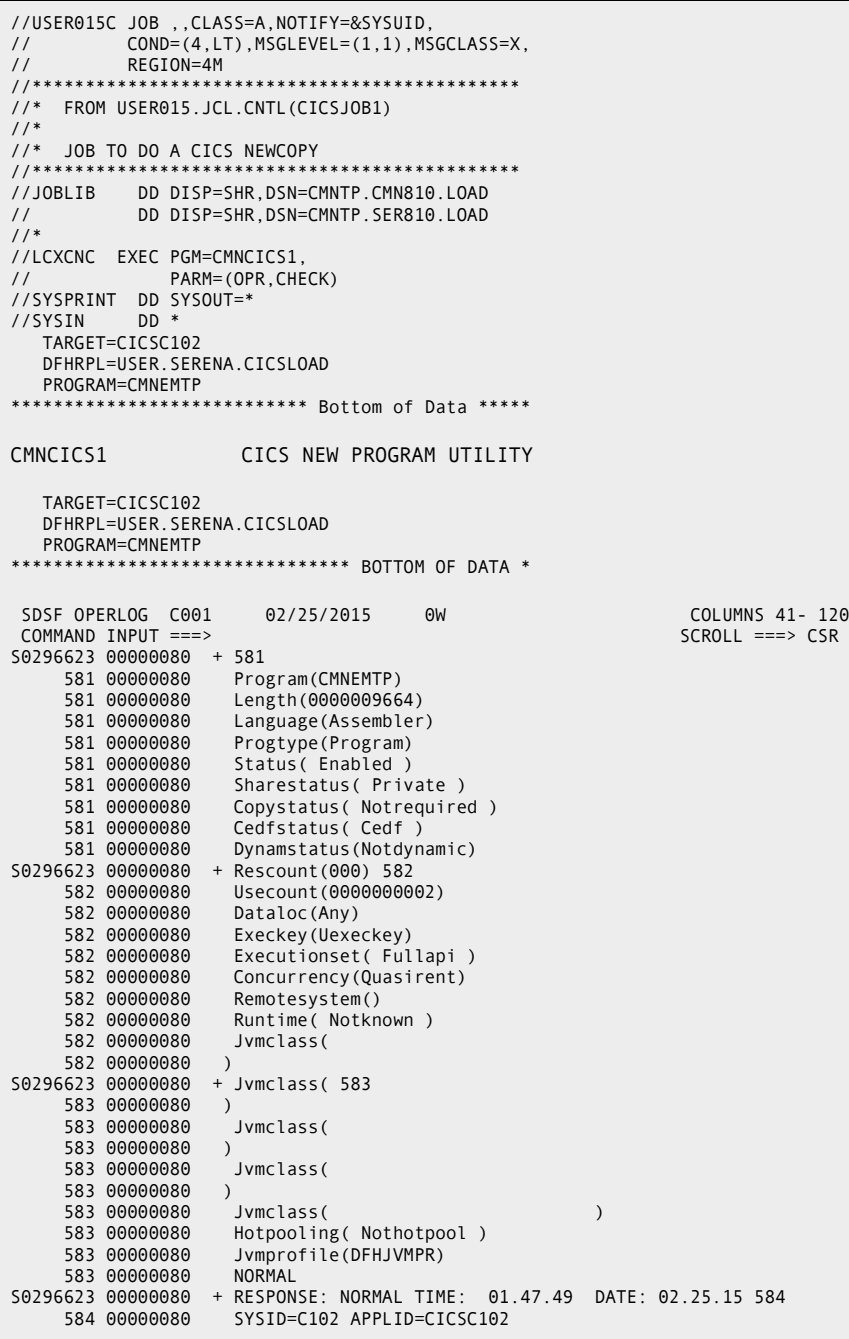

# <span id="page-105-0"></span>**CMNCICS6 - CICS CSD Extract**

The CICS CSD interface lets you extract defined table entries in a CICS CSD file, and translate the results into an editable format. This process is controlled by specifying keywords in the SYSIN data stream.

### **Export Option**

Program CMNCICS6 validates the CMNIN file by verifying the keywords (DFHCSD, EXPORT, IGROUP, and OGROUP) are grouped and sequenced properly.

A group consists of one DFHCSD card, one EXPORT card, one or more IGROUP cards (up to 256), and one OGROUP card. You can specify up to 256 groups in a single execution.

- For each DFHCSD/EXPORT keyword pair, CMNCICS6 will issue a GETMAIN for a work area.
- For each DFHCSD card read CMNCICS6 will lock the VSAM data set specified.
- For each EXPORT card read CMNCICS6 will allocate the PDS data set allocated.
- For each IGROUP and the OGROUP card read CMNCICS6 will build an entry in the work area.

Once all of the data has been read and the work areas built, CMNCICS6 will allocate the SORTWORK data sets. For each work area built, CMNCICS6 will open a member in the PDS data set named by the OGROUP specified. SORT is invoked specifying E15 (input) and E35 (output) exits. The E15 (input) SORT exit will read data from the PDS member and translate the GROUP name to that specified in OGROUP. The E35 (output) SORT exit will translate each record into an 'editable' member in the PDS.

A typical job stream to execute CMNCICS6 EXPORT Option follows.

- The DFHCSD keyword must specify a fully qualified cataloged VSAM data set name not exceeding 44 characters in length.
- The EXPORT keyword must specify a fully qualified PDS data set name not exceeding 44 characters in length.
- The IGROUP keyword must specify a valid GROUP entry on the CICS CSD data set specified with the DFHCSD keyword and must not exceed 8 characters in length.
- The OGROUP keyword must not exceed 8 characters in length.

### **Basic Format of CMNCICS6 Export Control Statement**

The following is an example of JCL for export executing CMNCICS6:

```
//CHGMAN6 JOB (account)
//*
//* JCL for EXPORT
//*
//STEPONE EXEC PGM=CMNCICS6
//STEPLIB DD DSN=somnode.SERENA.CMNZMF.VxRxMx.LOAD,DISP=SHR
// DD DSN=somnode.SERENA.SERCOMC.VxRxMx.LOAD,DISP=SHR
//CMNOUT DD SYSOUT=*
//CMNIN DD *
DFHCSD=VSAM data set name
EXPORT=PDS data set name
IGROUP=input group
IGROUP=input group
IGROUP=input group
 .
 .
 .
OGROUP=output group
DFHCSD=VSAM data set name
EXPORT=PDS data set name
IGROUP=input group
IGROUP=input group
IGROUP=input group
```
This table describes placeholders in the CMNIN parameter statements.

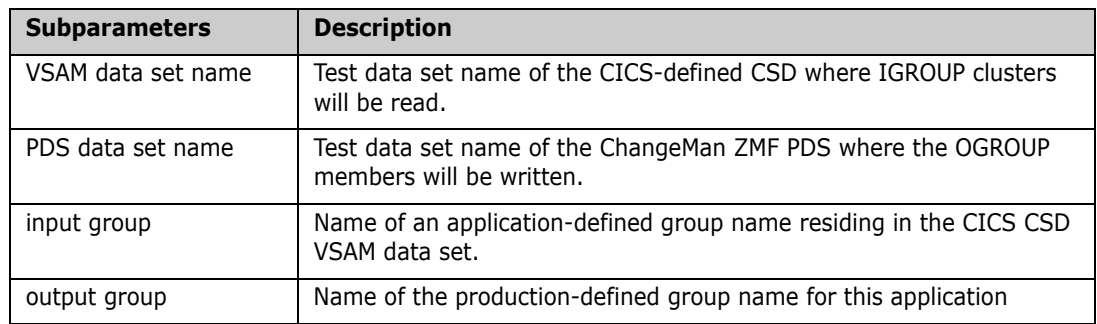

### **Import Option**

The purpose of this interface is to let you add CICS table entries to a CICS CSD file from an edited format. The input data is usually created by the CSD export process. The import process is controlled by specifying certain keywords in the SYSIN data stream.

Program CMNCICS6 validate SYSIN by verifying the keywords are grouped and sequenced properly. DFHCSD and IMPORT are the valid SYSIN keywords.

A grouping consists of one DFHCSD card, and one IMPORT card. You can specify up to 256 groups in a single execution.

- For each DFHCSD/IMPORT keyword pair, CMNCICS6 will issue a GETMAIN for a work area.
- For each DFHCSD card read CMNCICS6 will lock the VSAM data set specified.
- For each IMPORT card read CMNCICS6 will allocate the PDS data set allocated.
- Once ALL the SYSIN cards are read and the work areas built, CMNCICS6 will allocate the SORTWORK data sets.
- For each work area built, CMNCICS6 will read each member, and for each member invoke SORT, specifying the E15 (input) and E35 (output) exits.
- The E15 (input) SORT exit will read the PDS member and translate the member into a VSAM data record.
- The E35 (output) SORT exit will add or update the CSD file from the VSAM data record.

A typical job stream to execute CMNCICS6 IMPORT Option follows.

- The CMNIN data stream can start in any column. Multiple imports can be specified.
- The DFHCSD keyword must specify a fully qualified cataloged VSAM data set name not exceeding 44 characters in length.
- The IMPORT keyword must specify a fully qualified PDS data set name not exceeding 44 characters in length.

#### **Basic Format of CMNCICS6 Import Control Statement**

The following is an example of JCL for export executing CMNCICS6:

```
//CHGMAN6 JOB (account)
//*
//* JCL for IMPORT
//*
//STEPONE EXEC PGM=CMNCICS6
//STEPLIB DD DSN=somnode.SERENA.CMNZMF.VxRxMx.LOAD,DISP=SHR
// DD DSN=somnode.SERENA.SERCOMC.VxRxMx.LOAD,DISP=SHR
//CMNOUT DD SYSOUT=*
//CMNIN DD *
  DFHCSD=VSAM data set name
    IMPORT=PDS data set name
  DFHCSD=VSAM data set name
    IMPORT=PDS data set name
  DFHCSD=VSAM data set name
    IMPORT=PDS data set name
 .
 .
 .
  DFHCSD=VSAM data set name
     IMPORT=PDS data set name
```
This table describes placeholders in the CMNIN parameter statements.

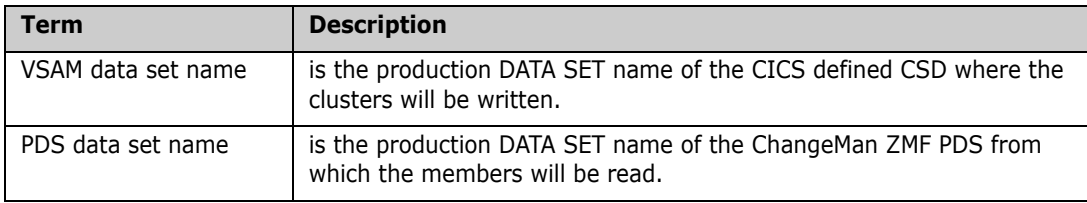

### **CICS Keywords processed by CMNCICS6**

This CMNCICS6 assembler code defines the CICS keywords and their default values for PROGRAMS, MAPSETS, TRANSACTIONS and PROFILES:

```
*
* Definition and defaults for programs
*
PPTDEF DS 0D
 DC CL80'DEFINE Group()'
DC CL80' PROGram()'
 DC CL80' Language(Cobol) cobol | assembler | pli | rpg'
DC CL80' RELoad(No) no | yes'
DC CL80' RESident(No) no | yes'
DC CL80' RS1(00) 0 -24 | public'
 DC CL80' Status(Enabled) enabled | disabled'
 DC X'FF'
*
* Definition and defaults for mapsets
*
MAPDEF DS 0D
 DC CL80'DEFINE Group()'
 DC CL80' Mapset()'
DC CL80' RS1(00) 0 -24 | public'
 DC CL80' Status(Enabled) enabled | disabled'
 DC X'FF'
*
   Definition and defaults for transactions
*
PCTDEF DS 0D
DC CL80'DEFINE Group()
DC CL80' TRansaction()
DC CL80' PROGram()
DC CL80' TWasize(00000) 0 - 32767
DC CL80' PROFile(DFHCICST)
DC CL80' PArtitionset()
DC CL80' STatus(Enabled) enabled | disabled
DC CL80' PRIMedsize(00000) 0 - 65520
DC CL80'* REMOTE ATTRIBUTES
DC CL80' REMOTESystem()<br>DC CL80' REMOTEName()
            REMOTEName()
DC CL80' TRProf()
DC CL80' Localq() no | yes
DC CL80'* SCHEDULING
DC CL80' PRIOrity(001) 0 - 255
 DC CL80' TClass(No) no | 1 - 10 '
DC CL80'* ALIASES
DC CL80' TAskreq()
DC CL80' Xtranid()
DC CL80'* RECOVERY
DC CL80' DTimout(No) no | 1 - 7000
DC CL80' Indoubt(Backout) backout | commit | wait
DC CL80' REStart(No) no | yes
DC CL80' SPurge(No) no | yes
DC CL80' TPurge(No) no | yes
DC CL80' DUmp(Yes) yes | no
DC CL80' TRACe(Yes) yes | no
DC CL80'* SECURITY
DC CL80' Extsec(No) no | yes
DC CL80' TRANsec(01) 1 - 64
DC CL80' RSL(00) 0 - 24 | public
DC CL80' RSLC(No) no | yes | external
 DC X'FF'
```
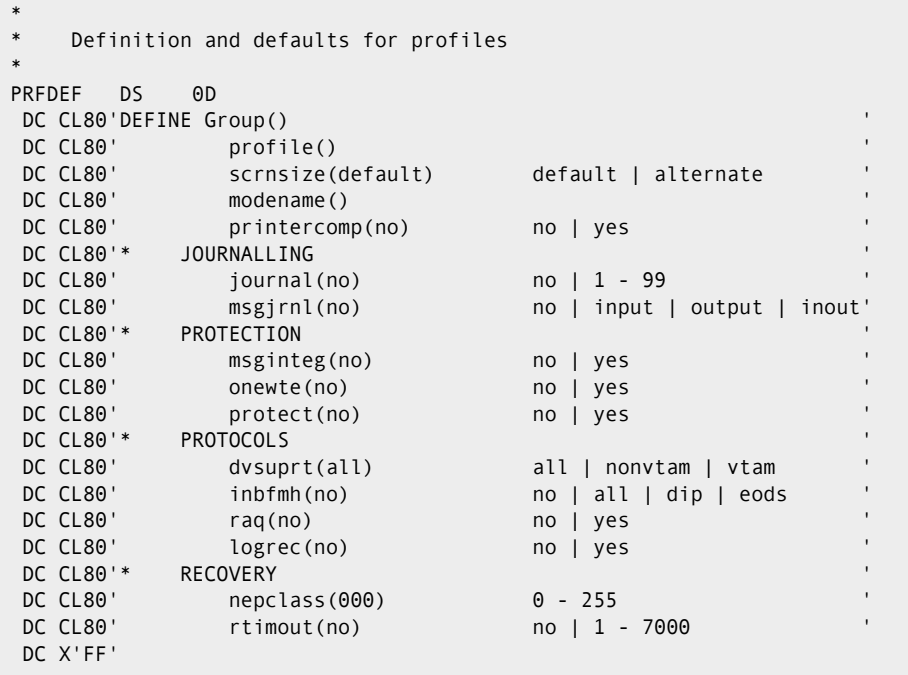

If the functionality of the CMNCICS6 utility meets the current requirements of your installation, you may continue to maintain your existing PROGRAM and TRANSACTION definitions with the CMNCICS6 utility. If your installation requires use of PROGRAM or TRANSACTION definition parameters that are not supported by CMNCICS6 (for example, the DATALOCATION parameter), or if you wish to use ChangeMan/ZMF to control other RDO resource types (for example, TERMINAL definitions) you must use DFHCSDUP.

The DFHCSDUP utility is supplied by IBM as part of CICS. It does not provide the richness of functionality of CMNCICS6 (multiple DFHCSD statements, IMPORT EXPORT statements) but does support all CICS RDO parameters.

Here is the sample JCL to unload existing definitions from the DFHCSD. The primary purpose of this step would be to pull the definitions out of a test CICS, so that they could be maintained in ZMF:

```
//STEP1 EXEC PGM=DFHCSDUP,REGION=0M, 
// PARM='CSD(READWRITE),PAGESIZE(60),NOCOMPAT' 
//STEPLIB DD DSN=cicshlq.SDFHLOAD,DISP=SHR 
//******************************************************************* 
//** THIS JCL WILL UNLOAD AN EXISTING DFHCSD GROUP IN A FORMAT THAT** 
//** WILL ALLOW IT TO BE LOADED TO ANY OTHER DFHCSD LIBRARY ** 
//******************************************************************* 
//DFHCSD DD DISP=SHR,DSN=cicshlq.DFHCSD 
//SYSPRINT DD SYSOUT=* 
//CBDOUT DD SYSOUT=A 
//SYSIN DD * 
EXTRACT GROUP(XXXXXXXX) USERPROGRAM(DFH0CBDC) OBJECTS 
/*
```
Here is the sample JCL to upload new definitions from ZMF to the DFHCSD. The input to this step would be the resource definition stored in ZMF. Existing resource definitions created by CMNCICS6 will work without any changes required:

```
//STEP1 EXEC PGM=DFHCSDUP,REGION=0M, 
// PARM='CSD(READWRITE),PAGESIZE(60),NOCOMPAT' 
//STEPLIB DD DSN=cicshlq.SDFHLOAD,DISP=SHR 
//*******************************************************************
//** THIS JCL WILL UPLOAD CICS RESOURCE DEFINITIONS TO THE DFHCSD **
//*******************************************************************
//DFHCSD DD DISP=SHR,DSN=cicshlq.DFHCSD 
//SYSPRINT DD SYSOUT=* 
//SYSIN DD *
```
#### **CEDA Language Review**

OGROUP members of the PDS subject to ChangeMan ZMF control will have identical format to those supplied and documented in the IBM publication *CICS/VS Resource Definition Online*. CMNCICS6 will read these members and create VSAM records for each definition in an identical manner to the online CICS transaction CEDA.

Although multiple CSD files have been used by more prudent installations, the control of a CSD file by ChangeMan ZMF implies that a production CSD file should be kept separate from a testing CSD file and that the testing file can be subject to change using CEDA whereas the production system should have these resource definition online (RDO) transactions disabled. This eliminates the probability of unauthorized changes to the production environment outside of ChangeMan ZMF control.

In the IBM publication, the RDO defined defaults are shown in parentheses. The required keywords are shown in their entirety. Ranges of values are shown with valid limits.

CMNCICS6 assumes that all source has been exported from a valid CSD file. Therefore, any syntactical errors introduced by users of external editors will cause entries to be ignored by CMNCICS6. Default values will be assigned as shown.

For example, the following is the definition for a program. The information here is the same as that used by CEDA to build a PPT entry.

PROGram(pgmname) RELoad(No) No | Yes RESident(No) No | Yes RSl(00) 0-64 | Public

Language(COBOL) COBOL | Assembler | Pl1 Status(Enabled) Enabled | Disabled

# **CMNFIXMN - Generate SETSSI Data**

Program CMNFIXMN checks the SETSSI in the IDR record of load modules to ensure that it contain information compatible with ChangeMan ZMF processing. If a SETSSI is incompatible, CMNFIXMN can update it. CMNFIXMN can also ensure that the load library directory contains the correct SETSSI value.

ChangeMan ZMF audit uses the load module SETSSI as a date/time stamp to discover out-of-synch conditions. When a load module is built by ZMF, the SETSSI is set to an

eight-byte alphanumeric representation of a four byte binary number that is the number of seconds between January 1, 1960 and the link date of the load module. To improve the efficiency of ZMF programs that use the SETSSI, it is also stored in the directory of the load library.

If you add a load module or a load library to ChangeMan ZMF, the SETSSI may be blank or it may not contain the same value that ZMF would calculate. This may prevent audit from detecting out-of-synch conditions. CMNFIXMN prepares your load modules and load libraries for management by ChangeMan ZMF.

CMNFIXMN can be run in two modes. When you use the REPORT execution parameter, CMNFIXMN executes the SETSSI check and report its findings for each load module, but no updates are done. After you examine the report, you can run CMNFIXMN with execution parameter EXECUTE to update the load modules and the load library directory.

## **Input**

Load library containing load modules that were not built by ChangeMan ZMF.

## **Output**

Load library where all load module SETSSI are compatible with ChangeMan ZMF processing and the load library directory contains SETSSI values.

## **Sample JCL**

Sample JCL is delivered in member CMNFIXMN in the delivered CMNZMF CNTL library.

## **DD Statements**

This table describes DD statements for CMNFIXMN.

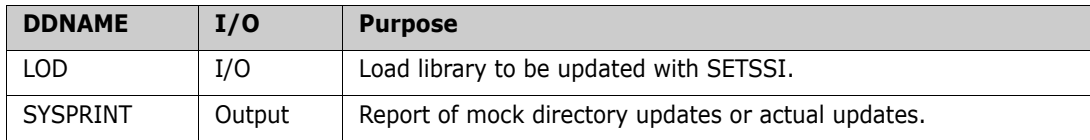

## **PARM Options**

The PARM parameter is required in the EXEC statement for CMNFIXMN. You must use one of the PARM values listed in this table. There is no default value.

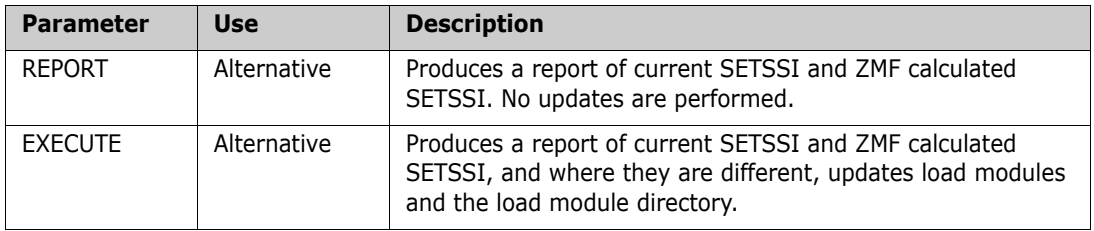

### **Return Codes and Error Messages**

This table lists return codes for CMNFIXMN.

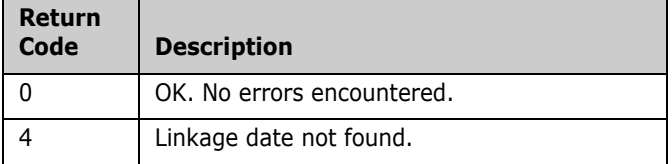

This table lists abend codes for CMNFIXMN.

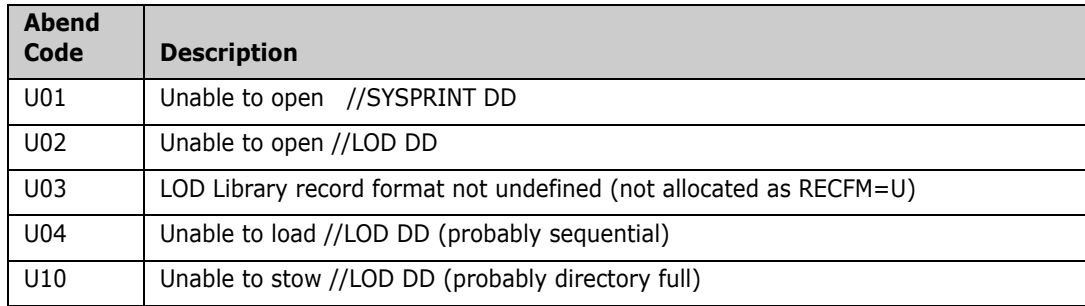

## **Reporting**

This is a sample from a report from CMNFIXMN executed with PARM=REPORT.

```
CMN (MVS-8.1.0) JOB EXECUTION: DATE=WEDNESDAY FEBRUARY 25, 2015 TIME=12:21:06 
CMN INVOCATION: PGM(CMNFIXMN - PROCESS SETSSI ROUTER) COMPILE(20141010 11.58) 
 PARM='REPORT' 
PARM interpretation: REPORT; mock execution, NO UPDATES!
 LOD library DSNAME=USER015.ISPLLIB 
Now a report of a mock update follows; NO UPDATES! 
Module Dir Module Module SSI Update
Name Alias-Of Exec SETSSI SETSSI Link Date Type Dir 
-------- -------- ---- -------- -------- ---------- ------ ------ 
CLS                         Yes  MISSING   61257D9E 2011/08/24 Genned Yes     <MOCK UPDATE>
COLOURS Yes 610A8BE2 610A8BE2 2011/08/04 Actual No 
CURPOS Yes MISSING 61008925 2011/07/27 Genned Yes <MOCK UPDATE>
                Yes MISSING 56D592F0 2006/03/01 Genned Yes <MOCK UPDATE>
HELLOW Yes MISSING 64809EE4 2013/06/06 Genned Yes <MOCK UPDATE>
...
S0C1 Yes MISSING 662ECC1F 2014/04/28 Genned Yes <MOCK UPDATE>
S0C4 Yes MISSING 662ECD14 2014/04/28 Genned Yes <MOCK UPDATE>
      33 Total members 
       9 ALIAS notations 
       0 Considered Not Executable 
       0 Directory SETSSI unusable, replaced by module SETSSI 
      23 Directory SETSSI missing, replaced by module SETSSI 
       0 Directory SETSSI does not match module, replaced 
       1 Directory SETSSI matches module, no action taken 
CMNFIX30: PO(pdse) PROGRAM LIBRARY PROCESSOR COMPLETED. RETURN CODE=00 
CMNFIXMN: ROUTER PROCESSING COMPLETED. RETURN CODE=00
```
# **CMNIALD0 - Impact Analysis DB2 Load**

Prior to ChangeMan ZMF 6.1, impact analysis data was stored in sequential files or in DB2 tables. Some customers created their own applications to use the DB2 tables.

To allow customers to continue using those applications, program CMNIALD0 extracts baseline unique number (BUN) data and component relationship data from impact analysis data stores introduced in ChangeMan ZMF 6.1. The program formats that data in records ready for load to DB2 tables CMNBUN and CMNBASE.

Execution JCL for program CMNIALD0 is delivered in sample JCL member LDS2DB2 in the CNMZMF CNTL library. This member also includes a DB2 load step for tables CMNBUN and CMNBASE.

The JCL also includes DB2 DDL for an expanded CMNBASE DB2 table with impact analysis relationship data that was added with ChangeMan ZMF 6.1. The extract files created by program CMNIALD0 contain data to populate the new fields.

## **CMNIALD0 Input**

- **BUN** information extracted from the impact analysis LDS by program CMNIALU0 in the impact analysis unload process
- Relationship information extracted from the impact analysis LDS by program CMNIALU0 in the impact analysis unload process
- Other impact analysis information read from the IALDS impact analysis LDS

## **Output**

- Sequential file of data ready for load to the CMNBUN DB2 table
- Sequential file of data ready for load to the CMNBASE DB2 table or to the extended CMNBASE table.

## **Sample JCL**

Sample JCL to execute program CMNIALD0 is delivered in member LDS2DB2 in the CMNZMF CNTL library.

The sample JCL also includes:

- Job step to execute DB2 procedure DSNUPROC to load DB2 tables CMNBUN and **CMNBASE**
- Sample LOAD statements for an extended CMNBASE table
- Sample DDL to create the extended CMNBASE table and indexes.

### **DD Statements**

This table describes DD statements for program CMNIALD0.

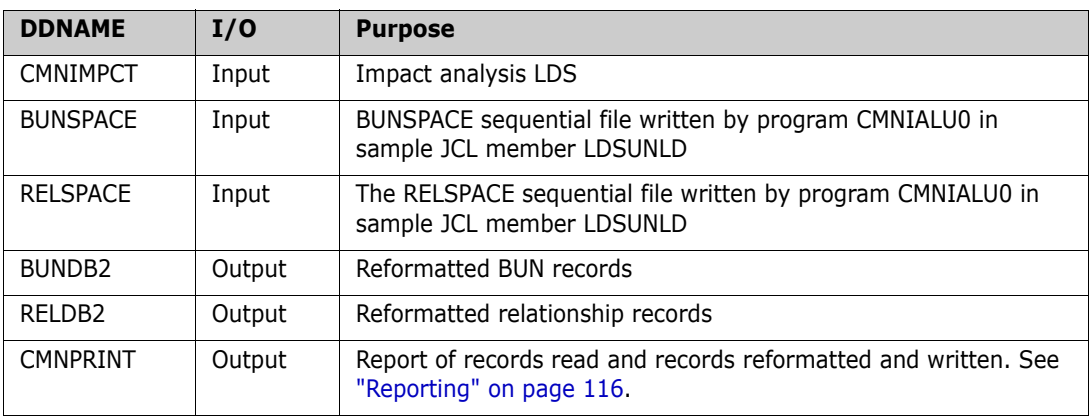

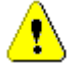

**CAUTION!** Use the BUNSPACE and RELSPACE files created by program CMNIALU0 in sample JCL member LDSUNLD. Do not use files created by program CMNIA000 that is executed in the online impact analysis data extract (skeleton CMN\$\$IAX) or in sample JCL member IMPACT.

## **PARM Options**

There are no program execution parameters for program CMNIALD0, so there is no PARM parameter in the EXEC statement.

## **Return Codes and Error Messages**

Error messages are written to DD statement CMNPRINT.

## <span id="page-115-0"></span>**Reporting**

This is a sample report from program CMNIALD0.

```
20150225 13474033 ChangeMan(R) ZMF CMNIALD0 - 8.1.0 Impact Analysis Reformat for DB2
20150225 13474033 Phase I begins 
20150225 13474035 55 BUN records read<br>20150225 13474035 55 BUN records refo
                                55 BUN records reformatted, written
20150225 13474035 Phase I ends 
20150225 13474040 Phase II begins 
20150225 13474058 96 relation records read 
                               96 relation records reformatted, written
20150225 13474058 Phase II ends
```
## **Notes or Comments**

- Read the comments in sample JCL member LDS2DB2 in the CMNZMF CNTL library.
- For input to program CMNIALD0, use the BUNSPACE and RELSPACE files created by program CMNIALU0 in sample JCL member LDSUNLD. Do not use files created by program CMNIA000 that is executed in the online impact analysis data extract (skeleton CMN\$\$IAX) or in sample JCL member IMPACT.
- The impact analysis LDS is not accessed through the started task, so the started task can be up or down.
- In *job step* LDS2DB2 in sample JCL member LDS2DB2:
	- The STEPLIB concatenation (or the JOBLIB concatenation if you do not use STEPLIB) must be authorized or the DB2 load step will fail.
	- You might need to add SYSUT1 and SORTWKnn data sets. Check your DSNUPROC cataloged procedure.

#### *DDL for CMNBUN and CMNBASE*

This is the DDL for DB2 tables CMNBUN and CMNBASE. (DDL for the extended CMNBASE table is included in sample JCL member LDS2DB2.)

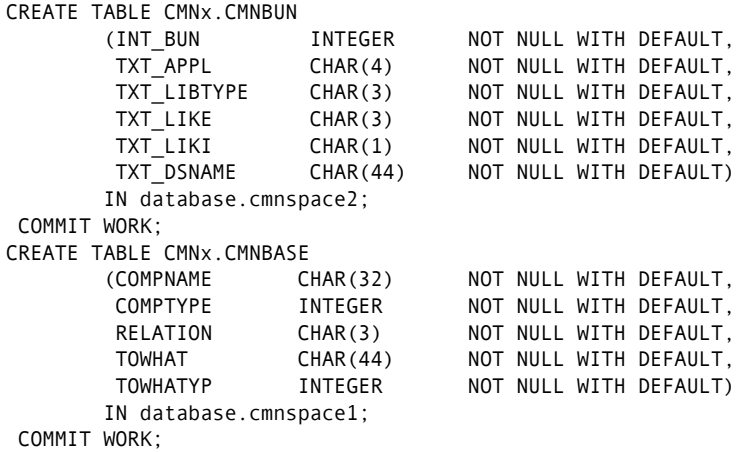

## **CMNPMLOD - Master File XML Extractor**

Data extract program CMNPMLOD (previously called SERPMLOD) uses XML Services to provide you with access to package master and component master data while insulating you from changes in how ChangeMan ZMF data is stored. Extracted data is delivered as XML Service replies, with each reply in a separate sequential file.

Program CMNPMLOD can be run against production master file data or against backup data, but the data must be stored in VSAM files. CMNPMLOD does not require ChangeMan ZMF to be running. CMNPMLOD is available only in batch.

Sample JCL for CMNPMLOD is now delivered in member EXEPMLOD in the vendor CMNZMF.CNTL library.

### **CMNPMLOD Input**

- **Package master**
- Component master
- Long name component master
- XML services MAPDATA file

#### **Output**

One or more QSAM files containing master file data in XML format.

### **Sample JCL**

The following is a sample job for a CMNPMLOD step that extracts one type of package master data (global compile procedures).

```
//CMNPMLD EXEC PGM=CMNPMLOD,REGION=0M 
//STEPLIB DD DISP=SHR,DSN=CMNTP.CMN810.LOAD 
// DD DISP=SHR,DSN=CMNTP.SER810.LOAD 
//*===============================================================*
//* ChangeMan ZMF master files 
//CMNPMAST DD DISP=SHR,DSN=CMNTP.S6.V810T06.CMNZMF.CMNPMAST 
//CMNCMPNT DD DISP=SHR,DSN=CMNTP.S6.V810T06.CMNZMF.CMNCMPNT 
//CMNCMPNL DD DISP=SHR,DSN=CMNTP.S6.V810T06.CMNZMF.CMNCMPNL 
//*Note: CMNELDSP is obsolete as of ZMF 7.1.3 
//*CMNELDSP DD DISP=SHR,DSN=somnode.subsys.CMNELCTX 
//*===============================================================*
//* XML DATASPACE BACKUP 
//MAPDATA DD DISP=SHR,DSN=CMNTP.SER810.MAPDATA 
//*===============================================================*
//* TRACES AND DUMPS 
//SERPRINT DD SYSOUT=* 
//SYSUDUMP DD SYSOUT=* 
//*===============================================================*
//* GLOBAL XML DOCUMENT FILES 
//CMN$GPRM DD DISP=(,CATLG),DSN=USER015.CMN$GPRM.XMLDATA, 
// UNIT=SYSDA,SPACE=(TRK,(10,10),RLSE), 
// DCB=(RECFM=VB,LRECL=4096,BLKSIZE=0)
```
This is an excerpt of what was created in the CMN\$GPRM data set by the JCL above:

```
********************************* Top of Data ********
<?xml version="1.0"?> 
 <service name="PARMS"> 
  <scope name="GBL"> 
  <message name="LIST"> 
<result> 
  <cmnEnvironment>3</cmnEnvironment> 
  <enablePanBaseLib>N</enablePanBaseLib> 
  <enableLibrBaseLib>N</enableLibrBaseLib> 
  <enableLLamBaseLib>N</enableLLamBaseLib> 
  <enableOtherBaseLib>N</enableOtherBaseLib> 
  <allowStageOverlay>Y</allowStageOverlay> 
  <autoScratchLoadMbr>N</autoScratchLoadMbr> 
  <enableJes2Spool>Y</enableJes2Spool> 
  <disableCalendar>N</disableCalendar> 
  <useSerCompress>N</useSerCompress> 
  <createCmpWorkRecs>N</createCmpWorkRecs> 
  <showUserPanels>Y</showUserPanels> 
  <allowOnlyOneApproval>N</allowOnlyOneApproval> 
  <keepBaselineBySite>N</keepBaselineBySite> 
...
  <enableDisplayOrderDbdOverride>N</enableDisplayOrderDbdOverride> 
  <enableDisplayOrderPsbOverride>N</enableDisplayOrderPsbOverride> 
  <enableDisplayOrderXmlReport>N</enableDisplayOrderXmlReport> 
  <enableDisplayOrderApplication>N</enableDisplayOrderApplication> 
  <enableDisplayOrder3dSkel>N</enableDisplayOrder3dSkel> 
  </result> 
    </message> 
   </scope>
```

```
 </service> 
******************************** Bottom of Data ******
```
### **DD Statements**

This table describes DD statements for program CMNPMLOD.

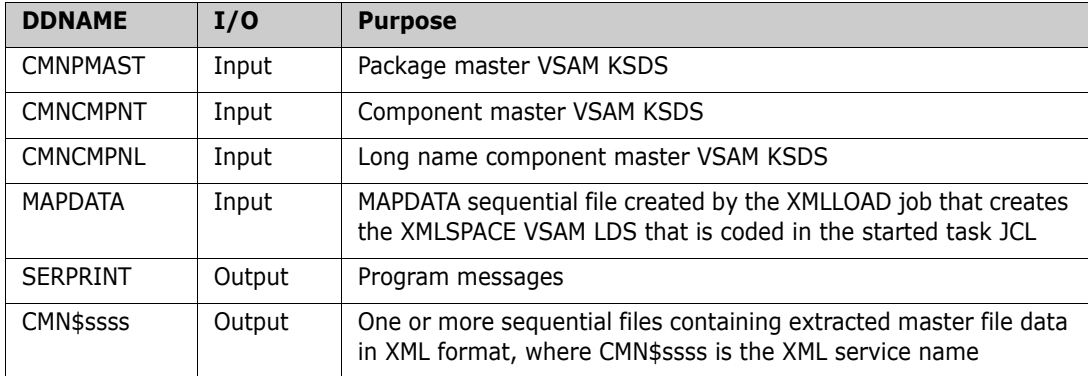

Extract processing is triggered by the presence of an output DD statement with a ddname that matches an XML service name.

The ddnames you can use to trigger extracts of package master and component master data are described in the following subtopics.

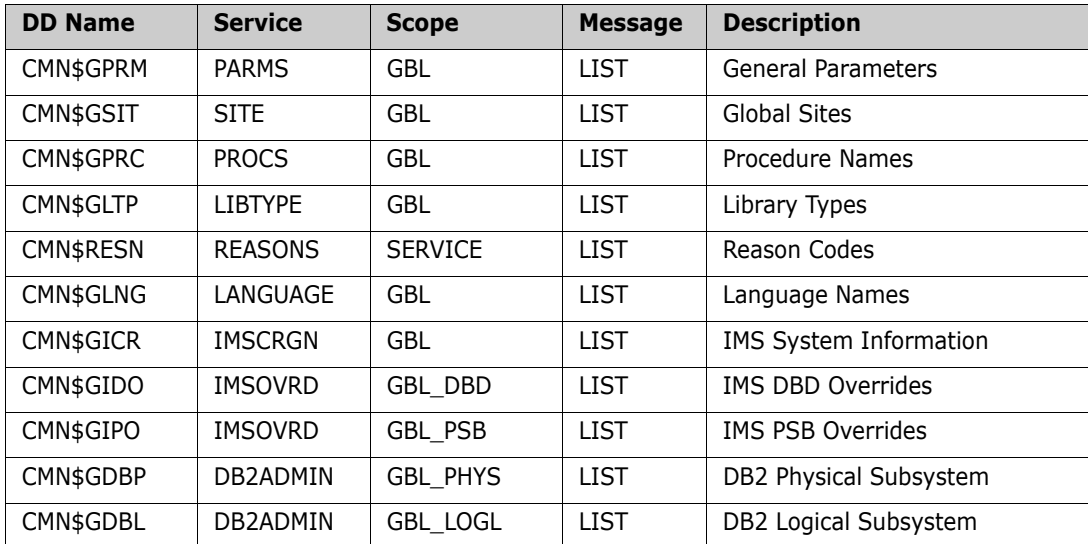

#### *Global Records:*

#### *Package Records*

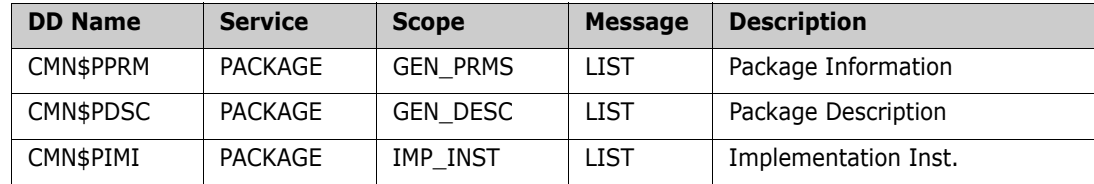

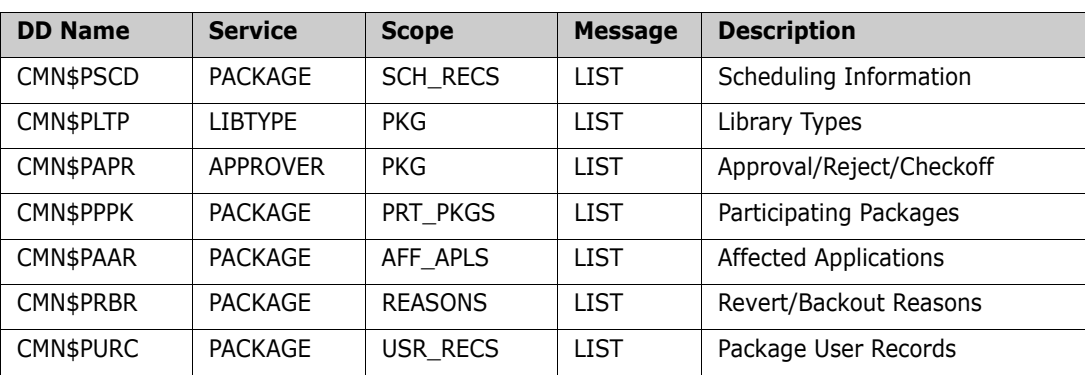

#### *Package "I" Records*

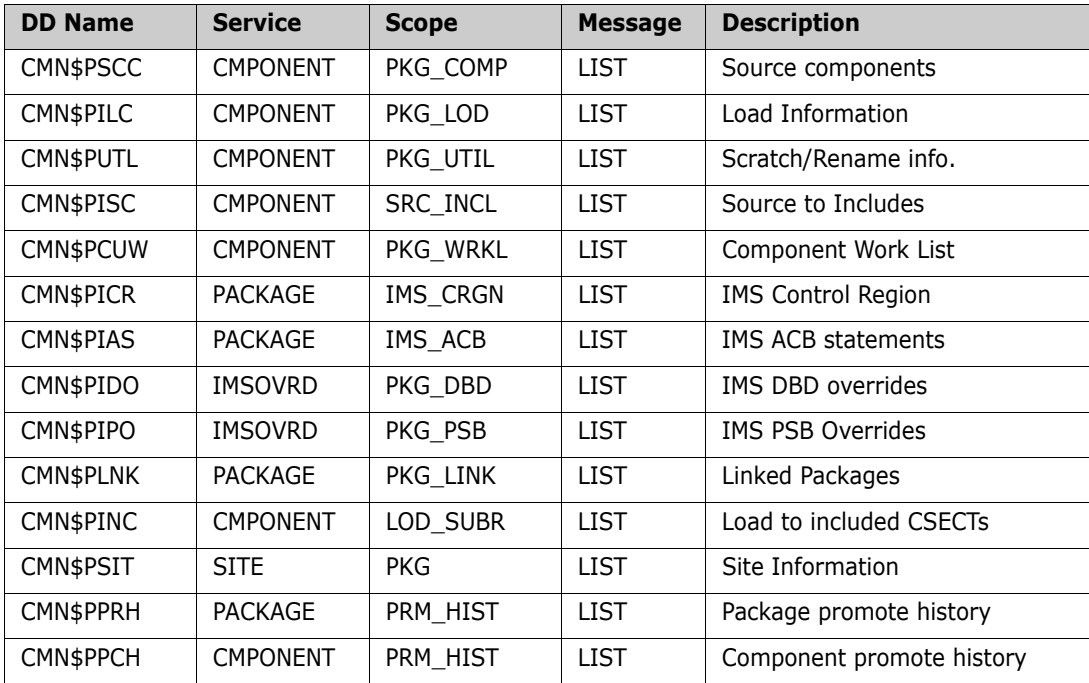

### *Application Records*

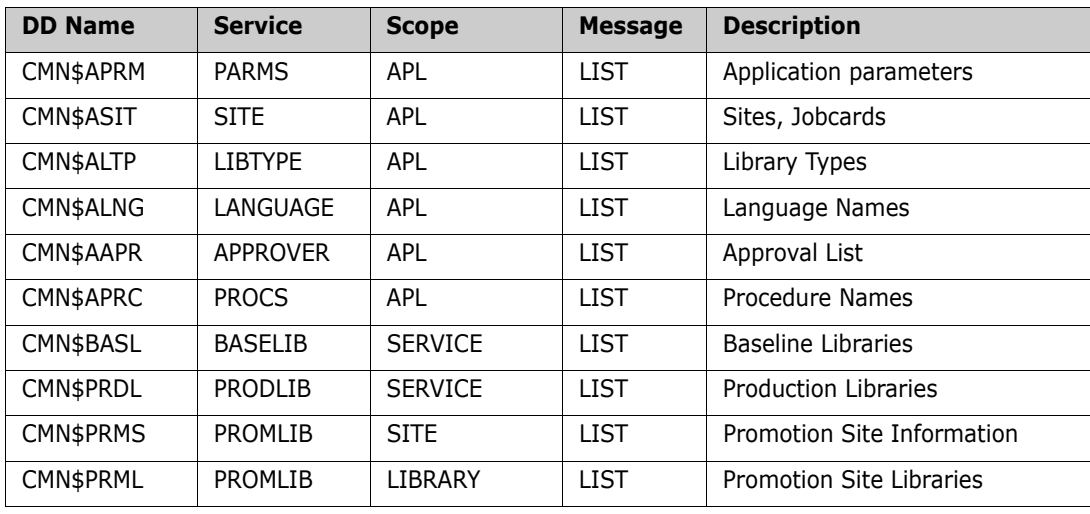

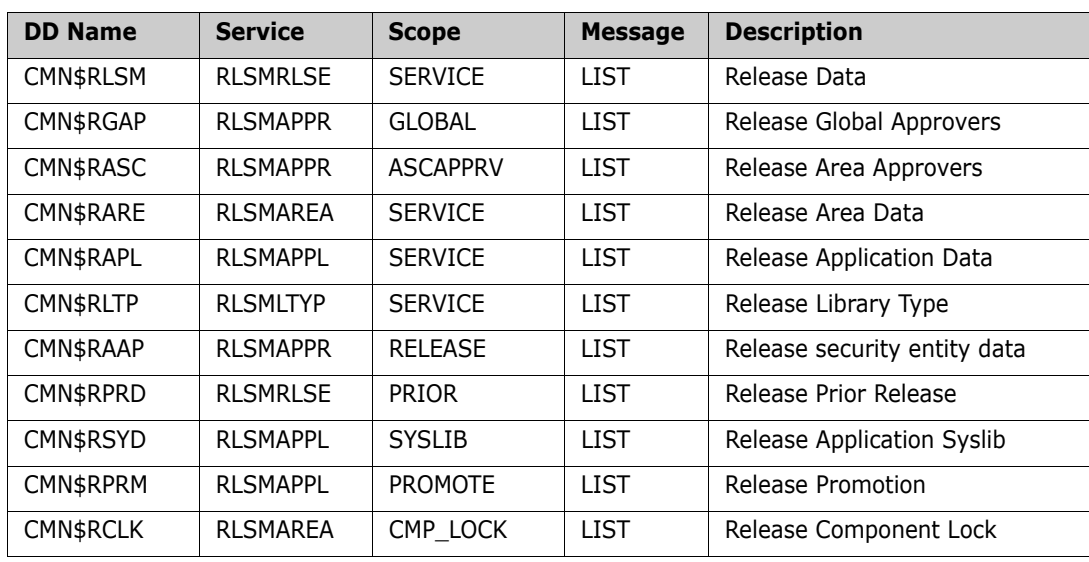

#### *ERO Records*

#### *Component Records*

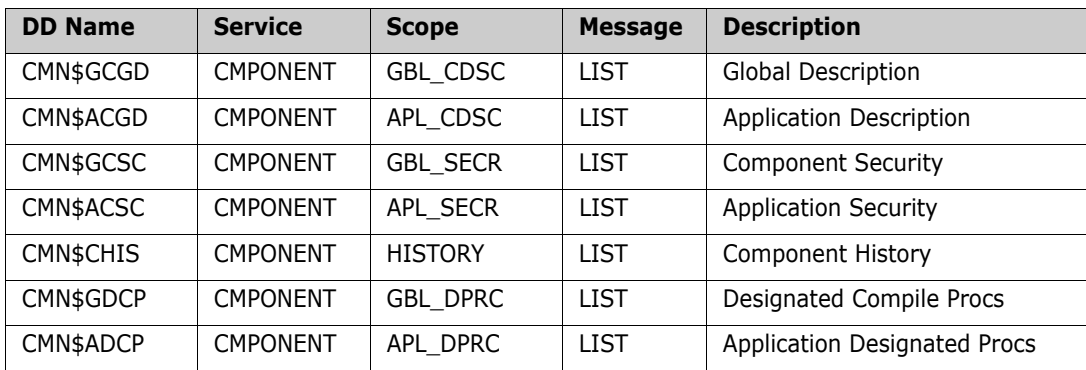

## **PARM Options**

No PARM parameter is required in the EXEC statement for CMNPMLOD.

## **Return Codes and Error Messages**

This table describes return codes for CMNPMLOD.

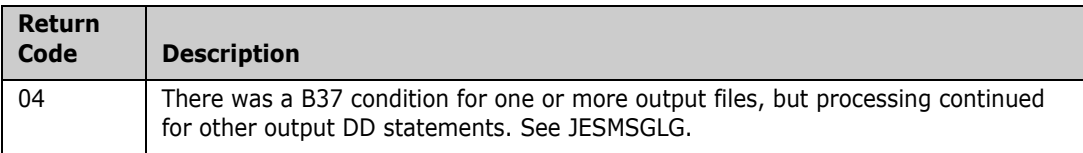

### **Reporting**

This is an example of EXEPMLOD job output at the JESMSGLG DD statement.

```
********************************* TOP OF DATA *************************************************************************
                         J E S 2 J O B L O G -- S Y S T E M C 0 0 1 -- N O D E M P 3 J E S 2 
19.02.02 J0620680 ---- SUNDAY, 22 MAR 2015 ---- 
19.02.02 J0620680 IRR010I USERID USER015 IS ASSIGNED TO THIS JOB. 
19.02.02 J0620680 ICH70001I USER015 LAST ACCESS AT 18:47:31 ON SUNDAY, MARCH 22, 2015 
19.02.02 J0620680 $HASP373 USER015G STARTED - INIT 1 - CLASS A - SYS C001 
19.02.04 J0620680 +SER6702I SERNET XML Dsect Cross Reference. Created: 30 Jan 2015 16:48:44 
19.02.04 J0620680 +SER6710I CMNPMSEQ processing - 00001402 records read - key JHFS 000000 
19.02.04 J0620680 +SER6708I CMN$GPRM Closed - 00000145 records written 
---PAGING COUNTS---- ---PAGING COUNTS---- ----PAGING COUNTS----<br>19.02.04 J0620680 -STEPNAME PROCSTEP    RC    EXCP   CONN    TCB    SRB CLOCK   SERV  WORKLOAD  PAGE  SWAP   VIO<br>19.02.04 J0620680 -CMNPMLD                   
19.02.04 J0620680 -USER015G ENDED. NAME-PACKAGE CACHE LOAD TOTAL TCB CPU TIME= .00 TOTAL ELAPSED TIME= .0 
19.02.04 J0620680 $HASP395 USER015G ENDED 
   ---- JES2 JOB STATISTICS ----
   22 MAR 2015 JOB EXECUTION DATE 
            128 CARDS READ 
             189 SYSOUT PRINT RECORDS 
              0 SYSOUT PUNCH RECORDS 
              11 SYSOUT SPOOL KBYTES 
           0.04 MINUTES EXECUTION TIME 
******************************** BOTTOM OF DATA ***********************************************************************
```
#### **Sample CMNPMLOD Extract**

This is the first 16 records of CMNPMLOD program output into the data set used at the CMN\$GPRC DD statement.

```
<?xml version="1.0"?> 
  <service name="PROCS"> 
  <scope name="GBL"> 
 <message name="LIST"> 
<result> 
  <procName>CMNCOB2</procName> 
 <language>COBOL2</language> 
 <procDesc>Stage COBOL2 source</procDesc> 
 <displayOrderNo>00000</displayOrderNo> 
\langleresult>
<result> 
  <procName>CMNSQL</procName> 
 <language>SQL</language> 
 <procDesc>Translate, compile, and link SQL Stored Proc</procDesc> 
  <displayOrderNo>00000</displayOrderNo> 
 </result> 
<result> 
  <procName>CMNMAPGN</procName> 
  <language>ASM</language> 
  <procDesc>CICS BMS MAP Gen</procDesc> 
  <displayOrderNo>00000</displayOrderNo> 
  </result>
```
### **Notes or Comments**

- Execution parameter REGION=0M is suggested. The storage required to process up to 64 extract files can be substantial.
- DD statements CMNPMAST, CMNCMPNT, and CMNCMPNL are optional, but you must input either the package master file or the two component masters.
	- If you are extracting data from the package master only, you can omit DD statements CMNCMPNT and CMNCMPNL.
- If you are extracting data from the component masters only, you can omit DD statement CMNPMAST.
- Use BLSR to reduce EXCP on the VSAM package master and to shorten job runtimes. Specify BLSR in your JCL as follows:

```
//CMNPMAST DD SUBSYS=(BLSR,'DDNAME=CMNPMALT','STRNO=255') 
//CMNPMALT DD DISP=SHR,DSN=CMNTP.S6.V810T06.CMNZMF.CMNPMAST * Package Master
```
- Output extract XML files all have DCB attribute LRECL=4096. However, you can use RECFM FB or VB.
	- In FB files, XML statements occupy the complete 4096 record, with a record break on a new result.
	- In VB files, each XML tag is on separate record.
- XML extract file space requirements depend broadly on the type of data being extracted.
	- For global and application data extracts, a few tracks should suffice depending on the number of library types, sites, applications, etc. in your ChangeMan ZMF system.
	- For package data extracts, the space required is proportional to the number of packages in your system. As an example, for PACKAGE PARMS LIST allow 1 cylinder of standard 3390 space per 90 packages on the package master.
- If a B37 abend occurs on an XML extract file, the extract to the affected file is suspended, but extracts to other files continue. The job ends with RC=04.

## **CMNSSIDN - LINK EDIT Control Preparation**

Program CMNSSIDN prepares link edit control statements for the link edit step in stage, recompile, and relink.

If there are no link edit control statements for the object or load being processed, program CMNSSIDN fabricates the necessary statements and passes them to the subsequent link edit step. The fabricated link edit control statement are not kept after the link edit step.

If you provide link edit control statements in a package staging library or in a baseline member, CMNSSIDN processes those control statement, sometimes modifying them, and passes them to the subsequent link edit step. The control statements in the staging or baseline member are not changed.

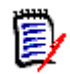

**NOTE** File tailoring for skeleton CMN\$\$LNK may add INCLUDE statements for CICS language interface modules to the link edit control passed from program CMNSSIDN and input the SYSLIN ddname for the linkage editor.

Whether CMNSSIDN modifies existing link edit control statements, or how it fabricates control statements from scratch, is determined by:

- Object created by previous compile or recompile processing.
- CMNSSIDN program execution parameters included in the JCL when skeleton CMNSSIDN is file tailored.

 CMNSSIDN program SYSIN keyword options included in the JCL when skeleton CMNSSIDN is file tailored.

### **CMNSSIDN Input**

- **Diect code in a sequential file from a compile step.**
- **EXECT** Link edit control statements from a dynamically allocated staging or baseline library.
- **Depectional program execution parameters.**
- Keyword options read through SYSIN.

## **Output**

Link edit control statements ready for a link edit step.

## **Sample JCL**

This is a sample job fragment that illustrates what a CMNSSIDN step can look like. This JCL was created from skeleton CMN\$\$SSI by ISPF file tailoring.

```
//SSIDN EXEC PGM=CMNSSIDN, *** PROCESS LINK-EDIT CONTROL CARDS
// COND=(4,LT) 
//SYSPRINT DD DISP=(,PASS),DSN=&&LIST40S1, 
// UNIT=SYSDA,SPACE=(CYL,(5,5),RLSE), 
// DCB=(RECFM=FA,LRECL=133,BLKSIZE=0) 
//SYSUDUMP DD SYSOUT=* 
//ABNLIGNR DD DUMMY 
//OBJ DD DUMMY 
//LCT DD DISP=(,PASS),DSN=&&LCT, 
// UNIT=SYSDA,SPACE=(TRK,(1,5)), 
// DCB=(RECFM=F,LRECL=80,BLKSIZE=0) 
//STG DD DISP=(,PASS),DSN=&&NULLLCT, 
// UNIT=SYSDA,SPACE=(TRK,(1,1,1),RLSE), 
// DCB=(DSORG=PO,RECFM=FB,LRECL=80,BLKSIZE=0) 
//SYSIN DD * 
BAS=CMNTP.S6.V810.BASE.ACTP.LCT 
LCT=ACPSRS00 
SSI=67BCF0C2 
PKG=ACTP000038 
RK=YUIL=Y 
OPT=CALL
```
#### **DD Statements**

This table describes DD statements for CMNSSIDN.

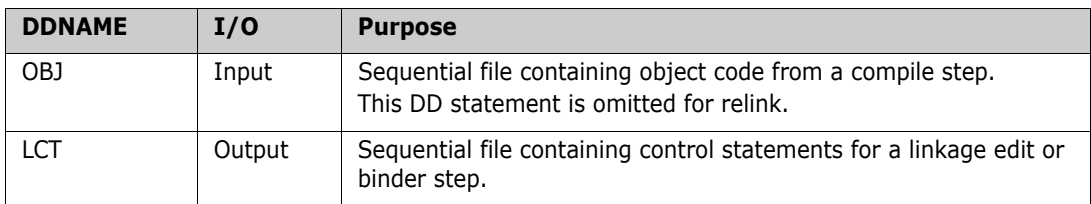

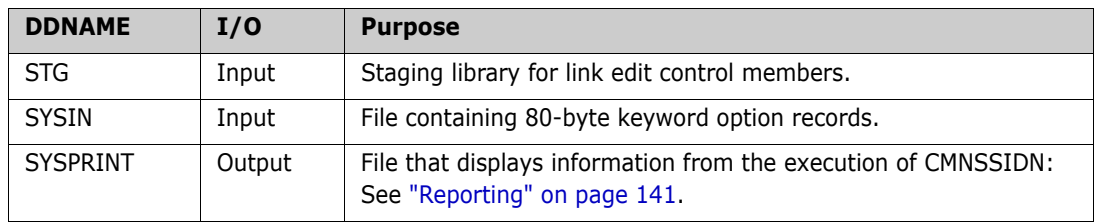

## <span id="page-124-0"></span>**Program Execution Parameters**

The PARM= statement is not required in CMNSSIDN execution JCL. Any parameter that can be input though the program PARM= statement can be input through a SYSIN control statement using the OPT= keyword. If a parameter is input through both the PARM= statement and an OPT= SYSIN control statement, the SYSIN control statement takes precedence.

This table describes program parameters for program CMNSSIDN.

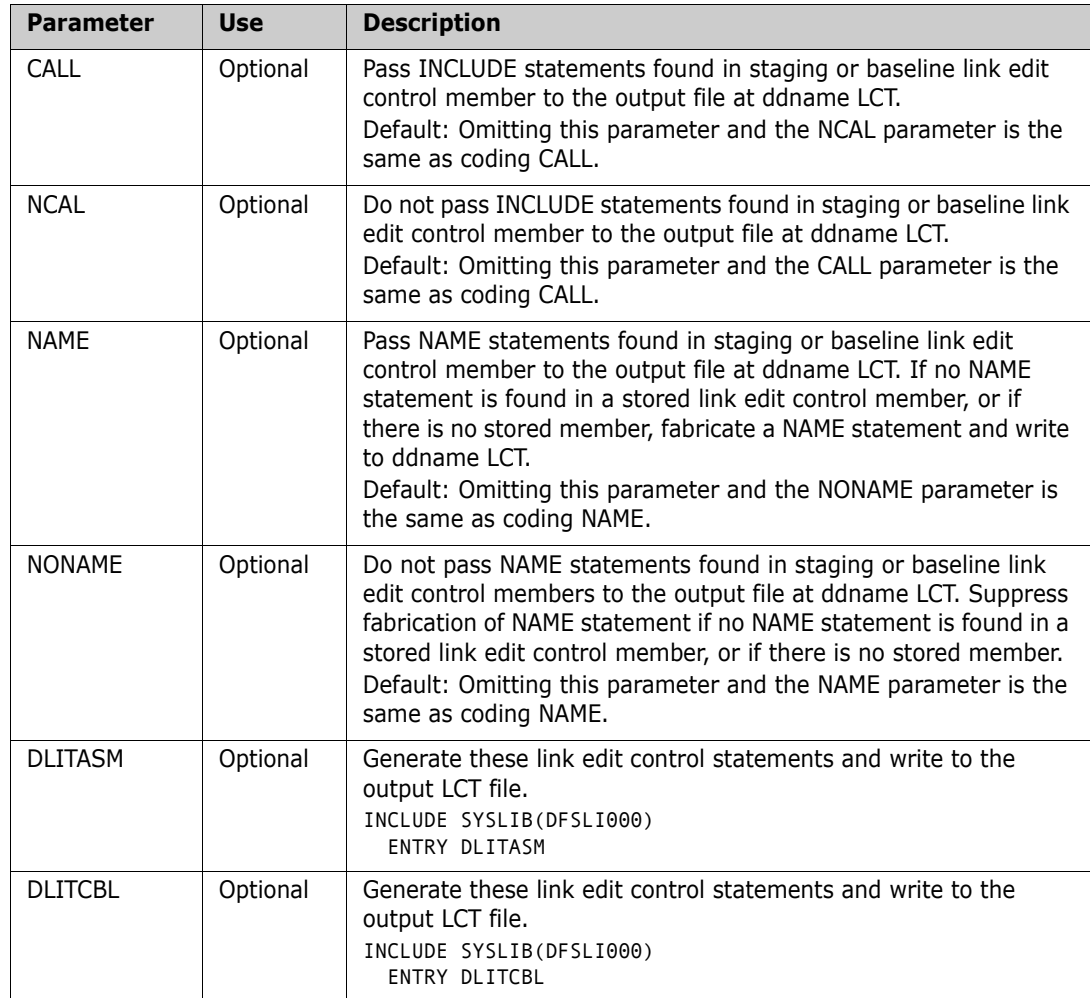

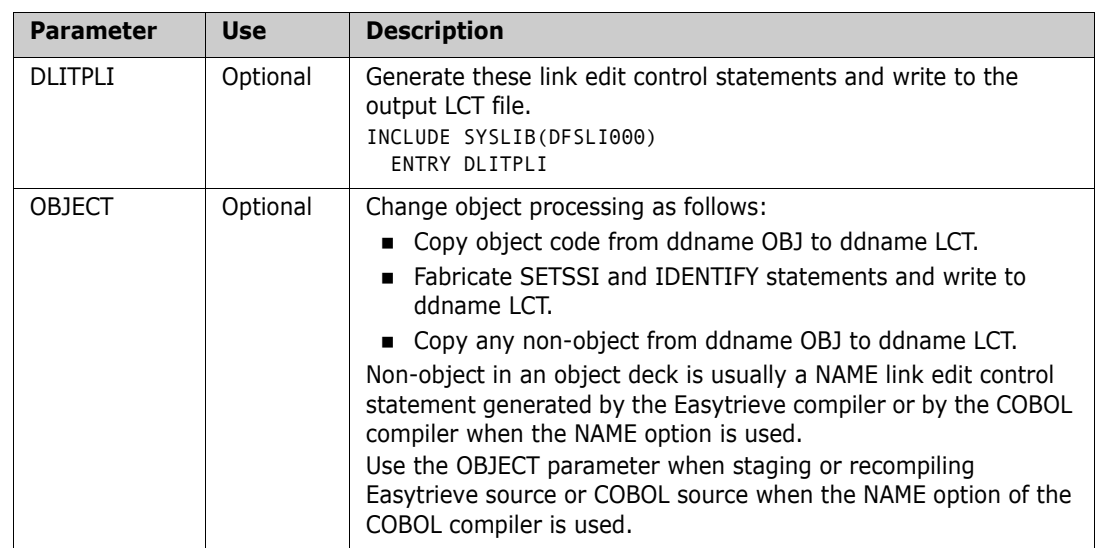

## **SYSIN Control Statements**

CMNSSIDN keyword options are input to the program through the SYSIN ddname.

- Keyword options must start in position 1.
- A SYSIN record should contain only one keyword option.
- Blank SYSIN records are not permitted.
- Comment records are designated by  $*$  in position 1.

This table describes keyword options input to CMNSSIDN through the SYSIN ddname.

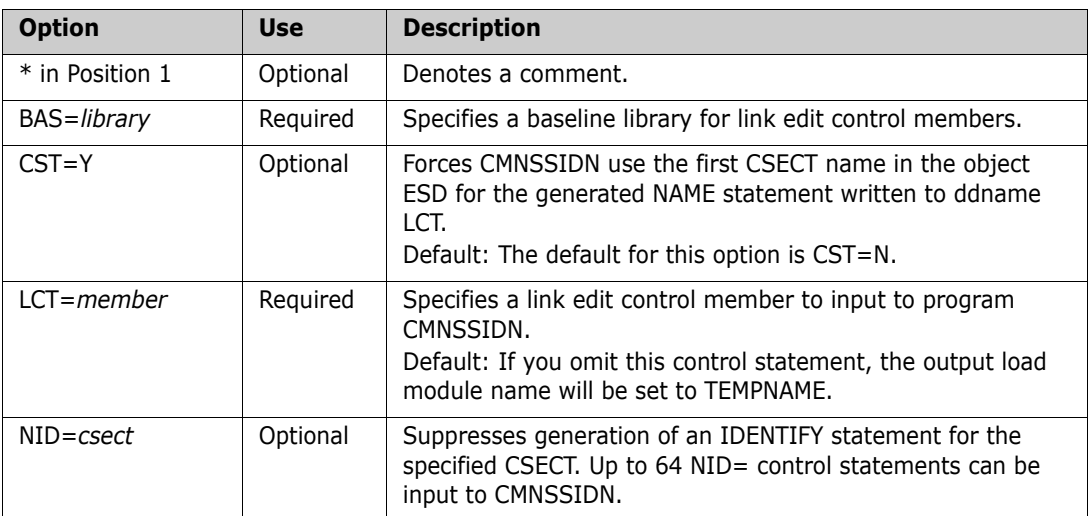

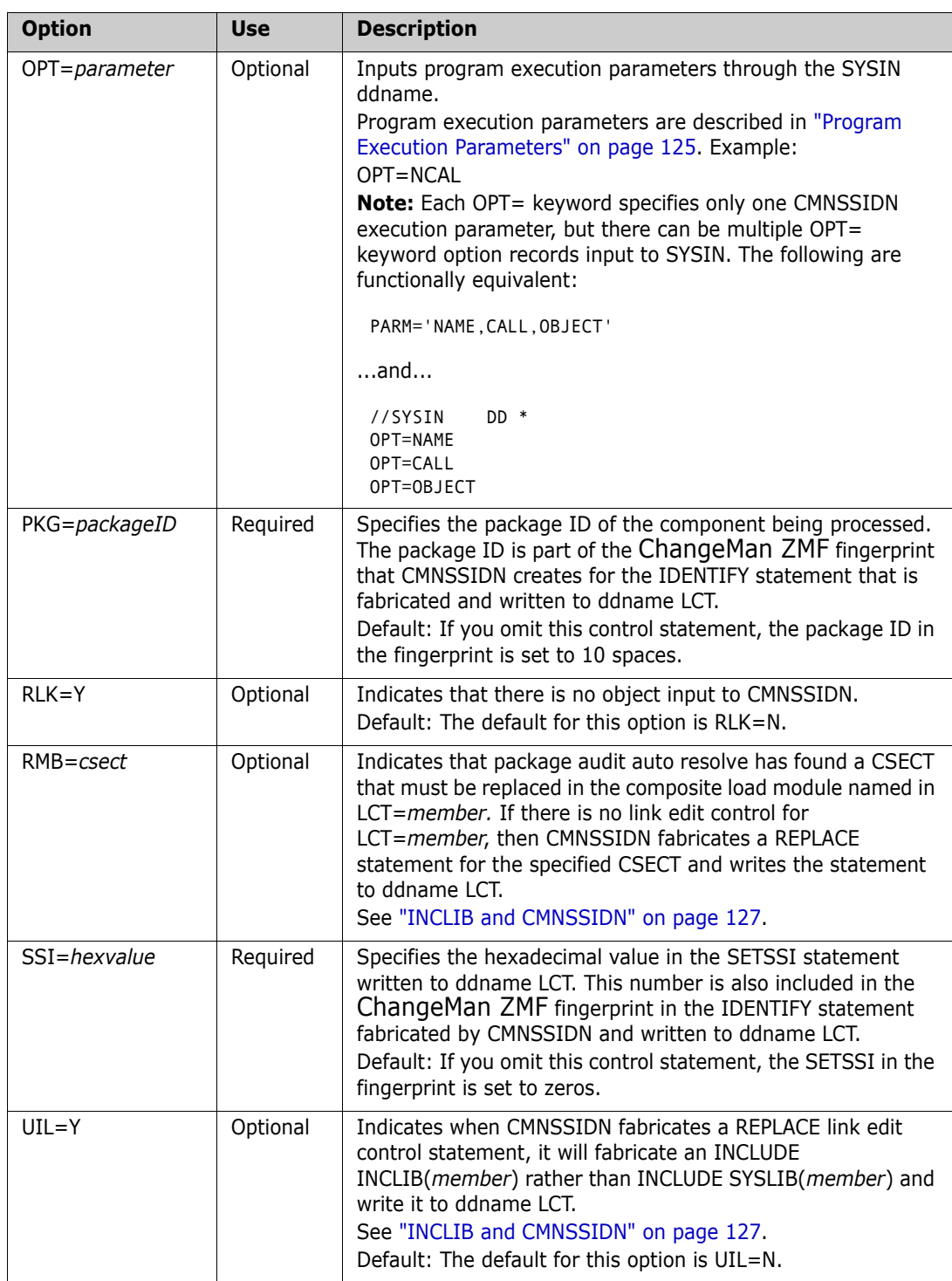

## <span id="page-126-0"></span>**INCLIB and CMNSSIDN**

Skeleton CMN\$\$ILL builds a library concatenation at ddname INCLIB for relink job JCL. INCLIB contains staging, promotion, and baseline libraries for the relink target load library type.

However, ddname INCLIB is not always referenced when a relink is executed. CMNSSIDN fabricates an INCLUDE INCLIB(*member*) statement when:

- **1** A relink job is initiated by package audit auto resolve to replace one or more statically linked subprograms in composite load module *member*.
- **2** There are no link edit control statements for *member* in baseline or staging libraries. (The composite load module *member* was created with the Automatic Call Library facility of the linkage editor when *member* source was staged or recompiled.)

### **Return Codes and Error Messages**

This table describes user abend codes for program CMNSSIDN.

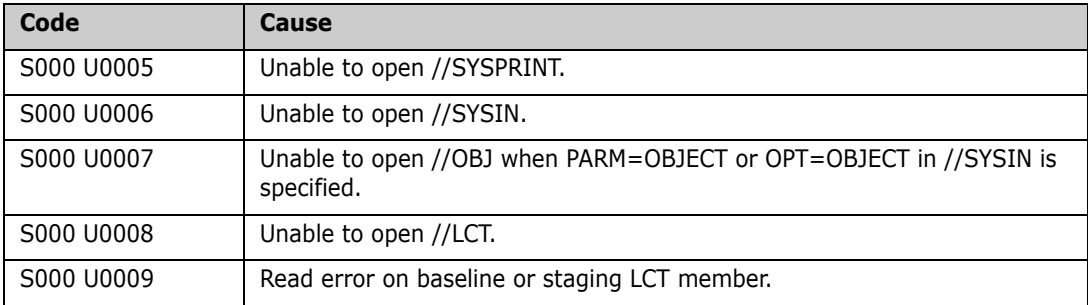

## **Reporting**

Program CMNSSIDN reports input keyword options, program execution parameters, what link control statement libraries it used, and the output link edit control statements it wrote to output ddname LCT. The report is written to the SYSPRINT ddname.

This is an example of the report.

```
********************************************************************************
* DDNAME: SSIDN.SYSPRINT *
********************************************************************************
ChangeMan(R) ZMF CMNSSIDN - 8.1.0 TUESDAY FEBRUARY 24, 2015 20:46:47 
 PARM='' 
SYSIN: BAS=CMNTP.S6.V810.BASE.ACTP.LCT 
SYSIN: LCT=ACPSRC1A 
SYSIN: SSI=67BCDAA5 
SYSIN: PKG=ACTP000038 
SYSIN: RLK= 
SYSIN: UIL= 
SYSIN: OPT=CALL 
Options compiled from PARM/SYSIN follow: 
NAME - Allow "NAME" directive.
CALL - Allow "INCLUDE" directives.
END OF DATA ON "OBJ" DETECTED 
STAGING "LCT" OPENED 
STAGING "LCT" MEMBER NOT FOUND 
ATTEMPTING TO ALLOCATE BASELINE "LCT" 
BASELINE "LCT" ALLOCATED 
BASELINE "LCT" OPENED 
BASELINE "LCT" MEMBER NOT FOUND 
FABRICATING LCT CARDS FROM SCRATCH 
       <...+....1....+....2....+....3....+....4....+....5....+....6....+....7.>.
LCT: SETSSI 67BCDAA5
LCT: IDENTIFY ACPSRC1A('ACPSRC1A/67BCDAA5/ACTP000038') 
LCT: NAME ACPSRC1A(R)
```
### **CMNSSIDN Examples**

**Stage simple program without link edit control member**

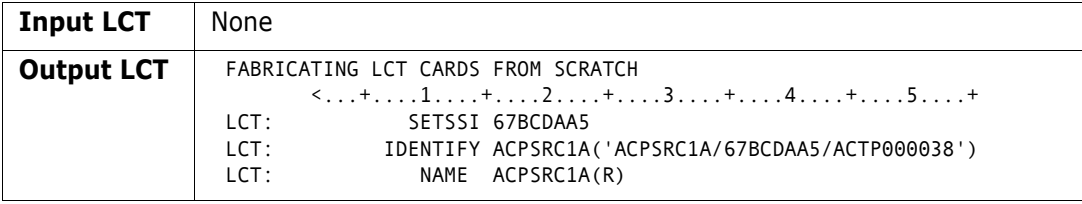

#### **Stage simple program with link edit control member**

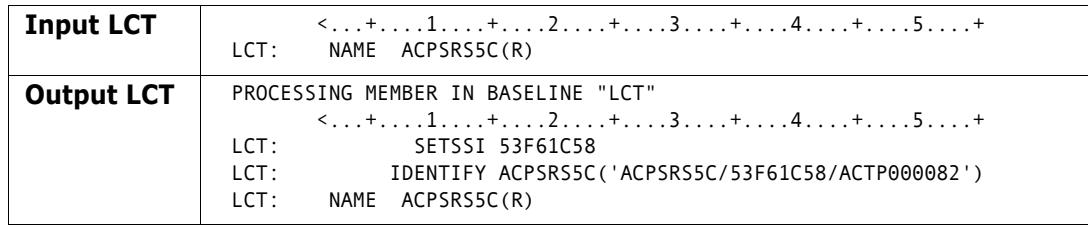

#### **Relink composite load using link edit control member**

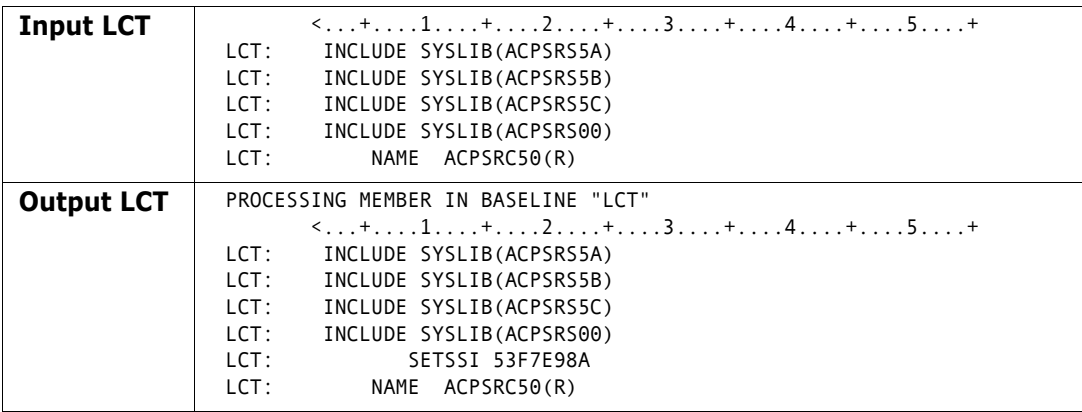

 **Relink initiated by audit auto resolve for composite load without link edit control member (link edited with Automatic Call Library facility)**

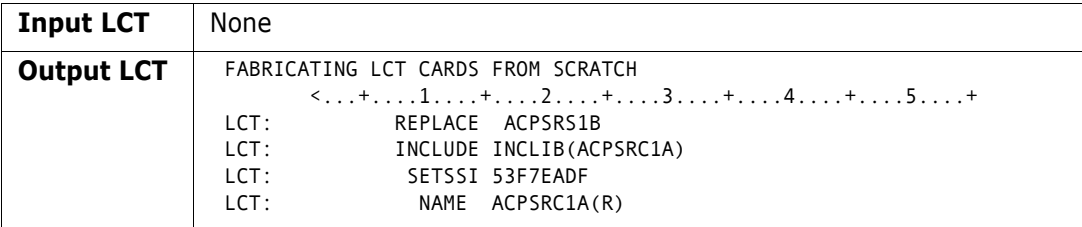

# <span id="page-128-0"></span> **CMNUPDAT - Stacked Reverse Delta Management**

Program CMNUPDAT manages the current and prior versions of text components that use stacked reverse delta (SRD) storage means in baseline libraries.

Differences between component versions are stored as reverse deltas (SRD) that can be applied to the full current version to create prior versions. The current version of a component is stored in a baseline PDS(E), library, and all deltas for the component are stored in a single PDS(E) member with the same name in a delta library.

Program CMNUPDAT performs four functions:

- **Baseline Ripple** Compare the staging library member to the baseline library member to create a set of delta records. Add the delta records to the front of the member in the SRD library, effectively rippling prior versions down the stack. Discard the oldest set of delta records if the set exceeds the maximum number of versions. Replace the current baseline member with the staging library member.
- **Reverse Baseline Ripple (Backout)** Apply the latest delta records in the SRD library member to the current baseline library member to create the prior version. Replace the baseline library member with this prior version. Delete the latest delta records in the SRD library member, effectively reverse rippling the stack of prior versions.
- **Scratch** Compress the baseline library member into a set of delta records. Add the delta records to the front of the member in the SRD library, effectively rippling prior versions down the stack. Discard the oldest set of delta records if the set exceeds the maximum number of versions. Delete the member from the baseline library.
- **Copy** Apply the required sets of delta records to the baseline library member to recreate the requested prior version. Copy this prior version to a specified data set. (If the specified data set is a staging library, this is checkout of a prior version.)

Special cases, like baseline ripple for a new component or scratch for a component that has no prior versions execute these same functions while managing empty baseline and/ or SRD library members.

### **CMNUPDAT Input and Output**

Input and output for CMNUPDAT depend on the function being performed.

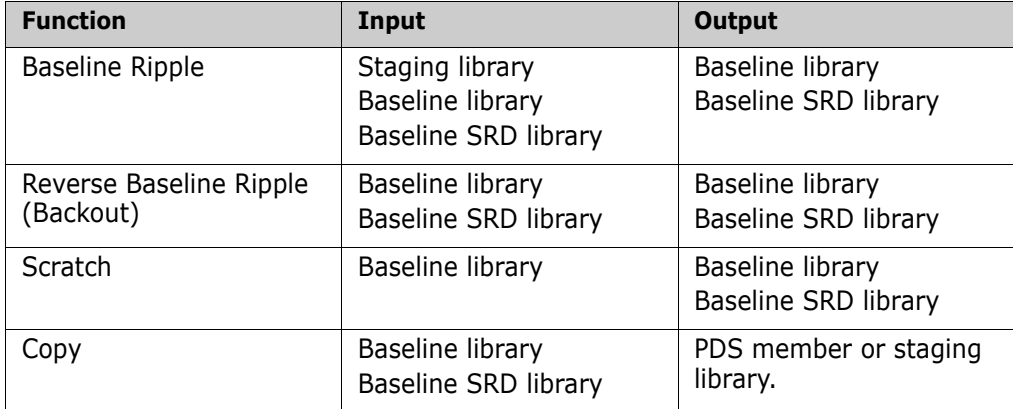

## **Sample JCL**

This is a ChangeMan ZMF installation job fragment that shows a CMNUPDAT step for baseline ripple. This JCL was created from skeleton CMN30SRD by ISPF file tailoring.

```
//UPDSRC EXEC PGM=CMNUPDAT, *** RIPPLE SRC COMPONENTS 
// REGION=4M, 
1/ COND=(4, LT),
// PARM='APPLY,REALLOC,MAXLEVEL(9)' 
//*)IM CMN$$ENQ 
//SYSUT3 DD DISP=(MOD,DELETE), 
// DSN=CMNTP.S6.V810.BASE.ACTP.SRC.ENQ, 
// UNIT=SYSDA,SPACE=(CYL,(5,5)) 
//SYSUT4 DD UNIT=SYSDA,SPACE=(CYL,(5,5)) 
//CMNUPDAT DD SYSOUT=* 
//SYSPRINT DD SYSOUT=* 
//ABNLIGNR DD DUMMY 
//SYSUDUMP DD SYSOUT=* 
//BASELIB DD DISP=SHR,DSN=CMNTP.S6.V810.BASE.ACTP.SRC 
//DELTALIB DD DISP=SHR,DSN=CMNTP.S6.V810.BASE.ACTP.SRC.DELTA
//STAGELIB DD DISP=SHR,DSN=CMNTP.S6.ACTP.STG6.#000039.SRC 
//SYSIN DD * 
ACTCOB01
```
## **DD Statements**

This table describes DD statements for program CMNUPDAT.

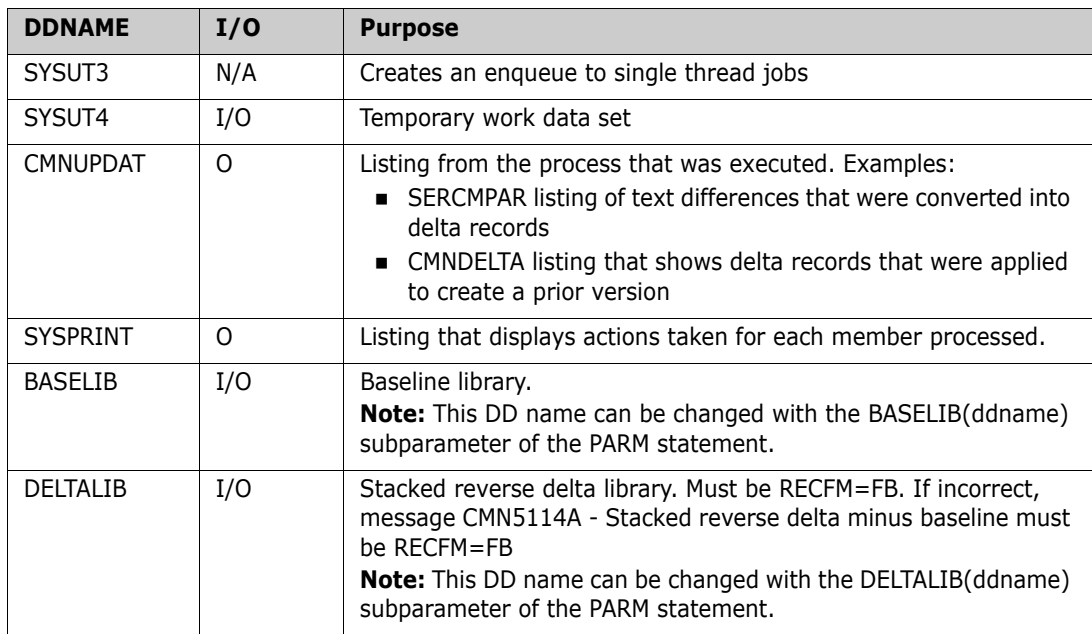

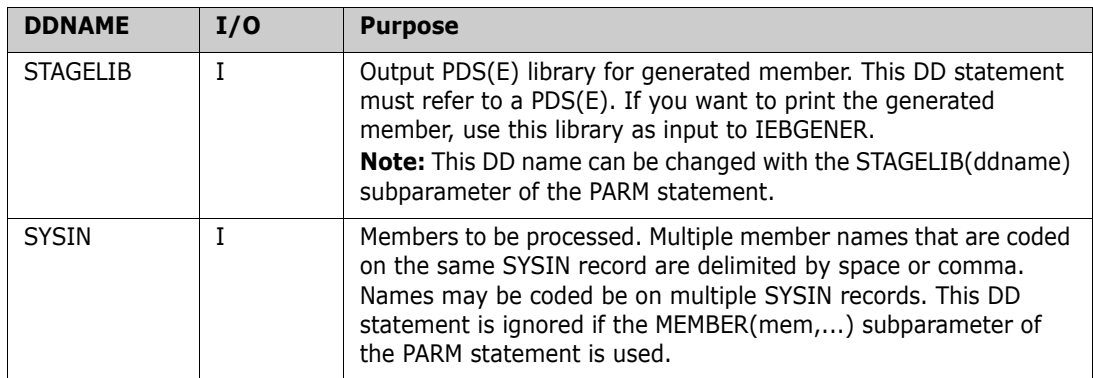

## **PARM Options**

The PARM parameter is required in the EXEC statement for CMNUPDAT. This table describes CMNUPDAT options that are input through the PARM parameter.

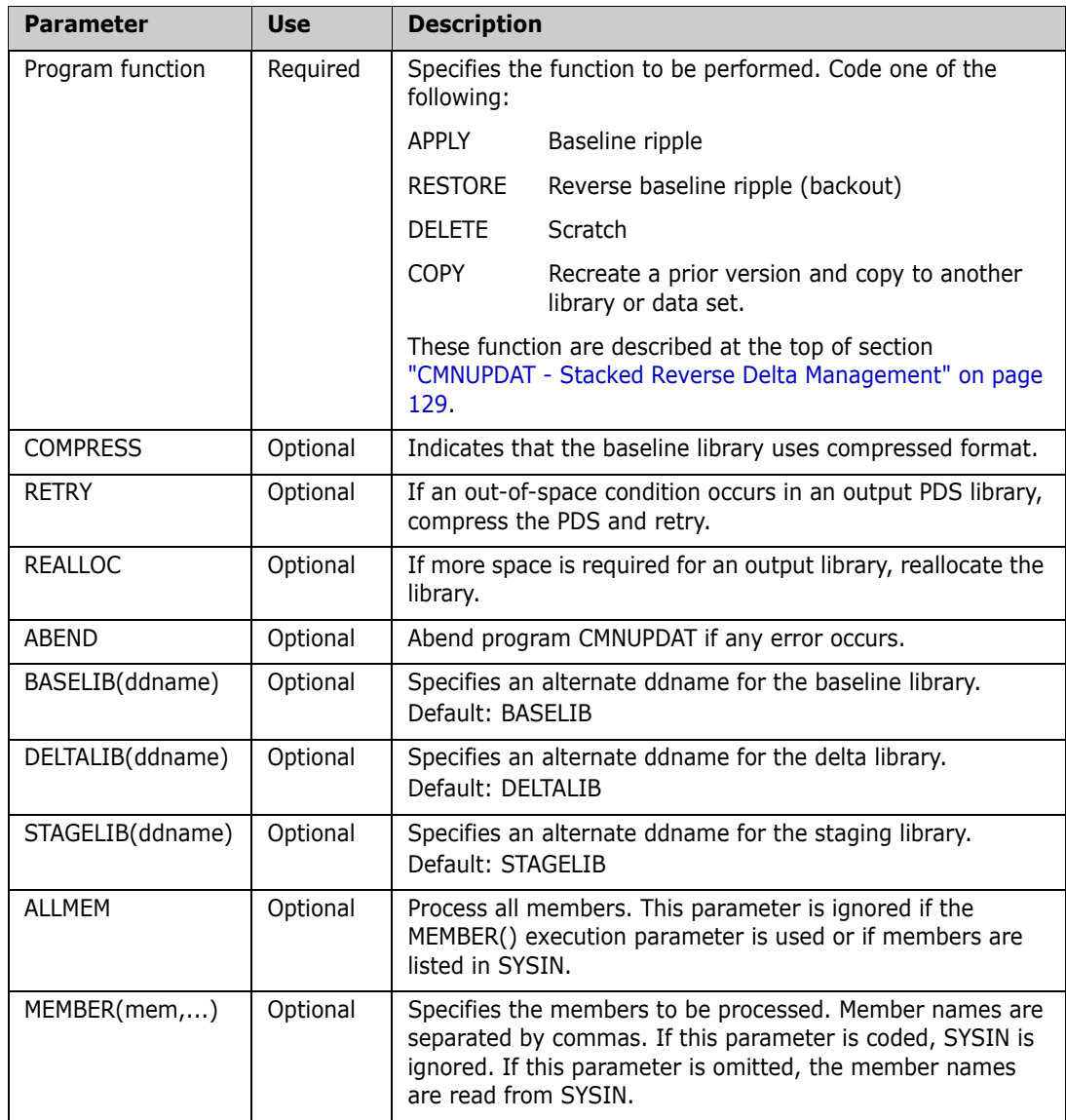

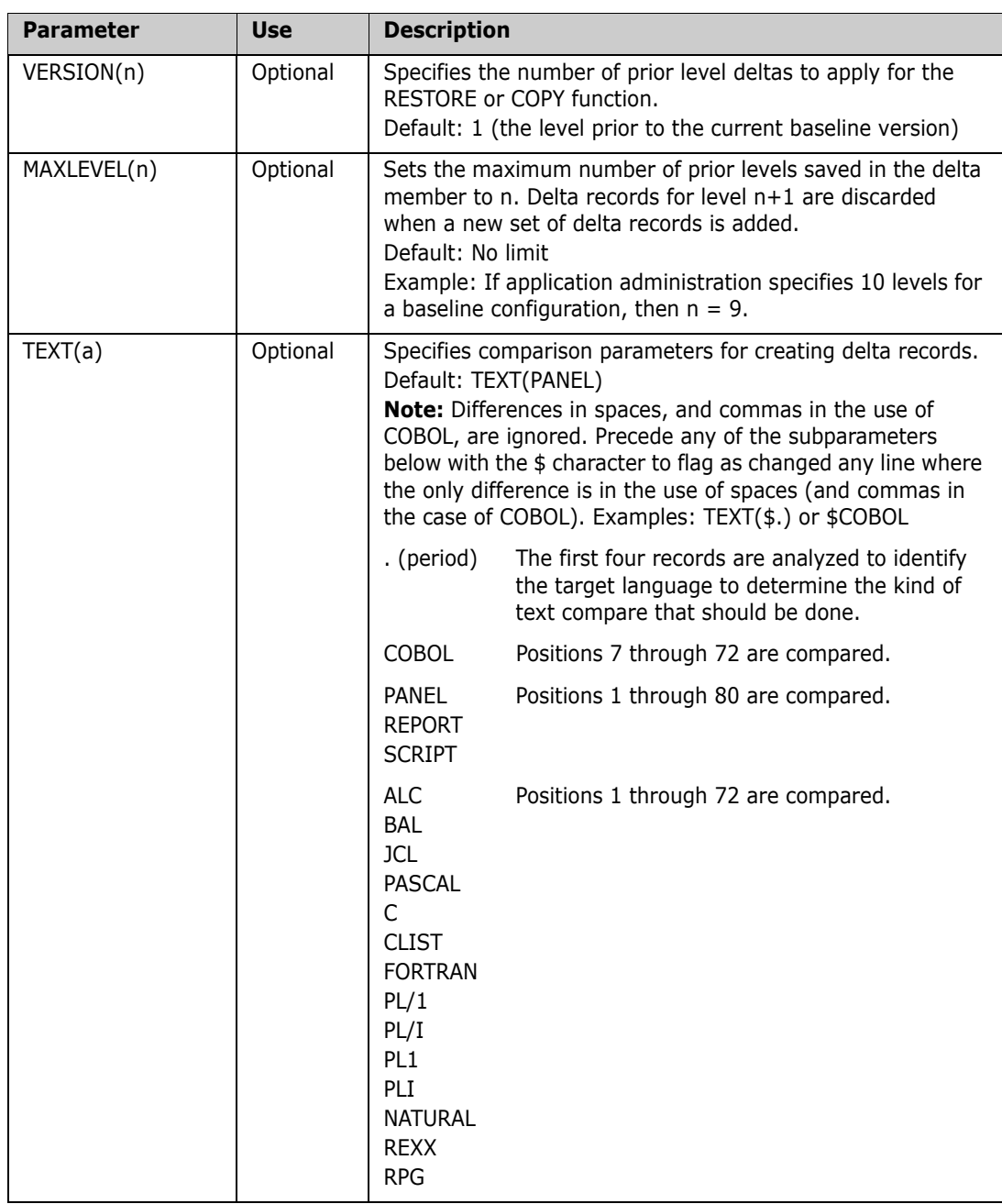

#### **Notes or Comments**

When stacked reverse delta files are created in the baseline ripple process, special characters and codes are inserted in delta records to tell ChangeMan ZMF how to apply delta records and uncompress text.

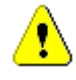

**CAUTION!** If your components include the codes and characters used by program CMNUPDAT, do not use SD-Stacked Reverse Delta for the baseline storage means in application baseline configuration. Use P - Standard PDS instead.

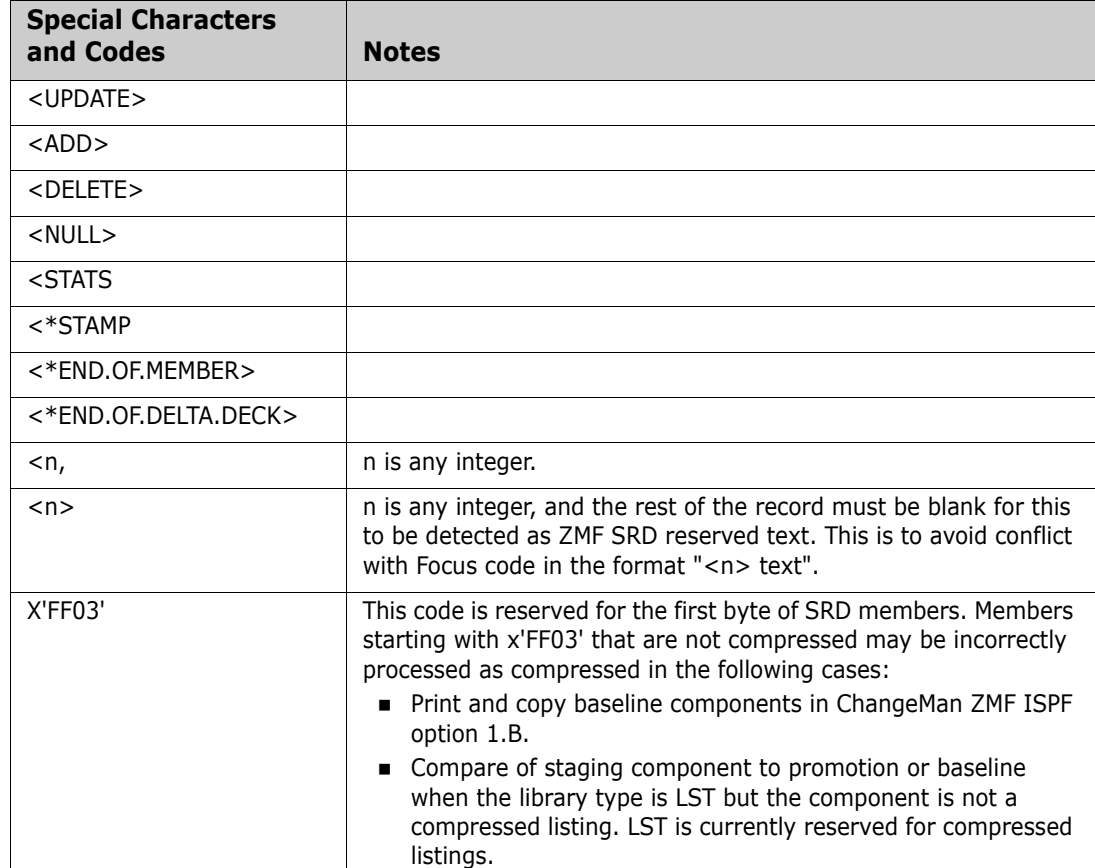

These are the special characters and codes that you should avoid in text managed by the SRD storage means.

## **CMNWRITE - Copy And Include Management**

CMNWRITE is executed as a step in a ChangeMan ZMF stage (compile or build) job. It parses source code and selectively expands copybooks into the source. The expanded source is written to the file at DD statement SYSOFILE, which is then used as input into a precompiler or compiler.

CMNWRITE attempts to resolve copybook names by searching PDS(E) libraries concatenated at the SYSLIB DD statement. After searching SYSLIB libraries, CMNWRITE searches any CA Panvalet and CA Librarian libraries that are named in SYSIN keyword control statements.

CMNWRITE can process copybooks nested up to 99 levels.

For copybooks that are resolved, including nested copybooks, CMNWRITE writes sourceto-copy relationship records to the package master. Audit uses these records to find SYNCH5, SYNCH15, and SYNCH16 errors in package components. These records are also used to create relationship records used by impact analysis.

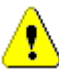

**CAUTION!** If you omit CMNWRITE from a custom build process for like-source components that use copybooks, audit will be unable to detect some out-of-synch conditions.

If a copybook name is successfully resolved, but in-line expansion is either not required or not possible, CMNWRITE writes the copybook to a separate PDS at DD statement SYSUT3, which is included at the bottom of the SYSLIB concatenation in the subsequent precompile or compile step.

If a copybook is expanded in the source, CMNWRITE can generate comment box at the top of the expanded code that displays its level of nesting and member information from the library where it was found.

## **CMNWRITE Input**

- Execution parameters in the program PARM statement
- Keyword parameters in the SYSIN DD statement
- Source code in a PDS or sequential file
- **PDS** libraries to be searched for copybooks
- CA Panvalet libraries to be searched for copybooks
- CA Librarian files to be searched for copybooks

### **Output**

- Source code with copybooks expanded in-line
- Source code comments for every expanded copybook showing ISPF statistics for the copybook, the level of nesting under the source member, and the number of lines in the copybook
- A PDS library containing copybooks that have not been expanded in-line

SYSPRINT output displaying the library search order and a report of copybooks detected

## **Sample JCL**

This is a fragment from a stage job submitted by ChangeMan ZMF. This JCL was created by file tailoring skeleton CMN\$\$WRT.

```
//*)IM CMN$$WRT 
//WRITE EXEC PGM=CMNWRITE, *** PARSE/EXPAND COMPONENT CTST 
// COND=(4,LT),<br>// PARM=('SUBSY
                  PARM=('SUBSYS=6,USER=USER015',
\frac{1}{2} \frac{1}{2} \frac{1}{2} \frac{1}{2} \frac{1}{2} \frac{1}{2} \frac{1}{2} \frac{1}{2} \frac{1}{2} \frac{1}{2} \frac{1}{2} \frac{1}{2} \frac{1}{2} \frac{1}{2} \frac{1}{2} \frac{1}{2} \frac{1}{2} \frac{1}{2} \frac{1}{2} \frac{1}{2} \frac{1}{2} \frac{1}{2} //*)IM CMN$$SPR 
//SER#PARM DD DISP=SHR,DSN=CMNTP.SER814.C6.TCPIPORT 
//SYSPRINT DD DISP=(,PASS),DSN=&&LIST10W1, 
// UNIT=SYSDA,SPACE=(CYL,(5,5),RLSE) 
//*)IM CMN$$SYC 
//SYSLIB DD DISP=SHR,DSN=CMNTP.S6.ACTP.STG6.#000081.CPY 
// DD DISP=SHR,DSN=CMNTP.S6.V810.BASE.ACTP.CPY 
// DD DISP=SHR,DSN=CMNTP.S6.V810.BASE.ACTP.CP2 
//SYSIFILE DD DISP=(OLD,PASS),DSN=&&SOURCE(CTST) 
//SYSOFILE DD DISP=(,PASS),DSN=&&WRITE, 
// UNIT=SYSDA,SPACE=(CYL,(1,1)), 
// DCB=(RECFM=FB,LRECL=80,BLKSIZE=0) 
//SYSUT3 DD DISP=(,PASS),DSN=&&CPYLIB, 
// UNIT=SYSDA,SPACE=(CYL,(1,1,20),RLSE), 
// DCB=(DSORG=PO,RECFM=FB,LRECL=80,BLKSIZE=0) 
//ABNLIGNR DD DUMMY 
//SYSUDUMP DD SYSOUT=* 
//SYSIN DD * 
TYP=CPY/CMNTP.S6.ACTP.STG6.#000081.CPY 
TYP=CPY/CMNTP.S6.V810.BASE.ACTP.CPY 
TYP=CP2/CMNTP.S6.V810.BASE.ACTP.CP2 
CMP=CTST.SRC 
LNG=COBOL2 
PKG=ACTP000081 
//*)IM CMN$$CND 
//*)IM CMN$$CO2
```
## **DD Statements**

This table describes DD statements for CMNWRITE.

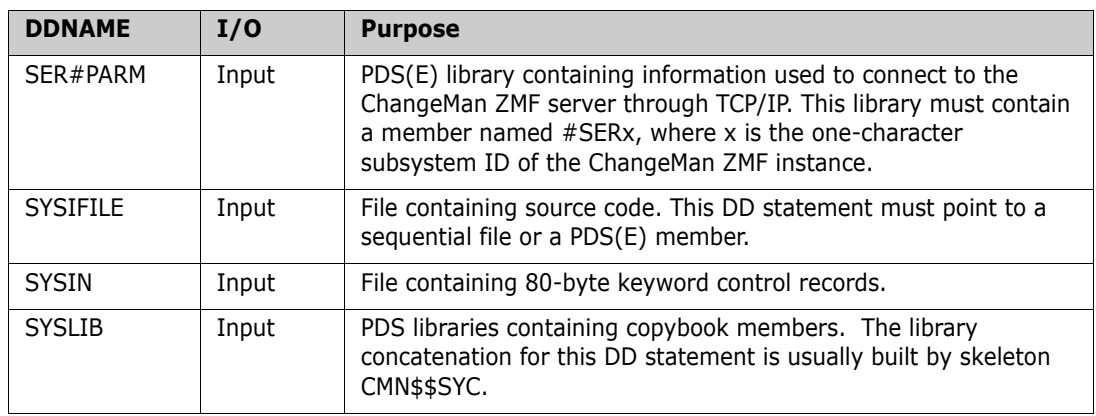

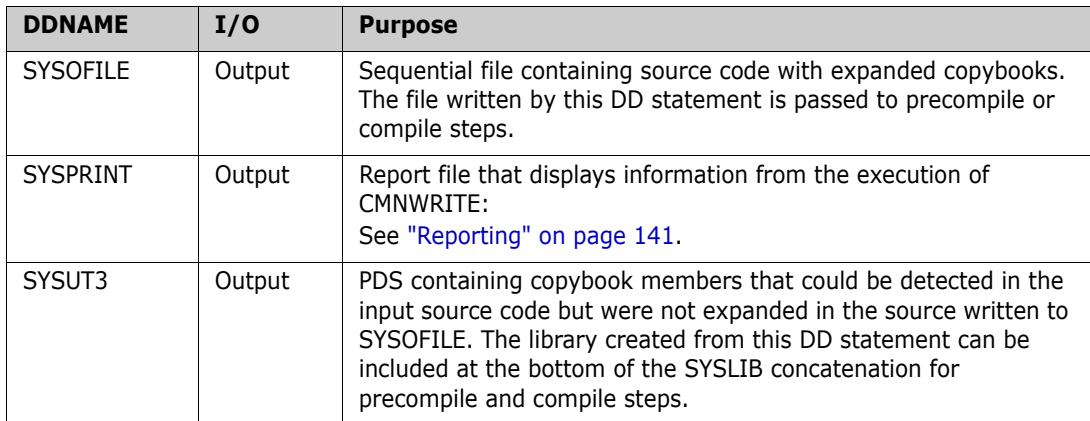

CA Panvalet and CA Librarian libraries are specified in SYSIN keyword control statements and are dynamically allocated. See ["SYSIN Parameters" on page 137.](#page-136-0) These libraries are searched after the SYSLIB concatenation is exhausted.

## **PARM Options**

The PARM parameter is required in the EXEC statement for CMNWRITE. This table describes CMNWRITE options that are input through the PARM parameter.

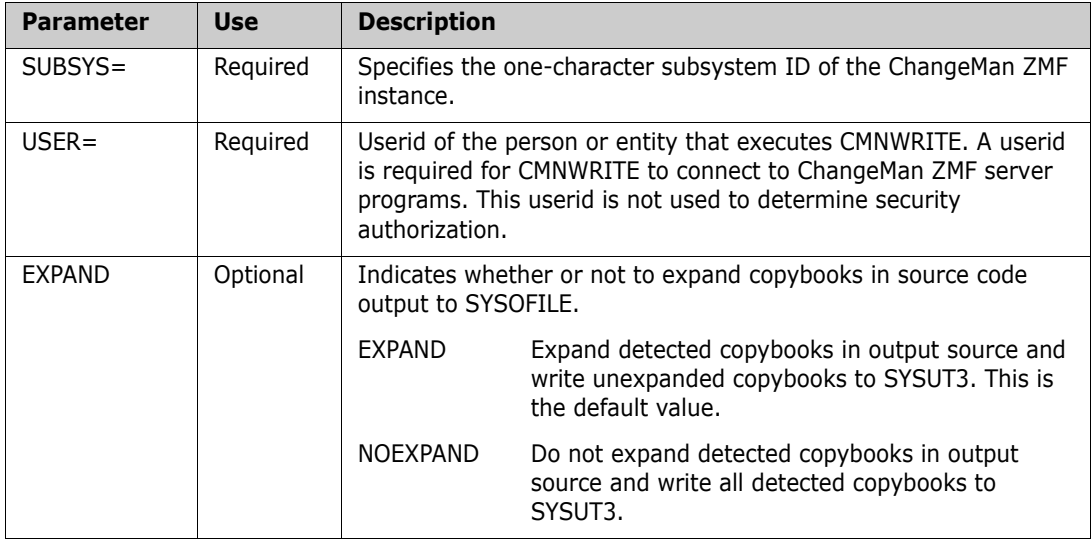

#### <span id="page-136-0"></span>**SYSIN Parameters**

CMNWRITE keyword parameters are input to CMNWRITE through the SYSIN ddname.

- Keyword parameters must start in positions 1-60.
- A SYSIN record should contain only one keyword parameter.
- Blank SYSIN records are permitted.
- Comment records are designated by  $*$  in position 1.

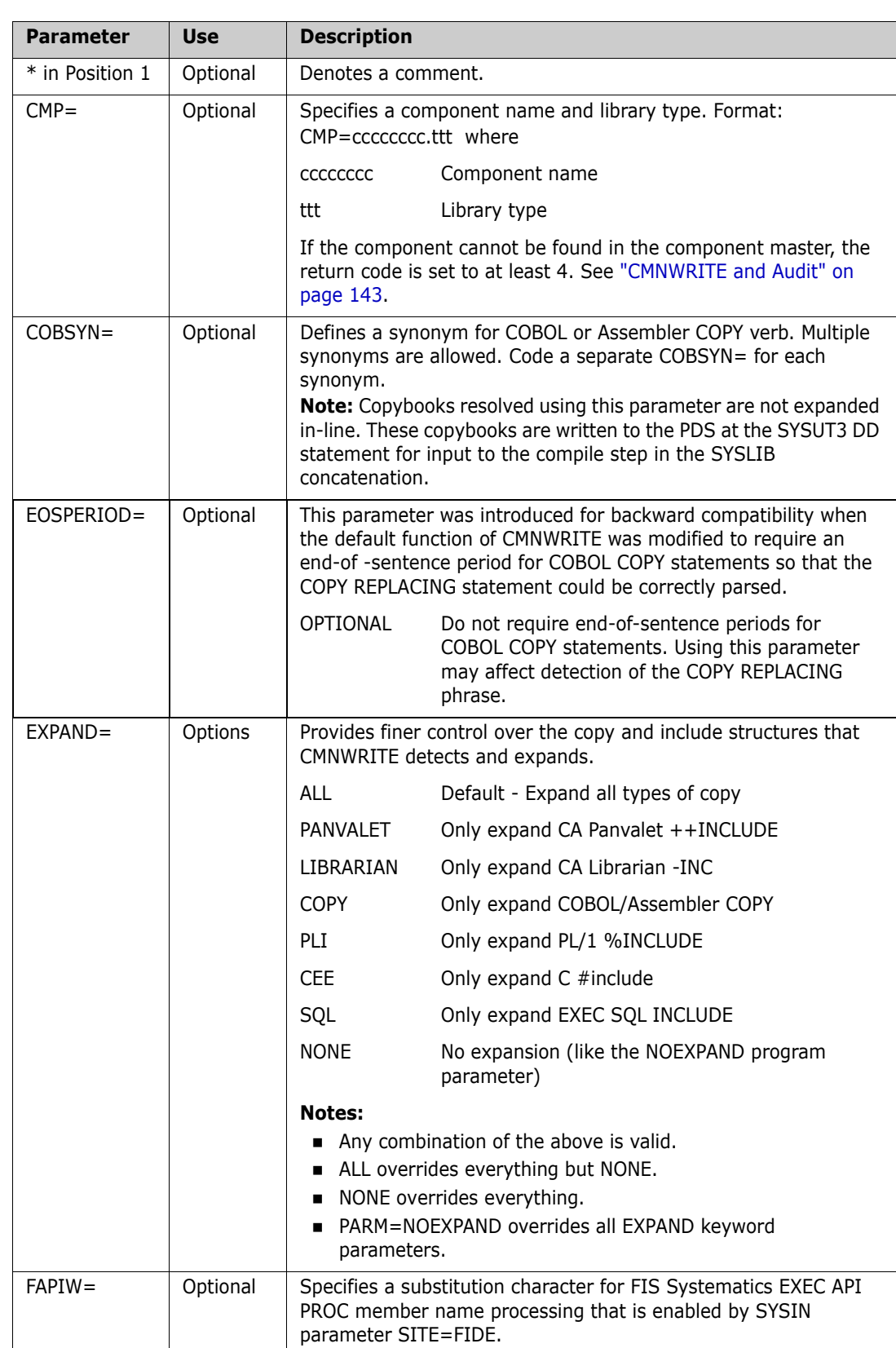

This table describes keyword parameters input to CMNWRITE through the SYSIN ddname.

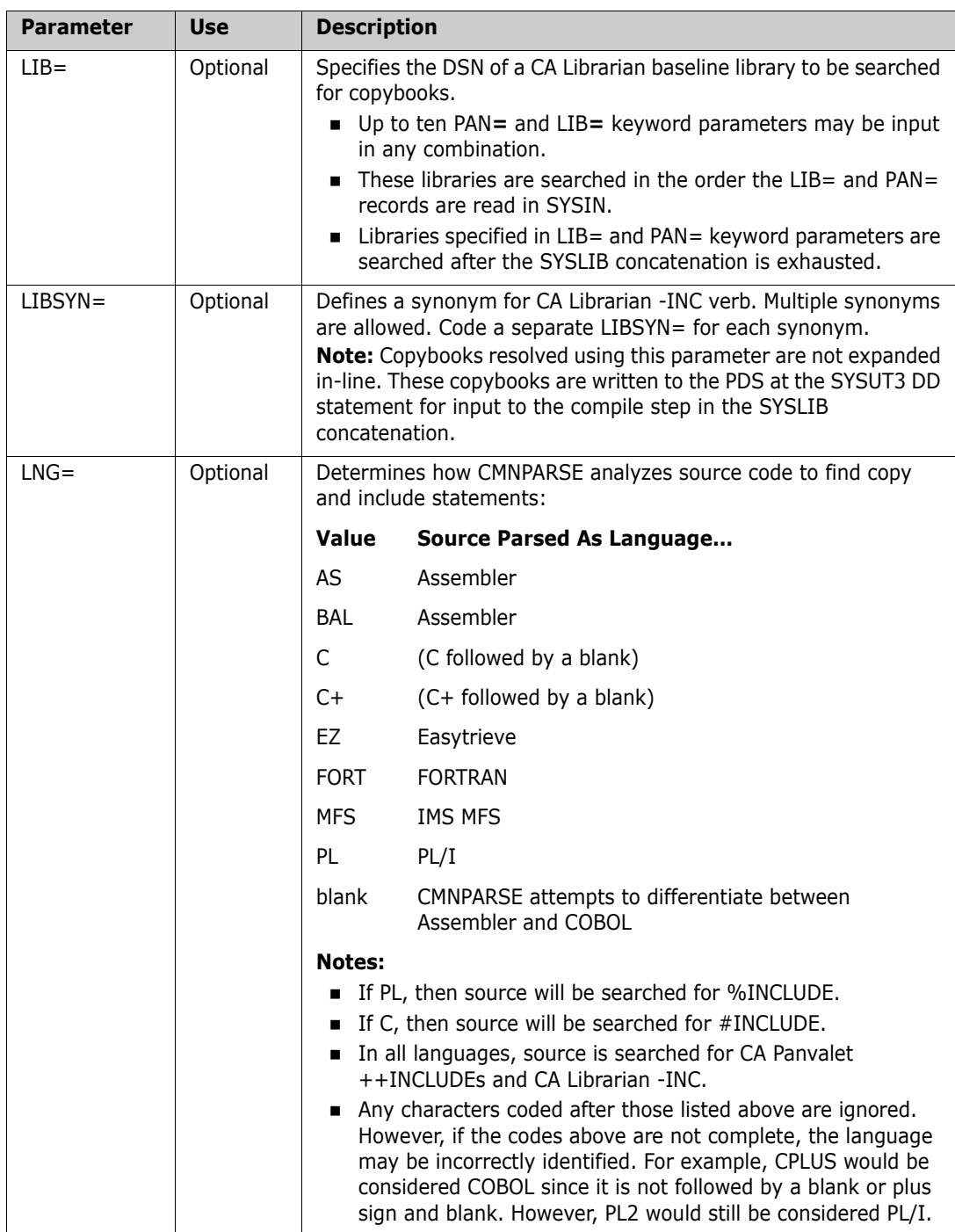

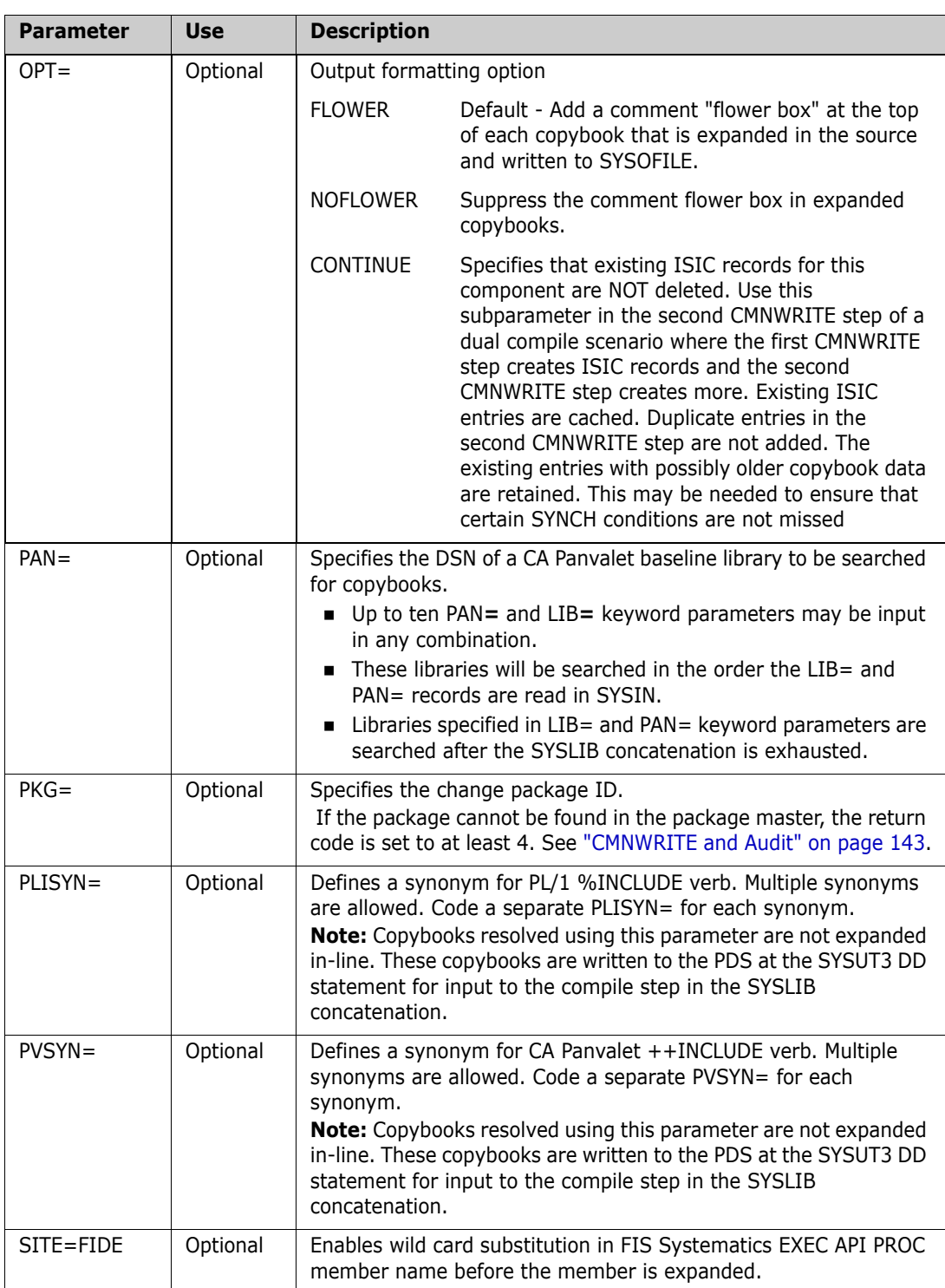

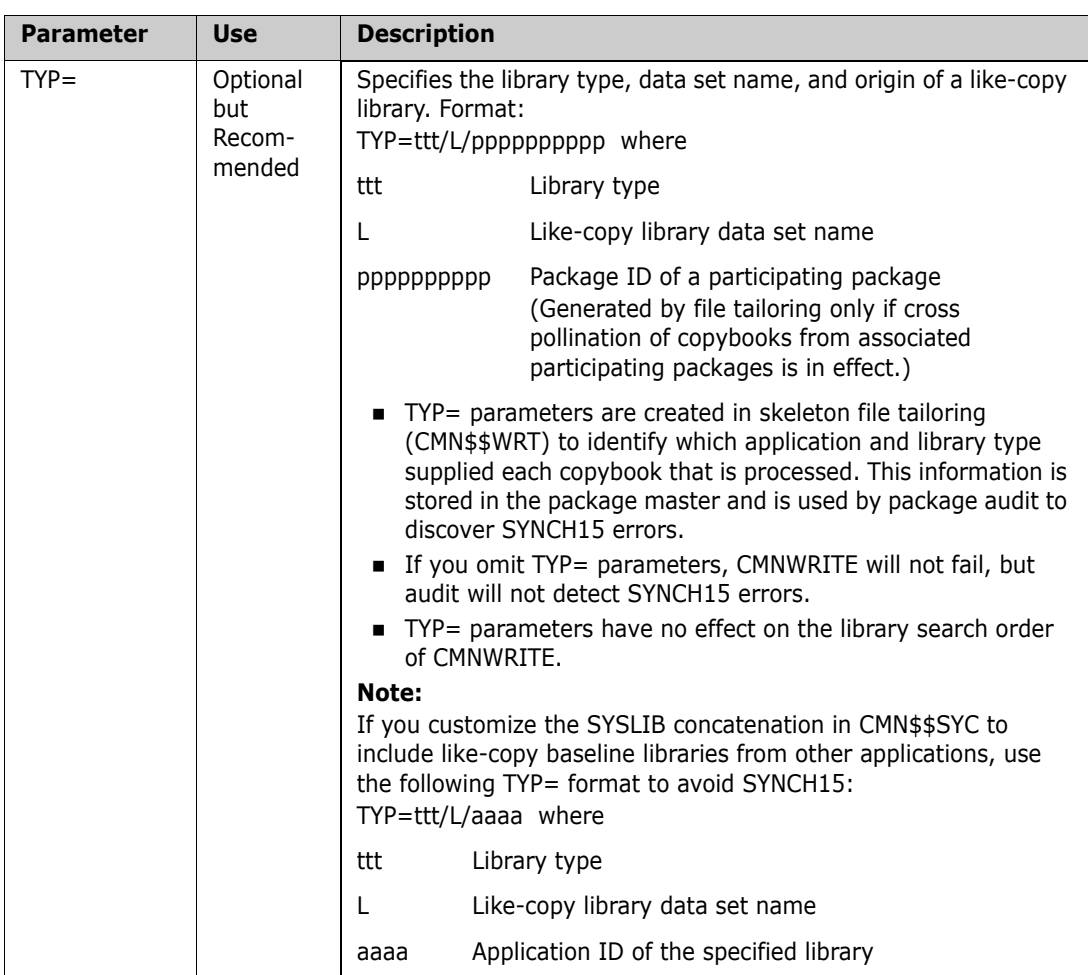

## **Return Codes and Error Messages**

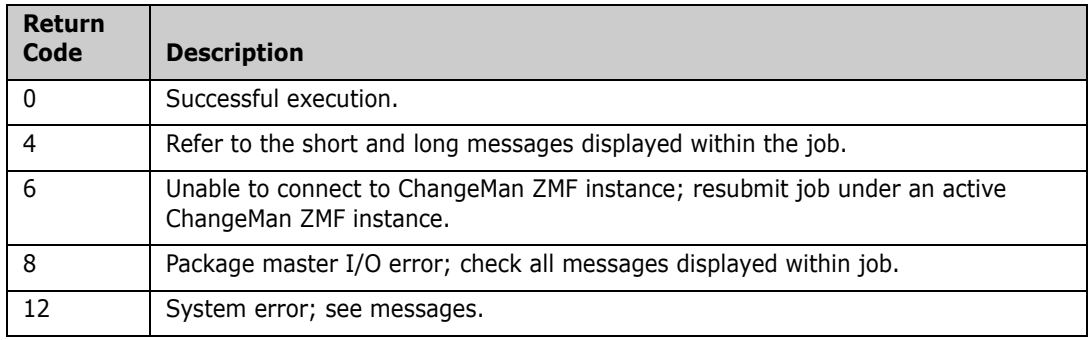

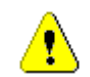

**CAUTION!** A non-zero return code from CMNWRITE can lead to invalid SYNCH5, SYNCH15, and SYNCH16 audit errors. See ["CMNWRITE and Audit" on page 143](#page-142-0).

## <span id="page-140-0"></span>**Reporting**

The SYSPRINT DD statement for CMNWRITE displays the following information:

**Program version.** 

- **PARM** input.
- Keyword parameters input to SYSIN.
- Copybook library search order.
- Summary report of copybook members and hierarchy.

The summary report from the sample CMNWRITE JCL above might look like this:

```
******************************************************************************** * DDNAME: WRITE.SYSPRINT * 
******************************************************************************** 

ChangeMan(R) ZMF CMNWRITE - 8.1.4 SUNDAY NOVEMBER 26, 2017 21:51:24 PARM='SUBSYS=6,USER=USER015,' 
  PARM interpretation: ChangeMan ZMF subsystem "6" Expansion of uncovered COPY/Include variations 
SYSIN: TYP=CPY/CMNTP.S6.ACTP.STG6.#000081.CPY<br>SYSIN: TYP=CPY/CMNTP.S6.V810.BASE.ACTP.CPY<br>SYSIN: TYP=CP2/CMNTP.S6.V810.BASE.ACTP.CP2<br>SYSIN: CMP=CTST.SRC
SYSIN: LNG=COBOL2<br>SYSIN: PKG=ACTP000081
CMN7500I - Attempting to initiate dialog with started task.<br>CMN1400I - Session established with ChangeMan ZMF started task.<br>Library search order: PDS/CMNTP.S6.V810.BASE.ACTP.CPY (CPY)<br>PDS/CMNTP.S6.V810.BASE.ACTP.CPY (CPY)<br>
 --- C O M P O N E N T D E S C R I P T I O N ---(IF ANY)--------------- 00 CTST 01.02 2012/07/01 2017/11/26 21:51 7 7 USER015 SYS17330.T215123.RA000.USER0157.SOURCE.H09 AF94653D-000000CD 
 01 COPYHELO 01.03 2012/07/01 2017/11/26 21:50 1 1 USER015 CMNTP.S6.ACTP.STG6.#000081.CPY 7A3EDE59-00000023 
CMN1410I - Session terminated with ChangeMan ZMF started task. CMN5400I - Time of day at end of job: 21:51:24 - Condition Code on exit: 0 Record count in ====> 00007 
 Record count out ===> 00014
```
In this report, the hierarchy of nested components is indicated by the LV column. If a copybook is not expanded inline into the source and is written to SYSUT3 instead, the LV number is preceded by "N," and message CMN5420I is printed beneath the component list.

### **Notes**

#### *COPY and INCLUDE Variations*

This table displays examples of source code COPY and INCLUDE statements that CMNWRITE can detect. This is not an exhaustive list of statements that CMNWRITE can process.

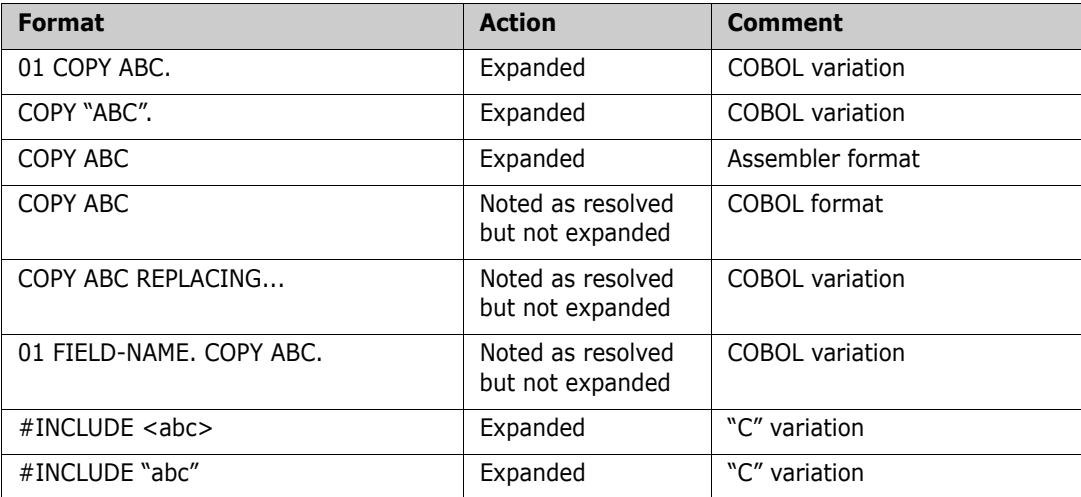

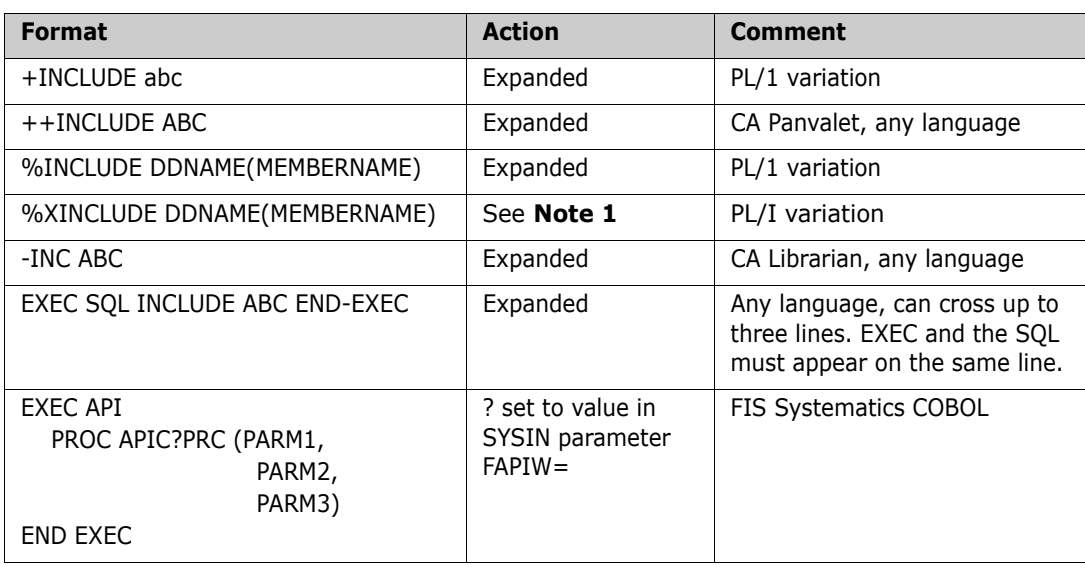

**Note 1**: When PL/I source contains %XINCLUDE statements, you must suppress copybook expansion in CMNWRITE with one of the following:

- NOEXPAND subparameter of the PARM= statement
- SYSIN keyword parameter EXPAND=NONE

#### <span id="page-142-0"></span>*CMNWRITE and Audit*

CMNWRITE writes ISIC records to the package master. ISIC records contain source-tocopy information from stage that is used by audit to evaluate source-to-copy relationships in package components to find SYNCH5, SYNCH15, and SYNCH16 errors.

Audit may report invalid SYNCH5, SYNCH15, and SYNCH16 errors if CMNWRITE does not write ISIC records because:

- **EXECUTE:** Vields a non-zero return code.
- The package specified in the PKG= keyword parameter cannot be found.
- The component specified in the CMP= keyword parameter cannot be found.
- The stage process does not contain CMNWRITE.

#### *Keyword Option OPT=NOFLOWER*

By default, CMNWRITE adds a comment "flower box" at the top of each copybook that is expanded in the source and written to SYSOFILE. This comment box displays ISPF statistics from directory of the library where the copybook member was found. A typical flower box looks like this:

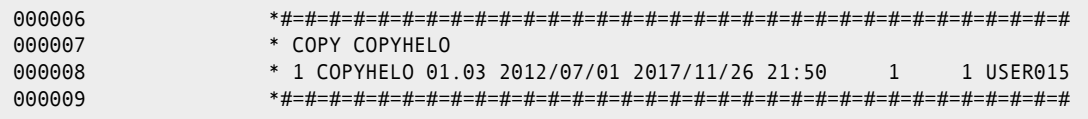

You can suppress this comment flower box by specifying OPT=NOFLOWER in SYSIN.

#### *Skeleton Variable COPYLIBA*

CMNWRITE writes copybooks that can be detected and resolved but not expanded to DD statement SYSUT3. Skeleton CMN\$\$WRT builds the SYSUT3 library to temporary data set &&CPYLIBA.

Skeleton CMN\$\$WRT also sets variable CPYLIBA to YES. Skeleton CMN\$\$SYC adds the &&CPYLIBA data set to the SYSLIB concatenation if variable CPYLIBA is YES. In skeletons delivered with ChangeMan ZMF, variable CPYLIBA is not reset to NO until the end of procedures where CMN\$\$SYC might be imbedded multiple times.

Do not customize skeletons to reset variable CPYLIBA to NO until after all imbeds of CMN\$\$SYC that must include &&CPYLIBA in the SYSLIB concatenation.

#### *Recursive Nesting and C++ Headers*

Programming language C++ implicitly allows recursive copy structures by requiring each programmed function to include all headers it will use. Compiler directives #ifndef and #define prevent looping in the resulting definitions. It is beyond the scope of CMNWRITE to interpret these compiler directives, so the NOEXPAND program parameter or the EXPAND=NONE SYSIN parameter should be used with  $C++$  source to allow the  $C++$ compiler to resolve these potentially recursive structures.

CMNWRITE must still analyze source and copybooks to provide source/copy information for audit, so beginning with ChangeMan ZMF 5.2, it records the names of all copybooks it encounters in a nest structure. As it begins a new level of a nest, it checks the new copybook name against those that have previously been encountered in this chain. If the name is found, then CMNWRITE assumes that a recursion has been discovered, and it will not search this copybook for copy or include commands.

#### *Modifying Copybook Records With CMNEX016*

CMNWRITE processes source code containing CA Librarian -INC statements where the source and copybooks reside in PDS(E) libraries rather than CA Librarian libraries. Exit program CMNEX016 mimics a CA Librarian exit that modifies copybook records included in source with the -INC command.

If CMNEX016 is enabled, it is called by CMNWRITE before each copybook record is written to the file at DD statement SYSOFILE. You can add logic to CMNEX016 to modify or skip copybook records before they are written to SYSOFILE.

The source for CMNEX016 is delivered in the CMNZMF ASMSRC library. See program comments for more information.

# **SERCOPY - Copy Utility**

Program SERCOPY provides enhanced copy services for ChangeMan ZMF batch jobs and internal processes. Some copy functions are provided by proprietary programs, and other functions may be provided by calls to standard IBM copy utilities.

SERCOPY performs these functions:

- Copy partitioned data set member.
- Copy sequential data set.
- Compress Expand compressed listings.
- Add, reset, or update ISPF statistics
- **Dynamically reallocate PDS libraries during a copy function.**
- **SERENQ, Enqueue/dequeue data set**

## **SERCOPY Input**

- **Partitioned data set or sequential data set.**
- **EXEG** Keyword parameters in the PARM statement.
- Member names in the SYSIN statement.

#### **Output**

- **Members in partitioned data set.**
- SYSPRINT output.

### **Sample JCL**

The following is a sample job fragment showing a SERCOPY step.

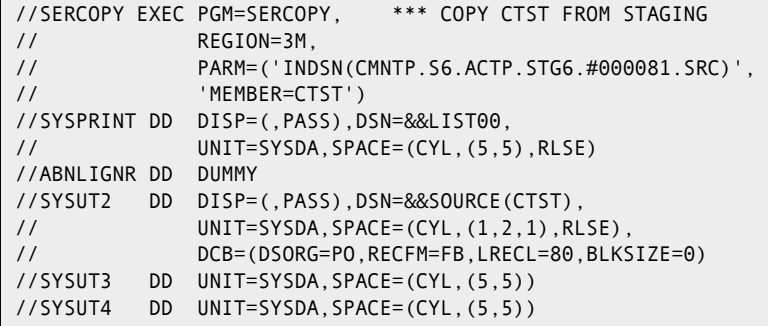

#### **DD Statements**

This table describes DD statements for SERCOPY.

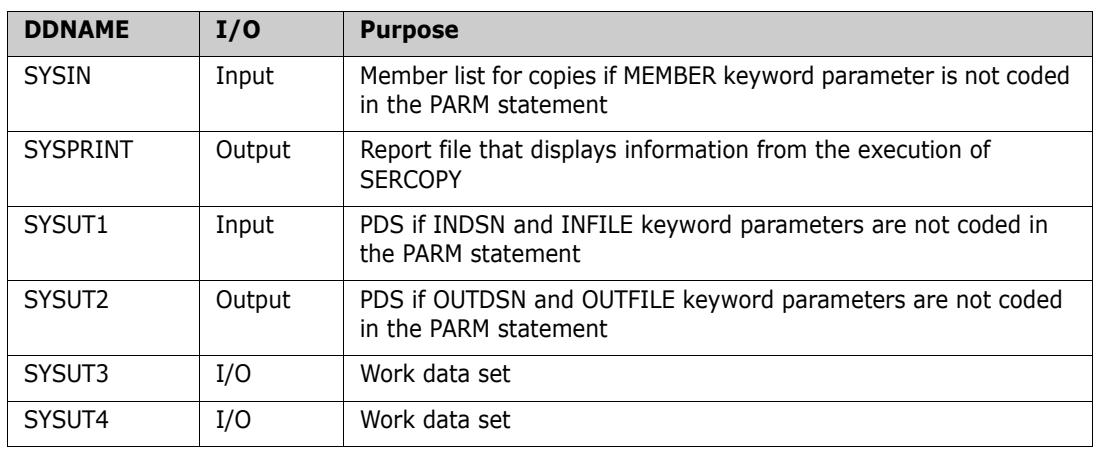

The data set in DD statement SYSUT1 is dynamically allocated if keyword parameter INDSN or INFILE is coded in the PARM statement.

The data set in DD statement SYSUT2 is dynamically allocated if keyword parameter OUTDSN or OUTFILE is coded in the PARM statement.

### **PARM Options**

The PARM parameter is required in the EXEC statement for SERCOPY. This table describes SERCOPY options that are input through the PARM parameter. **Note** that the default setting for the STATSA/STATSB/STATSE parameters (if these are not specified) is that the copied member will have the same type of statistics as the input member.

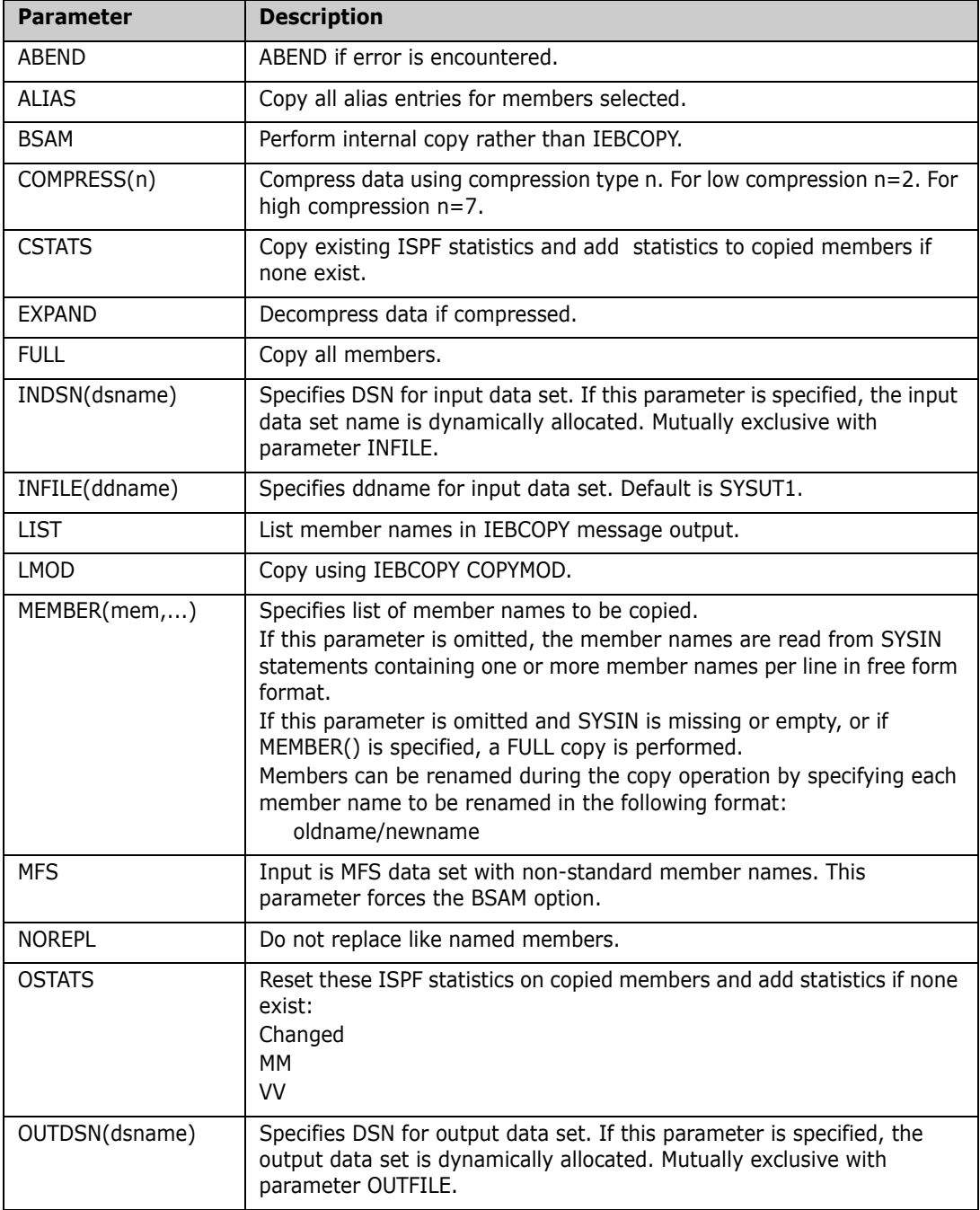

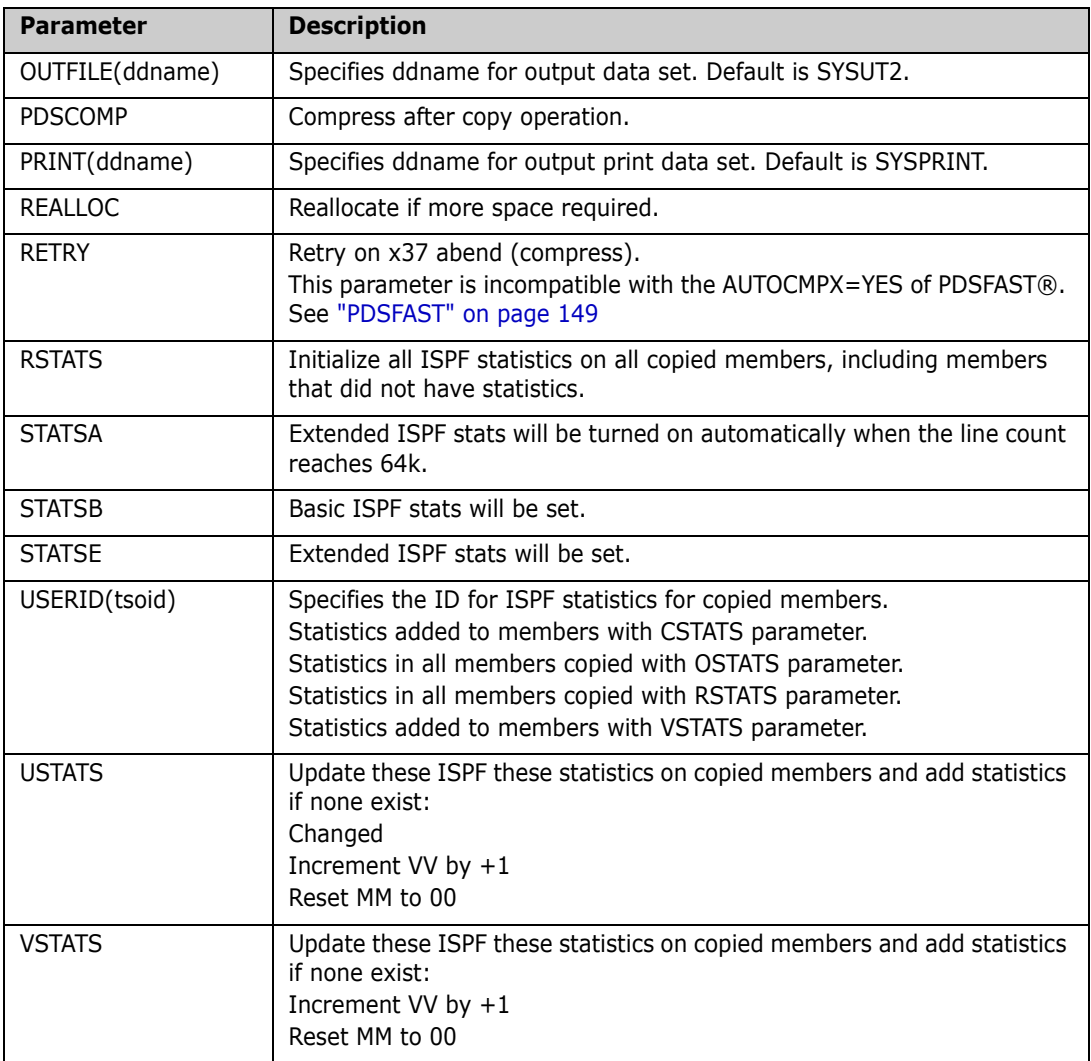

#### **SYSIN Parameters**

If the MEMBER keyword parameter is omitted from the PARM statement, the members copied by SERCOPY must be specified in SYSIN records.

- Member names in SYSIN records are coded in free-form format with members listed in the same record separated by spaces or comma.
- **Members may be renamed in the copy process by coding the old name and new name** separated by a forward slash:

OLDNAME/NEWNAME

**If the MEMBER keyword parameter is omitted from the PARM statement, and no** members are specified in SYSIN records, all members in the input PDS are copied to the output PDS.

#### **Return Codes and Error Messages**

This table describes return codes for SERCOPY.

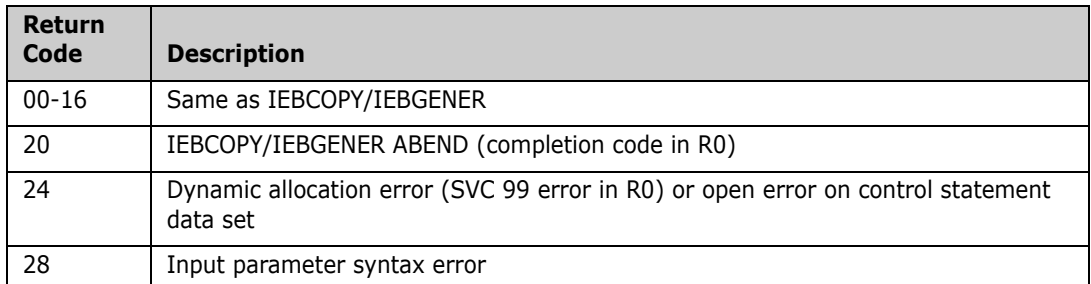

#### **Comments**

#### *Automatic Library Reallocation*

If the RETRY parameter is specified and SERCOPY encounters a space allocation problem while performing a PDS copy function (an x37 condition), it will attempt to recover by compressing the library using IEBCOPY.

If the problem persists and the REALLOC parameter is specified, SERCOPY will dynamically reallocate the target library to increase space and/or directory entries.

SERCOPY calls program SERREAL to reallocate the target data set. SERREAL determines the current size of the data set and sets new space allocations based on the following:

- If directory blocks are insufficient, they are increased 50%, plus 8 blocks.
- If directory blocks are *not* the only problem, they are increased 25%, plus 8 blocks.
- If directory blocks are sufficient, then library space is increased on a sliding scale depending on the size of the current data set:
	- If the existing data set is small (10 tracks), space is at least doubled.
	- If the existing data set is large (400 tracks), space is increased by only 20%.

The default unit for the space allocation is blocks (BLKS).

Exit program SEREX001 can be used to override the default generic device (SYSDA) or space unit (BLKS) used by SERREAL in dynamic space reallocation.

#### *Step and JOB Enqueue*

ChangeMan ZMF batch jobs file tailored from skeletons will execute one at a time if they target the same output data set with SERCOPY. You can increase the efficiency of ChangeMan ZMF batch processing by enqueuing SERCOPY output data sets at the step level.

To protect the directory of PDS libraries targeted by SERCOPY, skeleton CMN\$\$ENQ is imbedded in each job step that executes SERCOPY. CMN\$\$ENQ catalogs a work data set with DISP=(MOD,DELETE) in DD statement SYSUT3. CMN\$\$ENQ uses a consistent rule to create the work data set name from the SERCOPY output data set name.

Only one job is allowed to allocate the same cataloged data set name. If more than one job targets the same library with SERCOPY, only one job will be allowed to allocate the

same work data set name at a time, and all of the other jobs will be made to wait. This effectively single threads all jobs that target the same PDS with SERCOPY.

You may enqueue the SERCOPY output library at the step level by specifying the data set name in the SERCOPY PARM statement:

**1** Code the SERCOPY output DSN in the PARM statement in subparameter OUTDSN:

```
//COPY1 EXEC PGM=SERCOPY,REGION=3072K,
// PARM='&OPT,OUTDSN(dsname)'
```
The data set name specified in OUTDSN must already be catalogued.

- **2** Delete the SYSUT2 DD statement from the SERCOPY step JCL.
- **3** Remove the imbed for CMN\$\$ENQ from the skeleton that executes SERCOPY.
- **4** Add these two ddnames to the SERCOPY step JCL:

//SYSUT3 DD UNIT=SYSDA,SPACE=(CYL,(5,5)) //SYSUT4 DD UNIT=SYSDA,SPACE=(CYL,(5,5))

#### <span id="page-148-0"></span>*PDSFAST*

If you are using PDSFAST with AUTOCMPX=YES, you must remove the RETRY parameter for SERCOPY in the skeleton JCL. You can only use one or the other compression technique (that of PDSFAST or SERCOPY).

#### **Reporting**

The SYSPRINT DD statement for SERCOPY displays output from the copy utility used to copy members from the input PDS to the output PDS.

### **SERPRINT - SYSOUT Compression Facility**

ChangeMan ZMF has a facility that makes it possible to eliminate the paper printing and subsequent storage, and access and traceability problems of any application's SYSOUT listings. This facility gathers files destined to SYSOUT queues, concatenates them, and compresses them into a single component of a PDS. You can use this facility regardless of whether or not your shop has converted to ChangeMan ZMF.

Each listing data set normally queued to a SYSOUT class is redirected to a temporary file with accurate DCB attributes and adequate disk space to hold it. The recommended DSNAME of each passed file is &&LIST*xxx*, where LIST could be some other recognizable character string but LIST is very meaningful. For example:

//SYSPRINT DD SYSOUT=\*

could be converted to:

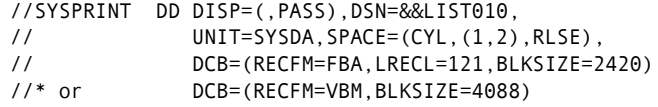

There could be multiple converted SYSOUT definitions per job step. The only restriction is that each temporary DSNAME must start with the same character string (LIST) and

suffixed with an alphanumeric string that makes it unique within the job. It is further recommended that the suffix be at least two numeric digits in ascending order with adequate spacing to keep it manageable. The DCB attributes of each passed file are independent of one another. Since SERPRINT is unable to handle VIO data sets, it is required that the files are allocated on non-VIO devices. To accommodate this requirement, a new variable, DEFAULT NON-VIO UNIT NAME has been added to Global Admin panel CMNGGP01. Make sure your SYSPROG/STORAGE ADMIN has designated this UNIT for NON-VIO usage.

The gathering and concatenation of each file is done by component SERPRINT. For example:

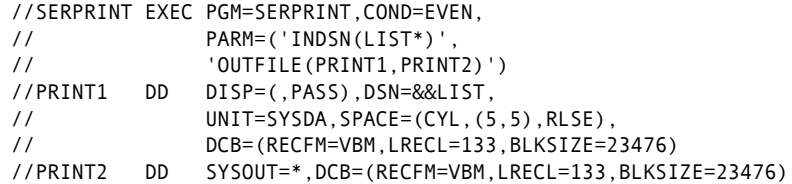

The specification of COND=EVEN is important. Before, when spooling directly to a SYSOUT queue, you could see all that had been spooled up to the point of any surprising ABEND. With this facility, those passed file contents can only be viewed by SERPRINT's post-processing capabilities and any previous step that ABENDs would normally flush this step unless COND=EVEN has been specified.

The PARM is **critical**. It dictates the input file structure to search for and the output file or files to put the concatenation out to. There are two forms for input file structure:

// PARM=('INDSN(LIST\*)',...

and

// PARM=('INFILE(STEP10.SYSPRINT,...

The use of INFILE is *not recommended* as it refers to procedure step names and DDNAMEs which is rather inflexible. The recommended approach is to use INDSN which dictates the low order node prefix structure to search for. The searching process involves the Scheduler Work Area (SWA) Manager above or below the XA line. Each discovered file is read and each record is converted to VBM - variable blocked machine control characters with trailing blanks truncated.

Each output file DDNAME is specified by the keyword OUTFILE in the PARM. In the recommended example above, DDNAMEs PRINT1 and PRINT2 are targets for the concatenated output. PRINT1 is passed as a sequential file to be compressed. PRINT2 is written directly to a SYSOUT queue for browsing and potential redirection to paper listing or deletion. Each concatenated file is preceded by a banner detailing where it came from. For example:

DDNAME: procstep.stepname.ddname

As suggested above, *procstep* is the step name (if any) that invoked the procedure; *stepname* is the actual step name within the JCL stream that invoked a program that wrote to DDNAME *ddname*. A trailing statistics record is written detailing records and bytes used. For example:

<STATS: RECS=nnnn BYTES=nnnnnnn>

The output file that is passed (in this case, PRINT1) is targeted for input to component SERCOPY. The example that follows is in Skeleton notation but could be modified slightly to use symbolic substitution in a cataloged procedure:

//COMP EXEC PGM=SERCOPY,REGION=4M, // PARM='COMP,IN(SYSUT1),OUT(SYSUT2),MEMBER(&CMPNAME),REALLOC' //SYSPRINT DD SYSOUT=\* //SYSUT1 DD DISP=(OLD,DELETE),DSN=&&&&LIST //SYSUT2 DD DISP=SHR,DSN=&STGLIB.LST

The PARM dictates that a compress (COMP) is to be performed using file SYSUT1 as input, file SYSUT2 as output, and whatever component name substitution for &CMPNAME is file tailored. If the component already exists in the output library, it is replaced by the new one coming in. If an x37 ABEND occurs, it is intercepted internally, an IEBCOPY compress is invoked on the output library, and the compression is re-initiated. If another x37 ABEND occurs, the output library is dynamically reallocated with larger dimensions elsewhere and the compression re-initiated. Without the REALLOC keyword, no reallocation is attempted.

Beginning with release 4.1.0, the calculation method of determining the compression ratio, displayed at the end of a decompressed listing, has been changed.

The formula for calculation of compression percentage follows:

 $C = (T1 - T2) / T1 * 100$ 

where:

 $C =$  compression percentage

 $T1 =$  bytes full

T2 = bytes compressed

If T1 is 1,000,000 bytes and T2 is 600,000 bytes, we get:

 $(1,000,000 - 600,000) / 1,000,000 = 40%$  compression.

In the previous compression routine, using the Huffman algorithm, number of bytes full (T1) was passed using the largest possible size of each record read BEFORE truncating to ragged right.

T1 is used as the summation of bytes into SERCOPY which already has had considerable white space stripped off - often 30%.

The only real statistic that counts is how much space is saved on the disk pack.

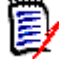

**NOTE** Alg=2 garners compression is nearly as good as the old Huffman algorithm but without the overhead of having to pass the entire file twice. The full expansion to VBM means to ragged right. Formerly, the compression statistics appended to the listing expansion were based on the full number of bytes of the flat right listing concatenation. Now compression is more accurate in that it is based on the actual number of ragged right byte summation.

#### **Browsing Compressed Listings**

The ability to browse a compressed listing is implicit within ChangeMan ZMF but can also be used outside by either a specialized CLIST or submitted batch job to decompress the component and subsequently browsing the sequential data set. We deliver a CLIST called CMNBRWCL and associated panels to perform just such a function. It is the user's responsibility to incorporate this ability into their ISPF panel mechanism. You can however simply (from within a ChangeMan ZMF session) use the command TSO %CMNBRWCL and the selection panel CMNLSTB0 will display. Supply the Dataset and Member and you can see the decompressed listing:

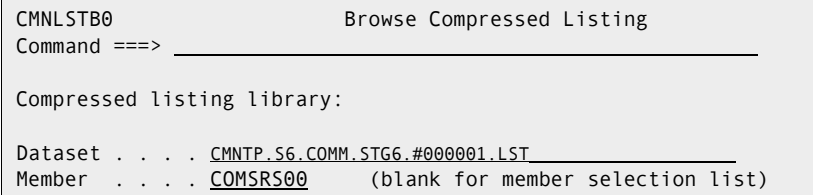

Also note that at the bottom of the decompressed file are statistics within banners detailing the amount of compression attained. The calculation is based on the actual number of bytes needed to hold the compressed file divided by the number of bytes in the composite decompressed file(s). For example:

```
**************************************
* Compression Statistics *
** Number of records: 494 *
* Bytes expanded: 36,552 *
* Bytes compressed: 8,240 *
* Compression ratio: 77.46% *
**************************************
```
There are other vendor products for storing listings on line but they do not discern which is the latest or the one that corresponds to what you have executed in production. Any kind of file that can be sent to a SYSOUT spooling can be incorporated with this mechanism.

# Chapter 6 **Reports**

REXX programs that call XML services generate the reports that are supplied with ChangeMan ZMF. This chapter provides guidelines for the experienced REXX programmer who needs to develop new reports or customize the reports that are shipped with ChangeMan ZMF.

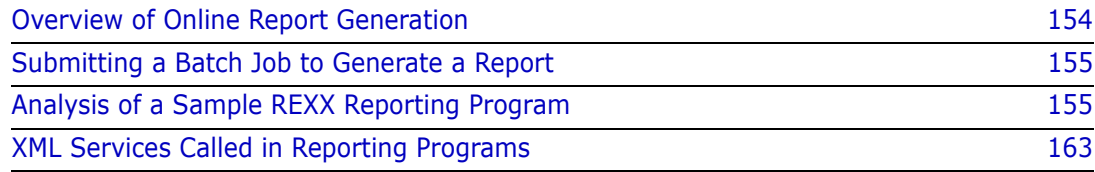

## <span id="page-153-0"></span>**Overview of Online Report Generation**

Global administrators, application administrators, and users can run the reports that ship with ChangeMan ZMF:

- **The global administrator determines the reports that an application administrator can** run. The *ChangeMan ZMF Administrator's Guide* describes the reports that global and application administrators can run and shows how to access them online.
- An application administrator determines the reports that the user can run. The *ChangeMan ZMF User's Guide* describes the reports that users can run and shows how to access them online.

You can request a report online or submit the request as a batch job. For security purposes, both methods require that the TSO userid of the requesting user be passed to the target XML service. Thus, report access is determined by the security authorization of the user who submits the report request.

The steps that the global administrator, application administrator, or user takes to generate ChangeMan ZMF reports online are:

- **1** The administrator or user specifies the appropriate report option and selects the desired report from an online menu:
	- The global administrator selects the target report from the Report Selection List (CMNREPT6) panel (option =A.G.R.2).
	- The application administrator selects the target report from the Report Selection List (CMNREPT6) panel (option =A.A.R.2).
	- The ChangeMan ZMF user selects the target report from the Report Selection List (CMNREPT6) panel (option  $= 6.1$ ).
- **2** The selected report corresponds to a member of the REXX program library. For example, report 010 corresponds to member CMN010 in the REXX program library. When the ChangeMan ZMF administrator or user selects a report to generate online, ChangeMan ZMF submits a batch job, passing it the name of the target reporting program and the reporting option (application name or pattern, package name or pattern, and so on) that the administrator or user has specified.
- **3** The target REXX program:
	- **Number** Validates the input.
	- Sets up the appropriate REXX stem variables.
	- Calls the appropriate XML service, passing it the stem variable to process. The program may call more than one XML service. The XML services that the target reporting program calls are identified in the program comments.
	- Formats the information returned by the target XML service and sends report output to DDname SYSTSPRT. All reports include print-control characters in column 1. Therefore, the SYSTSPRT statement in the CMN\$\$RPT member of the vendor-supplied CMNZMF.SKELS library and in the REPORTS member of the CMNZMF.CNTL library specify the attributes RECFM=FBA and LRECL=133.
- **4** You use a facility such as the Spool Display and Search Facility (SDSF) to view the report.

## <span id="page-154-0"></span>**Submitting a Batch Job to Generate a Report**

As an alternative to selecting a report to generate online through the ChangeMan ZMF client, you can submit your own batch job outside of ChangeMan ZMF to generate a report. To do so:

- **1** Customize the REPORTS member of the CNTL library as follows (according to the comments in member REPORTS):
	- Supply a valid JOB statement.
	- Supply the appropriate variables for the target report.
	- Specify the appropriate library names in the DD statements.
- **2** Submit the job.

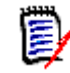

**NOTE** The ChangeMan ZMF ISPF client does not have to be running, but the started task does. The batch job connects directly to the SERNET started task.

Notes on the Batch JCL Note the following items about the JCL that is submitted for execution when you select a report to generate online in ChangeMan ZMF or submit a batch job:

- The SYSEXEC DD concatenation identifies where the REXX reporting programs are located. Not all installations have the optional REXX compiler. Therefore, the REXX source programs for the batch reports are shipped. If you have the REXX compiler at your installation, you can compile these source programs and store them in the CEXEC library if you wish. If you do, be sure to add the name of the CEXEC compiler library to the top of the SYSEXEC DD concatenation.
- You always need a SER#PARM DD statement to identify the system to which you want to connect.
- TCP/IP is used for communication across address spaces when a report is run. TCP/IP messages are written to SYSPRINT.
- Diagnostic messages are written to SERPRINT.
- Report output is written to SYSTSPRT.
- If an abend should occur when you are running a report, information about the abend is written to SERABEND and SYSABEND.

## <span id="page-154-1"></span>**Analysis of a Sample REXX Reporting Program**

All of the REXX reporting programs that are shipped with ChangeMan ZMF have the same structure. We describe program CMN010 in this section to illustrate how the reporting programs work and give you guidelines for customizing them if you wish. You can also use the program as a model to develop your own reporting programs.

The source code for report 010, Summary of Planned and Unplanned Packages, is in member CMN010 of the REXX program library.

### **Introductory Comments**

The following code excerpt is typical of the introductory commentary in each reporting program. The introductory comments:

- **1** Have the word REXX on the first line (required in all REXX programs).
- **2** Identify the report number and title. In this example the report number is *CMN010* and the title is *Summary of Planned and Unplanned Packages*.
- **3** Identify the XML services that are called to provide information for the report. Two XML services are called in this example: PARMS and PACKAGE. See the *XML Services User Guide* for a description of the XML services that the reporting programs call.

**4** Identify the parameters that the program passes to the SERXMLRC program, which handles communication between the reporting program and the target XML service.

```
/* REXX ^* / 1
/* ****************************************************************** */
/* Copyright 2003-2012 (C) SERENA Software, Inc. */
/* Licensed material. All rights reserved. */
/* ChangeMan is a registered trademark of SERENA (R) Software Inc. */
/* ****************************************************************** */
/* USE OF THE SAMPLE CODE CONTAINED HEREIN IS SUBJECT TO THE TERMS */
/* CONDITIONS OF THE LICENSE AGREEMENT LOCATED IN THE MEMBER LICENSE */
/* ****************************************************************** */
/* Date Author Reason */
/* 2003-06-01 Serena Original version */
/* ****************************************************************** */
/* REXX CMN010 Summary of Planned and Unplanned Packages */ 2
\sqrt{*} * \sqrt{*}/* This report makes use of two XML Services */ 3
\sqrt{*} * \sqrt{*}/* Service Scope Message Description */
\sqrt{*} * \sqrt{*}/* 1 PARMS APL LIST Obtain the list of Appl. names */
/* 2 PACKAGE SUMMARY SERVICE Obtain counts about Package types */
/* and statuses */
\sqrt{*} * \sqrt{*}\begin{array}{cccc} \text{/*} & \text{Parameters} & & & \text{ * } & \text{ 4} \ \text{/*} & & & \text{ * } & \text{ 4} \ \text{/*} & & & & \text{ * } & \text{ 4} \ \text{/*} & & & & \text{ * } & \text{ 4} \ \text{/*} & & & & \text{ * } & \text{ 4} \ \text{/*} & & & & & \text{ 4} \ \text{/*} & & & & & \text{ 4} \ \text{/*} & & & & & \text{ 4} \ \text{/*} & & & & & \text{ 4} \ \text{/*} & & & & & \text{ 4} \ \text{/*} & & & & & \text{ \sqrt{*} * \sqrt{*}/* Application name 1 to 4 character mnemonic which may */
/* include the asterisk '*' character to */
/* represent a wild card. If omitted '*' */
/* is assumed. Omission is indicated by a '.'*/
\frac{1}{2} in the parm list. \frac{1}{2} \frac{1}{2} \frac{1}{2} \frac{1}{2} \frac{1}{2} \frac{1}{2} \frac{1}{2} \frac{1}{2} \frac{1}{2} \frac{1}{2} \frac{1}{2} \frac{1}{2} \frac{1}{2} \frac{1}{2} \frac{1}{2} \frac{1}{2} \frac{1}{2} \frac{1}{2} \frac{1}{2} \frac\sqrt{*} * \sqrt{*}/* Subsystem letter 1 character indicative of the ChangeMan */
/* system that is being reported upon. Must */
/* be present. A '.' indicates the default */
/* subsystem of ' ' (blank). */
\sqrt{*} * \sqrt{*}/* TSO userid 1 to 8 character TSO id used to perform */
/* security checking. Required parameter. */
\sqrt{*} * \sqrt{*}/* Test switch An indicator with the value 'T' which */
/* specifies that diagnostic trace */
/* information is to be sent to the */
/* SERPRINT DD. The default is no value */
/* other words Tracing is Off. */
/* Since this is the last parm a positional */
/* placeholder is not required. */
\sqrt{*} * \sqrt{*}/* ****************************************************************** */
```
#### **Mainline Program Logic**

The mainline logic of all the reporting programs is the same. Mainline program logic performs the following functions:

**1** Gets the input from the user. (See ["Getting User Input" on page 158.](#page-157-0))

- **2** Calls a subroutine in the program to validate the user input. (See ["Validating User](#page-157-1)  [Input" on page 158.](#page-157-1))
- **3** Calls a subroutine in the program to initialize the variables that will be passed to the target XML service. (See ["Initializing Variables" on page 160](#page-159-0).)
- **4** Calls a subroutine to set up the XML service call. (See ["Setting Up the XML Service](#page-160-0)  [Call" on page 161](#page-160-0).)
- **5** Calls a subroutine that makes the call to the target XML service. (See ["Calling the](#page-160-1)  [Target XML Service" on page 161](#page-160-1).)
- **6** Calls a subroutine to format and print the output.
- **7** Calls a subroutine to disconnect from ChangeMan ZMF.

These subroutines appear in the Subroutines section of the reporting program. Selected subroutines that are called in our sample CMN010 program are described below. You may want to consider the annotations given for the code excerpts below while you are looking at a complete program source listing.

#### <span id="page-157-0"></span>**Getting User Input**

The ARG instruction is used to get the user input. The variable names in the ARG instruction correspond to XML tags in the XML services that the program will be calling.

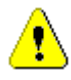

**CAUTION!** Be sure to use variable names in the program that differ from the XML tags to avoid double substitution of variable values.

Here's the ARG instruction used in program CMN010:

```
/* Read input parms */
arg appname subname tsoname tst .
```
The arguments are:

- The name of the target application, a pattern that identifies all applications that match the pattern, or an asterisk that identifies all applications that are defined to the target ChangeMan ZMF subsystem.
- The name of the target ChangeMan ZMF subsystem.
- The ID of the requesting TSO user.
- A test switch (optional). This switch, if present, requests that diagnostic trace information be written to the SERPRINT DDname.

#### <span id="page-157-1"></span>**Validating User Input**

The program calls the common program CMN000 to validate the user input parameters.

The parameters may vary slightly from report to report but as a general rule they consist of an application name/package number, a subsystem letter, a userid and finally, a test option which should only be used under the direction of Customer Support. For example parts of the validation in CMN000 are as follows:

```
/* Validate Parms */ 
Validate_Parms: 
 \prime^* applname must be 1 to 4 characters if present \ast/1
if length(applname) > 4 then 
  do 
    call Error_Message 'Application name too long'
  end 
...
 \frac{1}{2} subsystem must be 1 character from the approved list \frac{1}{2} subsyslt = 'ABCDEFGHIJKLMNOPQRSTUVWXYZ0123456789#@$ ' 
 if length(subname) > 1 | pos(subname, subsyslt) = \theta then
    do 
      call Error_Message 'Subsystem Letter invalid' 
    end 
... 
 /* userid must be present and 1 to 8 chars */ if length(tsoname) > 8 | length(tsoname) < 1 then 
    do 
      call error_message 'Userid invalid' 
    end 
...
  /* test switch must be 'T' or 'X' if present */ 4
/* it can also be absent or denoted with placeholder '.' */ 
Select 
  when tst='T' then nop 
  when tst='X' then nop 
  when tst='.' then nop 
  when tst=' ' then nop 
  otherwise 
   do 
    call Error_Message 'Test Switch invalid: must be T, X or blank'
   end 
end ...
```
In this example:

.

- **1** The application name must be from 1 to 4 characters if it is supplied.
- **2** The ChangeMan ZMF subsystem name must be 1 character or blank.
- **3** The TSO userid of the requester must be present and be from 1 to 8 characters.
- **4** The test switch, if passed, must have the value T or X. If you are having problems, Customer support may ask you to specify the test switch. If so, diagnostic messages are written to the SERPRINT DDname.

#### <span id="page-159-0"></span>**Initializing Variables**

The following code excerpt shows the subroutine that program CMN010 uses to initialize the variables:

```
/* Initialize Variables */ 
Init_Variables: 
  if appname = '.' | length(appname) = 0 then /* appl name default */ 1
     do 
      appname = '*'
  /* end if */if subname = '.' | length(subname) = 0 then /* subsys default */ 2
     do 
       subname = ' ' 
     end 
  /* end if */ /* initialize grand totals */ 
<u>33 September 2008 September 2008 September 2008 September 2008 September 2008 September 2008 September 2008 S</u>
    GTSimple = 0GTComplex = 0GTSuper = 0GTPart = \theta<br>GTPPerm = \thetaGTPPerm
    GTPTemp = 0GTUPerm = 0GTUTemp = 0 /* set date /time for report header */ 
   headdate=date() 
   headtime=time() 
  /* set page counter variables */ 
   pchar =' ' /* asa required, make null if not FBA */ 
    linect = 99 /* expire the line counter to force headings on page 1 * / 4lines = 55 /* print 55 data lines per page */ linelen = 132 /* report line length (lrecl-1) */ 
    pagect = 0 /* page counter */
return
```
In our sample CMN010 program:

- **1** The user can input a period or asterisk for the application name or leave it blank. The program treats any of these values as if the user had specified the asterisk to signify all applications that are defined in the target ChangeMan ZMF subsystem.
- **2** If the subsystem ID is presented to the program as a period or is not supplied, the program assumes a blank subsystem ID.
- **3** The program initializes the grand totals to be printed in the report.
- **4** The program sets up line and page counters.

#### <span id="page-160-0"></span>**Setting Up the XML Service Call**

All XML services expect the calling REXX reporting program to pass a stem variable. Here's the subroutine in our sample CMN010 program that sets up the stem variable that is to be passed to the PARMS APPL LIST service. Note that the variable names used in the reporting program should differ from the XML tag names to avoid double-substitution of variable values.

```
/* Set variables for XML call */ 
Init_XMLStem1: 
rxrc = 0 /* initialize our return code */
 stem = "SER1." /* set outgoing stem name */ 
 SER2. = "" /* initialize outgoing stem */ 
 SER1. = "" /* initialize outgoing stem */ 
     SER1.Subsys = subname /* subsystem name to query */ 
    SER1.Userid = tsoname /* userid */SER1.Test = tst /* set test value */SER1.Product = "CMN " /* set product */
     SER1.Service = "PARMS" /* set service*/ 
 SER1.Message = "LIST" /* set message */ 
 SER1.Scope = "APL" /* set scope */ 
    SER1.applname = appname /* set application name */
                          /* set result set to return */ 
     SER1.includeInResult.1 = "applName" 
Return
```
A userid of the following form is required on any stem that is passed for security checking: SER1.Userid = tsoname /\* userid to use for security validation \*/

You can code the *tsoname* as a string, for example, "abcdefg", or use the REXX function USERID(), which will substitute the current TSO userid or, in the case of a batch job, the TSO userid of the job submitter. SERNET will not allow the *tsoname* to differ from the real userid of the user who is executing or submitting the job.

#### <span id="page-160-1"></span>**Calling the Target XML Service**

This Serxmlrc subroutine invokes the SERXMLRC program to make the target XML service call. SERXMLRC is the interface between all ChangeMan ZMF reporting programs and the target XML services. SERXMLRC is a member of the SERCOMC.LOAD library. You must use an ADDRESS instruction in REXX to link to this program through the LINKMVS host command environment.

SERXMLRC expects a REXX stem variable as input, and constructs the service request block from the information that is supplied in the stem variable.

After the target service completes execution, the reporting program checks the return code from the service call and processes the results that the service returned if the call was successful.

Note that the SERXMLRC program does not tailor the result set returned by the target XML service. Thus, the statements following the call to SERXMLRC save only the fields that the reporting program needs (the application name or names, in this example) and drops the returned stem variable to minimize the storage used by the REXX variable pool.

Here's an excerpt from the CMN010 sample program. The excerpt shows:

**1** The instruction that calls the SERXMLRC subroutine in the program.

- **2** The code for the Serxmlrc subroutine, which invokes the SERXMLRC interface program.
- **3** Drop the stem variable to conserve storage.

```
/* make first xml service call */ 
call Serxmlrc 1
/* for each application returned perform 2nd XML call */ 
do jx=1 to SER1.result.0 
 call Init_XMLStem2 /* set up 2nd XML call */ 
  call Serxmlrc /* make 2nd XML call */ 
  if rxrc=0 then call Output_result /* if ok, print out result */
end 
/* Print out totals */ 
call Output_Totals 
/* terminate ZMF session */ 
call Disconnect 
...
Serxmlrc: 2
  address LINKMVS "SERXMLRC stem" 
  rxrc=rc 
  if rxrc<>0 then call Diagnose_Error 
Return 
...
/* Disconnect and set return code */
Disconnect: 
 arg exitcode 
if exitcode =' ' then exitcode ='0' call Init_XMLstem0 
 call Serxmlrc 
 drop SER0. 3
 exit exitcode
```
### **Diagnosing Errors and Formatting Report Output**

The error and output-formatting subroutines in the reporting programs are fairly straightforward, so we do not comment on them here:

- Report output is written to the SYSTSPRT DDname.
- Diagnostic messages are written to the SERPRINT DDname.

Use an output display facility such as SDSF to view report output.

#### **Disconnecting from ChangeMan ZMF**

To explicitly disconnect from ChangeMan ZMF, you must issue an XML disconnect service call with the following service, scope, and message attributes:

```
<service name=" ">
<message name="DISCONCT">
<scope name="SERVICE">
```
Note that a blank is required in the service name attribute.

See the disconnect code above in the frame. You must ensure that you exit the REXX program if a nonzero return code appears in the reply message. Do not issue a second disconnect request or an infinite loop may result.

The following return codes, which signify REXX environmental errors, can originate from calls to SERXMLRC:

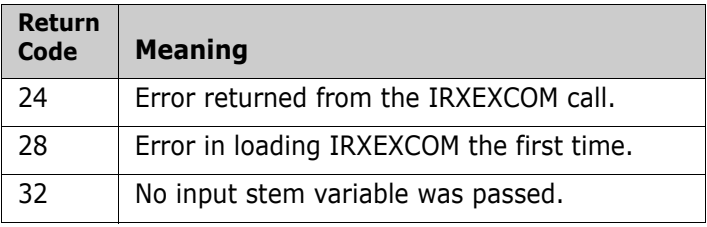

None of these return codes sets a message as there may be no way to pass a message back by means of the stem variable. All other errors should pass through the STATUS*xxx* stem variable.

## <span id="page-162-0"></span>**XML Services Called in Reporting Programs**

Refer to the *ChangeMan ZMF XML Services User's Guide* for a description of the XML services that the ChangeMan ZMF reporting programs call.

# Appendix A **Installation Jobs and Transaction Codes**

This appendix shows how ChangeMan ZMF installation jobs run in a series that is distributed across D or DP instances and P instances (or against production libraries in a DP instance) to distribute, install baseline, backout, and revert change packages.

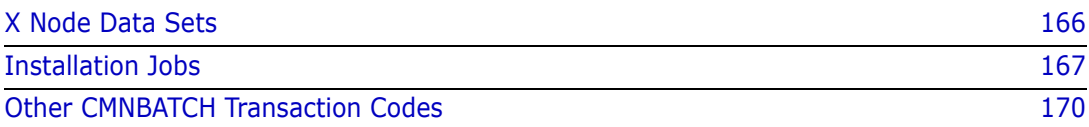

## <span id="page-165-0"></span>**X Node Data Sets**

When installation JCL is created for a change package, a PDS is created for each installation site. The name of the PDS follows this format:

devmodel.X.sitename

where:

- devmodel **DEV MODEL DSNAME** on the **Global Parameters Part 6 of 7** panel (CMNGGP06) X Fixed node name to distinguish the library from package staging
- sitename **Site** on the *function***:SITE INFORMATION** panel (CMNPRSTI) for the package **Note:** There will be no *sitename* node for packages residing on an A instance.

This library is often referred to as the *X node data set*.

libraries.

The members in this library contain all of the jobs associated with the distribution, installation, baseline ripple, DB2 bind, backout, revert, and temporary package component delete processes for the package. Member names in the X node data set follow this naming convention:

applttpp

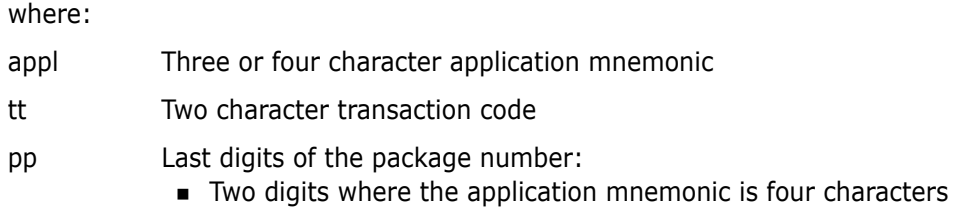

- Three digits where the application mnemonic is three characters
- The JCL in each X node data set member is file tailored from the skeleton with name CMNtt, where tt is the two character transaction code. (The name of the skeleton that is actually used may have a suffix, such as *I* if the ChangeMan ZMF IMS Option is licensed.)
- Installation jobs are often referred to by their transaction code. For example, "the 30 job" means the job for transaction code 30 that was file tailored from the CMN30 skeleton and is in X node data set member appl30pp.
- Before customization, installation job names follow the same naming convention as the X node data set members that contain them. Exit program CMNEX008 can be used to customize the job names, but the member names in the X node data set stay the same.

Since a P instance site may not be on the same LPAR or have shared DASD with the D or DP instance where the X node data set is created, a copy of each X node data set is

transmitted to its target site in the distribution phase of the package installation process. The naming convention for the transmitted production X node data set is:

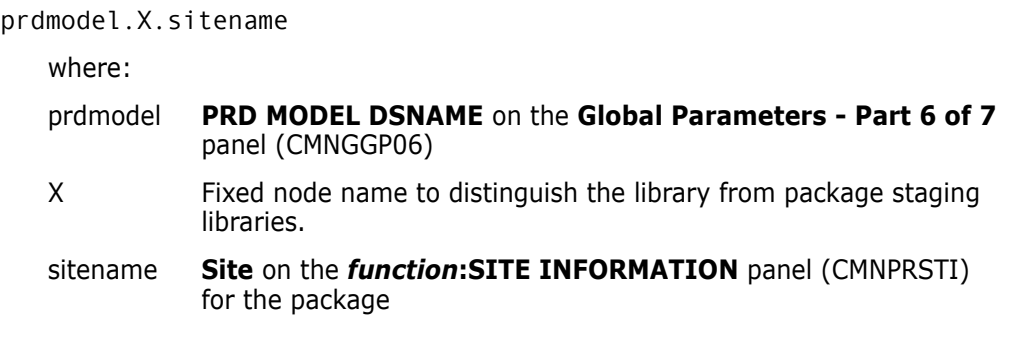

The contents of the production X node data set are exactly the same as the development X node data set for the same site.

## <span id="page-166-0"></span>**Installation Jobs**

The table in this section shows the installation jobs for a package created on a D or DP instance.

- Each job is described by two columns:
	- **Job** The two character transaction code
	- **Action** What the job does
- There are two sets of columns in the table:
	- **Development Center**  Jobs that run on the A, D, or DP instance.
	- **Production Site**  Jobs that run on a P instance.

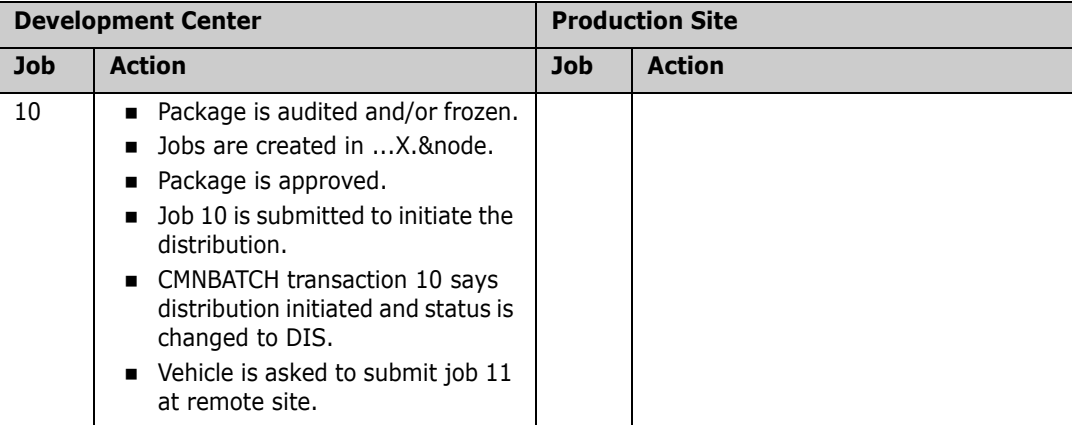

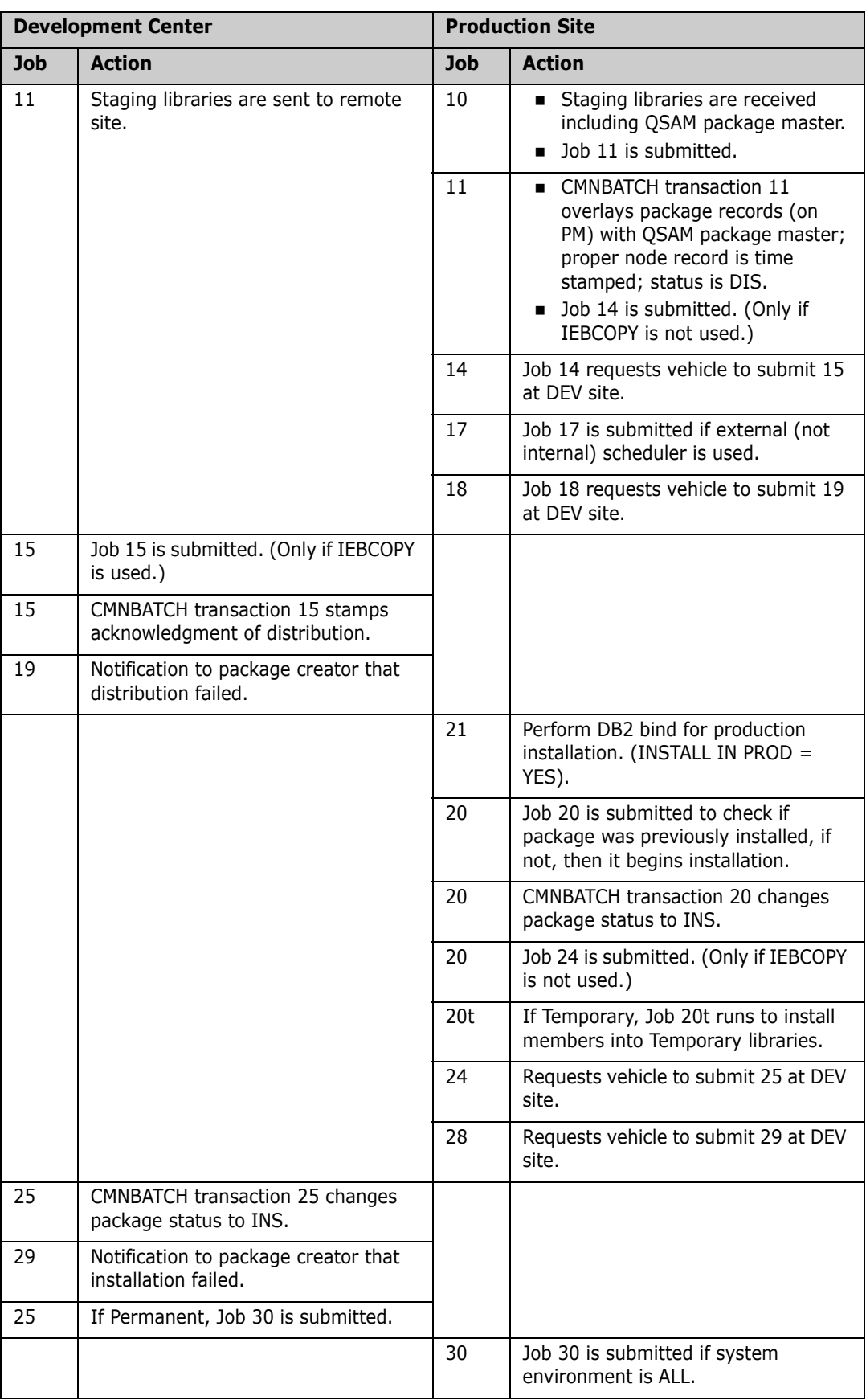

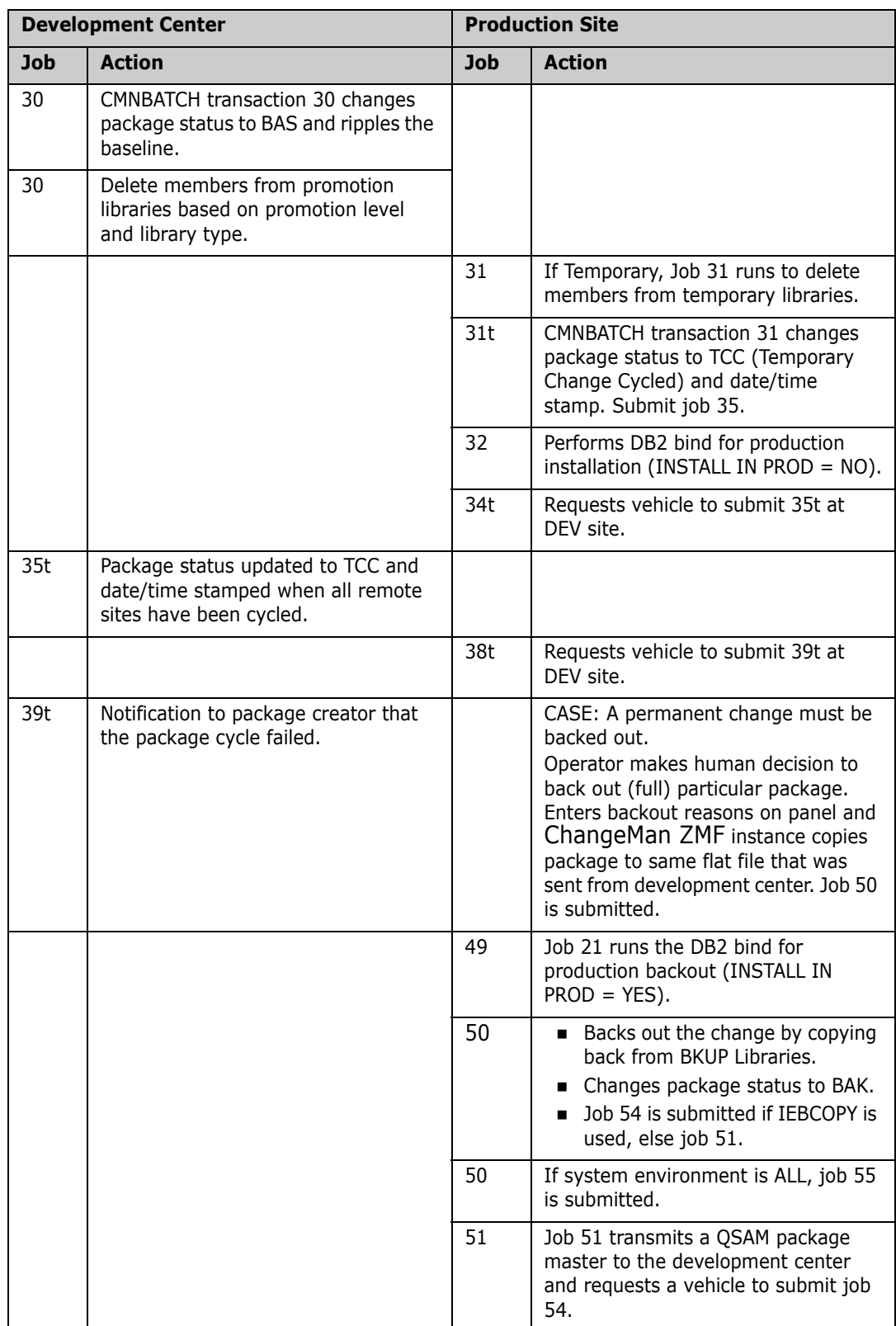

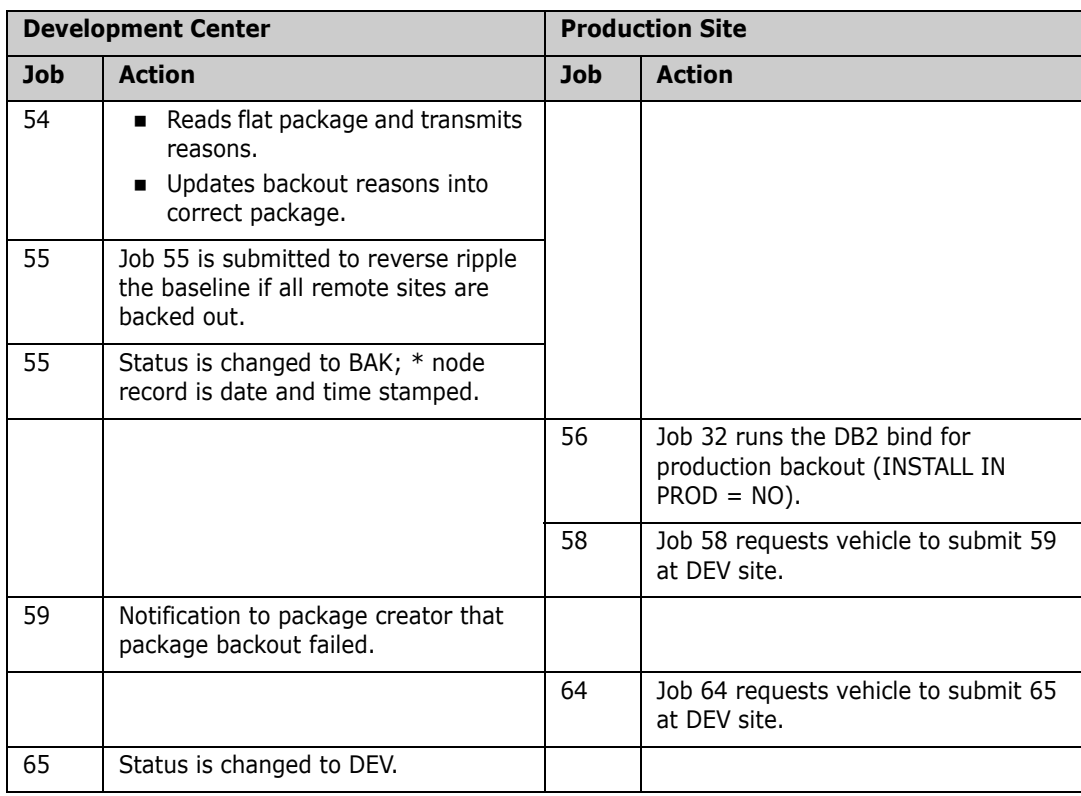

## <span id="page-169-0"></span>**Other CMNBATCH Transaction Codes**

The following table shows other CMNBATCH transaction codes that occur on the development center and production site.

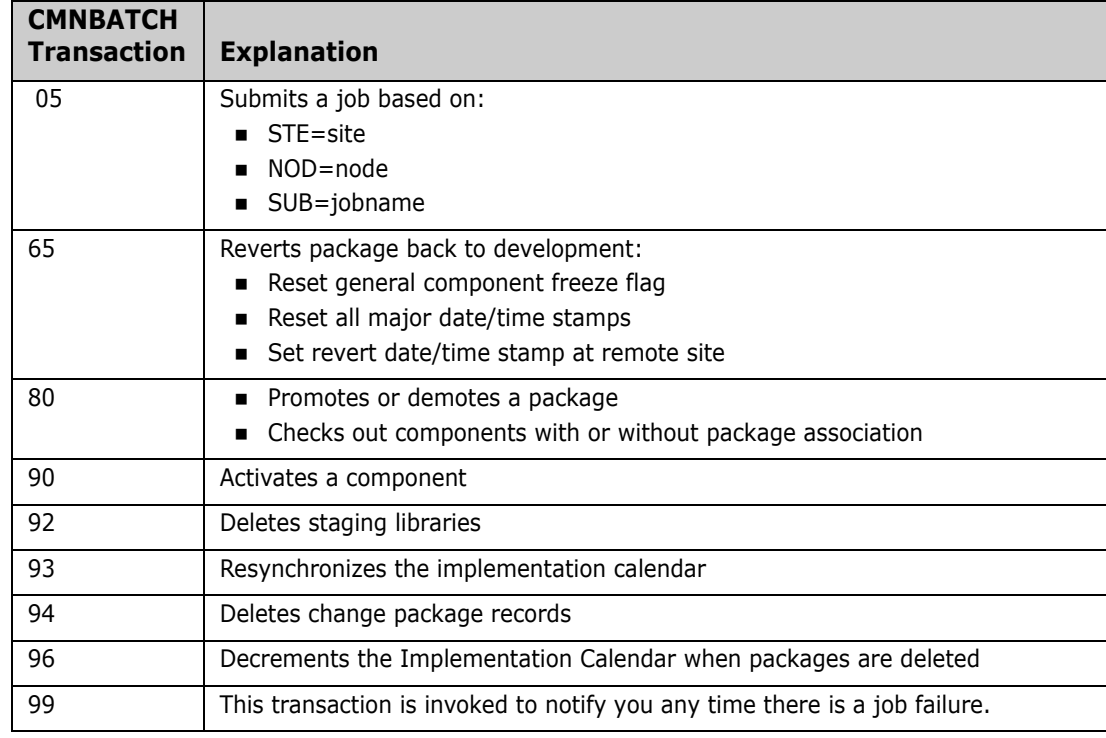

# Appendix B **Skeleton Hierarchy**

This appendix shows how ChangeMan ZMF ISPF skeletons are imbedded in other skeletons. ISPF file tailoring processes this hierarchy of skeletons to build ChangeMan ZMF job JCL.

This chapter is intended to provide information that will help customers modify ChangeMan ZMF base product functions and build custom functions to support change management processes at their company.

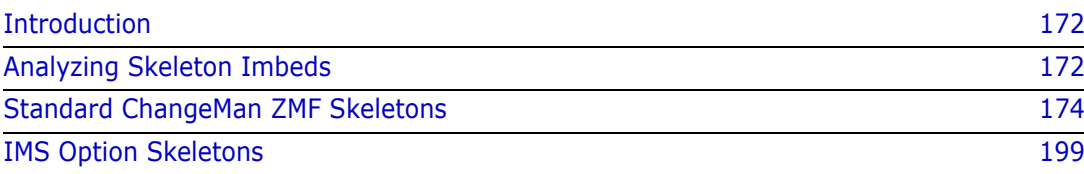

## <span id="page-171-0"></span>**Introduction**

The tables in this chapter present skeletons in the following manner:

- Imbedded skeletons are usually listed in the order they occur.
- If a skeleton is imbedded more than once at the same hierarchical level, it is listed only once.
- In some cases where a skeleton is imbedded more than once at the same hierarchical level, the first occurrence is skipped in favor of listing a later imbed that better conveys the functional structure of the hierarchy.
- **Most of the subordinate skeletons listed in this chapter are conditionally imbedded.** They are processed by file tailoring only if conditions in  $)$  SEL statements are satisfied. You must examine the "calling" skeleton and determine the value of variables in ) SEL statements to determine if an imbedded skeleton will be processed.
- Some skeletons that contain no imbeds and are not imbedded in other skeletons have been omitted from this chapter.

## <span id="page-171-1"></span>**Analyzing Skeleton Imbeds**

The information in this chapter was assembled by analyzing skeleton libraries using the ISPF Search-For Utility (=3.14).

You can analyze skeleton imbeds yourself by searching skeleton libraries for  $)$  IM, the operator in the ISPF skeleton imbed statement:

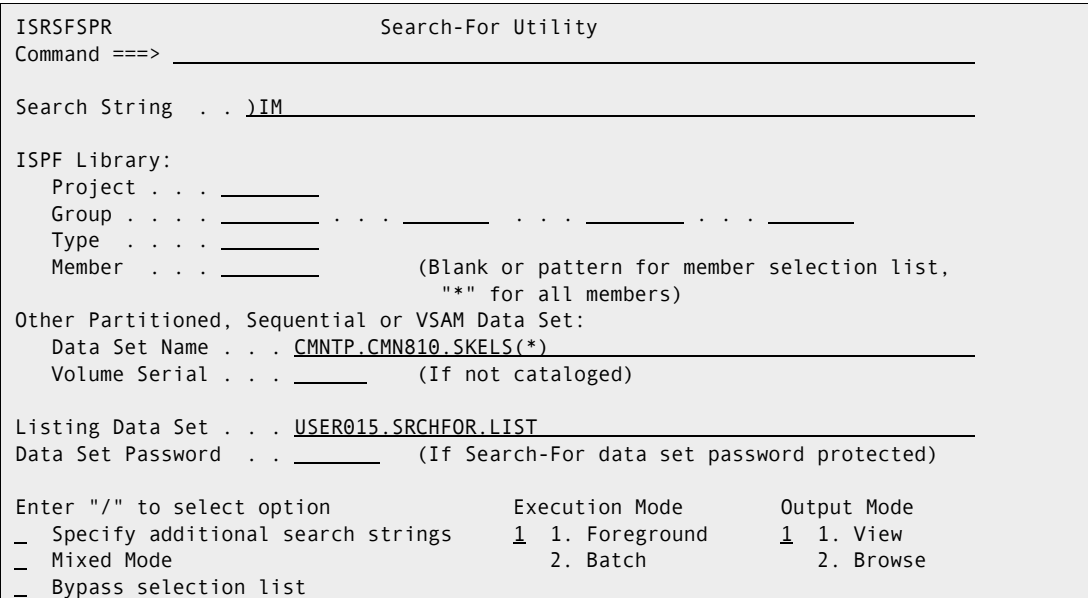

The following panel shows the results of the search:

```
000001 1 ISRSUPC - MVS/PDF FILE/LINE/WORD/BYTE/SFOR COMPARE UTILITY- ISPF 
                                                            SRCH DSN: CMNTP.CMN810.SKELS
000003 
000004<br>000005
          CMN$$ACB --------- STRING(S) FOUND --------------
000006<br>000007
000007 1 //*)IM CMN$$ACB<br>000008 30 //*)IM CMN$$ACB
               000008 30 //*)IM CMN$$ACB END 
000009<br>000010
         000010 CMN$$ARE --------- STRING(S) FOUND ----------------
000011<br>000012
000012 1 //*)IM CMN$$ARE<br>000013 245 )IM CMN$$XVP
000013 245 ) IM CMN$$XVP<br>000014 247 //*) IM CMN$$,
              000014 247 //*)IM CMN$$ARE END 
000015<br>000016 CMN$$ASM
                                           --------- STRING(S) FOUND ----------------
000017 
000018 1 //*)IM CMN$$ASM<br>000019 25 )IM CMN$$SYC
000019 25 )IM CMN$$SYC 
000020 57 )IM CMN$$OPT 
000021 58 //*)IM CMN$$ASM END 
000022 
000023    CMN$$AUD    ---------    STRING(S)    FOUND    -----------------------
000024<br>000025
                1 //*)IM CMN$$AUD
000026 14 ) IM CMN$$SPR<br>000027 114 ) IM CMN$$SPR
000027 114 ) IM CMN$$SPR<br>000028 123 ) IM CMN$$XVP
             123 ) IM CMN$$XVP
000029<br>000030 CMN$$BBL
                                           000030 CMN$$BBL --------- STRING(S) FOUND ----------------
000031<br>000032
                000032 1 //*)IM CMN$$BBL 
000033 7 ) IM CMN$$CBL
000034 10 )IM CMN$$PBL 
000035<br>000036
          000036 CMN$$BDT --------- STRING(S) FOUND ----------------
```
Notice that nearly all ChangeMan ZMF skeletons begin with a JCL comment containing the skeleton name:

//\*)IM CMN\$\$ASM

By searching backward through JCL generated by file tailoring from ChangeMan ZMF skeletons, you can get information about the hierarchy of imbeds that was used by ISPF file tailoring to build the JCL. However, there is no way to tell from the JCL comments if a skeleton was imbedded in a previously listed skeleton or if both were imbedded in another skeleton and processed serially.

This JCL fragment from a stage job shows that skeletons CMN\$\$DSN, CMN\$\$JBL, CMNCOB2, CMN\$\$VAR, CMN\$PARM, and CMN\$\$WRT were processed by ISPF file tailoring to build the JCL. In fact, skeletons CMN\$\$VAR and CMN\$\$XSC are imbedded in procedure skeleton CMNCOB2, and skeleton CMN\$PARM is imbedded in CMN\$\$VAR.

```
000008 //* 
000009 //* JOB REQUESTED BY USER015 ON 2015/02/10 AT 15:17 
000010 //* 
000011 //*)IM CMN$$DSN 
000012 //*)IM CMN$$JBL 
000013 //JOBLIB DD DISP=SHR,DSN=CMNTP.CMN810.C6.LOAD 
000014 // DD DISP=SHR,DSN=CMNTP.SER810.C6.LOAD 
000015 // DD DISP=SHR,DSN=CMNTP.CMN810.LOAD 
000016 // DD DISP=SHR,DSN=CMNTP.SER810.LOAD 
000017 //*)IM CMNCOB2 
000018 //*)IM CMN$$VAR 
000019 //* USROP01 = Y 
000020 //*)IM CMN$PARM 
000021 //* SEL = AND OBJLIB = Y 
000022 //*)IM CMN$$XSC 
000023 //SERCOPY EXEC PGM=SERCOPY, *** COPY ACPSRCEE FROM STAGING 
000024 // REGION=3M, 
000025 // PARM=('INDSN(CMNTP.S6.ACTP.STG6.#000032.SRC)', 
000026 // 'MEMBER=ACPSRCEE') 
000027 //SYSPRINT DD DISP=(,PASS),DSN=&&LIST00, 
000028 // UNIT=SYSDA, SPACE=(CYL, (5,5), RLSE),
000029 // DCB=(RECFM=FBM,LRECL=121,BLKSIZE=0) 
000030 //ABNLIGNR DD DUMMY 
000031 //SYSUT2 DD DISP=(,PASS),DSN=&&SOURCE(ACPSRCEE), 
000032 // UNIT=SYSDA, SPACE=(CYL, (1,2,1), RLSE),<br>000032 // PSP (PSPE BR PESEM ER LESSURE), 00 BLYS
000033 // DCB=(DSORG=PO,RECFM=FB,LRECL=80,BLKSIZE=0) 
000034 //SYSUT3 DD UNIT=SYSDA,SPACE=(CYL,(5,5)) 
000035 //SYSUT4 DD UNIT=SYSDA,SPACE=(CYL,(5,5)) 
000036 //*)IM CMN$$WRT 
000037 //WRITE EXEC PGM=CMNWRITE, *** PARSE/EXPAND COMPONENT ACPSRCEE 
000038 // COND=(4,LT),
000039 // PARM=('SUBSYS=6,USER=USER015', 
000040 // '') 
000041 //*)IM CMN$$SPR 
000042 //SER#PARM DD DISP=SHR,DSN=CMNTP.SER810.C6.TCPIPORT 
000043 //SYSPRINT DD DISP=(,PASS),DSN=&&LIST10W1, 
000044 // UNIT=SYSDA,SPACE=(CYL,(5,5),RLSE) 
000045 //*)IM CMN$$SYC 
000046 //SYSLIB DD DISP=SHR,DSN=CMNTP.S6.ACTP.STG6.#000032.CPY 
000047 // DD DISP=SHR,DSN=CMNTP.S6.V810.BASE.ACTP.CPY
```
## <span id="page-173-0"></span>**Standard ChangeMan ZMF Skeletons**

The skeletons in this section are used to build JCL for batch jobs submitted by the base ChangeMan ZMF product.

#### **Checkout Skeletons**

These skeletons are used to build JCL for checkout jobs.

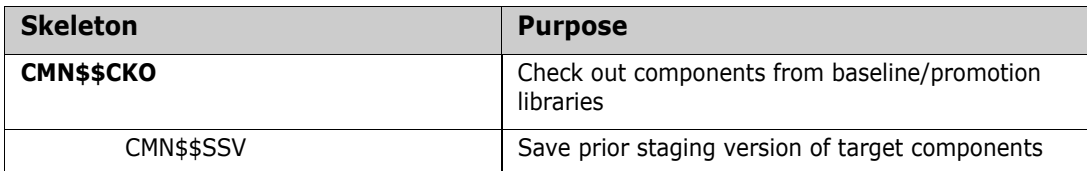

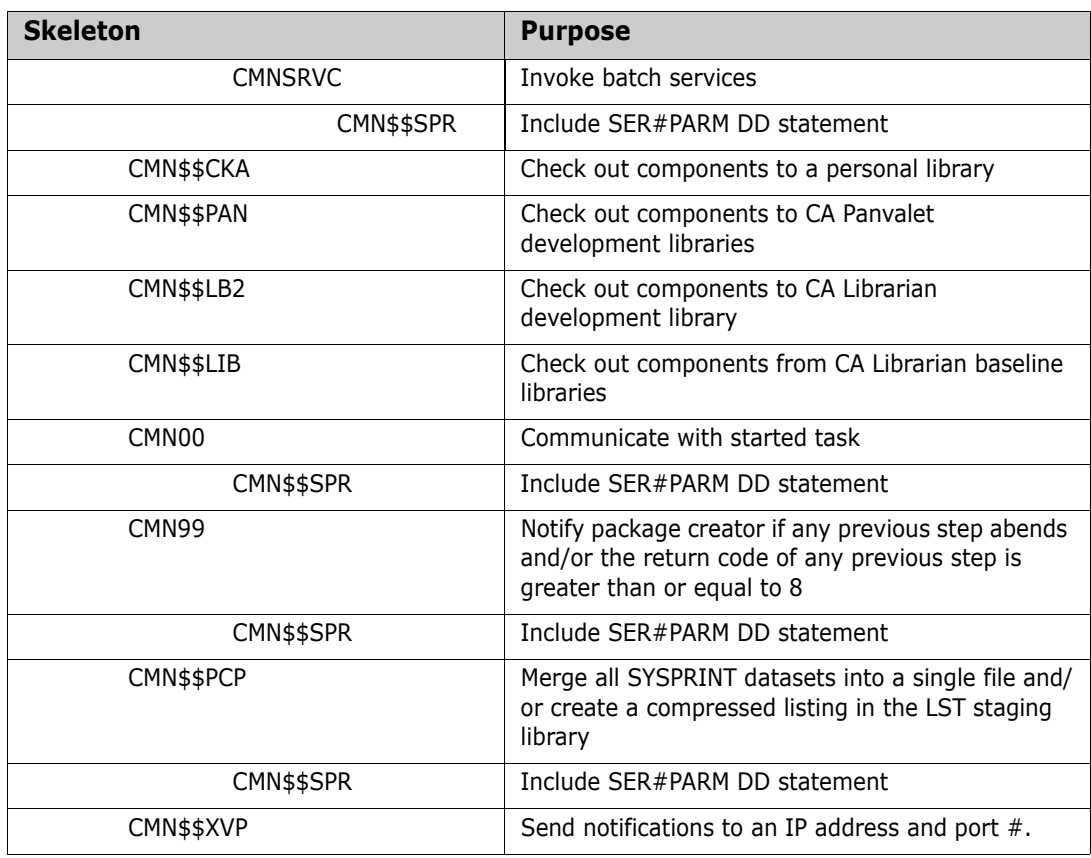

## **Stage Skeletons**

These skeletons are used to build JCL for stage jobs.

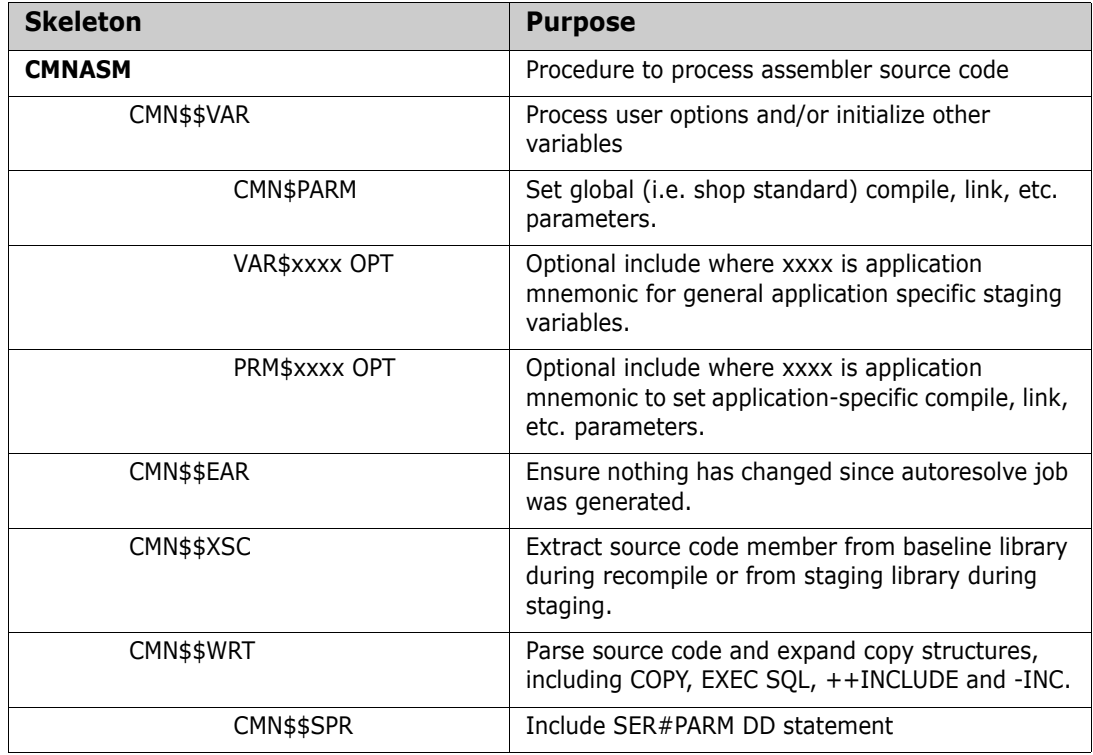

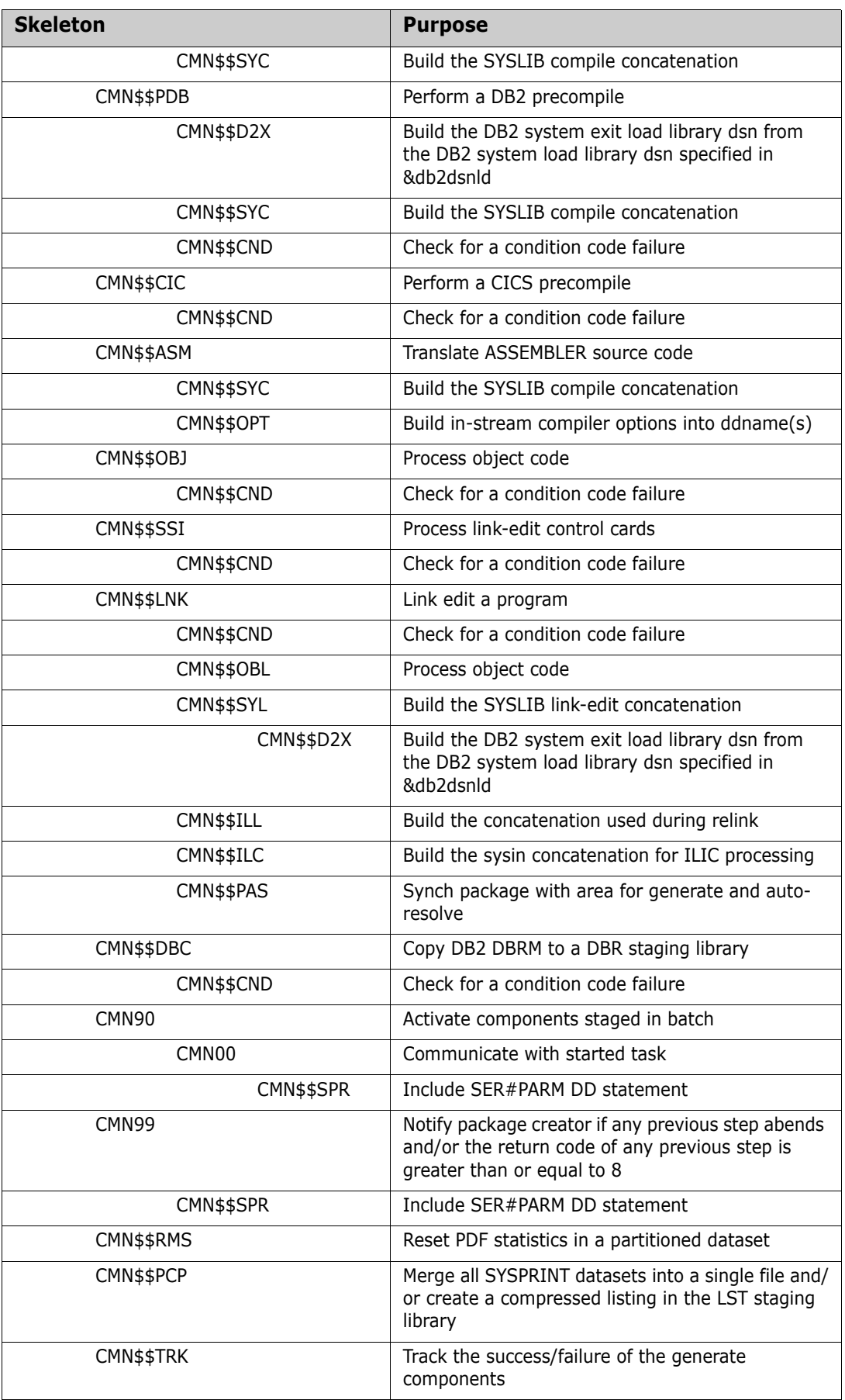

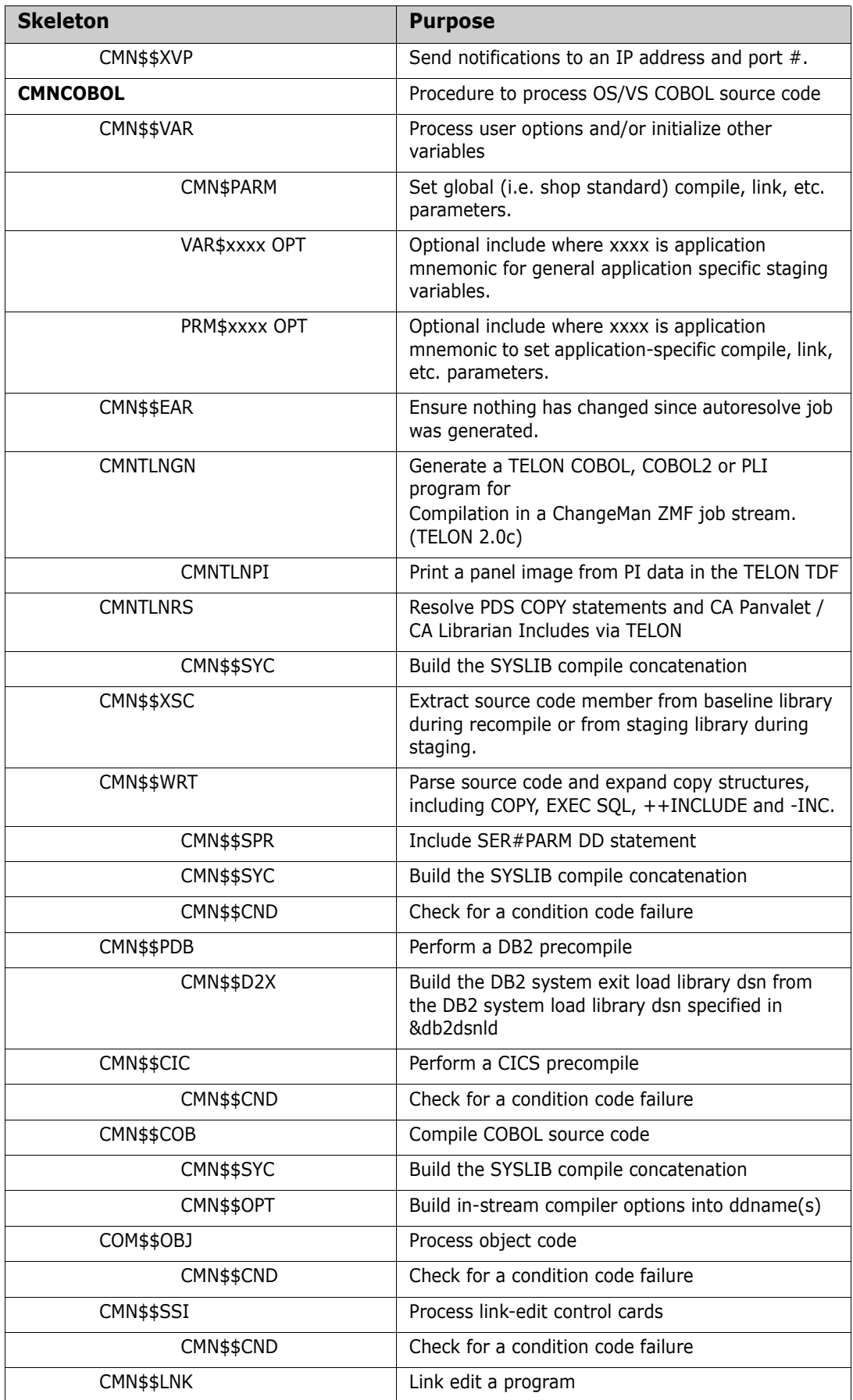

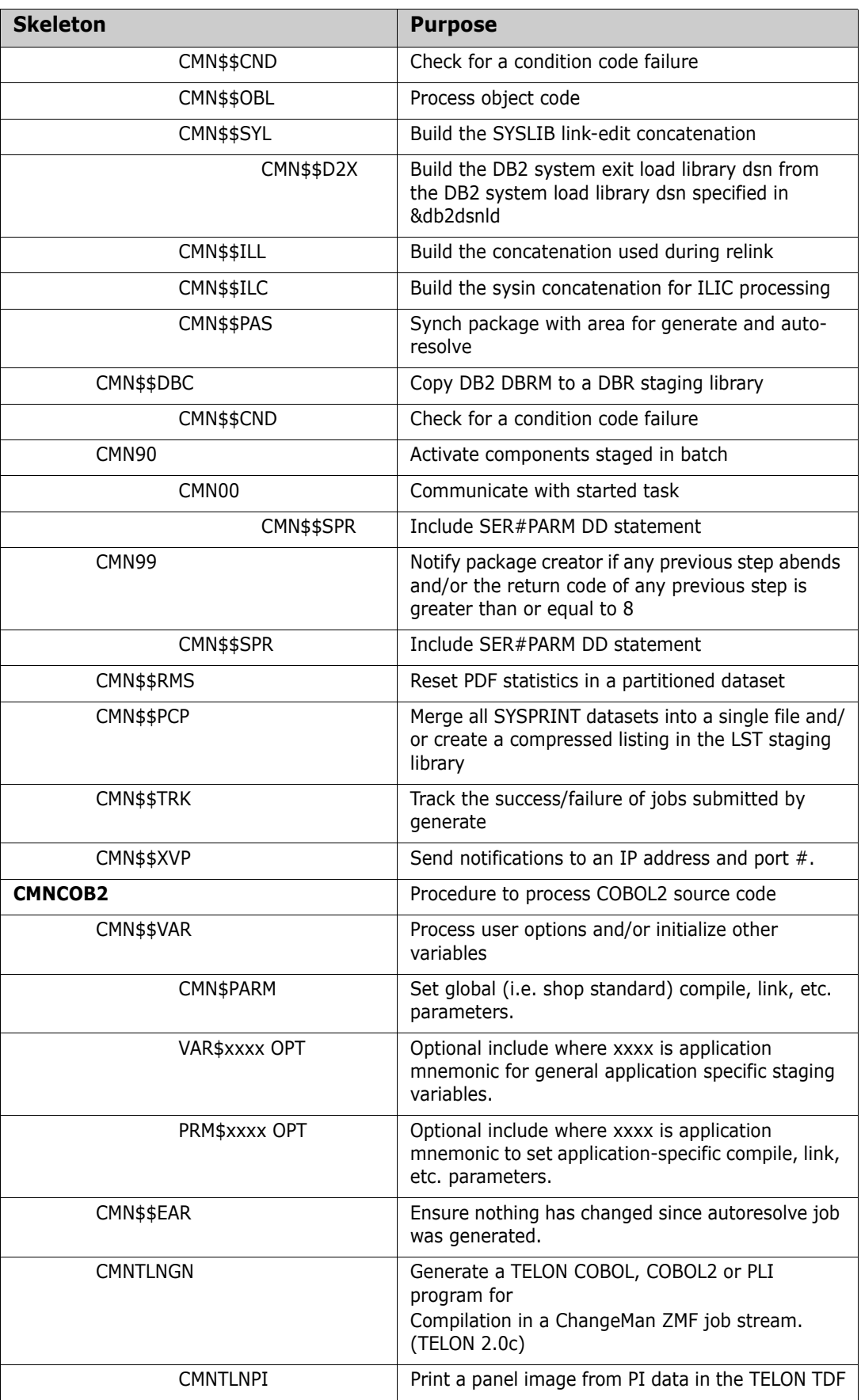

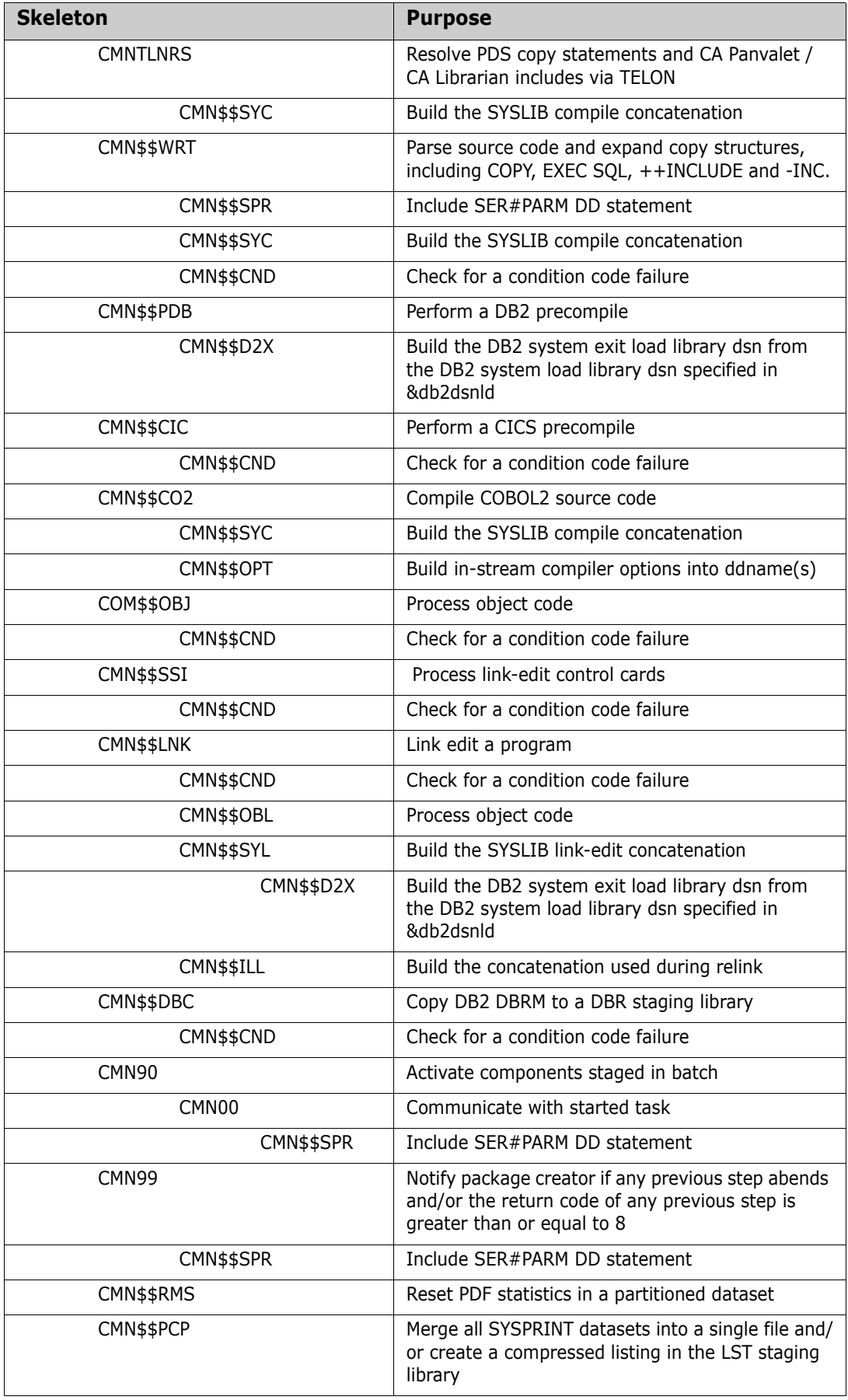

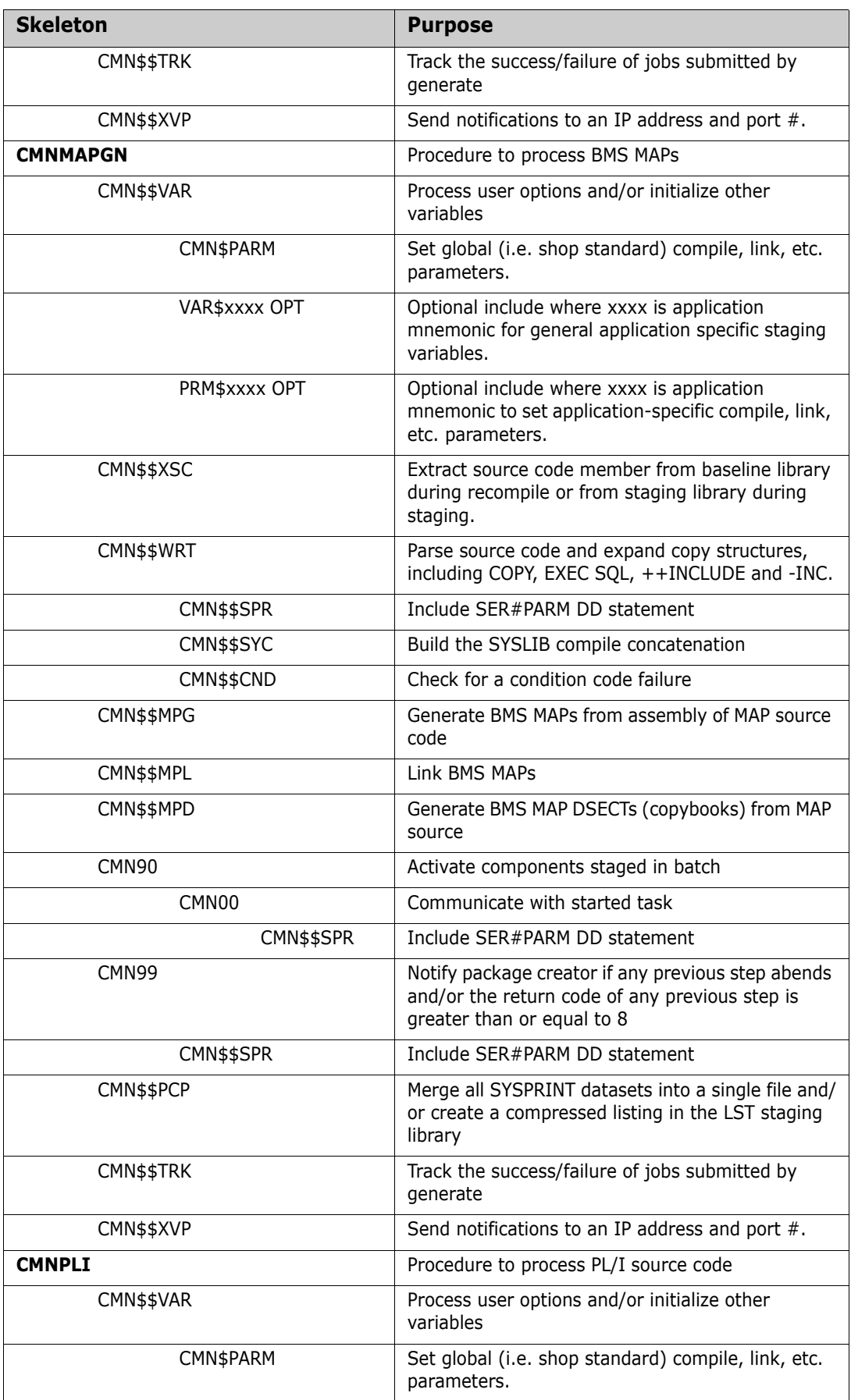
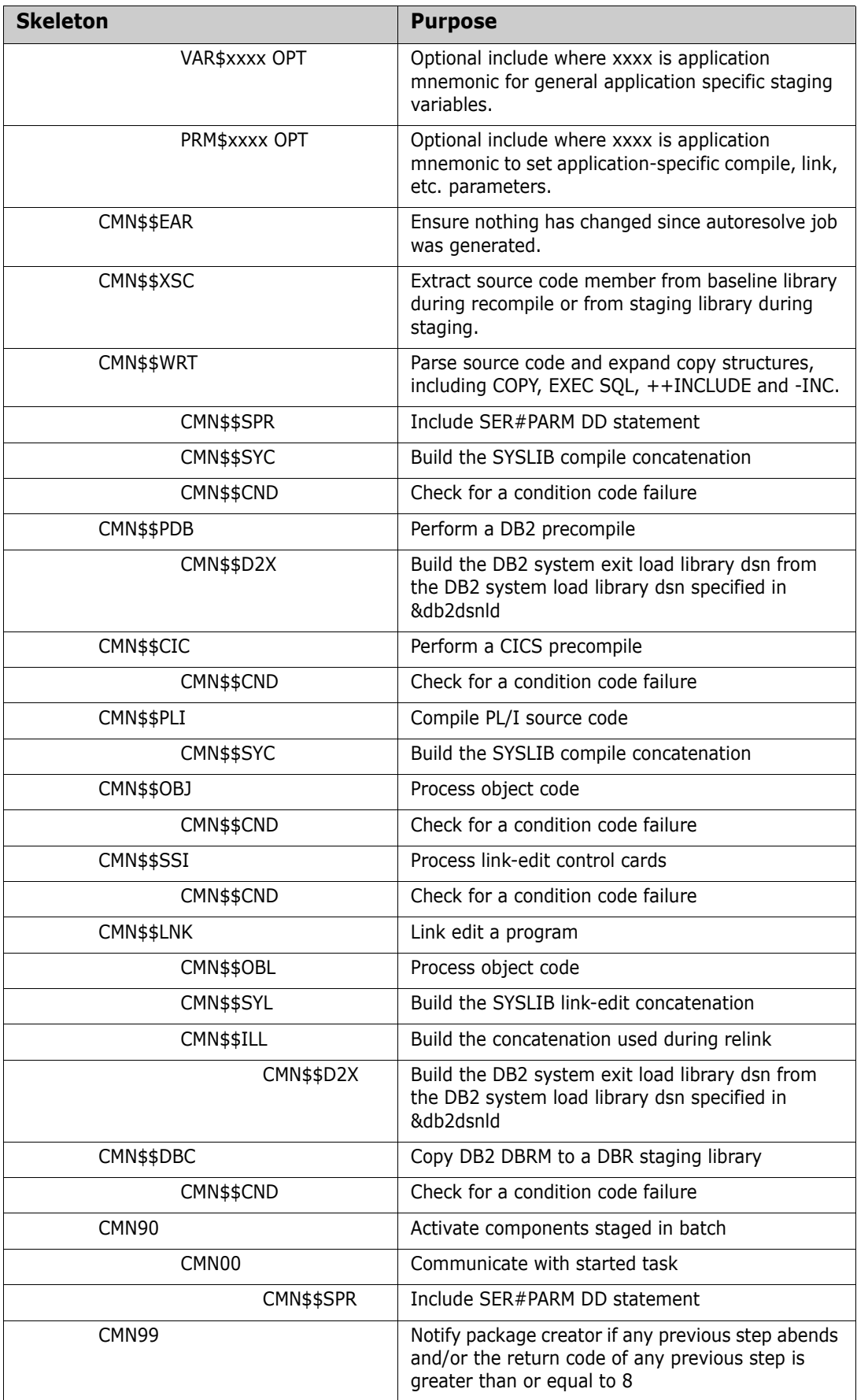

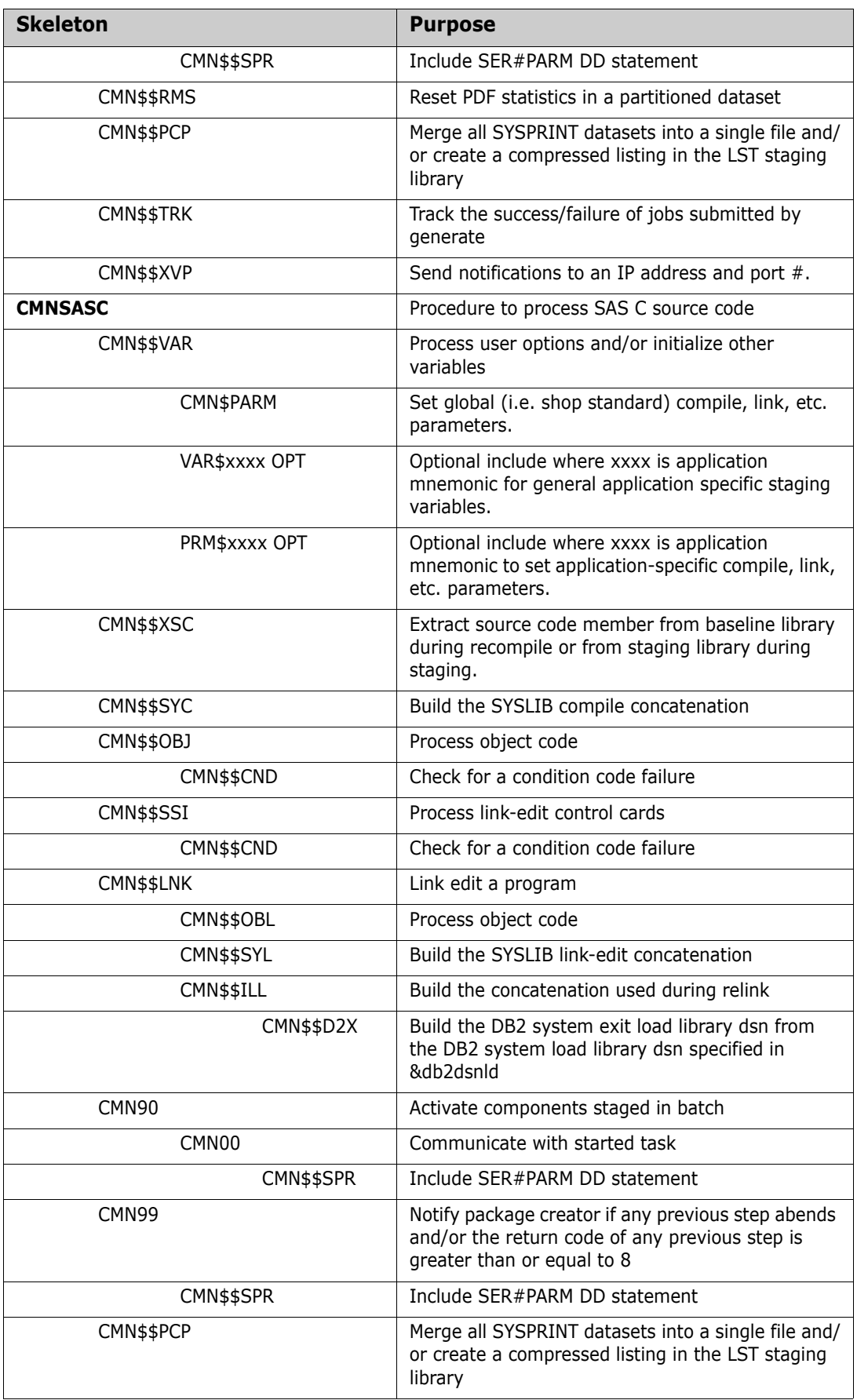

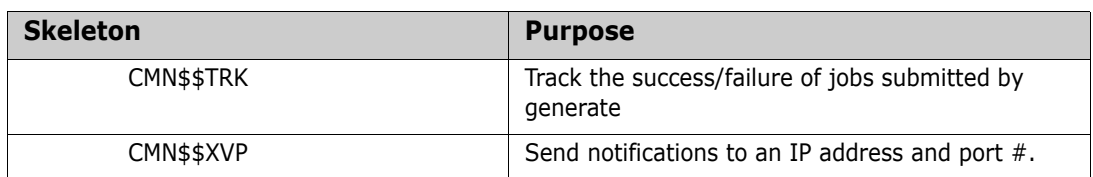

# **Promotion Skeletons**

These skeletons are used to build JCL for promotion jobs.

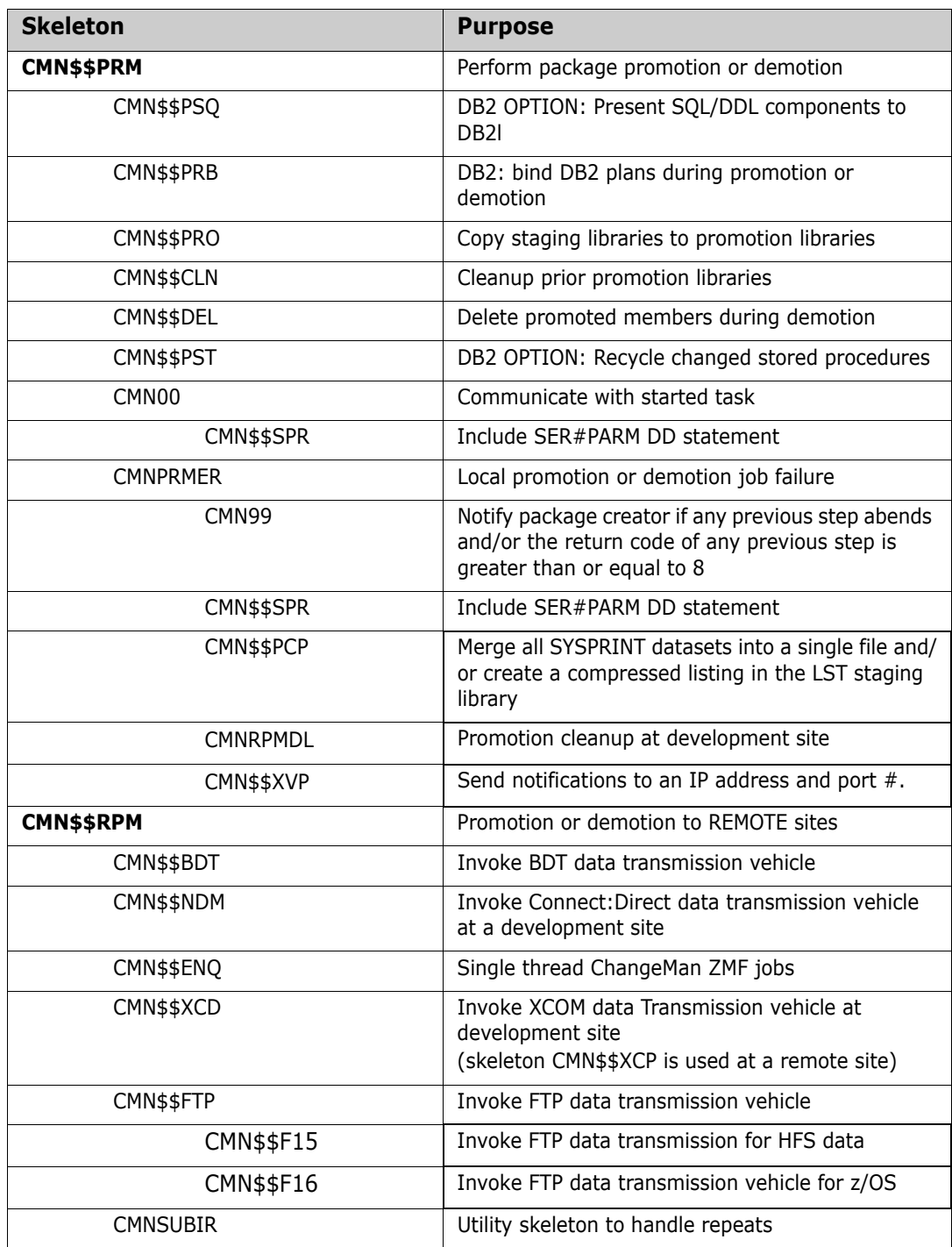

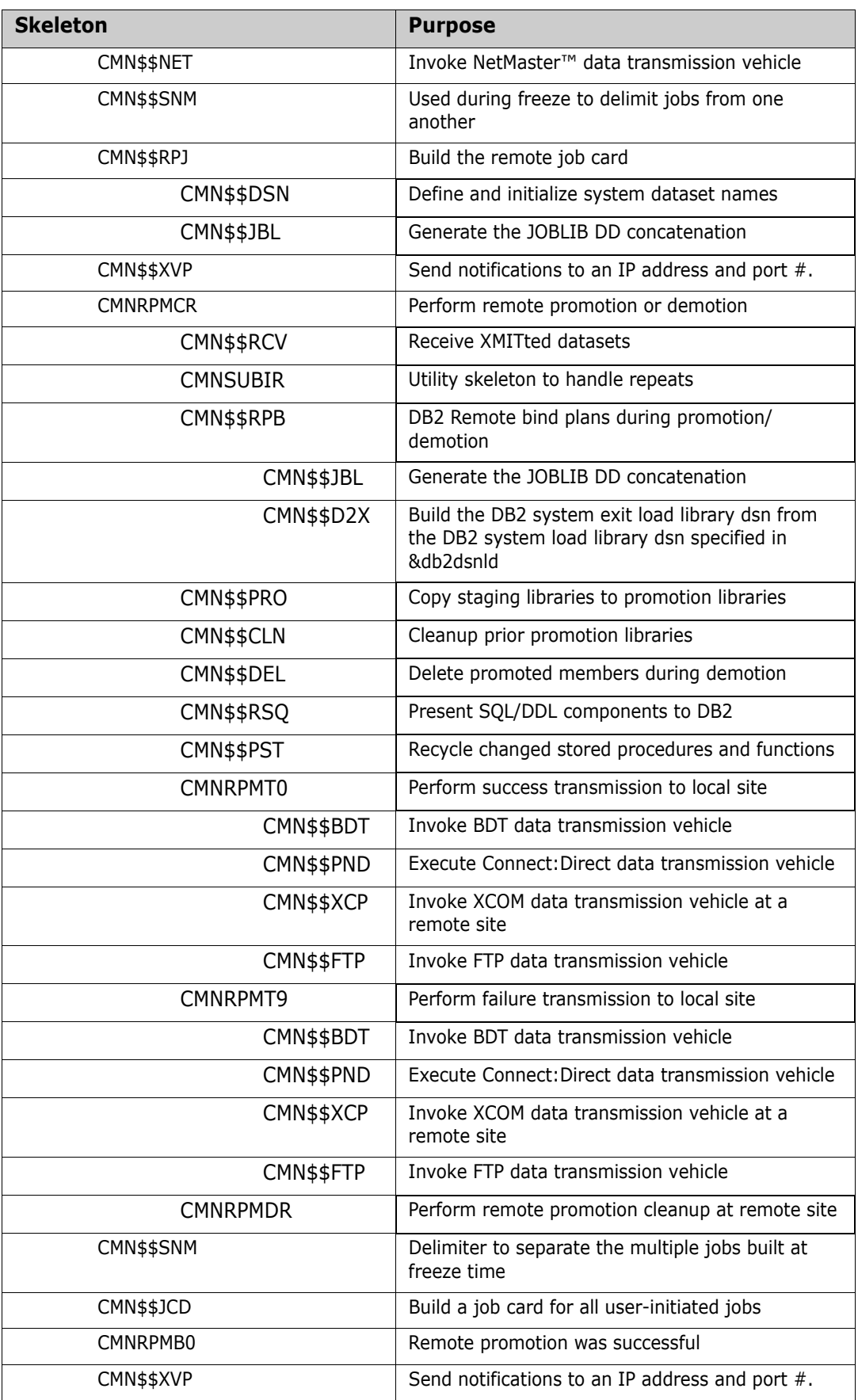

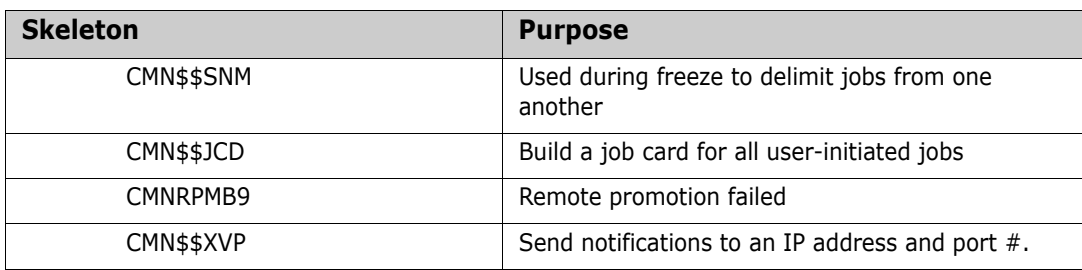

# **Installation Skeletons**

These skeletons are used to build JCL for install jobs.

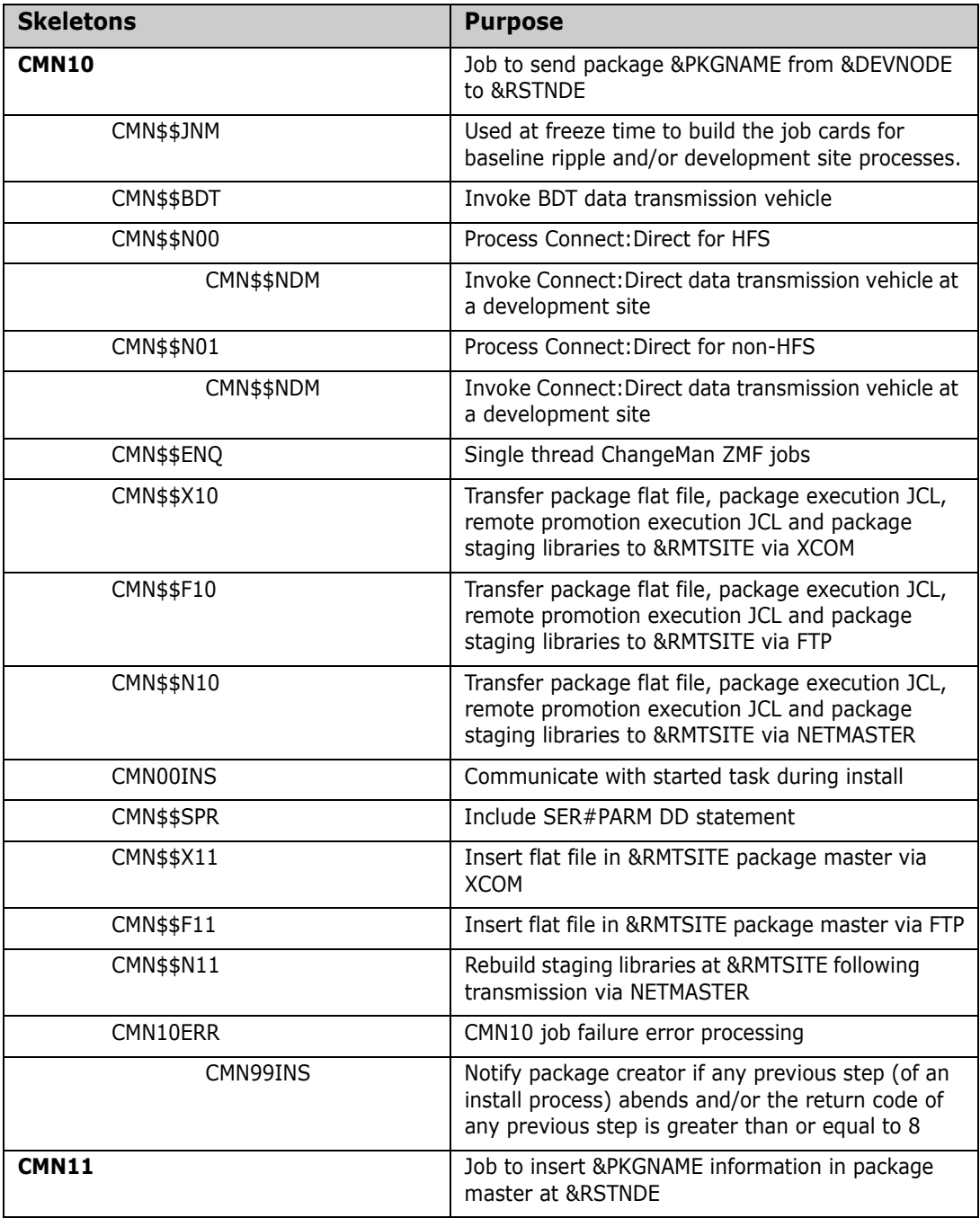

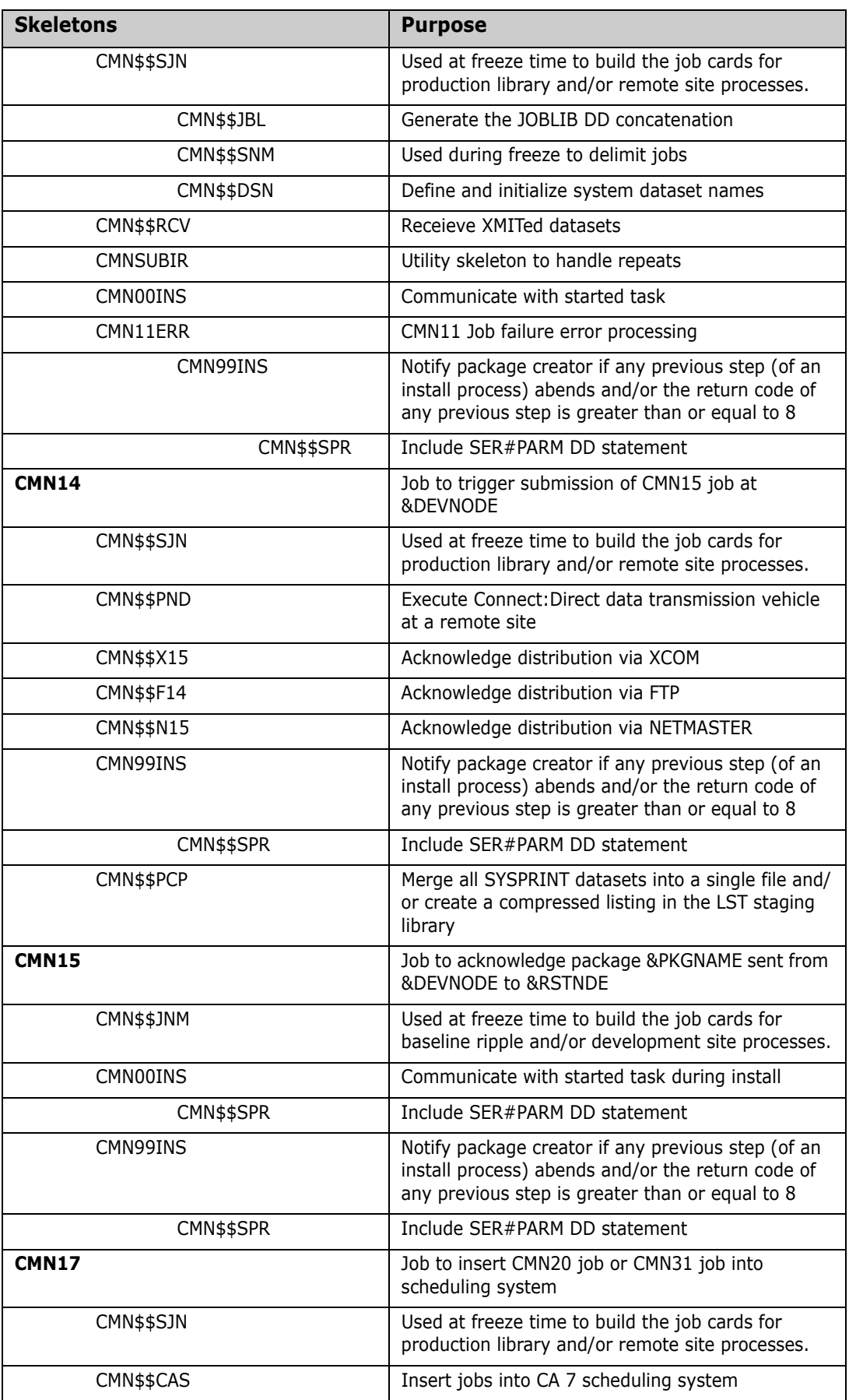

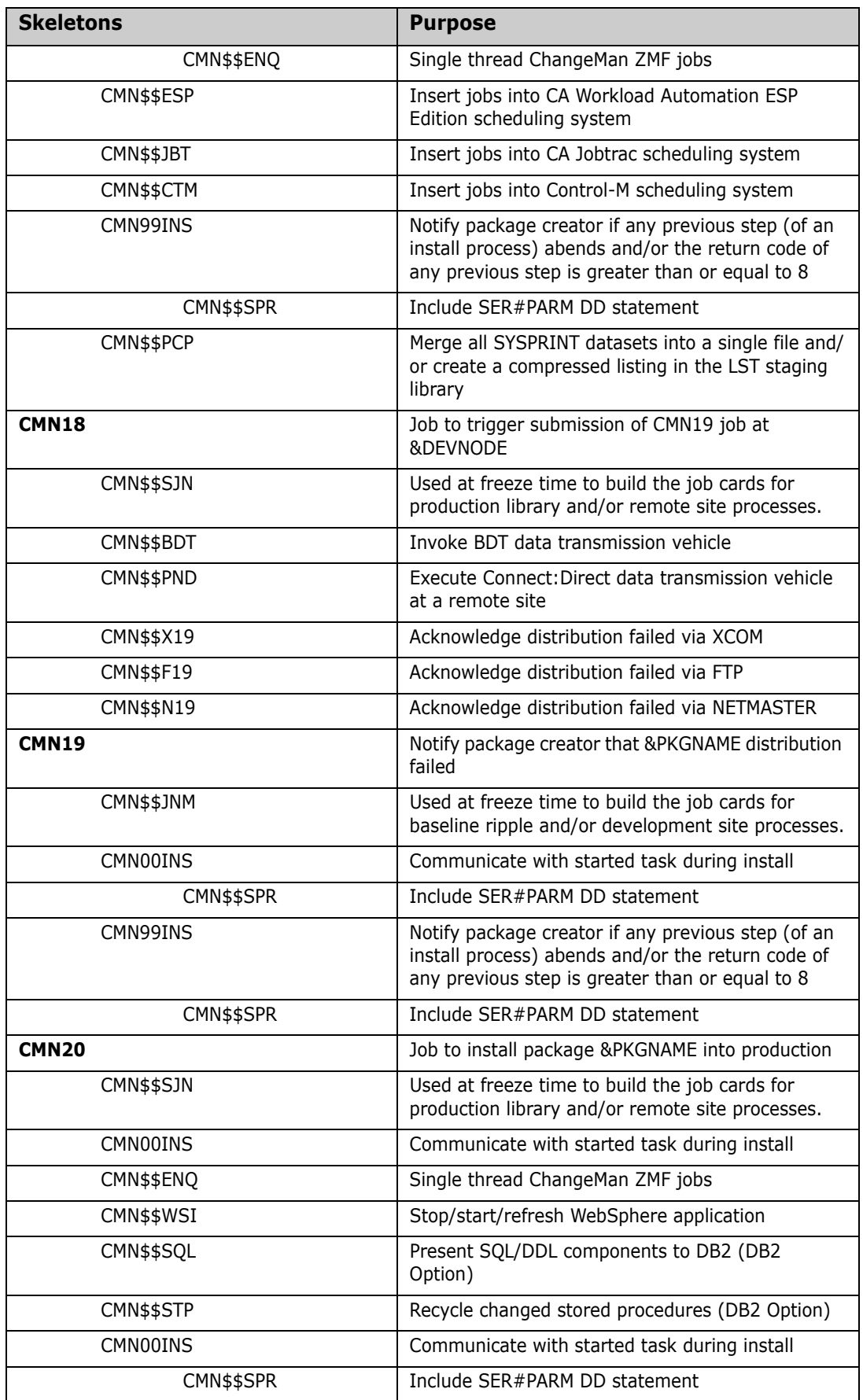

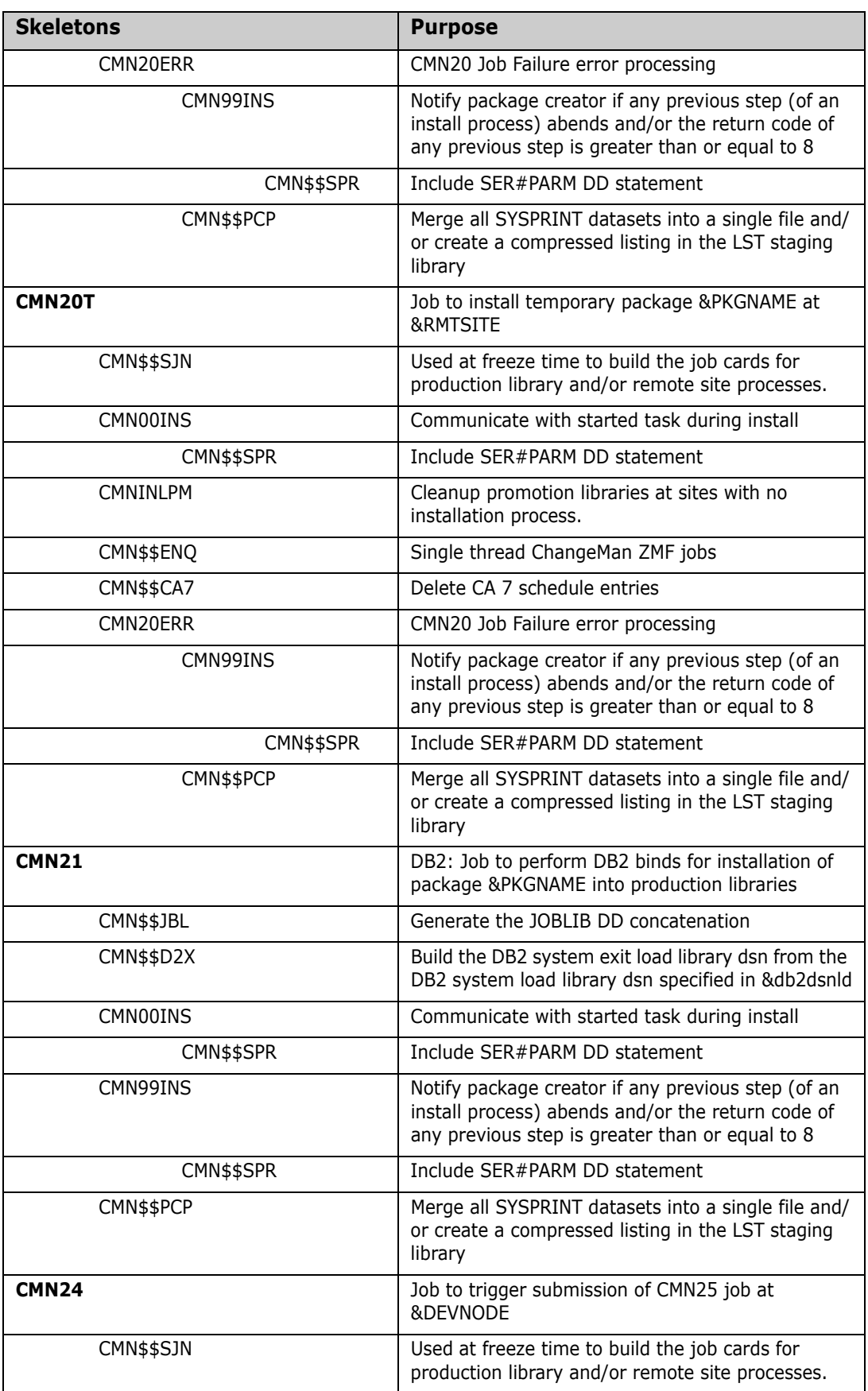

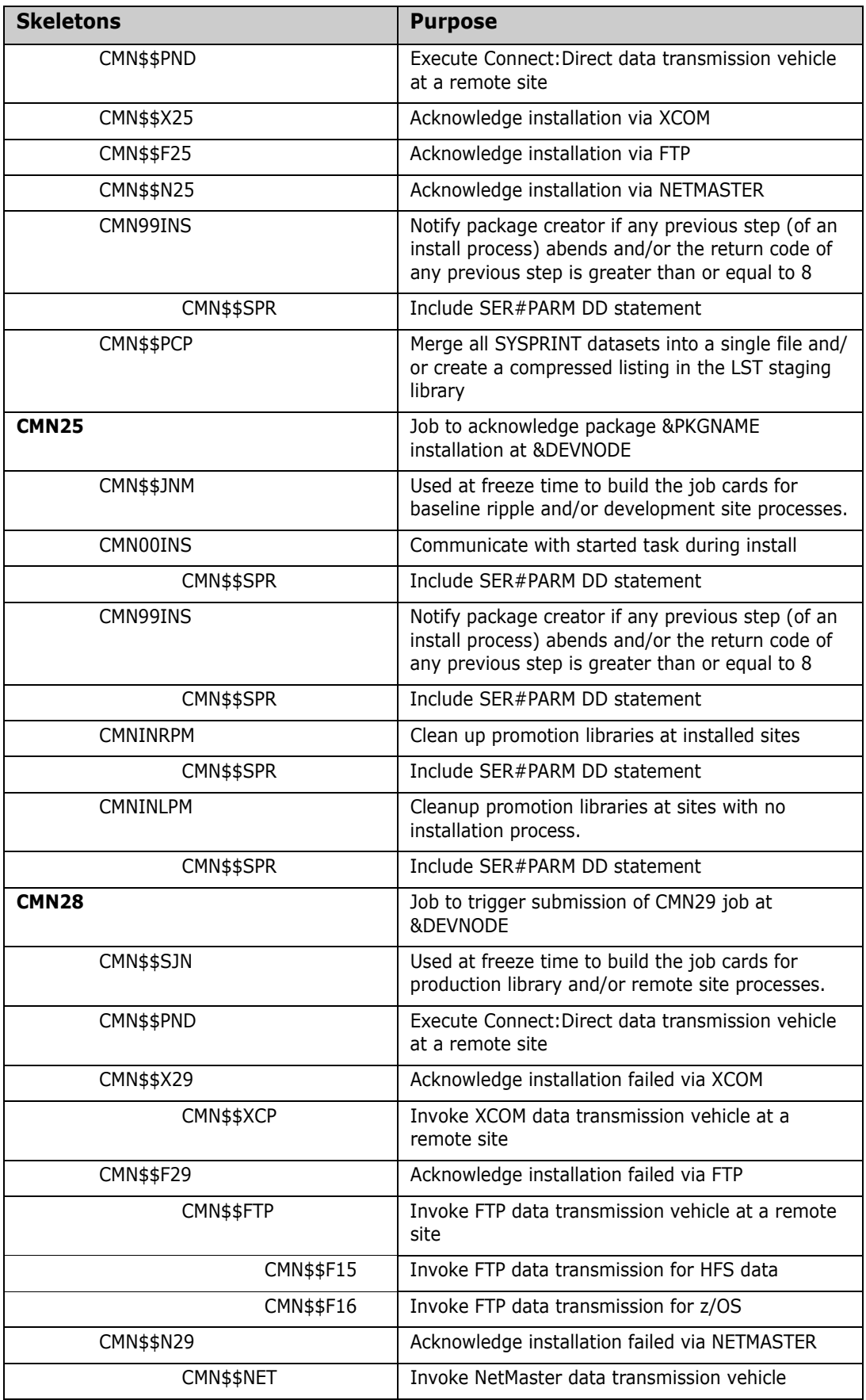

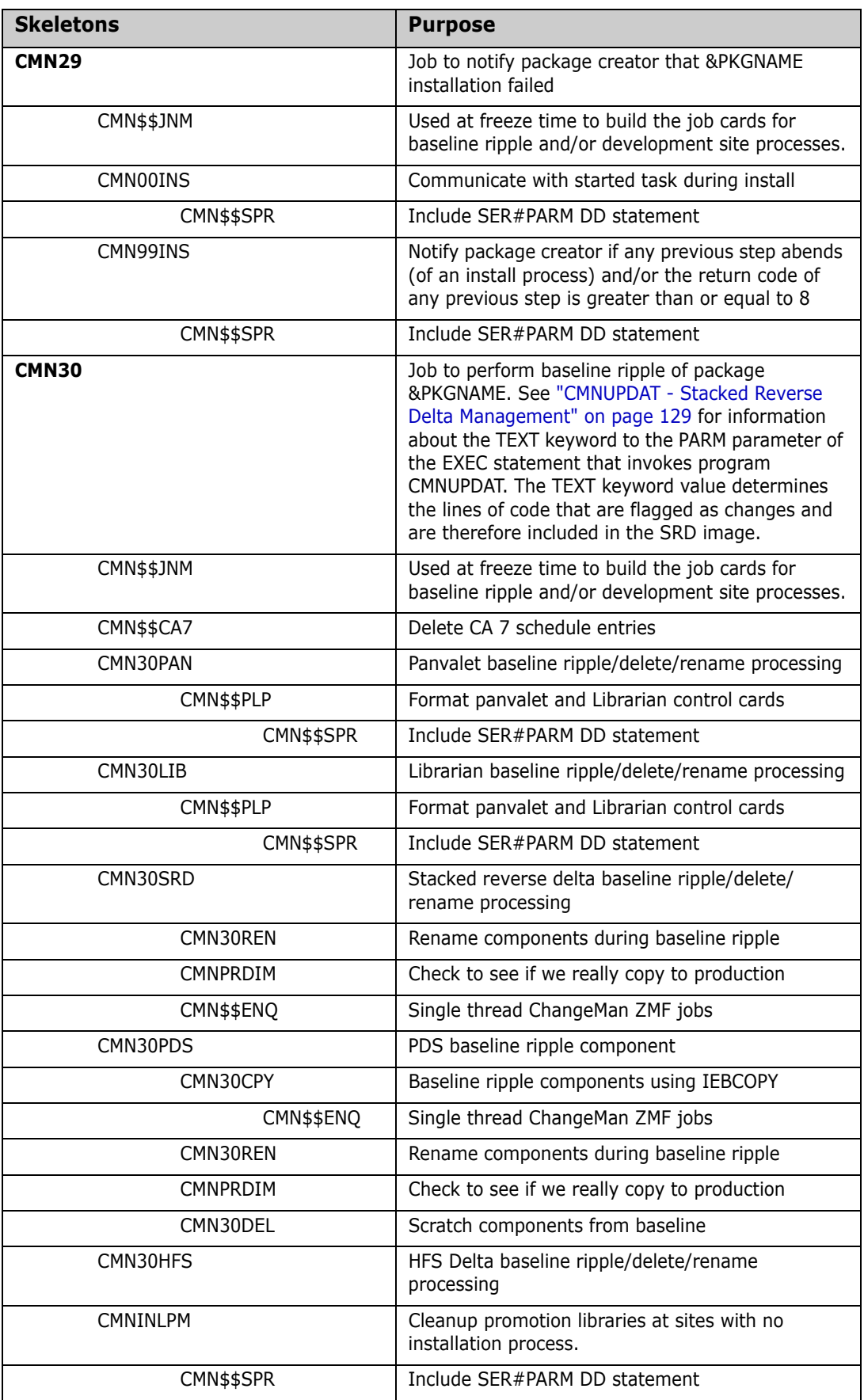

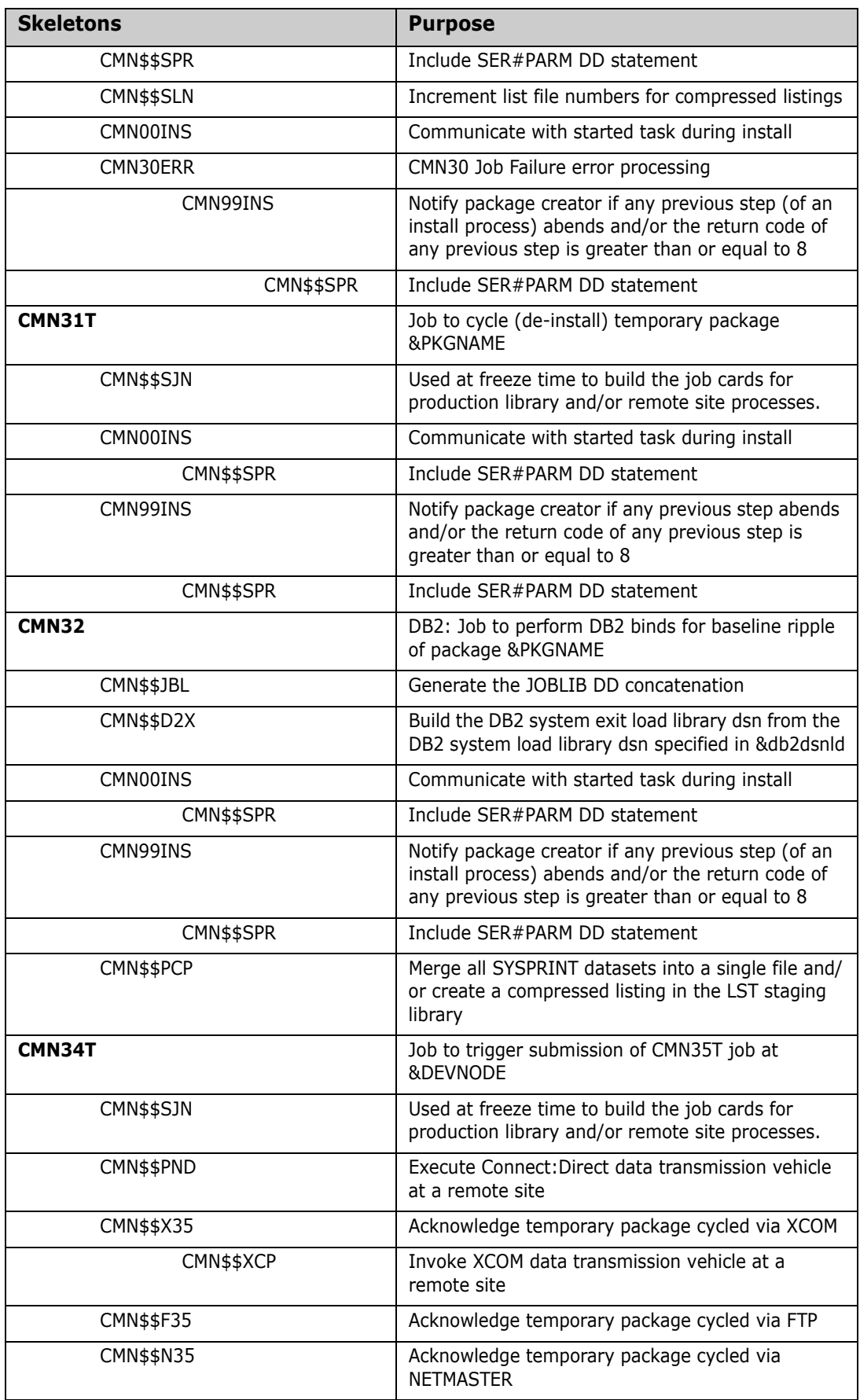

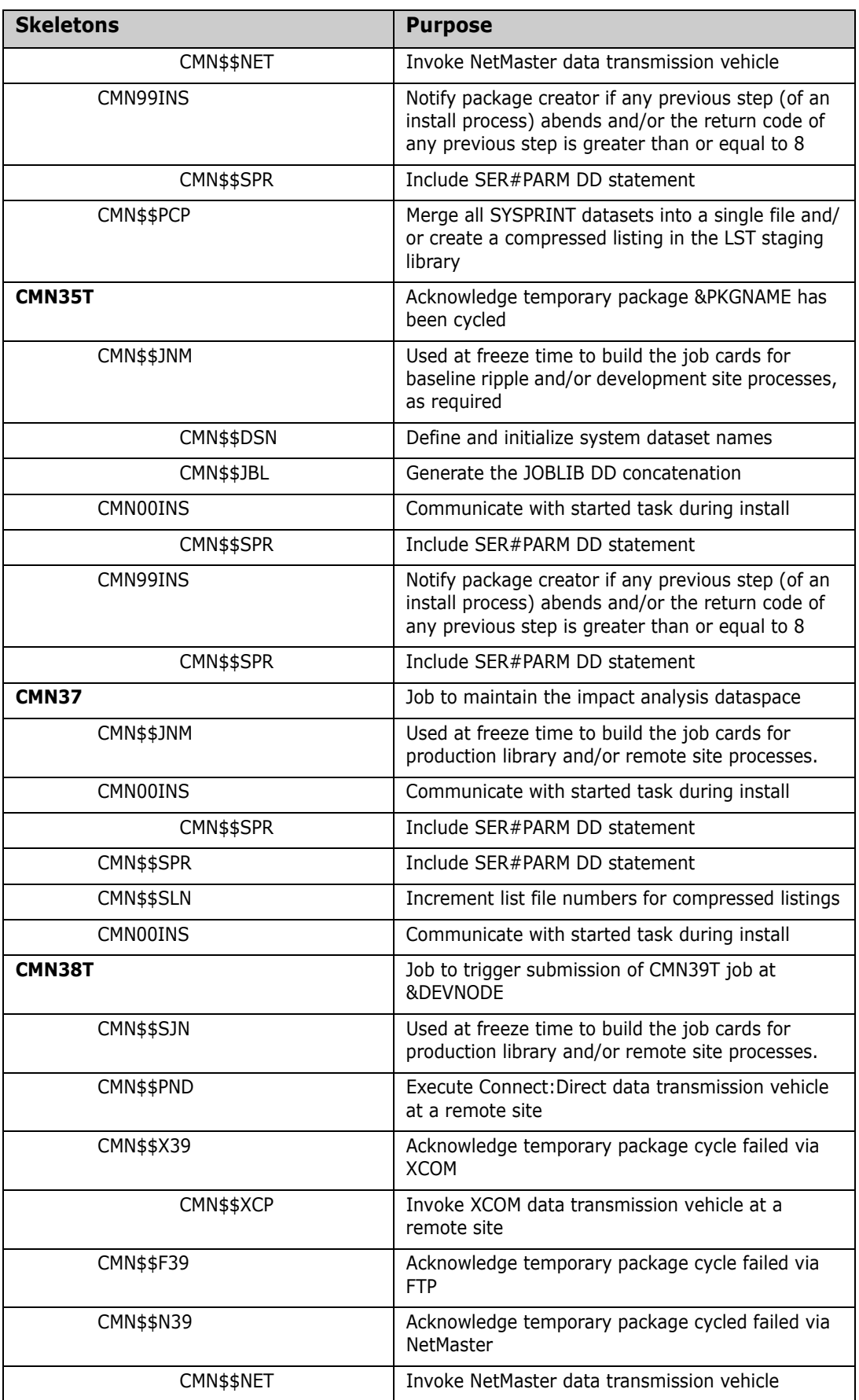

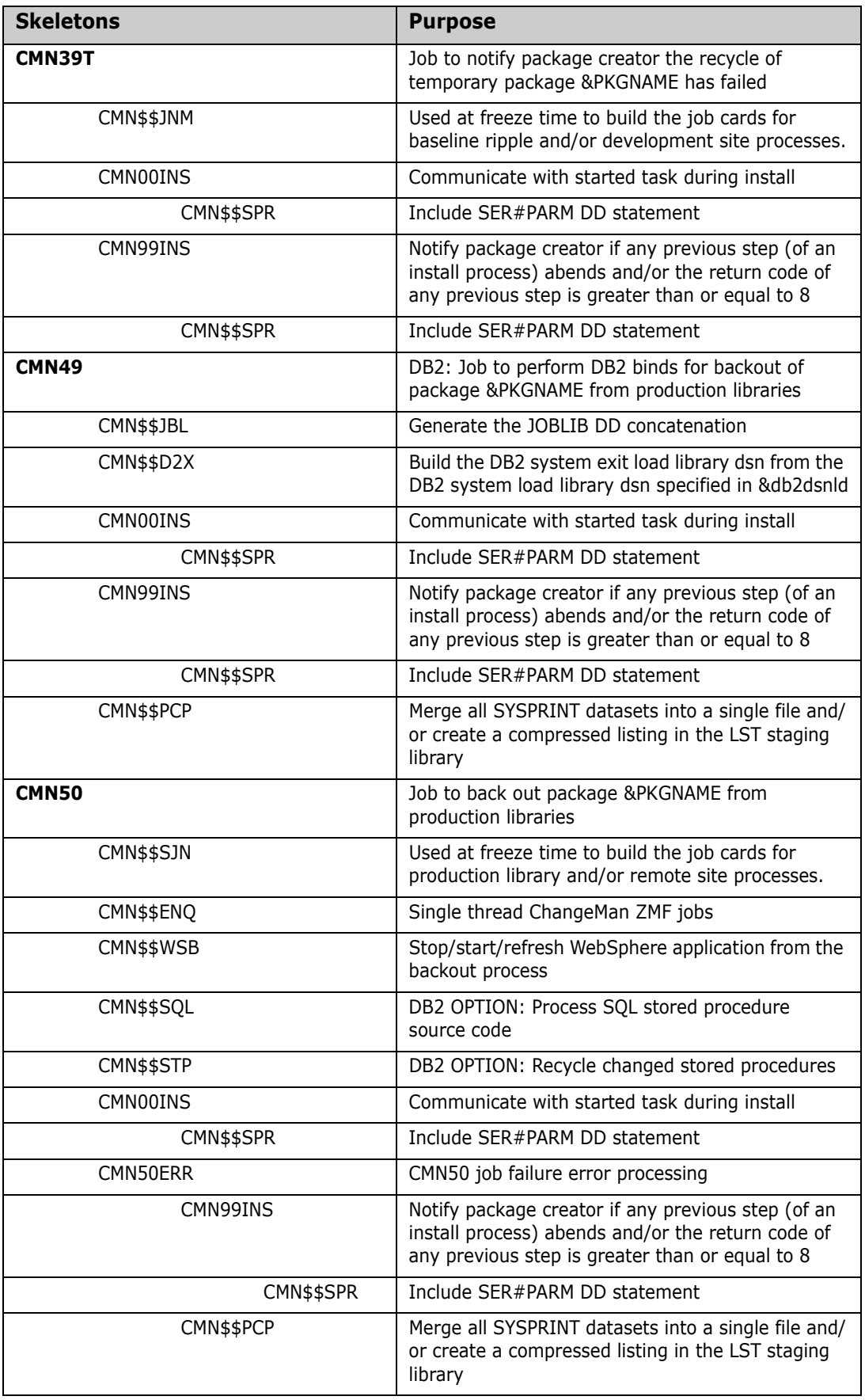

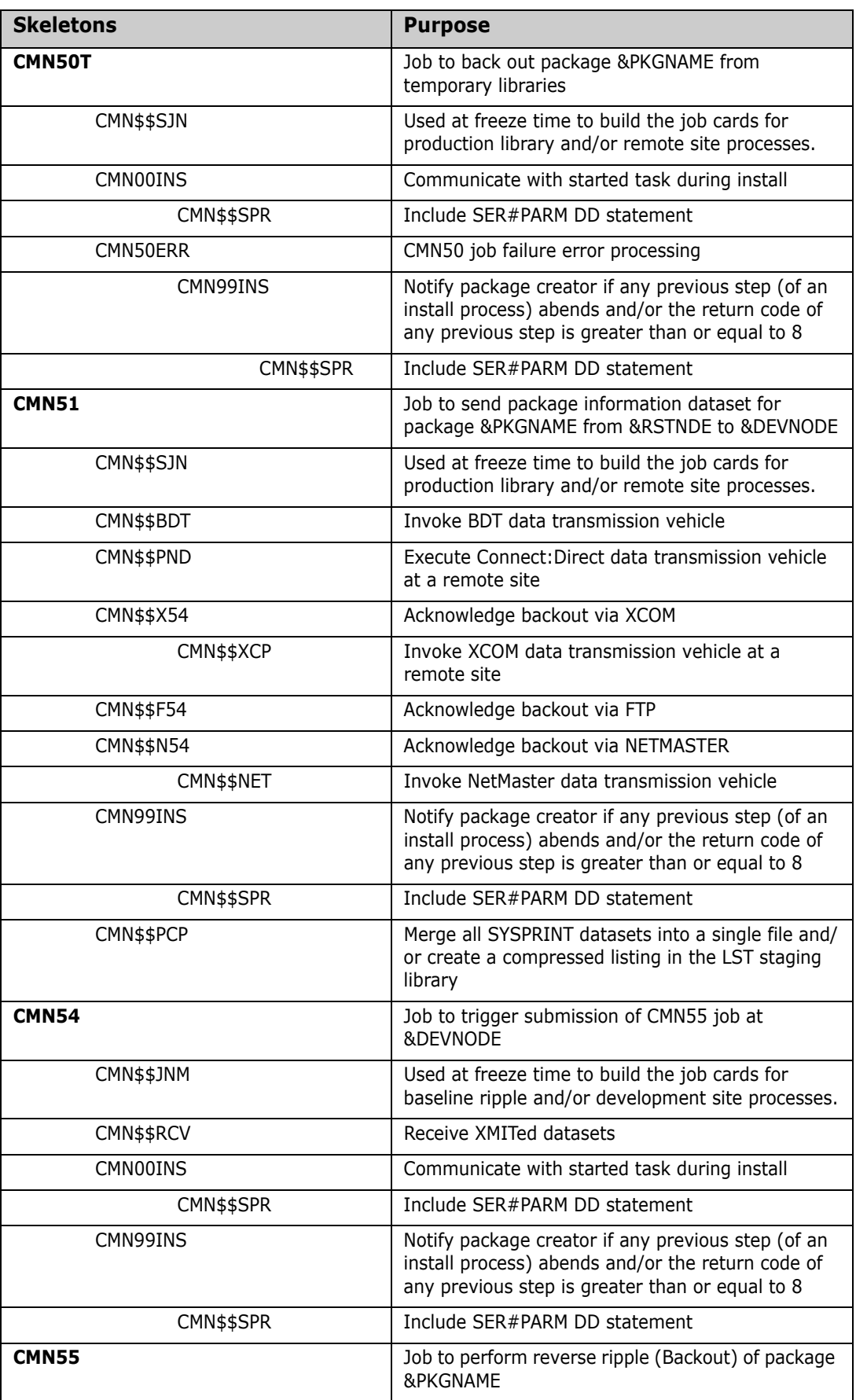

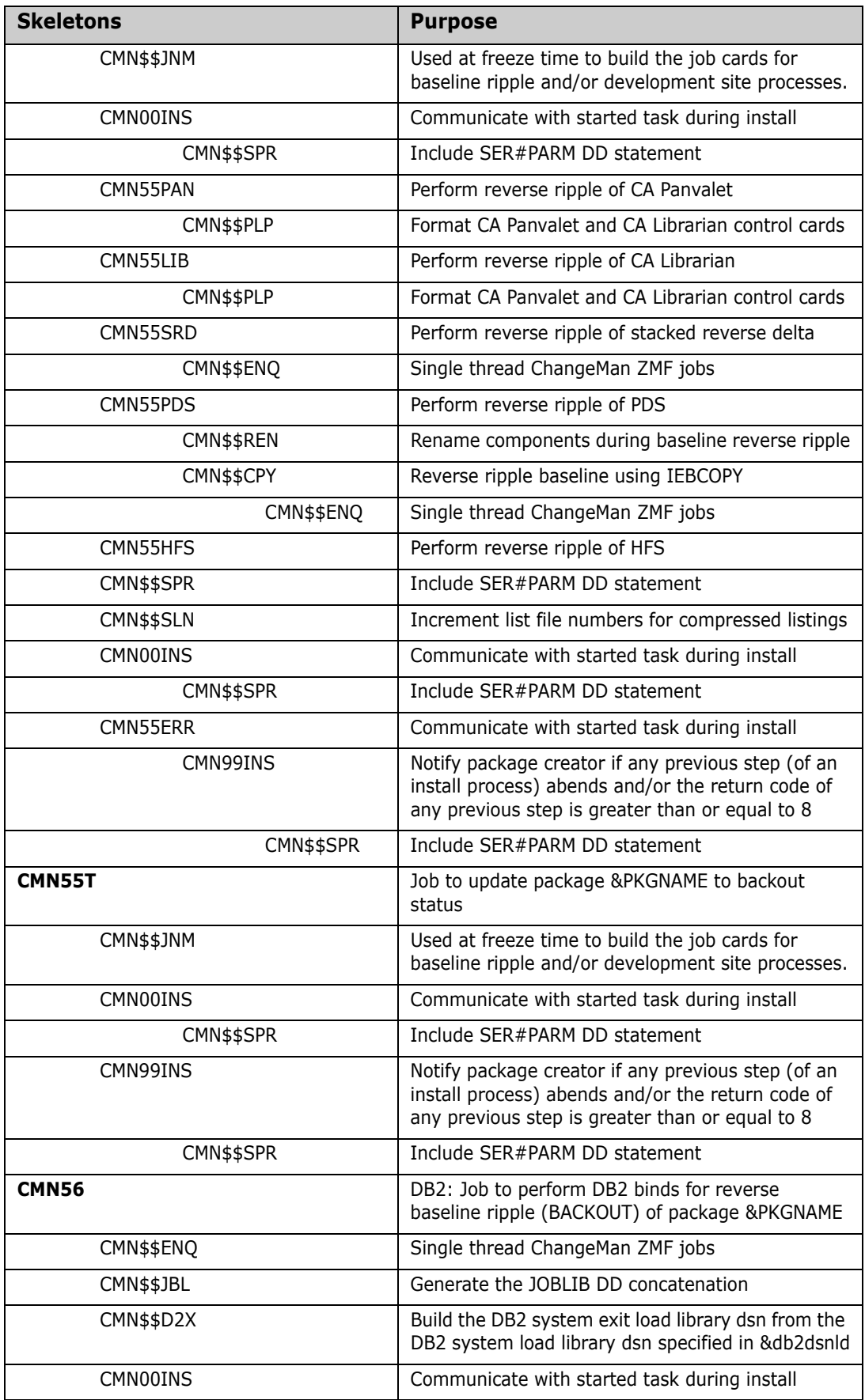

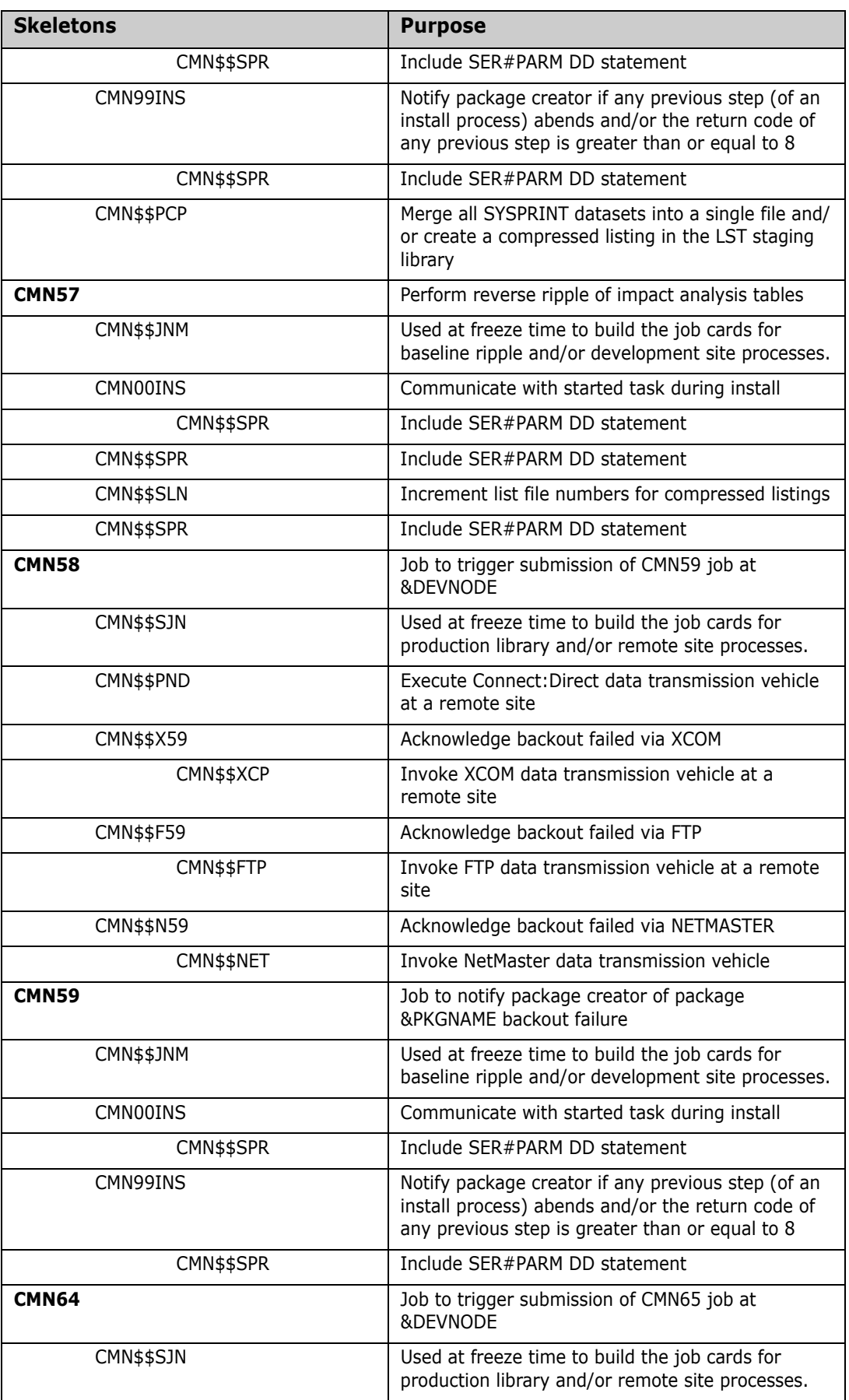

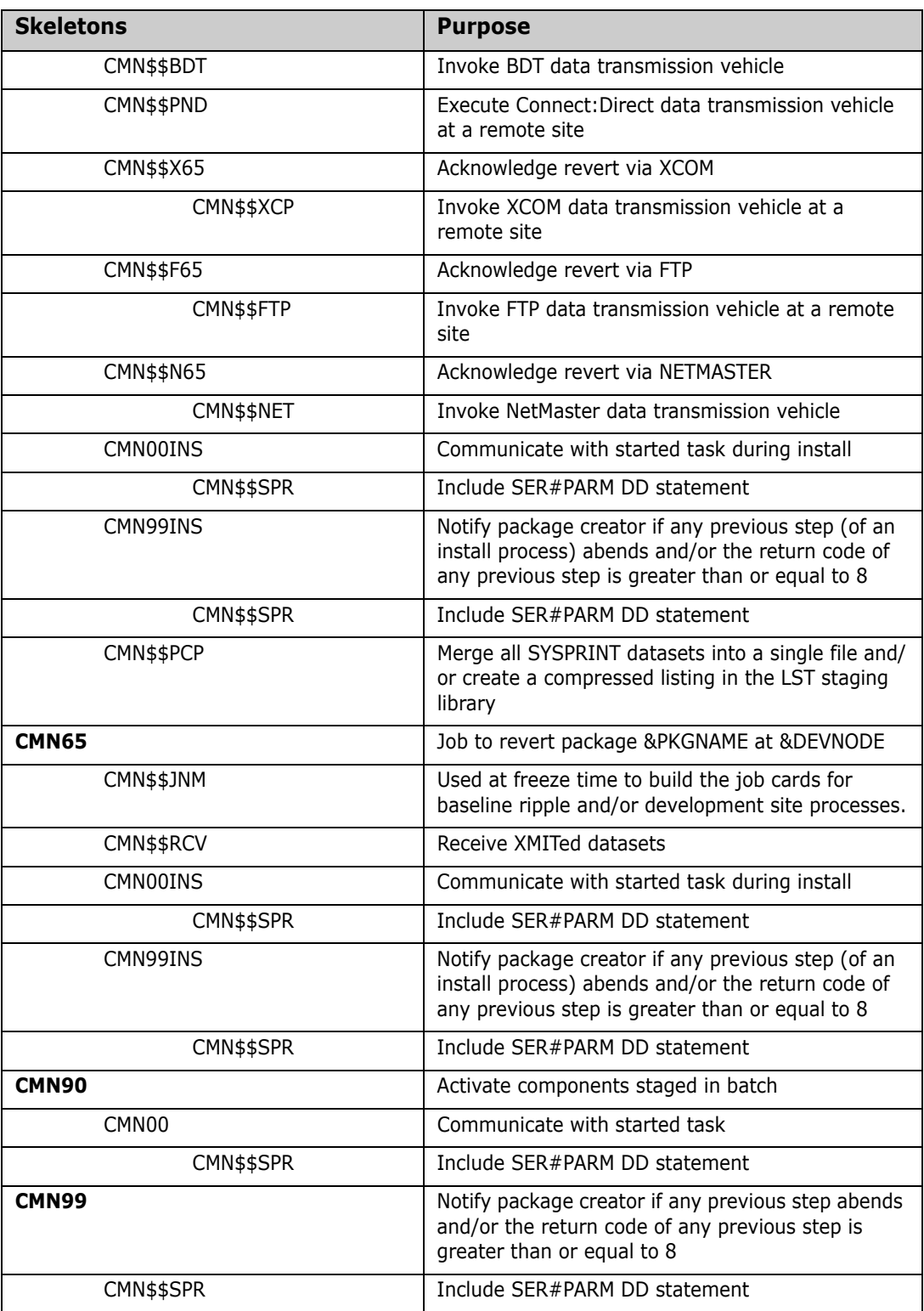

# **Utility And Other Skeletons**

These skeletons are used to build JCL for utility jobs and other batch jobs.

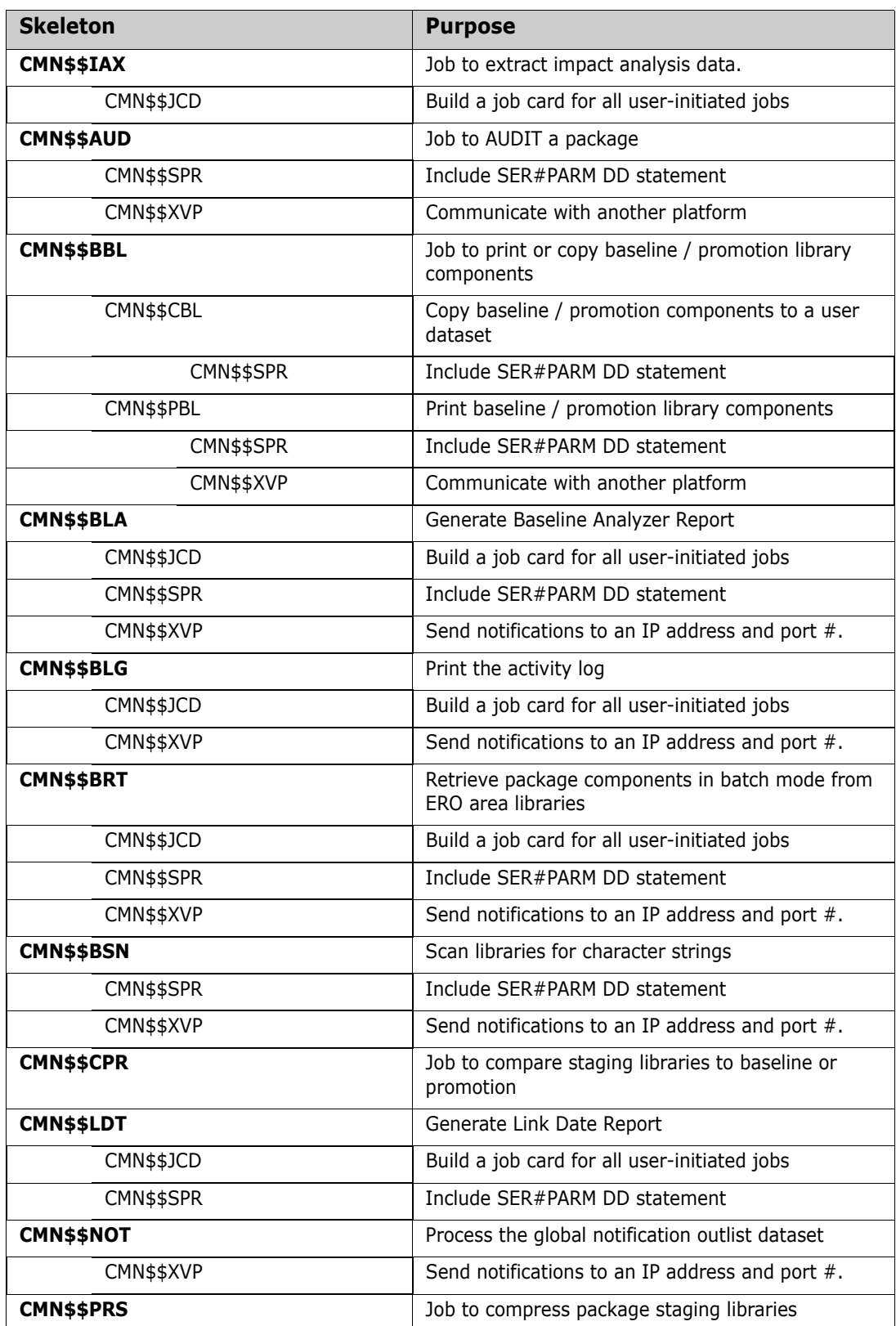

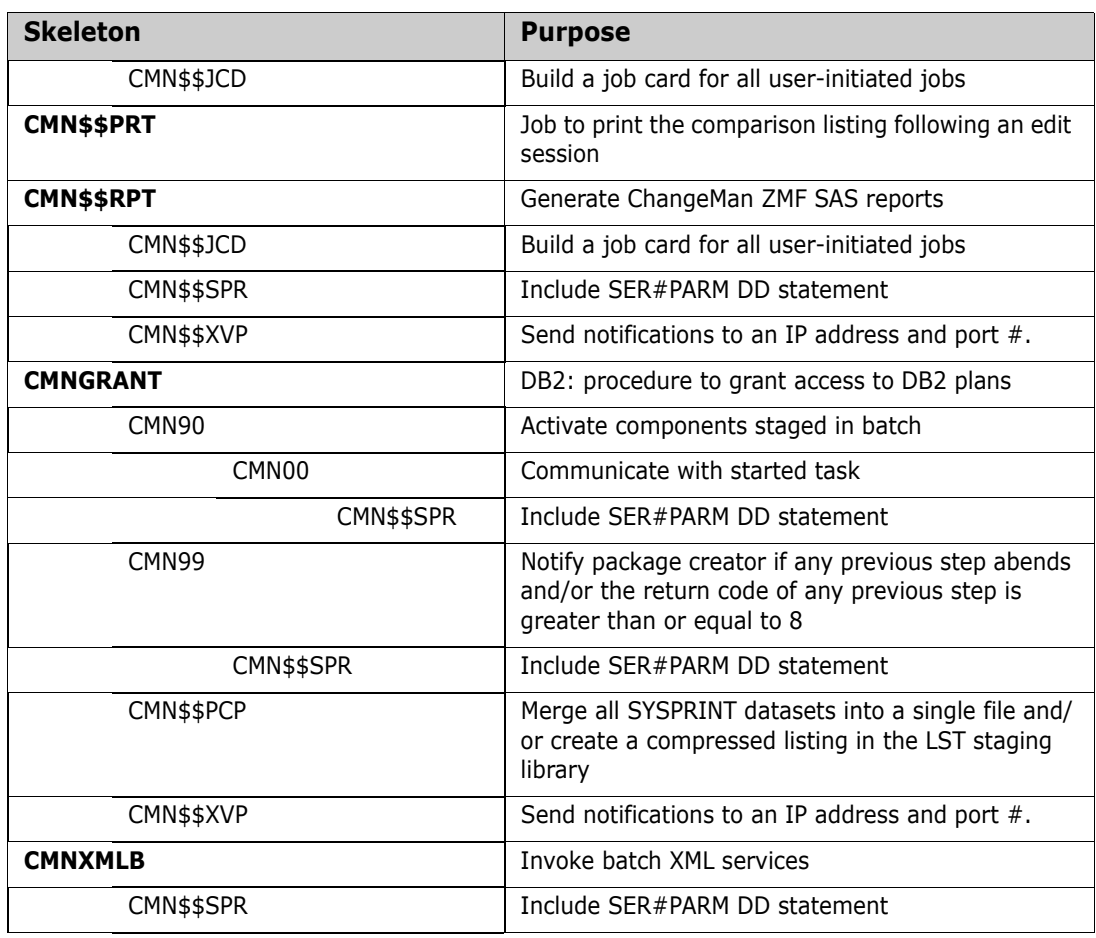

# **IMS Option Skeletons**

These skeletons are used to build JCL for jobs submitted for the ChangeMan ZMF IMS Option.

## **IMS Stage Skeletons**

These skeletons are used to build JCL for IMS Option stage jobs.

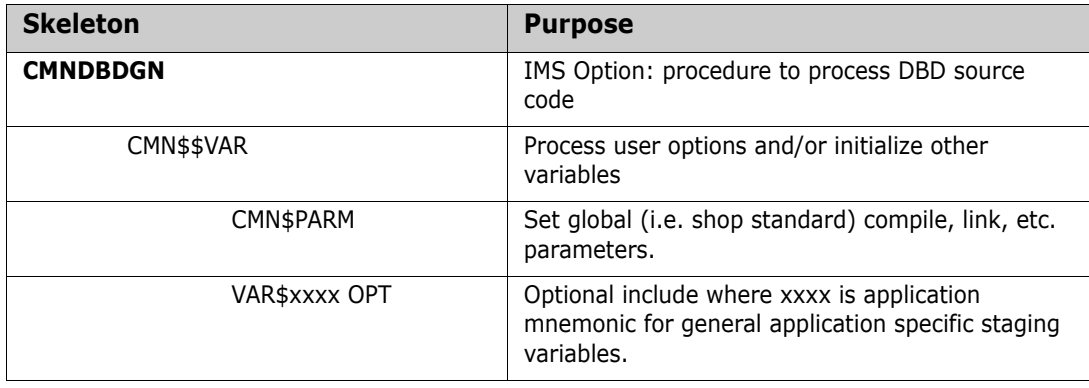

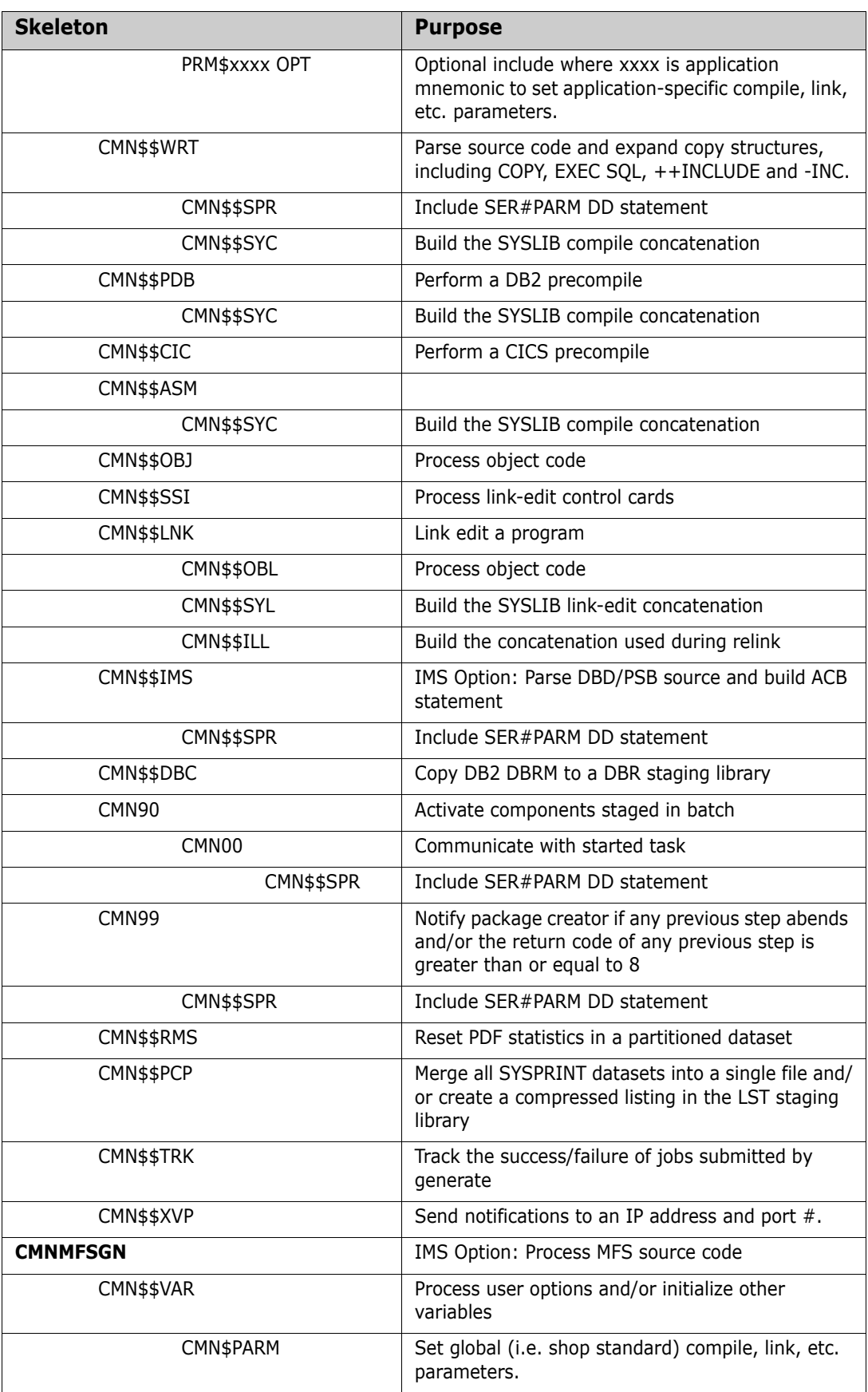

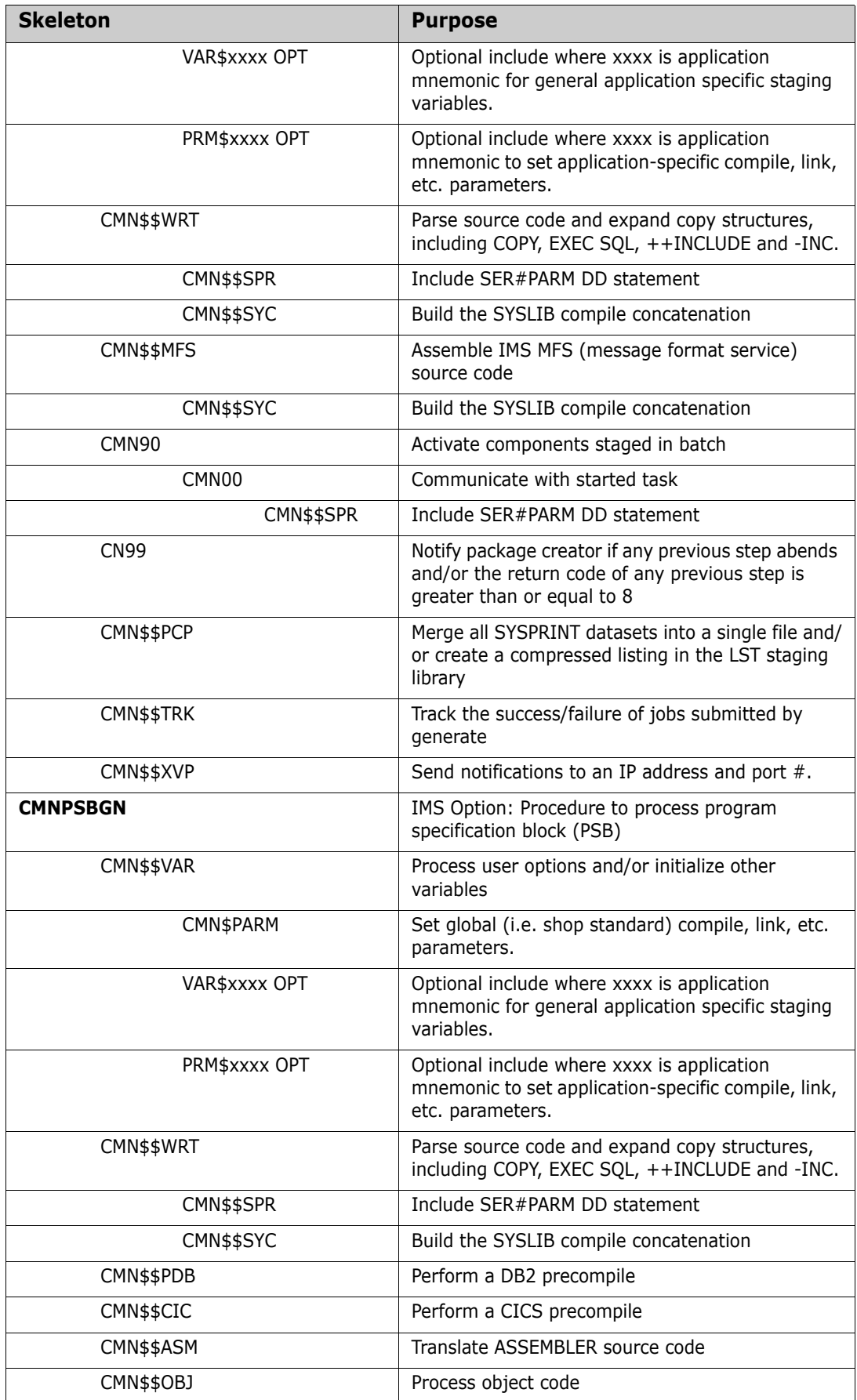

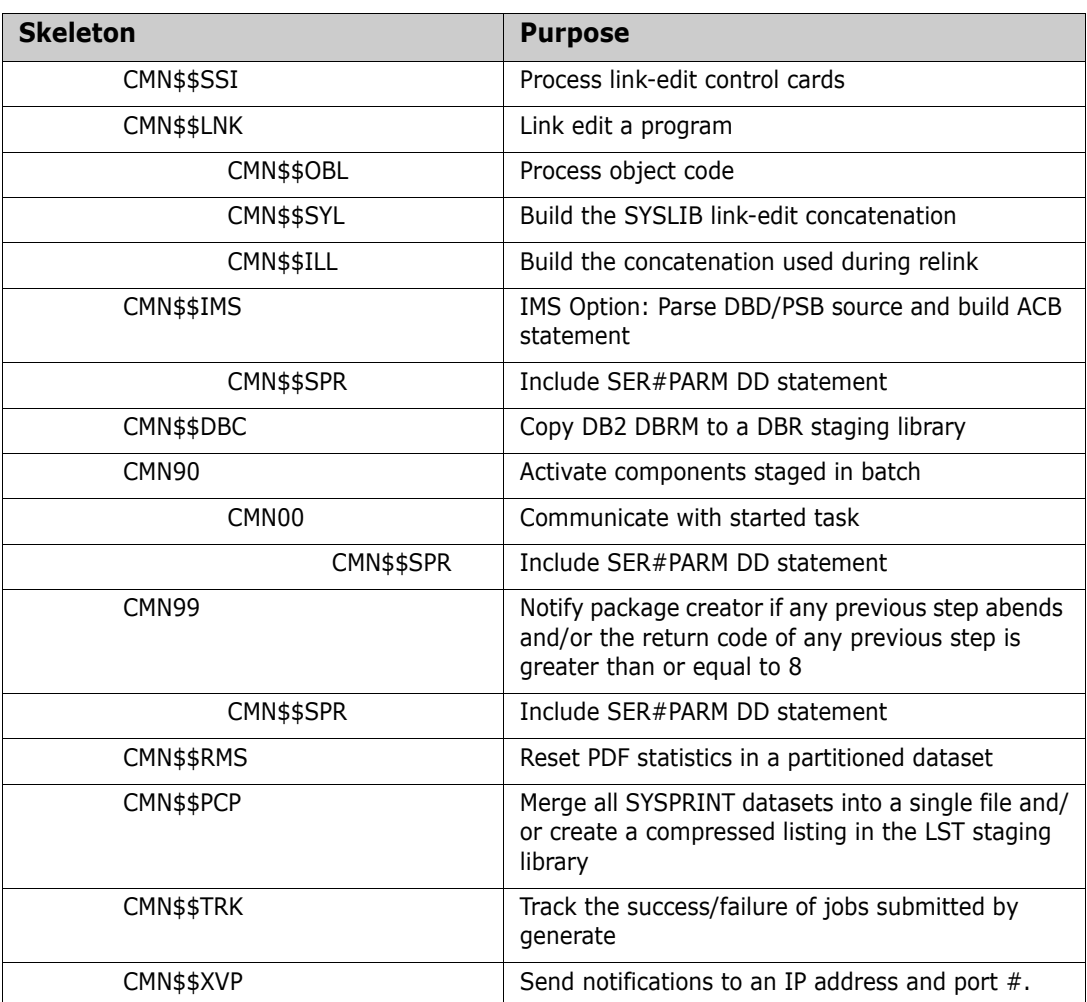

## **IMS Promotion Skeletons**

These skeletons are used to build JCL for IMS Option promotion jobs.

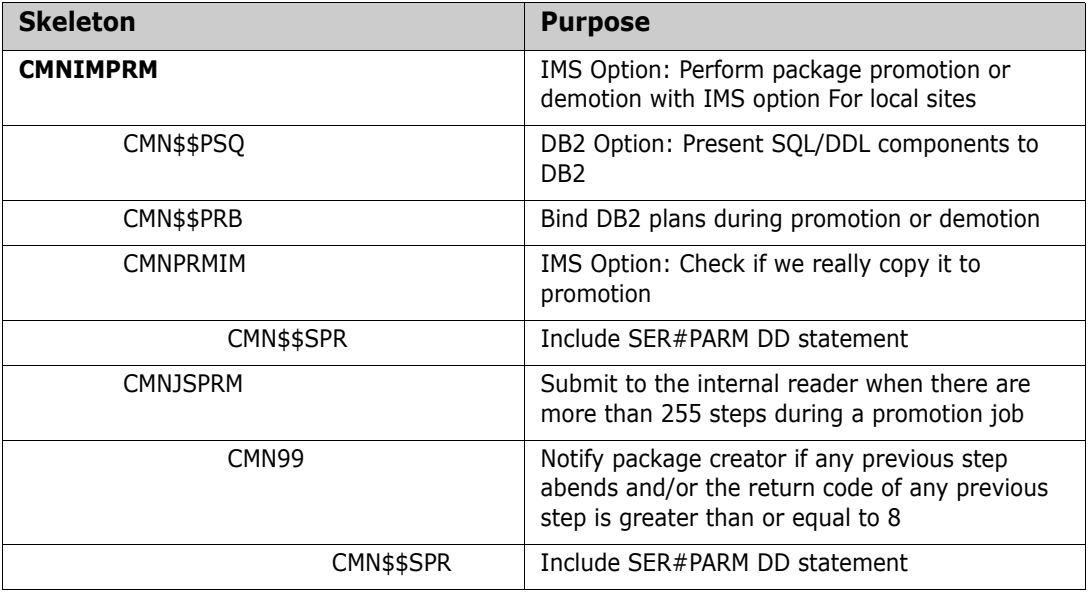

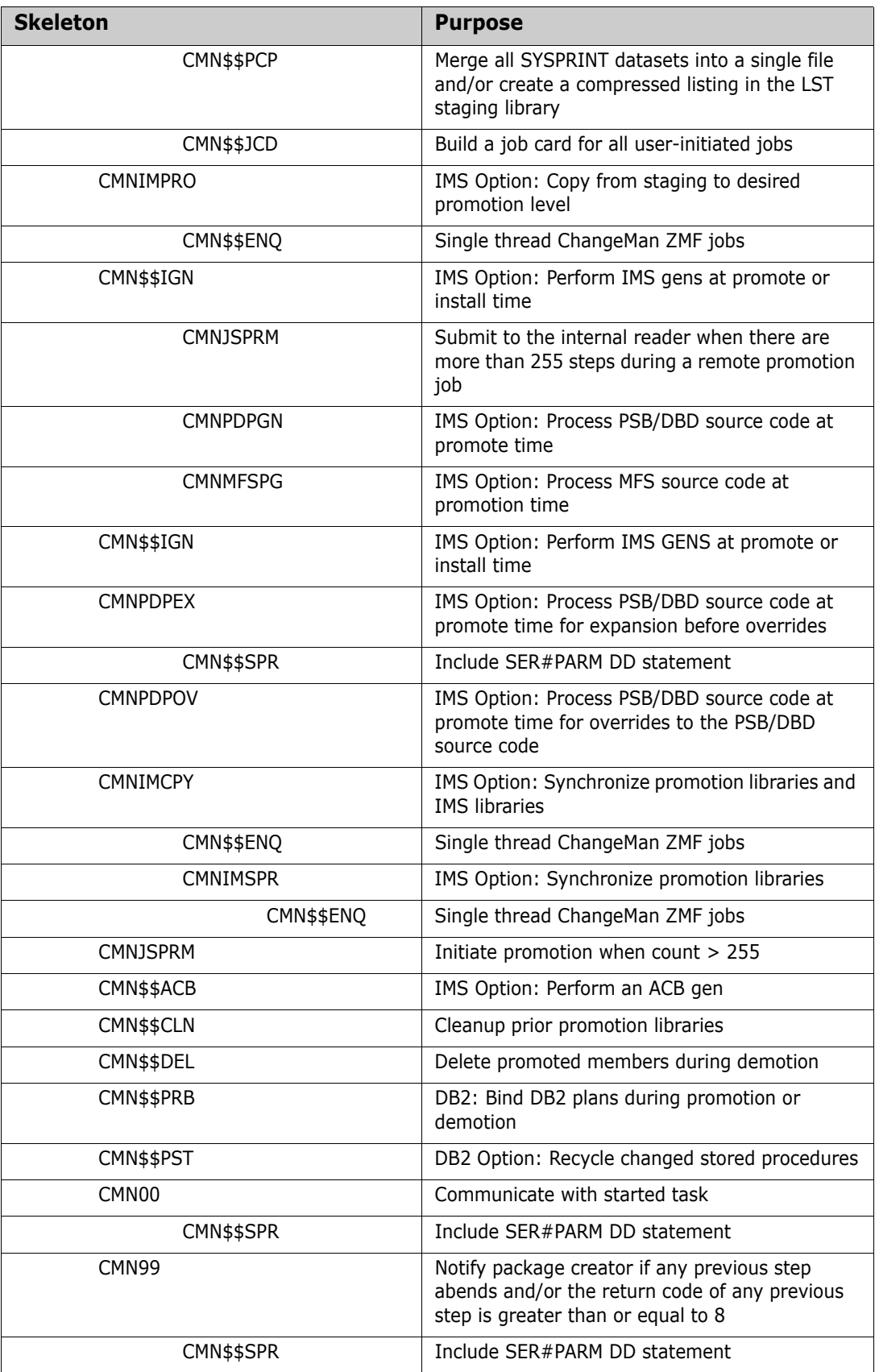

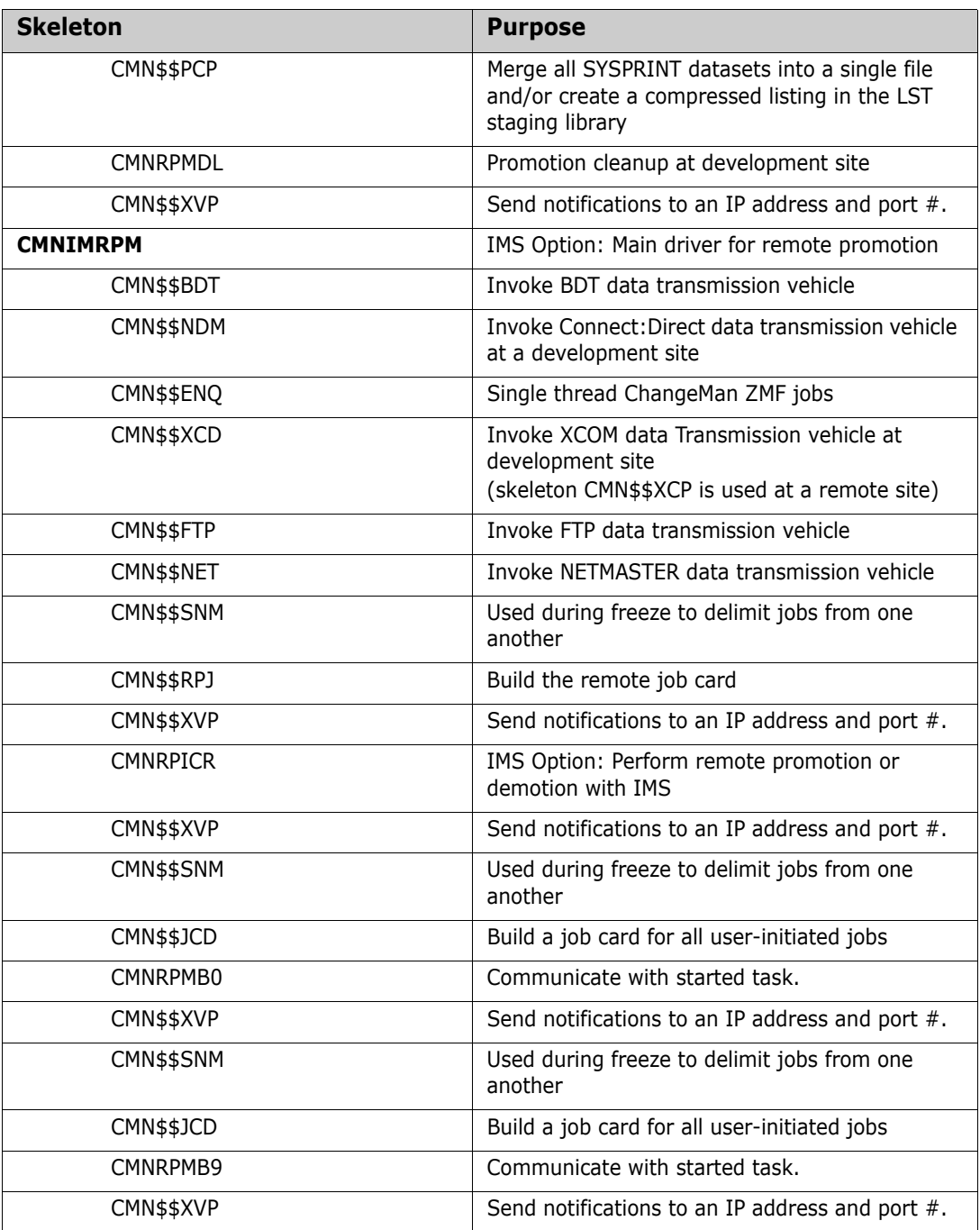

# **IMS Installation Skeletons**

These skeletons are used to build JCL for IMS Option install jobs.

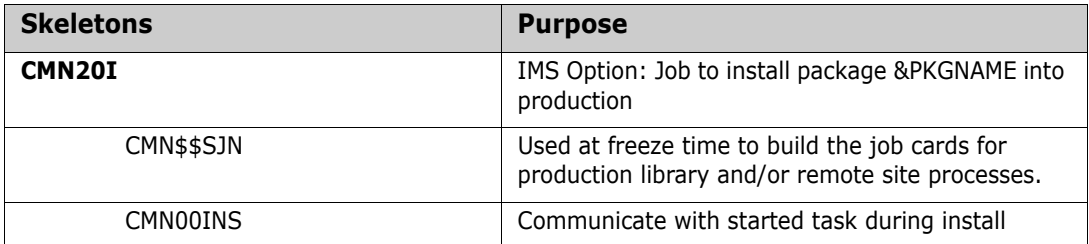

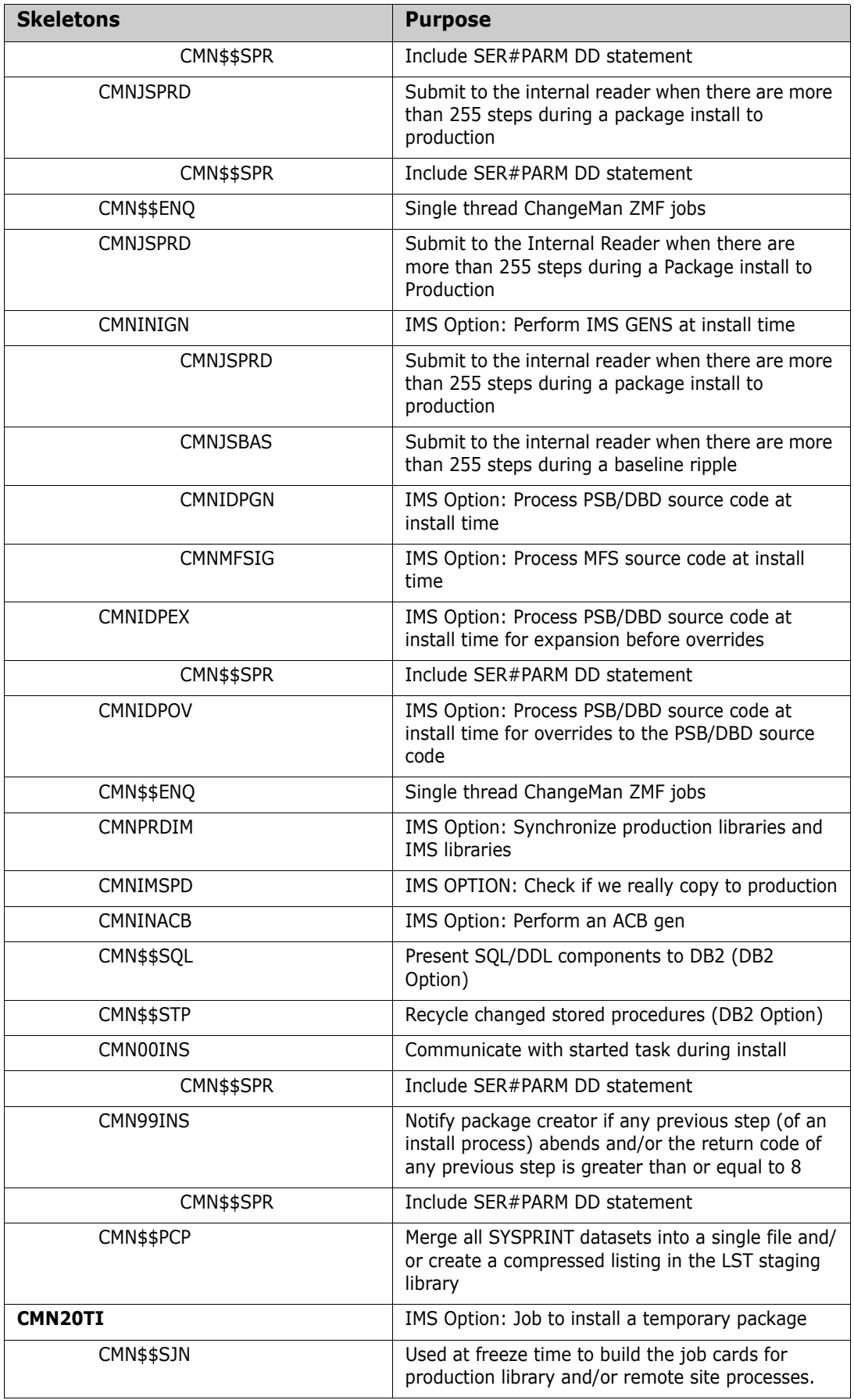

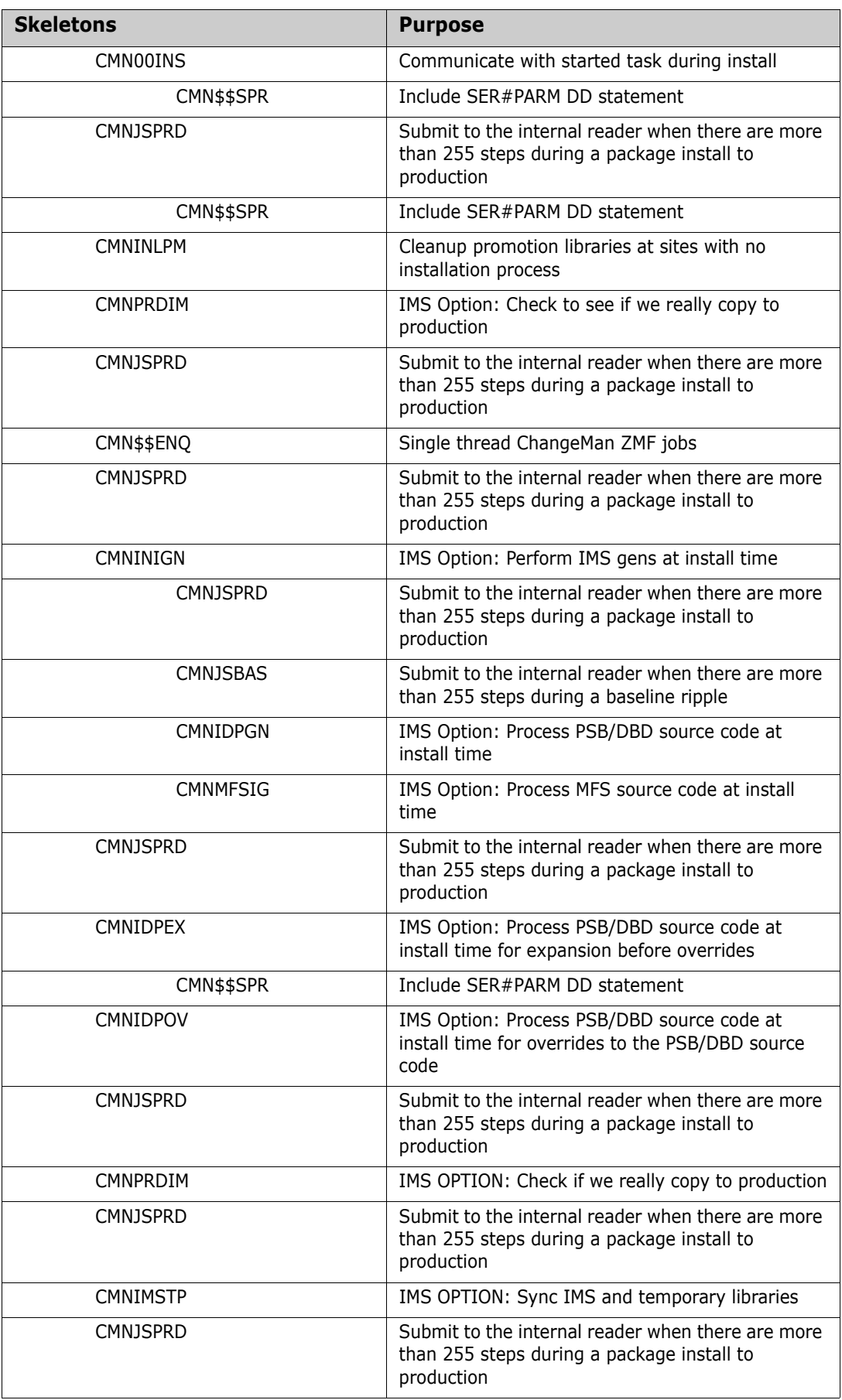

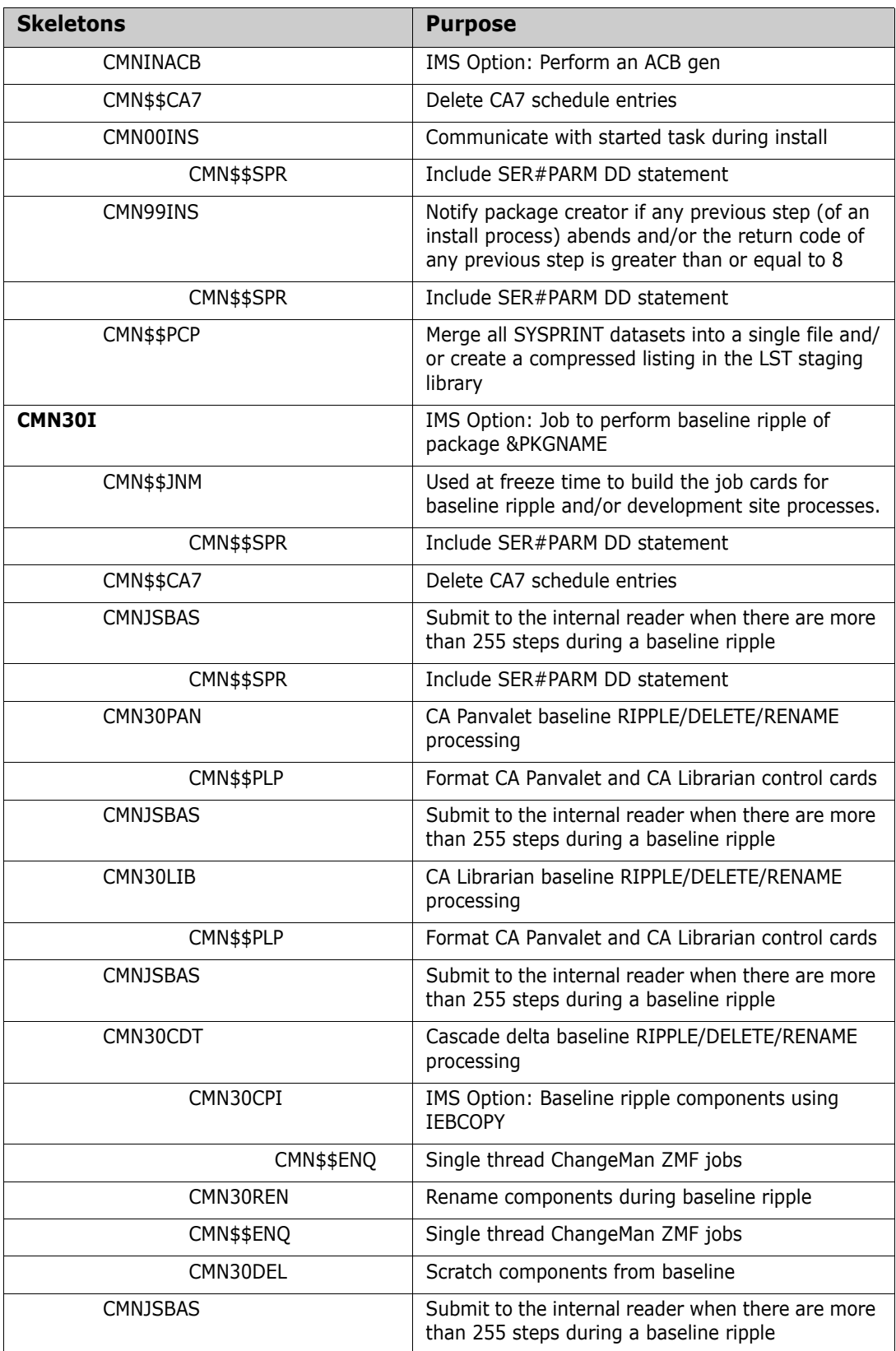

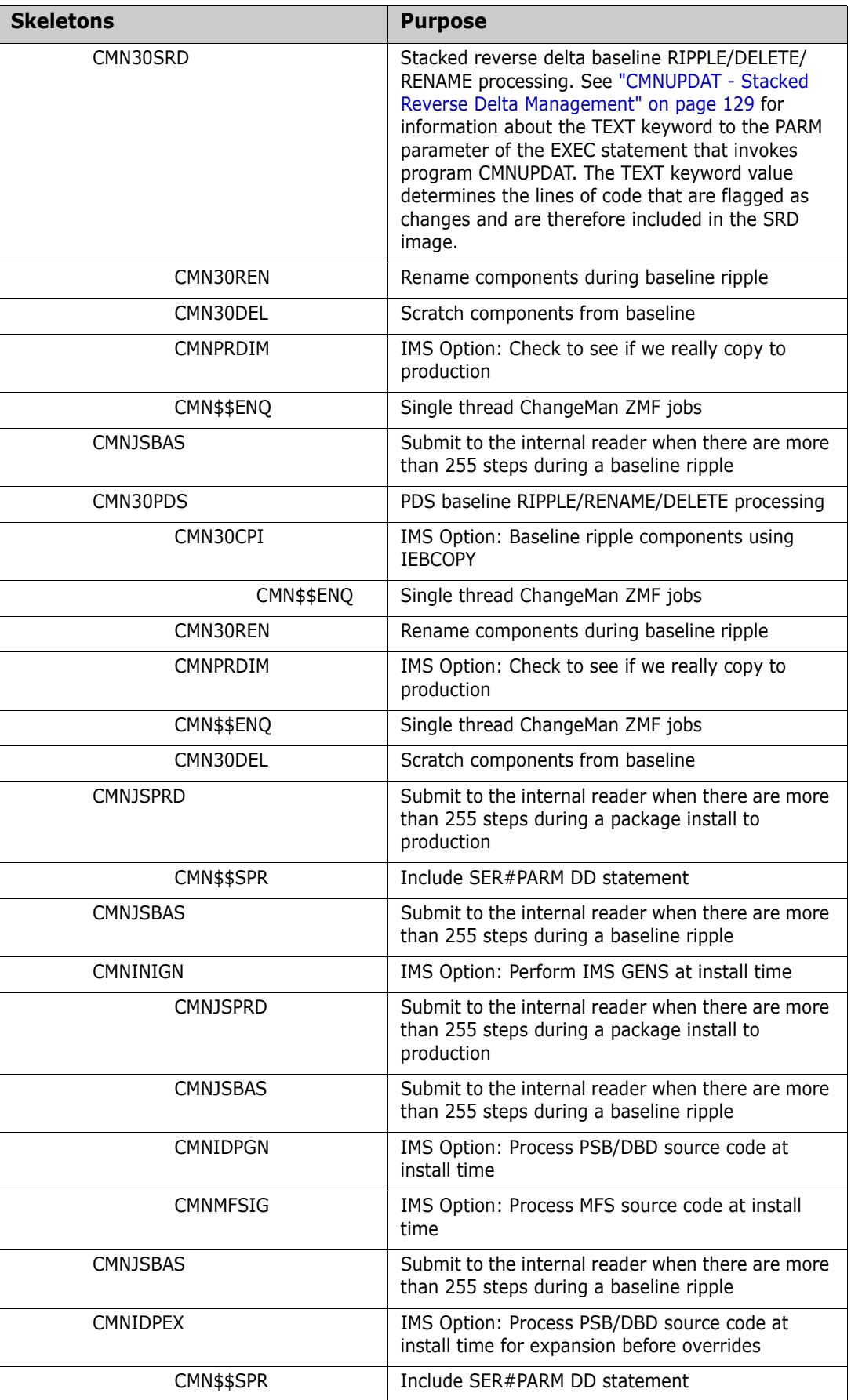

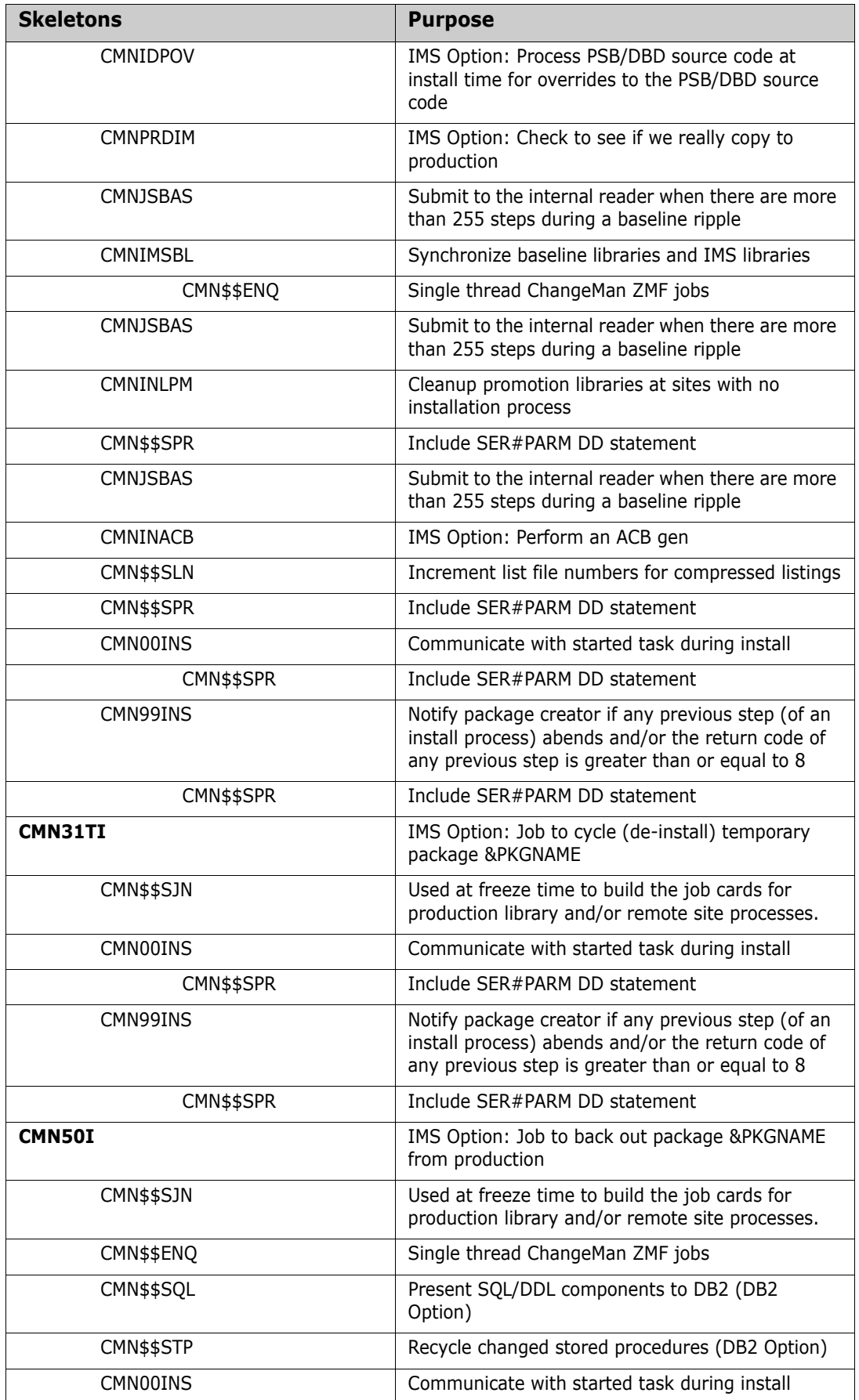

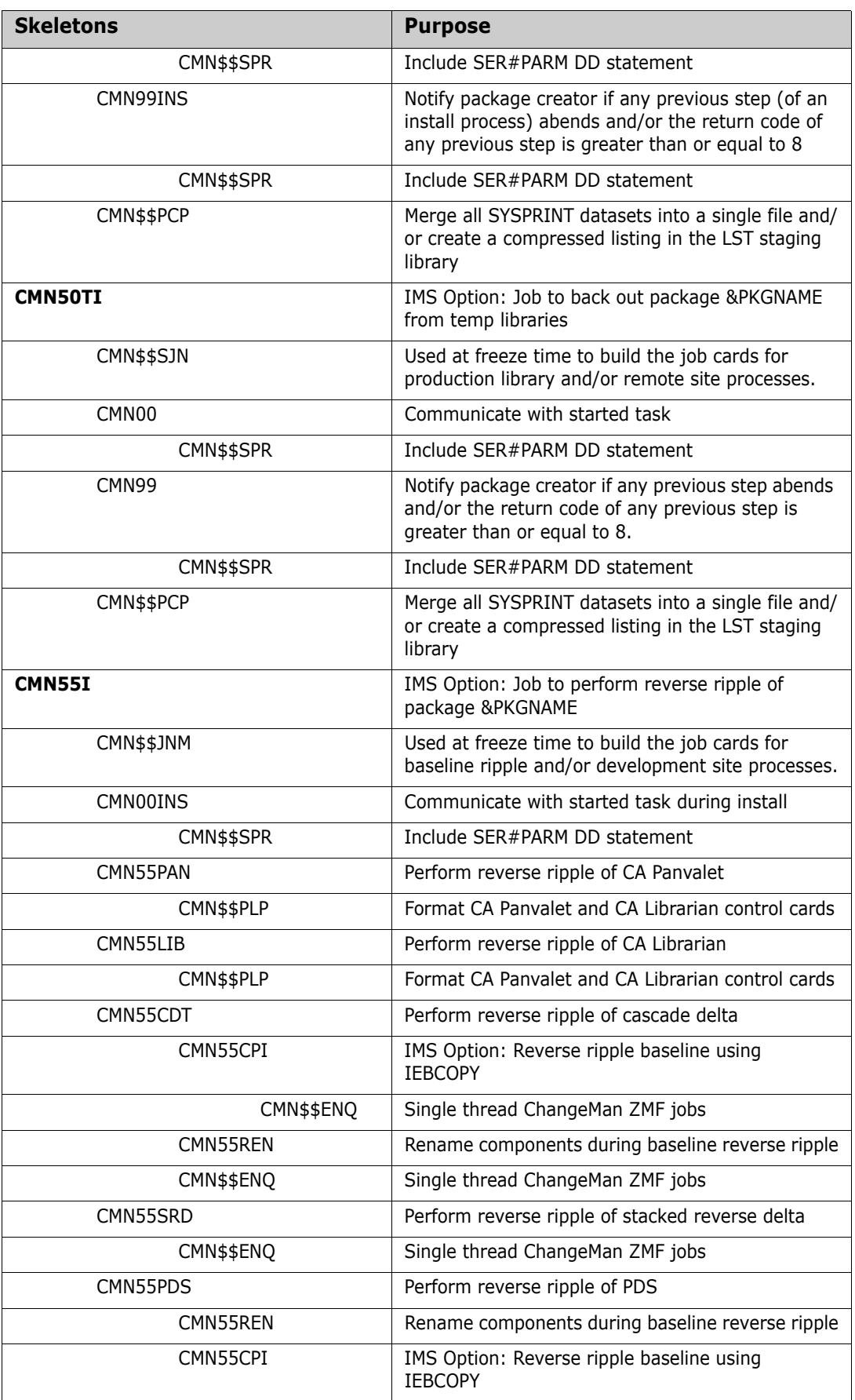

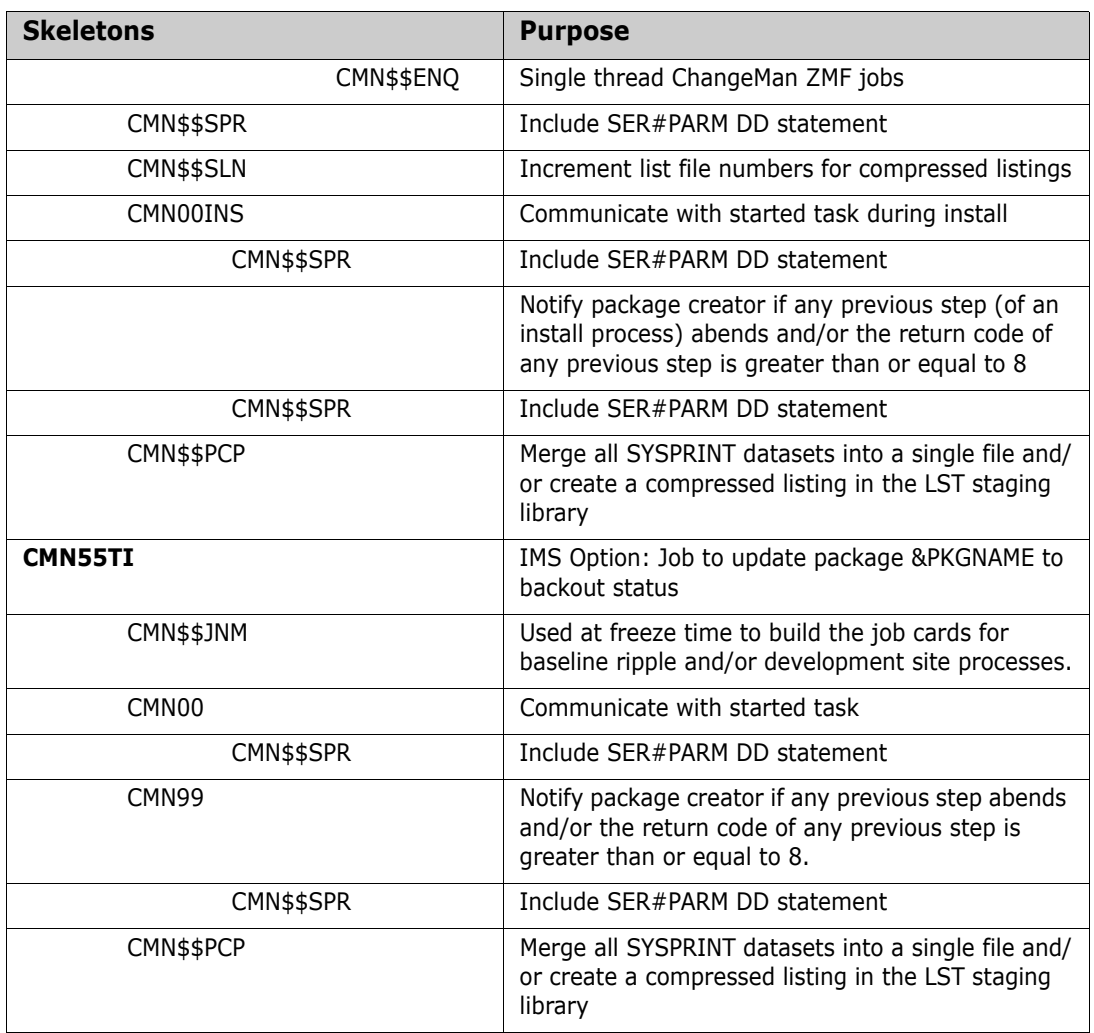

# **IMS Sample Skeletons**

These are sample skeletons for IMS install and promotion functions.

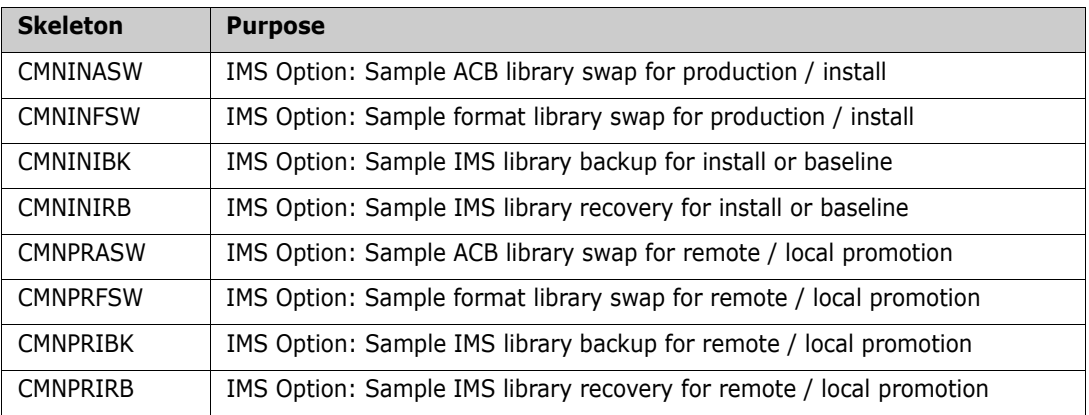

# **Index**

# **A**

```
abend
   CMNSSIDN
      CMNSSIDN
         abend 128
Adobe Acrobat 12
auditing
   CMNWRITE 143
```
#### **B**

baseline [ripple 129](#page-128-1)

#### **C**

[CEDA language review 112](#page-111-0) [Checkout Options panel \(CMNMCKOT\) 72,](#page-71-0) [73,](#page-72-0)  [74,](#page-73-0) [76](#page-75-0) [CICS CSD extract 106](#page-105-0) [CMNBAHST 82](#page-81-0) [CMNBAT90 83,](#page-82-0) [94](#page-93-0) [CMNCICS6 106](#page-105-0) [CMNEX001 47](#page-46-0) [CMNEX002 47](#page-46-1) [CMNEX003 47](#page-46-2) [CMNEX004 48](#page-47-0) [CMNEX005 48](#page-47-1) [CMNEX006 48](#page-47-2) [CMNEX007 48](#page-47-3) [CMNEX008 48](#page-47-4) [CMNEX009 49](#page-48-0) [CMNEX010 50](#page-49-0) [CMNEX011 50](#page-49-1) [CMNEX012 50](#page-49-2) [CMNEX014 50](#page-49-3) [CMNEX015 51](#page-50-0) [CMNEX019 51](#page-50-1) [CMNEX020 52](#page-51-0) [CMNEX021 52](#page-51-1) [CMNEX022 52](#page-51-2) [CMNEX023 52](#page-51-3) [CMNEX024 53](#page-52-0) [CMNEX025 53](#page-52-1) [CMNEX026 53](#page-52-2)

[CMNEX028 54](#page-53-0) [CMNEX030 54](#page-53-1) [CMNEX031 54](#page-53-2) [CMNEX032 54](#page-53-3) [CMNEX033 54](#page-53-4) [CMNEX034 55](#page-54-0) [CMNEX035 55](#page-54-1) [CMNEX036 55](#page-54-2) [CMNEX037 55](#page-54-3) [CMNEX038 56](#page-55-0) [CMNEX039 56](#page-55-1) [CMNEX040 56](#page-55-2) [CMNEX041 56](#page-55-3) [CMNEX042 56](#page-55-4) [CMNEX043 57](#page-56-0) [CMNEX101 57](#page-56-1) [CMNEX102 57](#page-56-2) [CMNEX103 57](#page-56-3) [CMNEX201 58](#page-57-0) [CMNEXINS 46](#page-45-0) CMNFIX10 [abend codes 114](#page-113-0) [CMNFIXMN 112](#page-111-1) [CMNIALD0 115](#page-114-0) [CMNIALU0 115](#page-114-0) [CMNPMLOD 117](#page-116-0) [CMNSSIDN 123](#page-122-0) [CMNUPDAT 129](#page-128-1) [CMNWRITE 135](#page-134-0) [DD statements 136](#page-135-0) compressed listings [browsing 151](#page-150-0) [COPY 142](#page-141-0) [COPY management 135](#page-134-0) [copy utility 144](#page-143-0) [customizing ChangeMan ZMF 15](#page-14-0)

## **D**

DB2 [impact analysis 115](#page-114-0) DD statements [CMNWRITE 136](#page-135-0) [SERCOPY 145](#page-144-0)

[CMNEX027 53](#page-52-3)

## **E**

exits [user 39](#page-38-0) extract [masterfile 117](#page-116-0)

# **H**

[history initial 82](#page-81-0)

#### **I**

[imbedding skeletons 22](#page-21-0) impact analysis [DB2 115](#page-114-0) [Import option 108](#page-107-0) [INCLUDE 142](#page-141-0) [INCLUDE management 135](#page-134-0)

#### **L**

language [CEDA review 112](#page-111-0) [link edit control 123](#page-122-0)

#### **M**

masterfile [extract 117](#page-116-0)

#### **N**

[naming conventions 20](#page-19-0)

## **O**

options [SYSIN 87,](#page-86-0) [126](#page-125-0)

#### **P**

panels [Checkout Options \(CMNMCKOT\) 72,](#page-71-0) [73,](#page-72-0) [74,](#page-73-0)  [76](#page-75-0) parameters [SYSIN 102,](#page-101-0) [137](#page-136-0)

#### **R**

[refreshing VLA and LLA 44](#page-43-0) reports [customizing 154–](#page-153-0)[163](#page-162-0) [requesting a report online 154](#page-153-1) [submitting a batch job 155](#page-154-0) [summary 142](#page-141-1) [REPORTS member of CNTL library 155](#page-154-1) [REXX program library 154](#page-153-2) [ripple baseline 129](#page-128-1)

#### **S**

[SER#PARM DD statement 155](#page-154-2) [SERABEND DD statement 155](#page-154-3) [SERCOPY 144](#page-143-0) [DD statements 145](#page-144-0) [SEREX001 45](#page-44-0) [SETSSI generate 112](#page-111-1) [skeleton variables 21](#page-20-0) skeletons [imbedding 22](#page-21-0) [with file tailoring 24](#page-23-0) [source load relationships 83,](#page-82-0) [94](#page-93-0) statements [COPY 142](#page-141-0) [INCLUDE 142](#page-141-0) syntax checking [with file tailoring 27](#page-26-0) [SYSABEND DD statement 155](#page-154-4) [SYSEXEC DD concatenation 155](#page-154-5) [SYSIN options 87,](#page-86-0) [126](#page-125-0) [SYSIN parameters 102,](#page-101-0) [137](#page-136-0) [SYSTSPRT DD statement 155](#page-154-6)

#### **U**

user exits [CMNEX001 47](#page-46-0) [CMNEX002 47](#page-46-1) [CMNEX003 47](#page-46-2) [CMNEX004 48](#page-47-0) [CMNEX005 48](#page-47-1) [CMNEX006 48](#page-47-2) [CMNEX007 48](#page-47-3) [CMNEX008 48](#page-47-4) [CMNEX009 49](#page-48-0) [CMNEX010 50](#page-49-0) [CMNEX011 50](#page-49-1) [CMNEX012 50](#page-49-2) [CMNEX014 50](#page-49-3) [CMNEX015 51](#page-50-0) [CMNEX019 51](#page-50-1)

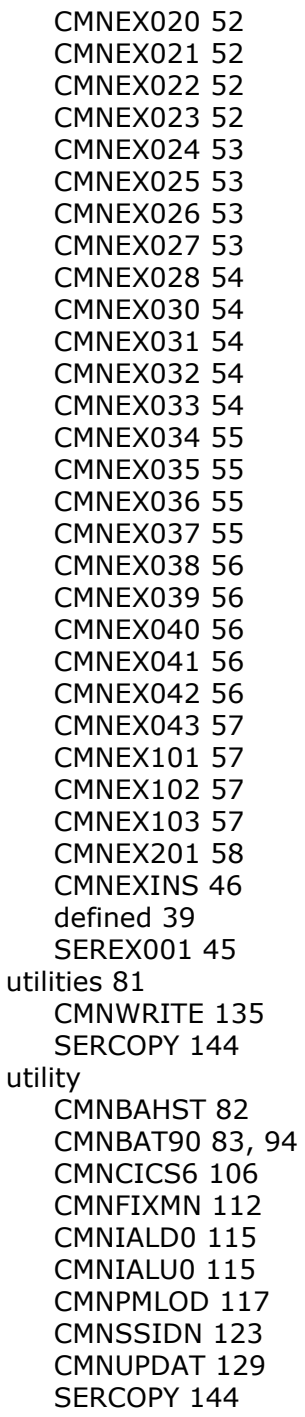

# **X**

XML services [used in reporting 161–](#page-160-0)[162](#page-161-0)